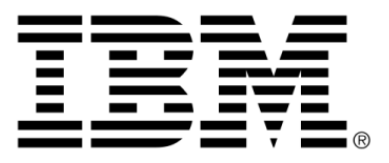

# **IBM ILOG Plant PowerOps V3.2 Documentation**

# **Copyright**

### **Copyright notice**

### **© Copyright International Business Machines Corporation 1987, 2009.**

US Government Users Restricted Rights - Use, duplication or disclosure restricted by GSA ADP Schedule Contract with IBM Corp.

# **Trademarks**

IBM, the IBM logo, ibm.com, WebSphere, ILOG, the ILOG design, and CPLEX are trademarks or registered trademarks of International Business Machines Corp., registered in many jurisdictions worldwide. Other product and service names might be trademarks of IBM or other companies. A current list of IBM trademarks is available on the Web at "Copyright and trademark information" at *<http://www.ibm.com/legal/copytrade.shtml>*

Adobe, the Adobe logo, PostScript, and the PostScript logo are either registered trademarks or trademarks of Adobe Systems Incorporated in the United States, and/or other countries.

Linux is a registered trademark of Linus Torvalds in the United States, other countries, or both.

Microsoft, Windows, Windows NT, and the Windows logo are trademarks of Microsoft Corporation in the United States, other countries, or both.

Java and all Java-based trademarks and logos are trademarks of Sun Microsystems, Inc. in the United States, other countries, or both.

Other company, product, or service names may be trademarks or service marks of others.

# **Table of contents**

 $S$ 

N T

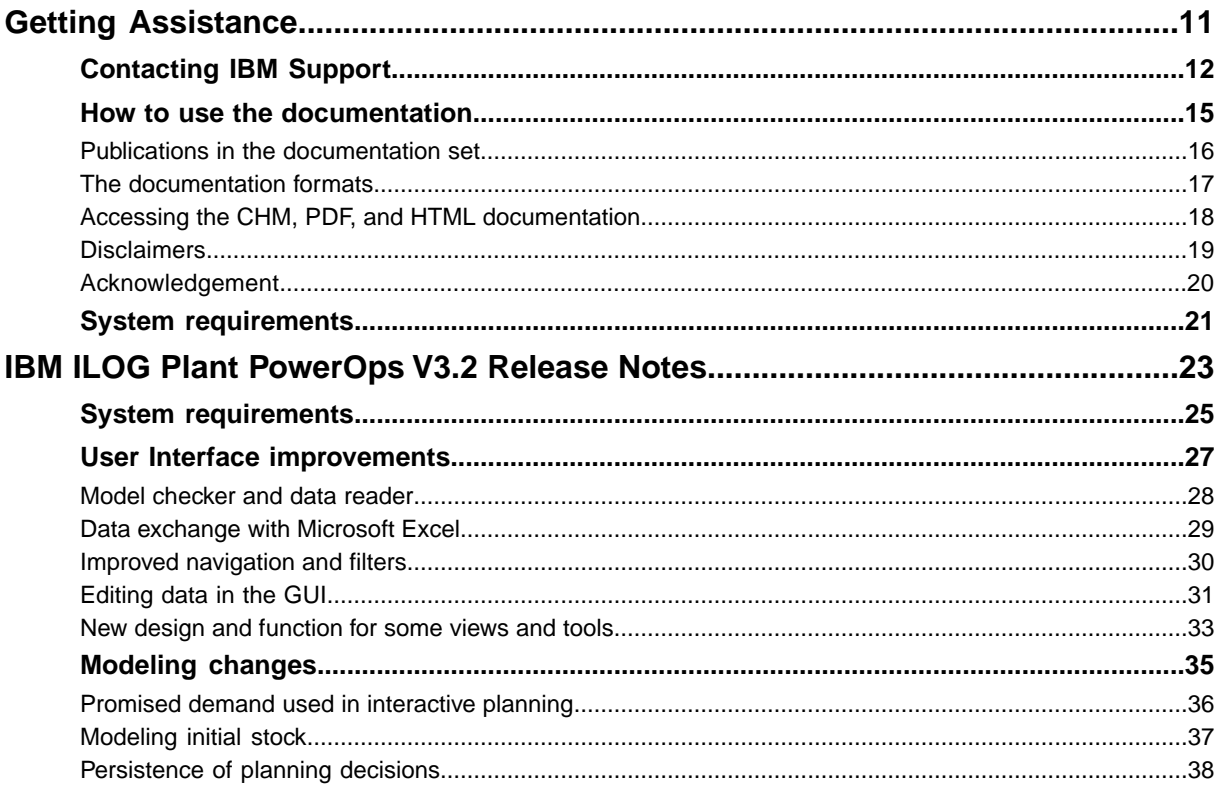

N T E

 $\mathsf{C}$ 

 $\overline{O}$ 

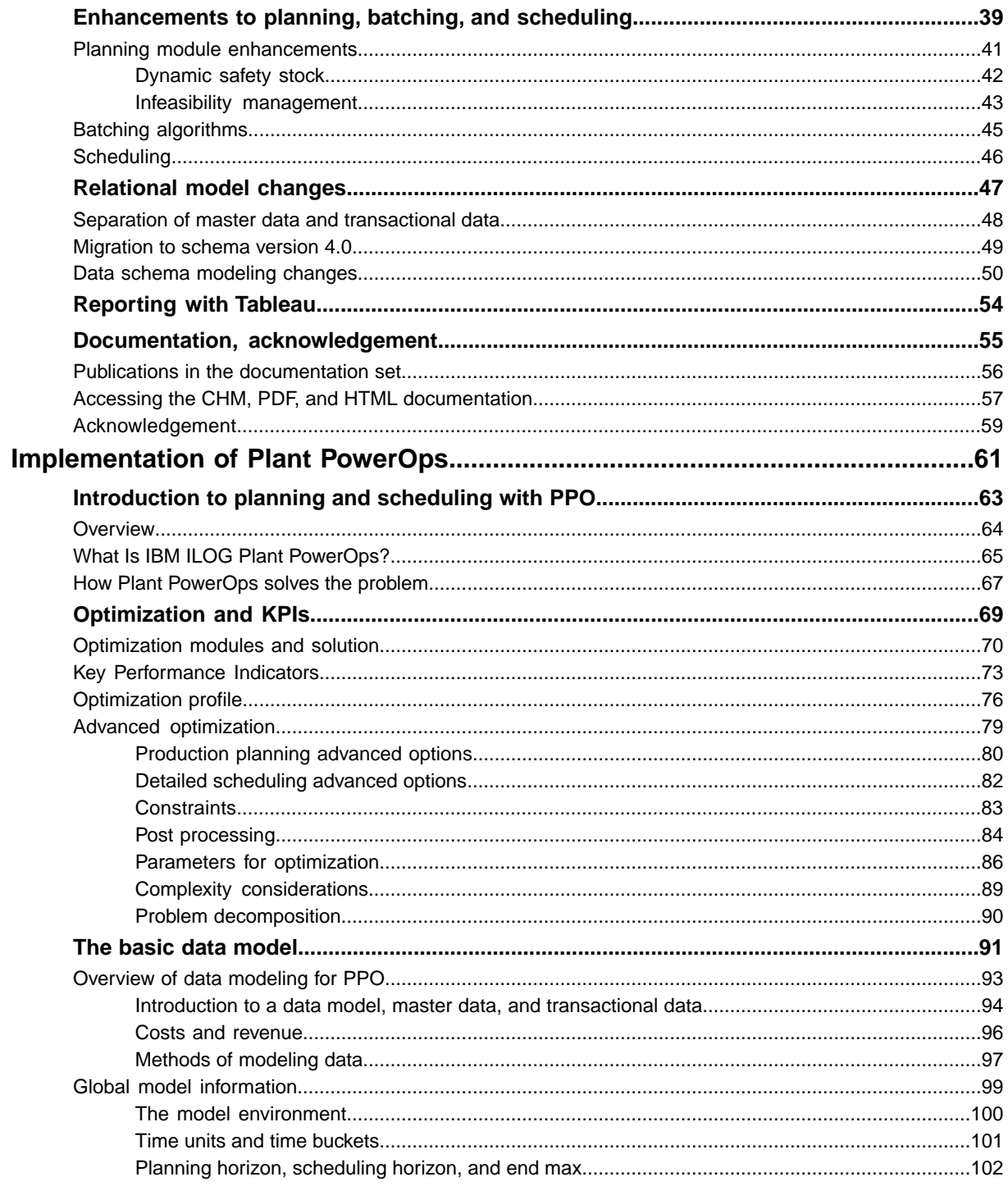

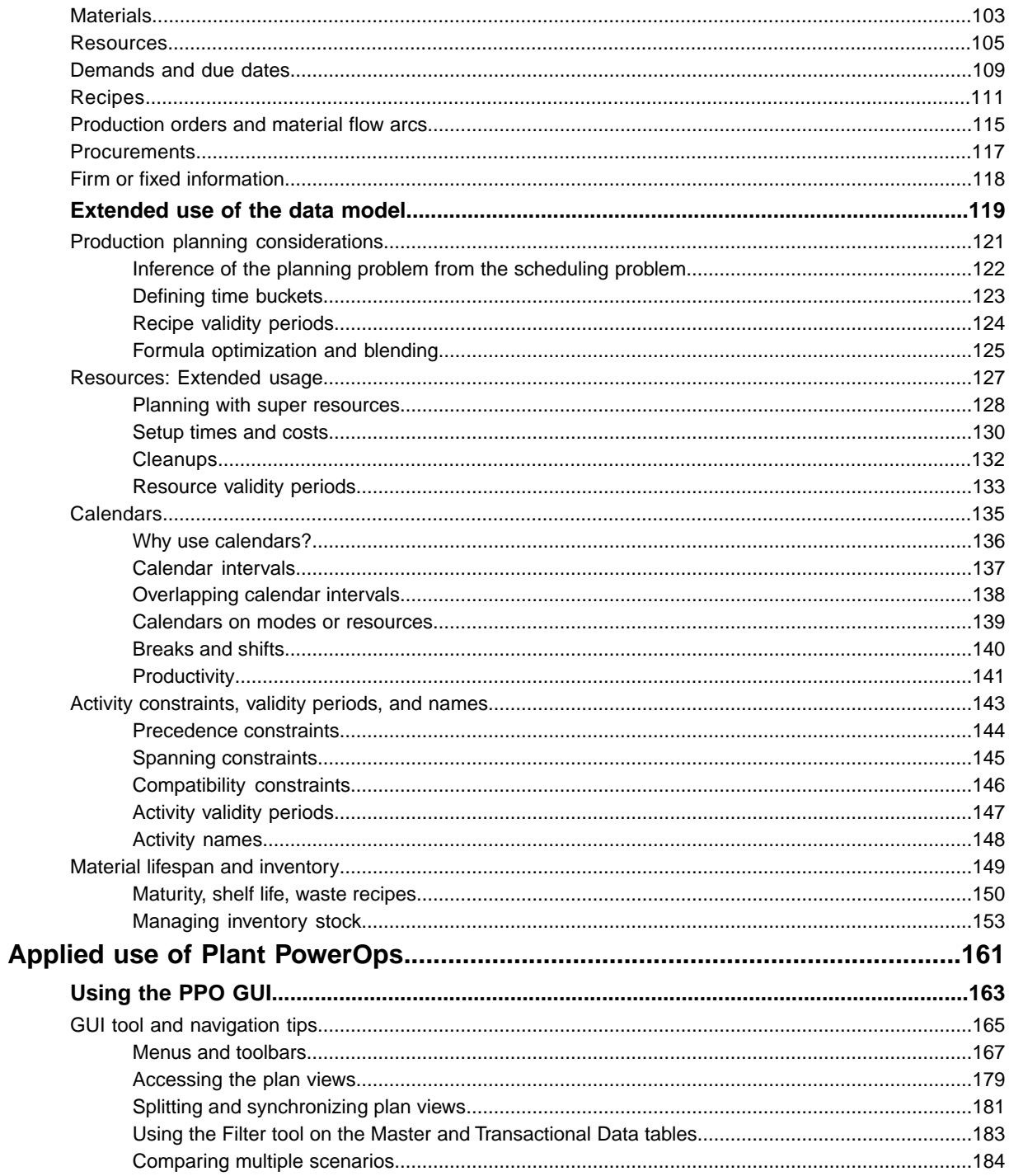

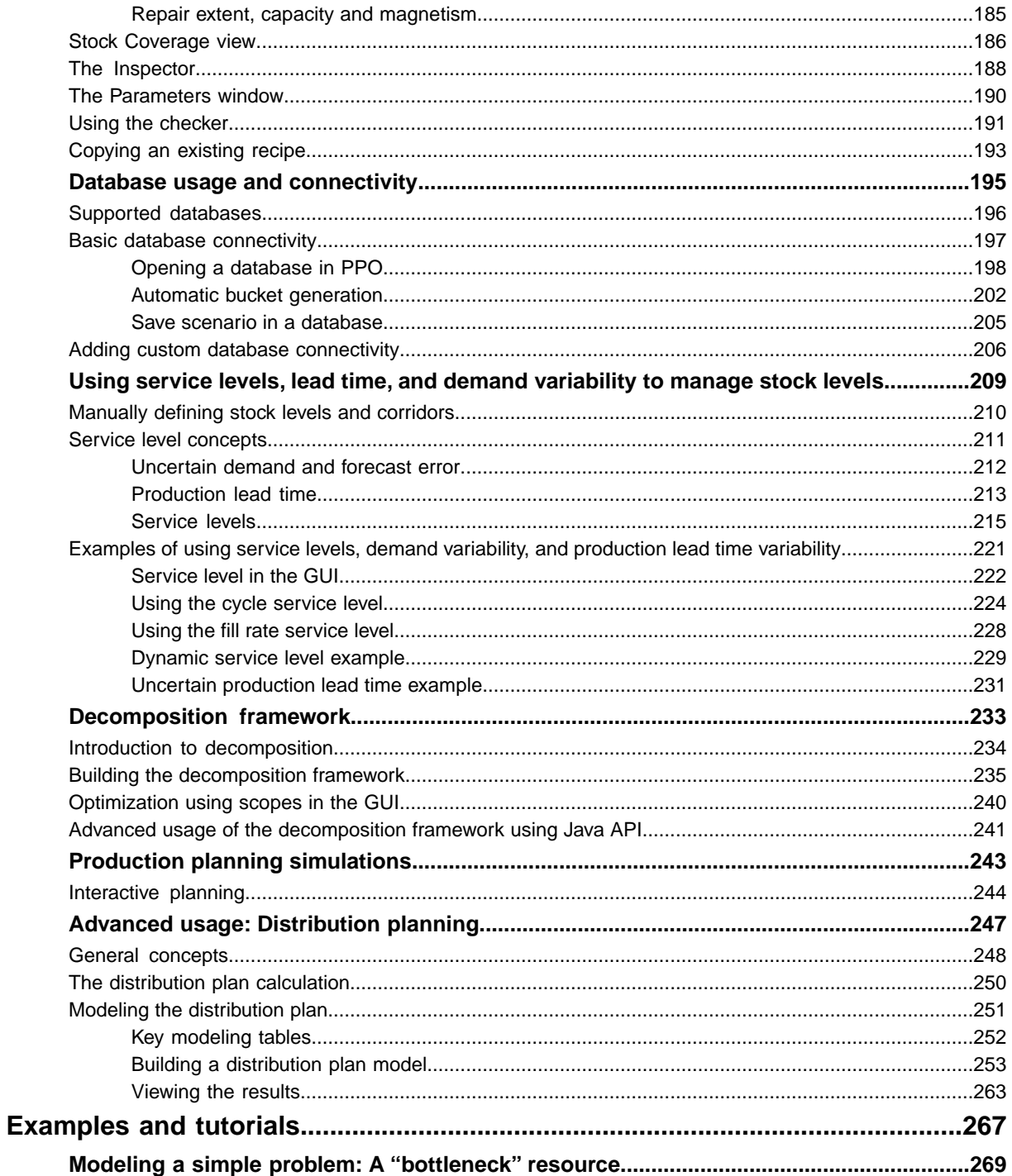

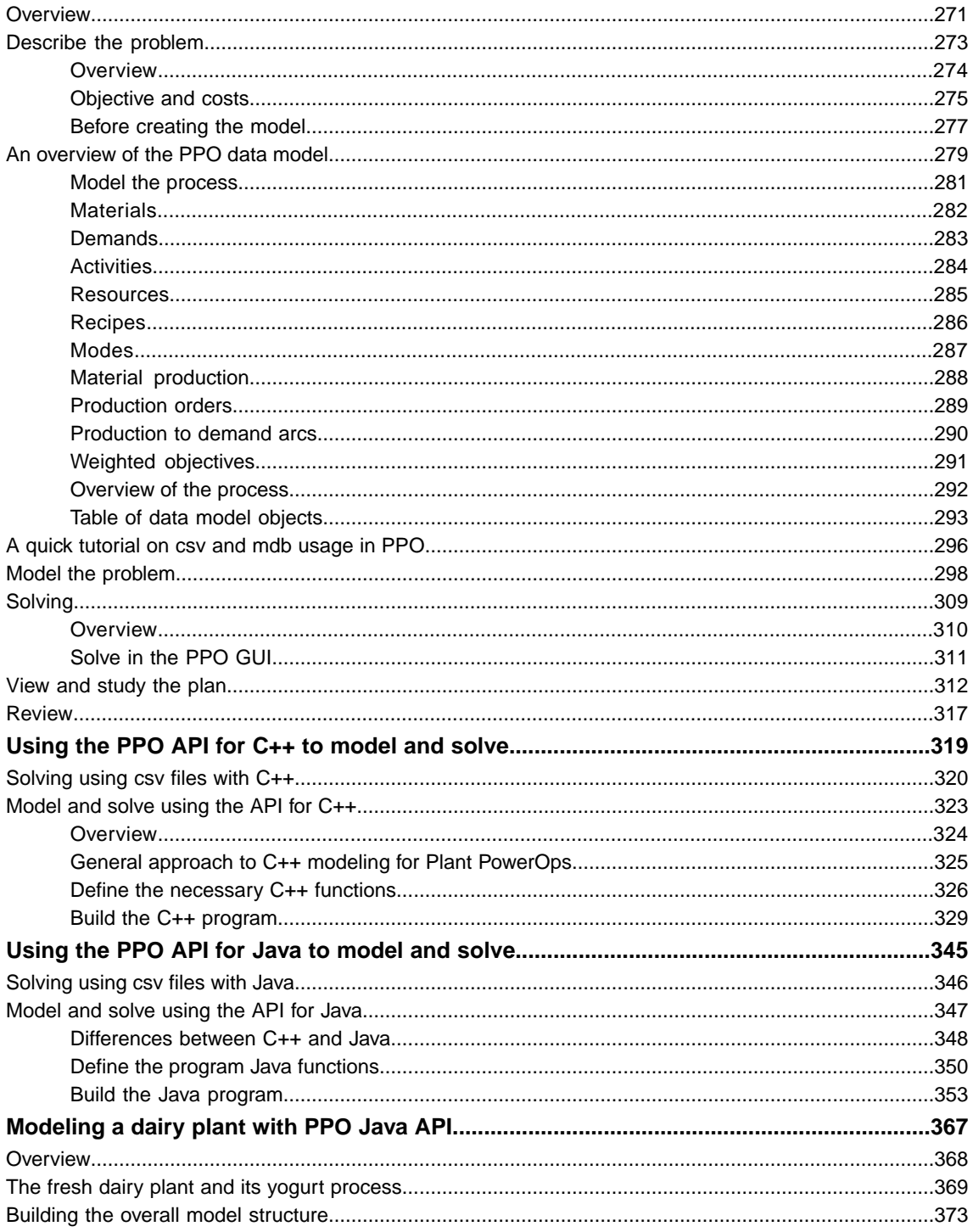

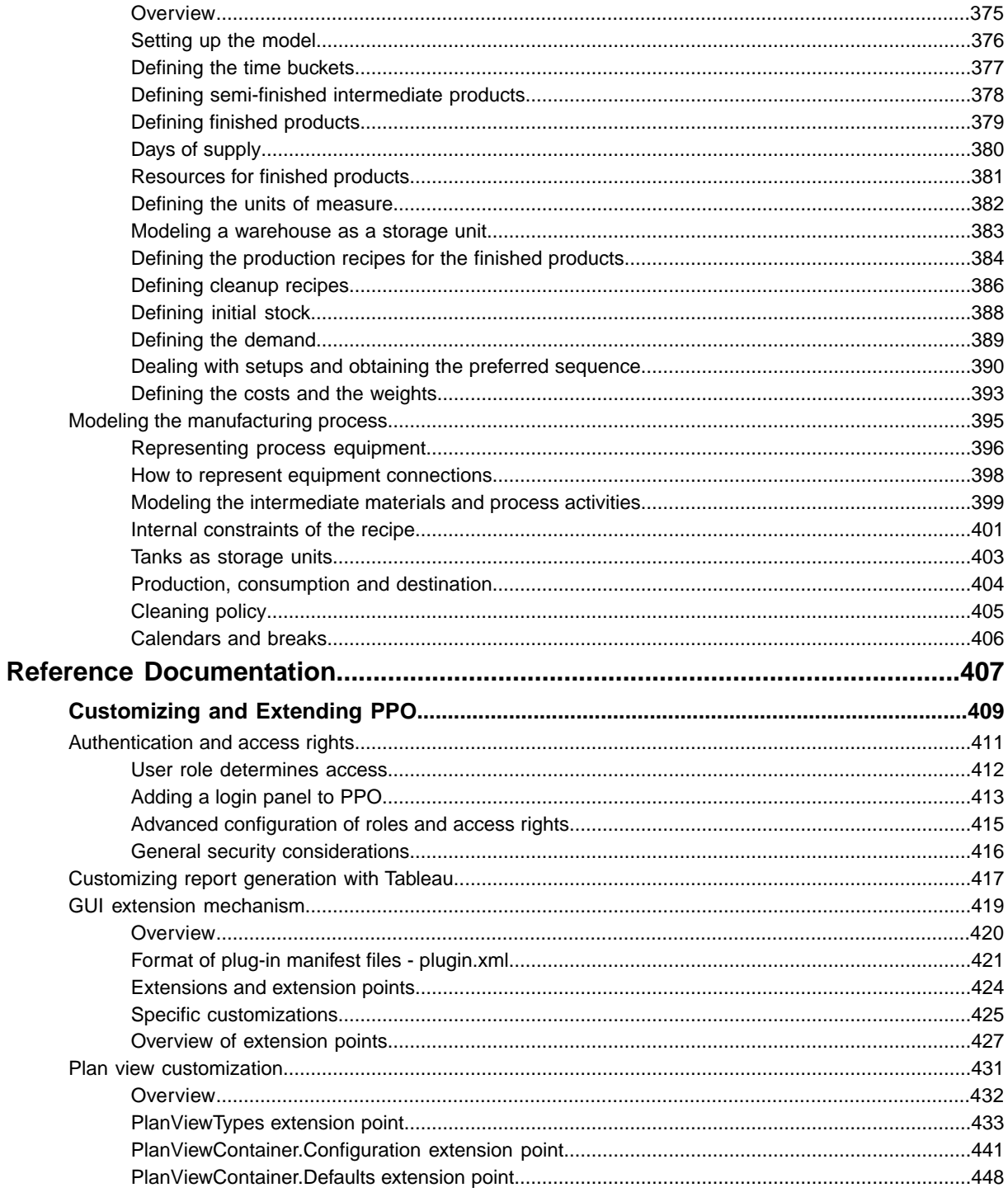

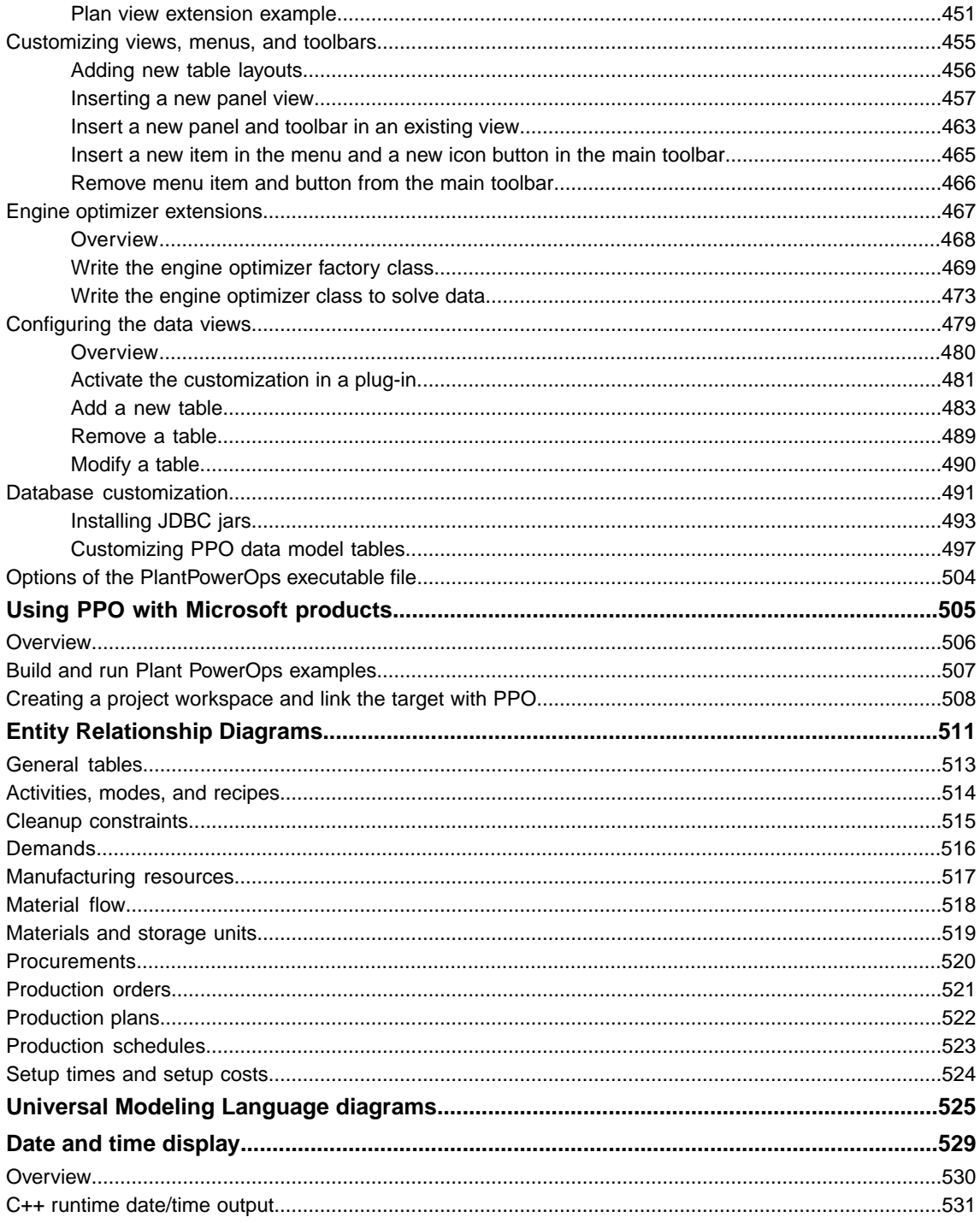

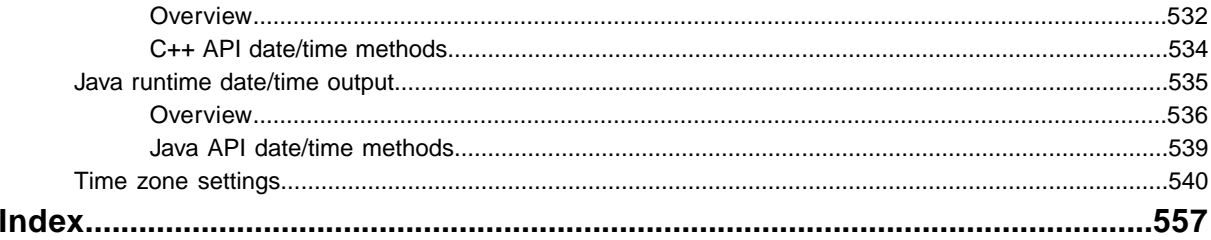

# *Getting Assistance*

<span id="page-10-0"></span>This section provides information on customer support and IBM® ILOG® Plant PowerOps (PPO) documentation.

# **In this section**

#### **[Contacting IBM Support](#page-11-0)**

Contains information on how to obtain technical support from IBM worldwide, should you encounter any problems in using IBM products.

#### **[How to use the documentation](#page-14-0)**

Describes Plant PowerOps (PPO) documentation.

#### **[System requirements](#page-20-0)**

This section lists the system requirements.

# **Contacting IBM Support**

### <span id="page-11-0"></span>**IBM Software Support Handbook**

This guide contains important information on the procedures and practices followed in the service and support of your IBM products. It does not replace the contractual terms and conditions under which you acquired specific IBM Products or Services. Please review it carefully. You may want to bookmark the site so you can refer back as required to the latest information. The "IBM Software Support Handbook" can be found on the web at *[http://](http://www14.software.ibm.com/webapp/set2/sas/f/handbook/home.html) [www14.software.ibm.com/webapp/set2/sas/f/handbook/home.html](http://www14.software.ibm.com/webapp/set2/sas/f/handbook/home.html)*.

### **Accessing Software Support**

When calling or submitting a problem to IBM Software Support about a particular service request, please have the following information ready:

- **♦** IBM Customer Number
- **♦** The machine type/model/serial number (for Subscription and Support calls)
- **♦** Company name
- **♦** Contact name
- **♦** Preferred means of contact (voice or email)
- **♦** Telephone number where you can be reached if request is voice
- **♦** Related product and version information
- **♦** Related operating system and database information
- **♦** Detailed description of the issue
- **♦** Severity of the issue in relationship to the impact of it affecting your business needs

### **Contact by Web**

*Open service [requests](http://www.ibm.com/support/electronic/uprtransition.wss?category=2&locale=en_us)* is a tool to help clients find the right place to open any problem, hardware or software, in any country where IBM does business. This is the starting place when it is not evident where to go to open a service request.

*Service [Request](http://www.ibm.com/software/support/probsub.html) (SR)* tool offers Passport Advantage clients for distributed platforms online problem management to open, edit and track open and closed PMRs by customer number. Timesaving options: create new PMRs with prefilled demographic fields; describe problems yourself and choose severity; submit PMRs directly to correct support queue; attach troubleshooting files directly to PMR; receive alerts when IBM updates PMR; view reports on open and closed PMRs. You can find information about assistance for SR at *[http://](http://www.ibm.com/software/support/help-contactus.html) [www.ibm.com/software/support/help-contactus.html](http://www.ibm.com/software/support/help-contactus.html)*

*System Service [Request](http://www14.software.ibm.com/webapp/set2/ssr/slprob) (SSR)* tool is similar to Electronic Service request in providing online problem management capability for clients with support offerings in place on System i, System p, System z, TotalStorage products, Linux, Windows, Dynix/PTX, Retail, OS/2, Isogon, Candle on OS/390 and Consul z/OS legacy products.

*[IBMLink](http://ibm.com/ibmlink)* SoftwareXcel support contracts offer clients on the System z platform the IBMLink online problem management tool to open problem records and ask usage questions on System z software products. You can open, track, update, and close a defect or problem record; order corrective/preventive/toleration maintenance; search for known problems or technical support information; track applicable problem reports; receive alerts on high impact problems and fixes in error; and view planning information for new releases and preventive maintenance.

## **Contact by phone**

If you have an active service contract maintenance agreement with IBM , or are covered by Program Services, you may contact customer support teams by telephone. For individual countries, please visit the Technical Support section of the *IBM Directory of [worldwide](http://www.ibm.com/planetwide) [contacts](http://www.ibm.com/planetwide)*.

# <span id="page-14-0"></span>*How to use the documentation*

Describes Plant PowerOps (PPO) documentation.

### **In this section**

### **[Publications in the documentation set](#page-15-0)**

Describes the information delivered with Plant PowerOps.

#### **[The documentation formats](#page-16-0)**

Explains the different formats in which the documentation is provided.

#### **[Accessing the CHM, PDF, and HTML documentation](#page-17-0)**

Describes how to access each of the different documentation formats.

#### **[Disclaimers](#page-18-0)**

Documentation disclaimers.

#### **[Acknowledgement](#page-19-0)**

Use of algorithm for computing the inverse normal cumulative distribution function.

# **Publications in the documentation set**

<span id="page-15-0"></span>Information delivered with Plant PowerOps is organized as follows:

**♦** The *Release Notes*

Introduces the new functionality and features of the most recent release.

**♦** *Implementation of Plant PowerOps*

Describes the optimization process, data modeling, optimization criteria and Key Performance Indicators. Serves as a companion reference to the data schema and API manuals.

**♦** *Applied use of Plant PowerOps*

Shows how to use the PPO GUI and data model to handle industry concerns such as managing stock corridors and service levels, and planning using *available-to-promise* calculations. Also includes some information on basic use of the GUI.

**♦** *Examples and tutorials*

Examples of creating data models to represent manufacturing processes, ranging from the basic to complex. Choose from examples using the data schema, C++ API or Java API.

**♦** *Reference Documentation*

Reference information includes the following:

**●** *Customizing and extending Plant PowerOps*

Modifying your PPO installation through customization, configuration changes, and extension by plug-in.

**●** *Plant PowerOps Entity Relationship Diagrams*

Diagrams showing model entities.

**●** *Data schema*

The complete list of data schema tables and fields with concise descriptions.

**●** *C++ Reference Manual*

The C++ API reference for PPO.

**●** *Java Reference Manual*

The Java™ API reference for PPO.

There is additional information available within the PPO GUI on tooltips, messages, and descriptive help text in various windows. The GUI also has the *Online Help* which provides basic information about system requirements, the menu and toolbars of the application, and shortcut keys.

# **The documentation formats**

<span id="page-16-0"></span>Most PPO documentation is available in several formats:

- **♦** CHM (Microsoft® Compiled HTML)
- **♦** PDF (Adobe® Portable Document Format)
- **♦** HTML (Cross-platform compatible)

### **Features and search**

The CHM format provides a quick and easy-to-use search tool that functions across the entire PPO documentation set. It is a very thorough search mechanism; you may prefer to put your search term in quotes to enforce a strict search.

PDF files are useful for annotation, search, and printing purposes. As with CHM, each search hit is highlighted. You can download the Adobe Reader product for free from:

#### *<http://www.adobe.com/products>*

Cross-platform HTML contains all PPO documentation. This format is used with standalone browsers on Windows® and other platforms. There is no built-in search function available on the HTML documentation.

Note that search results may vary slightly across the documentation formats. For example, if searching for only part of a file or path name, you may get more useful results by searching the PDF documentation.

# **Accessing the CHM, PDF, and HTML documentation**

# <span id="page-17-0"></span>**CHM and PDF**

CHM is available from the PPO GUI by selecting **Ctrl + D**. You can also launch the documentation from the PPO menu bar: **Help > Documentation.**

You can also access the documentation without starting PPO. For example on Windows® XP select: **Start > All Programs > ILOG > IBM ILOG Plant PowerOps > Documentation Plant PowerOps**.

The CHM and PDF documentation is located within your PPO product installation directory (represented as <*PPOInstallDirectory*>). You can find the CHM files in the folder:

<*PPOInstallDirectory*>\doc\chm

The PDF documentation is in the folder:

<*PPOInstallDirectory*>\doc\pdf

The naming convention for these files is as follows:

- **♦ ppodoc**: The core information of the documentation set. In CHM format, this document includes access to all content.
- **♦ ppocplus**: The *Plant PowerOps C++ Reference Manual*.
- **♦ ppojava**: The *Plant PowerOps Java Reference Manual*.
- **♦ pposchema**: The *Plant PowerOps Data Schema*.

If a title does not exist in the folder, then that publication is not available in that format. For example, the *Plant PowerOps Java Reference Manual* is not available as a PDF file.

### **HTML documentation**

The HTML documentation is available at <*PPOInstallDirectory*>\doc\html\en-US\ documentation.html. The HTML documentation is cross-platform compatible and includes all available publications.

# **Disclaimers**

<span id="page-18-0"></span>Examples, graphics, and solutions used in this documentation are designed to illustrate certain features of PPO. Information is presented for the value of education and for the convenience of the reader. Examples should not necessarily be viewed as the recommended method or approach, nor viewed as the only way to approach implementation of PPO, nor assumed to exactly match a specific version or implementation of PPO. This software is provided 'as is', without any express or implied warranty. In no event will the authors be held liable for any damages arising from the use of this software.

# **Acknowledgement**

<span id="page-19-0"></span>IBM® ILOG® Plant PowerOps includes code based on Peter J. Acklam's algorithm for computing the inverse normal cumulative distribution function: http://home.online.no/~pjacklam/notes/invnorm.

# **System requirements**

- <span id="page-20-0"></span>**♦** CPU of 2 GHz or faster.
- **♦** Memory of at least 2 GB.
- **♦** Windows® XP or Windows Vista.
- **♦** A large monitor with a 16:9 aspect ratio.

# **Recommended system specification for the database server**

Oracle® 10g or 11g; or Microsoft® SQL Server® 2000 or 2005.

# <span id="page-22-0"></span>*IBM ILOG Plant PowerOps V3.2 Release Notes*

IBM® ILOG® Plant PowerOps V3.2 is officially supported in English (American), Japanese and Chinese (Simplified).

### **In this section**

#### **[System requirements](#page-24-0)**

This section lists the system requirements.

#### **[User Interface improvements](#page-26-0)**

Improved tools, increased functionality, and redesign of views.

#### **[Modeling changes](#page-34-0)**

There are changes in modeling demand used for interactive planning, modeling initial stock, and enforcement of planning mode decisions.

#### **[Enhancements to planning, batching, and scheduling](#page-38-0)**

Describes new functionality available in the optimization modules for Plant PowerOps (PPO) V3.2.

#### **[Relational model changes](#page-46-0)**

This section introduces the Plant PowerOps (PPO) schema version 4.0. The data schema goes through a major upgrade for PPO V3.2 due to separation of master and transactional data.

#### **[Reporting with Tableau](#page-53-0)**

Tableau version updated to 4.1.

### **[Documentation, acknowledgement](#page-54-0)**

For the 3.2 release, PPO documentation features improved organization and full search in CHM format.

# **System requirements**

- <span id="page-24-0"></span>**♦** CPU of 2 GHz or faster.
- **♦** Memory of at least 2 GB.
- **♦** Windows® XP or Windows Vista.
- **♦** A large monitor with a 16:9 aspect ratio.

# **Recommended system specification for the database server**

Oracle® 10g or 11g; or Microsoft® SQL Server® 2000 or 2005.

# <span id="page-26-0"></span>*User Interface improvements*

Improved tools, increased functionality, and redesign of views.

## **In this section**

# **[Model checker and data reader](#page-27-0)**

More rules, better checking.

#### **[Data exchange with Microsoft Excel](#page-28-0)**

Improvements in exchange of data.

#### **[Improved navigation and filters](#page-29-0)**

You can filter by recipe or resource.

#### **[Editing data in the GUI](#page-30-0)**

Enhancements to editing production order data and master data directly in the PPO GUI.

### **[New design and function for some views and tools](#page-32-0)**

A summary of GUI redesign efforts.

# **Model checker and data reader**

<span id="page-27-0"></span>The model checker contains more rules to guide you while building your model. The data reader enforces more checking, logged in the PPO console.

# **Data exchange with Microsoft Excel**

<span id="page-28-0"></span>When importing data from Microsoft<sup>®</sup> Excel<sup>®</sup> , a new scenario is created in PPO, which merges the model of the current scenario with the imported tables.

When exporting data to Excel, you can limit the number of exported tables. You can select the exact tables for export by individual table or by relational model group (such as recipe tables, production order tables, and so forth). Also, when exporting data, all dates are now real dates in the time zone of the model, instead of integer format.

Performance during import and export has greatly improved; re-importing spreadsheet data is up to 100 times faster than in previous versions.

# **Improved navigation and filters**

<span id="page-29-0"></span>When displaying two or more **Master Data** or **Transactional Data** tables, you can filter the displayed data by various criteria, including by materials, recipes and resources.

For example, the following image shows two **Master Data** views, the lower of which is focused on the **Materials** tab with the material **bio-muesli** selected. The upper view is focused on the **Recipes** tab, where the user had selected the filter icon with the result that the only recipe displayed is the one associated with the bio-muesli material.

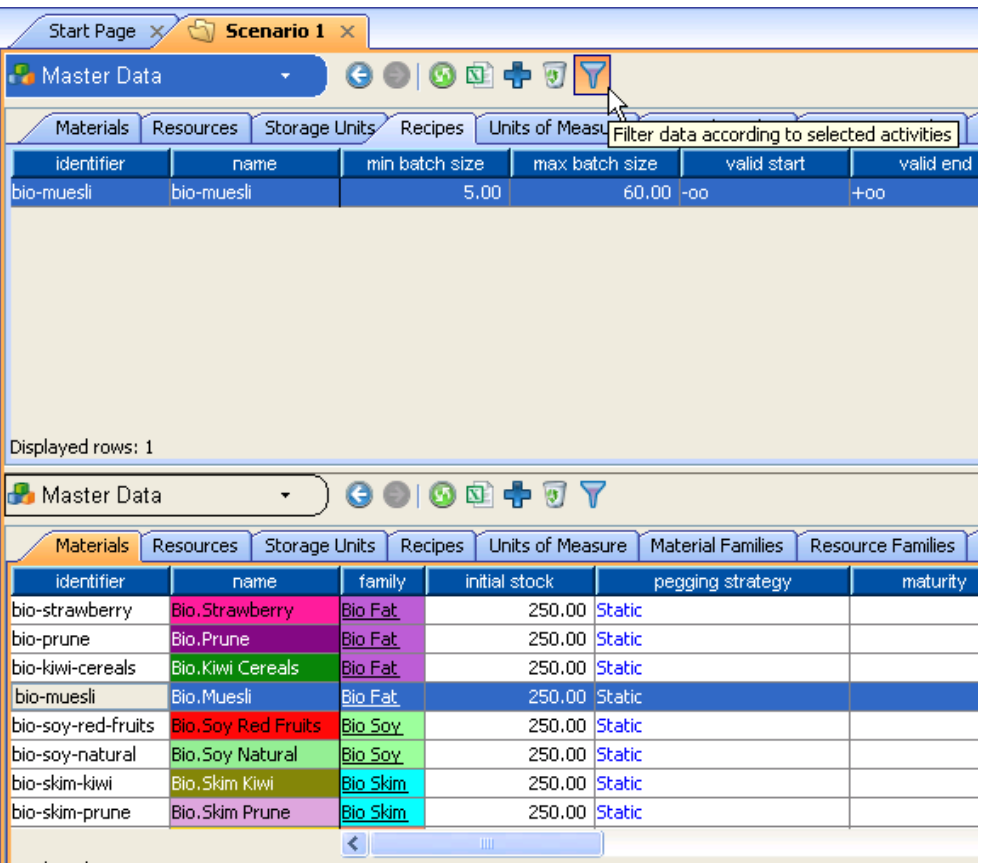

# **Editing data in the GUI**

<span id="page-30-0"></span>There are numerous enhancements to your ability to edit data in the PPO GUI.

### **Production order editing with the Inspector**

You can adjust the batch size of a production order by changing the quantity produced or the quantity consumed directly in the inspector. Moreover, the batch size, consumption, and production can be specified in different units if enabled in the model (secondary units for material declared). The batch size is updated automatically when fields are edited.

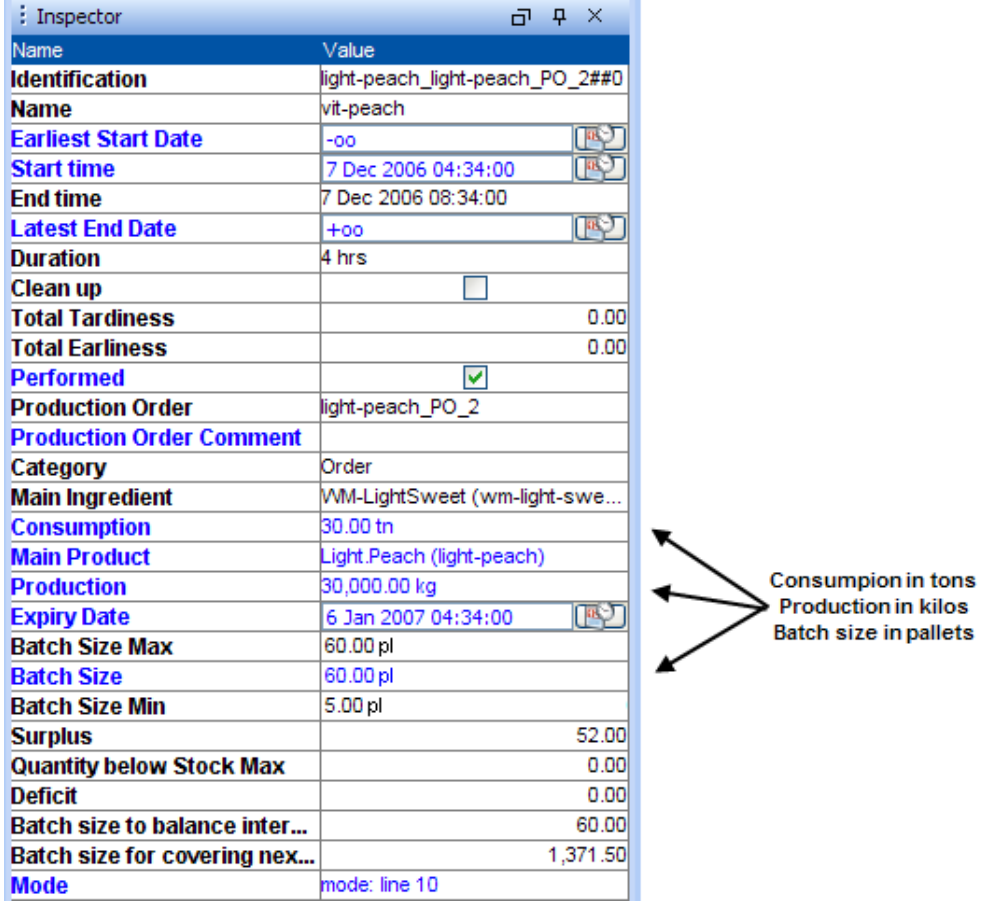

# **Master data editing in the GUI**

The master data available for editing in the GUI continues to expand. Use the **Edit** selection on the contextual menu on the **Master Data** tables to display a dialog box that allows you to see and modify your model data.

You can edit the secondary units of materials on the **Advanced Options** tab of the **Material** editing window.

On the recipe editor window, you can edit the secondary resource requirements of an activity mode.

Setup activities and constraints are now visible on the recipe editing window.

Two new tabs on the **Master Data** view give you access to **Units of Measure** and **Bucket Sequences**. Both contain editable data. You can add or remove bucket templates, with the effects immediately visible on a time scale in the editor window. You can create buckets the same way when generating a new model with the model wizard (**File** -> **New Model**)

# **New design and function for some views and tools**

### <span id="page-32-0"></span>**Optimization windows**

The **Batching advanced options** selection has been removed from the **Optimize the scenario** dialog box. The **Slack on Planned Start Time** and **Slack on Planned End Time** selections have been moved to the **Scheduling advanced options** page.

The **Optimization in Progress** window has been redesigned to provide better access to details of the optimization modules.

### **Start page**

The **Start Page** has a new appearance, and the **Installed Plugins** are listed along with version number.

### **Stock Coverage view**

The **Stock Coverage** view now has different layouts selectable by a combo box, and you can add your own layouts. Each layout corresponds to a different use case: Inventory balance, inventory target, transport layout, demand fulfillment, and available to promise production.

In previous versions of PPO, two modes of inventory consumption by demand were considered; one was called "optimizer result" that used the decision of demand satisfaction of the optimizer as output. The other mode was called FIFO, which always decreased the inventory by the amount of material requested at due date. This last mode was used for interaction but did not satisfy all constraints, such as the availability (the stock could be negative), storage unit compatibility, maturity and shelf life constraints. With PPO 3.2, there is now an automatic repegging to the demand at each interaction that enforces the constraints and may not satisfy the whole demand. The stock displayed can no longer be negative, and no immature or obsolete stock can be consumed by the demand. A red bar indicates the unsatisfied demand. A gray bar indicates the obsolete inventory thrown away at expiration time. An inflow bar indicates the amount of missing intermediate material. This automatic demand repegging is based on a linear optimization taking the scheduling weights into account in the objective function. It pegs the procurements and production orders to the demand while taking the scheduling solution into account. If detailed scheduling is not required by the optimization profile, and for time windows beyond the scheduling horizon, the planned productions from the planning solution are also pegged to the demand.

For more information see *Stock [Coverage](#page-185-0) view*.

### **Stock Event view**

In the **Stock Event** view you can see applicable events that occur before the origin; this includes past procurements that are in fact stock elements or past demand reserving a stock element.

Waste events are automatically created to retract the obsolete material.

# **Changes with tools**

You can now hide the tooltip of activities on the Gantt diagram, using a plugin installer class in Java™ and the method:

plantApplication.setShowingTooltipsOnResourceChart(false);

#### A new **Inspector** tool is available for the **Plant Layout** view.

There are new icons and new overall appearance in the PPO 3.2 GUI. The *Online Help* has a full listing of all icons and shortcut keys.

# *Modeling changes*

<span id="page-34-0"></span>There are changes in modeling demand used for interactive planning, modeling initial stock, and enforcement of planning mode decisions.

### **In this section**

#### **[Promised demand used in interactive planning](#page-35-0)**

"Firm" demand is renamed as *promised demand*.

#### **[Modeling initial stock](#page-36-0)**

There is now one unique method of modeling initial stock.

#### **[Persistence of planning decisions](#page-37-0)**

Planning decisions are now available in the model, and can be enforced upon scheduling.

# **Promised demand used in interactive planning**

<span id="page-35-0"></span>*Promised demand* (previously known as *firm* demand) is a concept useful for editing a production plan in the GUI. For example, suppose you have optimized a production plan, and are now wondering if it is possible to add more demand and what the effects would be. Use promised demand to indicate demand that is already promised to a customer; such a demand is not included in the "Available-To-Promise" (ATP) calculation in the next optimization. You can then run planning simulations based upon ATP, capable to promise (CTP), and profitable to promise (PTP) calculations. The **Stock Coverage** view has two columns (hidden by default) useful in this context: **ATP** and **Cumulative ATP**.

On the PPO\_DEMAND table the column FIRM has been renamed as PROMISED. In the API, the affected methods of IloMSDemand have been renamed setPromised(boolean) and isPromised  $()$ .

Note that promised demand is used only in the ATP calculation; also note that marking a demand as promised is not enough to make the demand delivery mandatory for the optimizer. For more information, see *Production planning [simulations](#page-242-0)*.
# **Modeling initial stock**

In PPO V3.2 there is one unique method to enter initial stock into your model, and that is via procurement: Use the PPO\_PROCUREMENT table or API class IloMSProcurement. Any procurement with a reception date before the start of the model is considered to be a stock element. The associated production date is used to compute the age of the stock.

Several model elements are now obsolete, but the CSV reader is still able to read these tables and generate the equivalent elements in the new model. See *[Migration](#page-48-0) to schema [version](#page-48-0) 4.0* for more information.

Obsolete model elements due to this change:

- **♦** PPO\_MATERIAL|INITIAL\_QUANTITY and PPO\_STORAGE\_UNIT\_MATERIAL|INITIAL\_QUANTITY.
- **♦** PPO\_STORAGE\_TO\_xxx\_ARC and PPO\_xxx\_TO\_STORAGE\_ARC tables.
- **♦** IloMSMaterial.setInitialQuantity(double) and IloMSStorageUnit. addStorableMaterial(IloMSMaterial.double)

# **Persistence of planning decisions**

<span id="page-37-0"></span>Decisions taken by the planning engine regarding resource assignment are conserved by production orders, and are available in the PPO\_PRODUCTION\_ORDER\_PLANNED\_MODE table. You can enforce the scheduling engine to respect the planning decisions made on resource usage with the parameter modeOfPlanningOnly in the PPO\_SETTING table.

# *Enhancements to planning, batching, and scheduling*

Describes new functionality available in the optimization modules for Plant PowerOps (PPO) V3.2.

### **In this section**

#### **[Planning module enhancements](#page-40-0)**

Describes improvements in PPO in the areas of dynamic safety stock and infeasibility management. Also see the section *[Persistence](#page-37-0) of planning decisions*.

#### **[Batching algorithms](#page-44-0)**

There are three batching algorithms available, and the constraint based algorithm has been greatly improved.

#### **[Scheduling](#page-45-0)**

A new scheduling model for pegging arcs is available in PPO V3.2.

# <span id="page-40-0"></span>*Planning module enhancements*

Describes improvements in PPO in the areas of dynamic safety stock and infeasibility management. Also see the section *[Persistence](#page-37-0) of planning decisions*.

## **In this section**

#### **[Dynamic safety stock](#page-41-0)**

Dynamic fill rate and dynamic service level are innovative approaches in PPO, and are improved for this release.

#### **[Infeasibility management](#page-42-0)**

Describes infeasibility management and the multipass planning algorithm.

# **Dynamic safety stock**

<span id="page-41-0"></span>The 3.1 release of PPO introduced the ability to define safety stock based on fill rate or cycle service level, depending upon demand and cycle time variability with a standard approach based on average lead time. Also in V3.1, PPO introduced an innovative approach to define safety stock dynamically, depending upon planned lead time (taking into account the planned date of the next production). This allowed users to manage inventory according to safety stock settings in conjunction with manufacturing optimization; previously, one could manage only through direct manipulation of safety stock settings.

In PPO V3.2, the management of dynamic safety stock has been improved, leading to an average inventory reduction of 25%.

For more information on using this technology, see *Using [service](#page-208-0) levels, lead time, and demand [variability](#page-208-0) to manage stock levels*.

## **Infeasibility management**

<span id="page-42-0"></span>With **Infeasibility Management**, you can make selections for automatic generation of inflow or waste recipes, and choose between several planning algorithms.

These selections are available in the relational data model, API, and on the **Planning advanced options** tab of the **Optimize the scenario** dialog box.

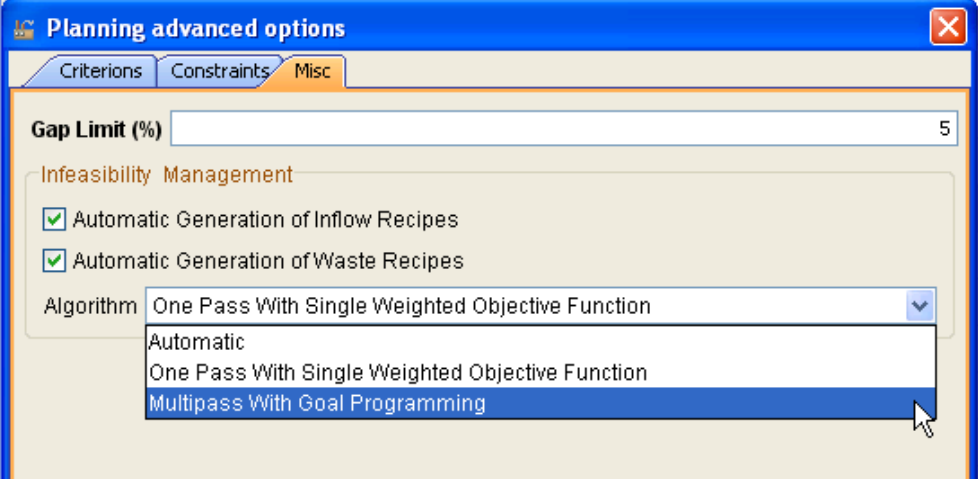

The inflow and waste recipes are used to deal with infeasible balances (missing ingredients, perished materials, surplus materials). These artificial recipes introduce slack variables to repair infeasible balance of materials for fixed orders. High costs are generated automatically, so use of these recipes is a fallback option in case the model is infeasible. At each optimization run, the old automatic inflow and waste recipes and orders are discarded, and new ones are generated. The artificial recipes are labeled with a type of "Automatic" (see PPO\_RECIPE|RECIPE\_TYPE).

You can let PPO decide which algorithm to use for planning (**Automatic**) or choose yourself between single pass or multipass.

The single pass approach solves a single mathematical programming model with a single weighted objective function, combining business objectives and "technical" costs. With this approach, the costs of processing these recipes must be carefully computed so that the optimizer uses them only as a fallback position, in case of infeasibility. The drawback of this approach is the potentially wide range in numerical values that coexist during optimization, which can lead to numerical stability issues. The business objectives could get diluted in an objective function containing high technical costs. A bad solution with respect to the business objective may result if the relative gap limit stops optimization when the solution is "good enough."

The multipass approach uses goal programming to deal with infeasible material flow. The business objective is kept separate from technical costs such as inflow and waste recipe costs or nondelivery costs. This approach assumes it is always better to deliver a product, as compared to other considerations.

To summarize, the standard approach with a single pass and a single objective function is not always appropriate. Some considerations of using a single objective function include:

- **♦** Waste and Inflow recipe mode costs are technical costs that must dominate the others;
- **♦** Non delivery costs must dominate the business costs;
- **♦** Business cost contains all the other costs: inventory, inventory deficit, setups, processing costs, and so forth.

Using a single objective function in a single pass may lead to:

- **♦** Numerical problems because of the very different magnitudes of the costs;
- **♦** The gap limit is meaningless because the business costs become negligible as compared to technical costs;
- **♦** The optimizer spends a lot of time before it manages to satisfy the demand.

Using the multipass algorithm will minimize certain goals in the following order:

- **♦** First minimize the business objective with mandatory demand and no inflow/waste;
- **♦** If that fails, then:
	- **●** Minimize inflow and waste;
	- **●** Minimize nondelivery, enforcing inflow and waste levels as previously found;
	- **●** Minimize the business objective, enforcing nondelivery, inflow, and waste levels as found previously.

These choices are also available in the data schema (PPO\_OPTIMIZATION\_PROFILE table) and in the API in the enumeration IloMSPlanningAlgorithm.

# **Batching algorithms**

<span id="page-44-0"></span>Three batching algorithms are available: Basic heuristic, advanced heuristic, and constraint based. There is also an automatic selection, which means that PPO first tries the heuristic algorithms and if these fail to respect constraints, then the constraint based algorithm is invoked.

The constraint based algorithm has been greatly improved to yield better decision making. Numerical precision issues have been addressed.

# **Scheduling**

<span id="page-45-0"></span>The setting bUseNewSchedulingModelForPeggingArcs brings greater accuracy to the scheduling of pegging arcs. This may lead to improvements in tardiness and nondelivery in the 1:N (one producer, several consumers) and N:1 cases. In many-to-many relationships involving storage tanks, the new scheduling model allows ending the storage activity at the end of the last consumption than can occur before the end of the latest consuming activity.

For more information see *Parameters for [optimization](#page-85-0)*.

Also, you can enforce planning decisions upon the scheduling engine now; see the section *[Persistence](#page-37-0) of planning decisions* for more information.

# *Relational model changes*

This section introduces the Plant PowerOps (PPO) schema version 4.0. The data schema goes through a major upgrade for PPO V3.2 due to separation of master and transactional data.

## **In this section**

#### **[Separation of master data and transactional data](#page-47-0)**

Prototype tables have been added to the data schema.

#### **[Migration to schema version 4.0](#page-48-0)**

Describes how to migrate your existing database and csv files to the new schema version.

#### **[Data schema modeling changes](#page-49-0)**

Lists the changes to the data schema for PPO V3.2.

# **Separation of master data and transactional data**

<span id="page-47-0"></span>The 3.1 release of PPO separated the master data from the transactional data into two corresponding views in the GUI. For V3.2, this process continues in the relational model with the separation of the recipe prototype data from the generated instances of production orders. Many of the recipe prototype tables are identified with a name ending with \_PROTO, while the corresponding generated instance table names have not changed. For example, some recipe table names are PPO\_RECIPE, PPO\_ACTIVITY\_PROTO, and PPO\_MODE\_PROTO that model your master data, while the generated production order data resides in tables such as PPO\_PRODUCTION\_ORDER, PPO\_ACTIVITY, and PPO\_MODE.

## **Migration to schema version 4.0**

<span id="page-48-0"></span>This section provides suggested migration pathways to move your csy and mdb files from a previous version to the PPO schema version 4.0.

## **Spreadsheet csv files**

The suggested process to migrate your csv files to the new schema:

- **♦** Open the original csv file in the PPO 3.2 GUI. The data is automatically ported to the new schema.
- **♦** Save the scenario as a csv file (named accordingly) to save the migration changes.

### **Database mdb files**

The suggested process to migrate your mdb files to the new schema:

- **♦** Open the mdb file with the 3.0 or 3.1 version of the PPO GUI.
- **♦** Save the scenario as a csv file type using **File** —> **Save Copy Of Scenario As** and specify **\*.csv** in the **Files of type** field.
- **♦** Open your saved csv file in the PPO 3.2 GUI. The data is automatically ported to the new schema.
- **♦** Save the scenario as a database mdb file to save the migration changes.

# **Data schema modeling changes**

<span id="page-49-0"></span>This section lists the changes to the data schema for PPO V3.2. To see the full descriptions for the new fields and tables please refer to the *Plant PowerOps Data Schema*.

### **Renamed tables**

Tables have been renamed in order to better support precedence and compatibility constraints:

- **♦** PPO\_ACTIVITY\_COMPATIBILITY has been renamed to PPO\_PROD\_PROD\_COMPAT.
- **♦** PPO\_PRECEDENCE has been renamed to PPO\_PROD\_PROD\_PRECED.

#### **New tables**

Many new tables have been added to support the separation of the prototype information from the generated data, and to support precedence and compatibility constraints:

- **♦** PPO\_ACTIVITY\_CHAIN\_PROTO
- **♦** PPO\_ACTIVITY\_PROTO
- **♦** PPO\_ACTIVITY\_SETUP\_STATE\_PROTO
- **♦** PPO\_MATERIAL\_PRODUCTION\_PROTO
- **♦** PPO\_MODE\_PROTO
- **♦** PPO\_PROD\_ORDER\_PLANNED\_MODE
- **♦** PPO\_PROD\_PROD\_COMPAT\_PROTO
- **♦** PPO\_PROD\_PROD\_PRECED\_PROTO
- **♦** PPO\_PROD\_SETUP\_COMPAT
- **♦** PPO\_PROD\_SETUP\_COMPAT\_PROTO
- **♦** PPO\_PROD\_SETUP\_PRECED
- **♦** PPO\_PROD\_SETUP\_PRECED\_PROTO
- **♦** PPO\_SECONDARY\_RESOURCE\_PROTO
- **♦** PPO\_SETUP\_ACTIVITY\_PROTO
- **♦** PPO\_SETUP\_MODE\_PROTO
- **♦** PPO\_SETUP\_PROD\_COMPAT
- **♦** PPO\_SETUP\_PROD\_COMPAT\_PROTO
- **♦** PPO\_SETUP\_PROD\_PRECED
- **♦** PPO\_SETUP\_PROD\_PRECED\_PROTO
- **♦** PPO\_SETUP\_SECONDARY\_RES\_PROTO
- **♦** PPO\_SETUP\_SETUP\_COMPAT
- **♦** PPO\_SETUP\_SETUP\_COMPAT\_PROTO
- **♦** PPO\_SETUP\_SETUP\_PRECED
- **♦** PPO\_SETUP\_SETUP\_PRECED\_PROTO
- **♦** PPO\_SPANNING\_PROTO

Also the PPO\_DATA\_SCHEMA table has been added for database persistence to record the schema version of PPO.

#### **Deprecated and removed tables**

The following tables have been removed (previously deprecated):

- **♦** PPO\_SHIPPING\_COST\_FCT
- **♦** PPO\_SHIPMENT\_TYPE
- **♦** PPO\_BATCHING\_CRITERON\_WEIGHT
- **♦** PPO\_MATERIAL\_SHIPMENT\_TYPE
- **♦** PPO\_SHIPMENT
- **♦** PPO\_SHIPMENT\_PRODUCTION\_ORDER

The following tables have been deprecated:

- **♦** PPO\_PROD\_TO\_STORAGE\_ARC
- **♦** PPO\_STORAGE\_TO\_PROD\_ARC
- **♦** PPO\_STORAGE\_TO\_DEMAND\_ARC
- **♦** PPO\_PROCUREMENT\_TO\_STORAGE\_ARC

### **Changes to columns within tables**

This section lists internal changes to tables since PPO 3.1.

#### **Changes to the PPO\_MODE table**

The following columns of the PPO\_MODE table have been renamed:

- **♦** FIXED\_PROCESSING\_TIME\_MIN has been renamed to PROCESSING\_TIME\_MIN
- **♦** FIXED\_PROCESSING\_TIME\_MAX has been renamed to PROCESSING\_TIME\_MAX
- **♦** FIXED\_COST has been renamed to COST

The following columns have been added to the PPO\_MODE table:

- **♦** FIX\_PROCESSING\_TIME\_MIN\_PROTO
- **♦** FIX\_PROCESSING\_TIME\_MAX\_PROTO
- **♦** VARIABLE\_PROCESSING\_TIME\_PROTO
- **♦** FIXED\_COST\_PROTO
- **♦** UNPERFORMED\_COST\_PROTO

The following columns have been removed from the PPO\_MODE table:

- **♦** FIXED\_PROCESSING\_TIME
- **♦** VARIABLE\_PROCESSING\_TIME
- **♦** VARIABLE\_COST

### **Changes to tables of type: \_MATERIAL**

From table PPO\_MATERIAL, the following columns have been removed:

- **♦** INITIAL\_QUANTITY
- **♦** LENGTH
- **♦** WIDTH
- **♦** DEPTH
- **♦** VOLUME
- **♦** WEIGHT
- **♦** INTERNAL\_LENGTH\_MAX
- **♦** INTERNAL\_WIDTH\_MAX
- **♦** INTERNAL\_DEPTH\_MAX
- **♦** INTERNAL\_VOLUME\_MAX
- **♦** INTERNAL\_WEIGHT\_MAX

In table PPO\_MATERIAL\_PRODUCTION:

- **♦** Column VARIABLE\_QUANTITY has been removed
- **♦** Column FIXED\_QUANTITY has been renamed to PRODUCED\_QUANTITY
- **♦** Column VARIABLE\_QUANTITY\_PROTO has been added
- **♦** Column FIXED\_QUANTITY\_PROTO has been added

In table PPO\_STORAGE\_UNIT\_MATERIAL:

**♦** Column INITIAL\_QUANTITY has been removed

**♦** Column MERGING\_LIMIT has been removed

#### **Changes to other table columns**

In table PPO\_DEMAND the column FIRM has been renamed to PROMISED, and SHELF\_LIFE\_MIN has been renamed to REMAINING SHELF LIFE.

In table PPO\_OPTIMIZATION\_PROFILE a new column PLANNING\_ALGORITHM has been added, and the columns BATCHING HORIZON and BATCHING TIME LIMIT have been removed.

In table PPO\_PROD\_TO\_PROD\_ARC the column STORAGE\_UNIT\_ID has been removed.

In table PPO\_PROD\_TO\_STORAGE\_ARC the column STORAGE\_UNIT\_ID has been removed.

In table PPO\_ACTIVITY the column RECIPE\_ID has been removed.

In table PPO\_STORAGE\_TO\_DEMAND\_ARC the column STORAGE\_UNIT\_ID has been added.

In table PPO\_PRODUCTION\_ORDER the column PLANNED\_SUB\_RECIPE\_INDEX has been removed.

In table PPO\_STORAGE\_TO\_PROD\_ARC the column STORAGE\_UNIT\_ID has been added.

In table PPO\_PROCUREMENT\_TO\_DEMAND\_ARC the column SHIPMENT\_ID has been removed.

# **Reporting with Tableau**

Tableau has been updated to version 4.1 in PPO V3.2. When generating Tableau reports, all dates are now real dates in the time zone of the model, as opposed to integers.

Tableau allows you to generate detailed, customized reports about your problem data. Tableau is integrated as a plug-in to PPO, and is shipped with several default templates. For Tableau documentation either press **F1** when Tableau starts or go to *[http://](http://www.tableausoftware.com) [www.tableausoftware.com](http://www.tableausoftware.com)*. Note that Tableau is enabled for Unicode and is compatible with data stored in any language; however the user interface and supporting documentation are available in English only.

For more information on customizing Tableau within PPO, see *[Customizing](#page-416-0) report generation with [Tableau](#page-416-0)*.

# *Documentation, acknowledgement*

For the 3.2 release, PPO documentation features improved organization and full search in CHM format.

## **In this section**

**[Publications in the documentation set](#page-55-0)** Describes the information delivered with Plant PowerOps.

#### **[Accessing the CHM, PDF, and HTML documentation](#page-56-0)**

Describes how to access each of the different documentation formats.

#### **[Acknowledgement](#page-58-0)**

Use of algorithm for computing the inverse normal cumulative distribution function.

# **Publications in the documentation set**

<span id="page-55-0"></span>Information delivered with Plant PowerOps is organized as follows:

**♦** The *Release Notes*

Introduces the new functionality and features of the most recent release.

**♦** *Implementation of Plant PowerOps*

Describes the optimization process, data modeling, optimization criteria and Key Performance Indicators. Serves as a companion reference to the data schema and API manuals.

**♦** *Applied use of Plant PowerOps*

Shows how to use the PPO GUI and data model to handle industry concerns such as managing stock corridors and service levels, and planning using *available-to-promise* calculations. Also includes some information on basic use of the GUI.

**♦** *Examples and tutorials*

Examples of creating data models to represent manufacturing processes, ranging from the basic to complex. Choose from examples using the data schema, C++ API or Java API.

**♦** *Reference Documentation*

Reference information includes the following:

**●** *Customizing and extending Plant PowerOps*

Modifying your PPO installation through customization, configuration changes, and extension by plug-in.

**●** *Plant PowerOps Entity Relationship Diagrams*

Diagrams showing model entities.

**●** *Data schema*

The complete list of data schema tables and fields with concise descriptions.

**●** *C++ Reference Manual*

The C++ API reference for PPO.

**●** *Java Reference Manual*

The Java™ API reference for PPO.

There is additional information available within the PPO GUI on tooltips, messages, and descriptive help text in various windows. The GUI also has the *Online Help* which provides basic information about system requirements, the menu and toolbars of the application, and shortcut keys.

# **Accessing the CHM, PDF, and HTML documentation**

## <span id="page-56-0"></span>**CHM and PDF**

CHM is available from the PPO GUI by selecting **Ctrl + D**. You can also launch the documentation from the PPO menu bar: **Help > Documentation.**

You can also access the documentation without starting PPO. For example on Windows® XP select: **Start > All Programs > ILOG > IBM ILOG Plant PowerOps > Documentation Plant PowerOps**.

The CHM and PDF documentation is located within your PPO product installation directory (represented as <*PPOInstallDirectory*>). You can find the CHM files in the folder:

<*PPOInstallDirectory*>\doc\chm

The PDF documentation is in the folder:

<*PPOInstallDirectory*>\doc\pdf

The naming convention for these files is as follows:

- **♦ ppodoc**: The core information of the documentation set. In CHM format, this document includes access to all content.
- **♦ ppocplus**: The *Plant PowerOps C++ Reference Manual*.
- **♦ ppojava**: The *Plant PowerOps Java Reference Manual*.
- **♦ pposchema**: The *Plant PowerOps Data Schema*.

If a title does not exist in the folder, then that publication is not available in that format. For example, the *Plant PowerOps Java Reference Manual* is not available as a PDF file.

## **HTML documentation**

The HTML documentation is available at <*PPOInstallDirectory*>\doc\html\en-US\ documentation.html. The HTML documentation is cross-platform compatible and includes all available publications.

## **Features and search**

The CHM format provides a quick and easy-to-use search tool that functions across the entire PPO documentation set. It is a very thorough search mechanism; you may prefer to put your search term in quotes to enforce a strict search.

PDF files are useful for annotation, search, and printing purposes. As with CHM, each search hit is highlighted. You can download the Adobe Reader product for free from:

*<http://www.adobe.com/products>*

Cross-platform HTML contains all PPO documentation. This format is used with standalone browsers on Windows® and other platforms. There is no built-in search function available on the HTML documentation.

Note that search results may vary slightly across the documentation formats. For example, if searching for only part of a file or path name, you may get more useful results by searching the PDF documentation.

# **Acknowledgement**

<span id="page-58-0"></span>IBM® ILOG® Plant PowerOps includes code based on Peter J. Acklam's algorithm for computing the inverse normal cumulative distribution function: http://home.online.no/~pjacklam/notes/invnorm.

# *Implementation of Plant PowerOps*

This section describes what you need to know to create a successful model of your plant data in Plant PowerOps (PPO).

## **In this section**

#### **[Introduction to planning and scheduling with PPO](#page-62-0)**

This section describes how you can use PPO to meet the challenges of production planning (PP) and detailed scheduling (DS) in your manufacturing environment.

#### **[Optimization and KPIs](#page-68-0)**

This section describes the optimization process that finds a solution to your manufacturing decision problem. There are three optimization modules: planning, batching, and scheduling. You can apply Key Performance Indicators to guide optimization.

#### **[The basic data model](#page-90-0)**

This section describes the fundamental elements of a data model for Plant PowerOps. This information helps you populate a problem model in the context of a given application.

#### **[Extended use of the data model](#page-118-0)**

This section serves as a continuation of *The basic data [model](#page-90-0)*, describing additional modeling considerations and possibilities of Plant PowerOps. The modeling extensions presented here can improve the accuracy and precision of your model. However, some of these features may make the problems more complex to solve, so it is recommended to use only those that significantly improve the plan.

# <span id="page-62-0"></span>*Introduction to planning and scheduling with PPO*

This section describes how you can use PPO to meet the challenges of production planning (PP) and detailed scheduling (DS) in your manufacturing environment.

### **In this section**

#### **[Overview](#page-63-0)**

An overview of the challenges in the industry.

#### **[What Is IBM ILOG Plant PowerOps?](#page-64-0)**

IBM® ILOG® Plant PowerOps (PPO) is a powerful tool for creating manufacturing rough plans and detailed schedules.

#### **[How Plant PowerOps solves the problem](#page-66-0)**

Plant PowerOps integrates planning and scheduling.

## **Overview**

<span id="page-63-0"></span>You know the challenges: Unpredictable availability of raw material and unpredictable energy costs. Widely dispersed suppliers, production facilities, and storage facilities. Demand for green technology. Greater product differentiation than ever before (more SKUs), simultaneously with greater volatility in customer demand. All this, in the midst of striving for greater efficiency to compete in the global marketplace.

Among all industry sectors, those that utilize *batch processing* are some of the most capital intensive and capacity constrained. Batch processing includes the food and beverage, consumer packaged goods, pharmaceutical, and chemical manufacturing industries, where volumes are typically high and plant efficiency must be at a maximum level. These industries have already reached high levels of efficiency, but during latter years plant managers have been asked to achieve even greater efficiencies. In these industries a small percentage increase in plant efficiency can bring a large reduction in operating costs. Often, the most cost-effective and potent method of improving plant productivity is to optimally plan and schedule the production resources (including production, maintenance, and quality control resources). However, given the unique characteristics of batch processing industries, human planners and schedulers cannot reach higher levels of efficiency using traditional planning and scheduling systems. That's where IBM® ILOG® Plant PowerOps comes in: To provide plant planners and schedulers the optimized production plans and schedules that take company operations to previously unreachable levels of efficiency.

This publication describes how to implement IBM ILOG Plant PowerOps (PPO) at your facility. It introduces how to model data for PPO, the PPO optimization process, and how to use PPO to solve your manufacturing planning and scheduling problems.

# **What Is IBM ILOG Plant PowerOps?**

<span id="page-64-0"></span>PPO is a powerful tool for creating manufacturing rough plans and detailed schedules. You'll find PPO vital for creating both long term production plans and detailed, optimized manufacturing schedules. PPO has fully integrated planning and scheduling. You define the problem once in the PPO model, and PPO plans the volumes, production orders, and schedules using the planning, batching, and scheduling modules.

PPO is based on the standard production model used in batch processing industries: the *Recipe Model*. The recipe model strictly integrates material data and process data (contrasted to discrete manufacturing industries which use the *data model* standard which decouples materials data from process data). PPO is a third generation APS product, based on the most advanced optimization engines available on the market. Prior to suggesting a plan or a schedule to the user, PPO explores thousands or millions of possibilities in a very short period of time.

Planning and scheduling in batch processing industries is a challenging task. First, a feasible schedule must satisfy a variety of constraints including:

- **♦** Temporal constraints
- **♦** Resource assignment and capacity constraints
- **♦** Shelf life and maturity constraints
- **♦** Limited capacity tanks/silos
- **♦** Quality control constraints
- **♦** Equipment connection constraints
- **♦** High material flow synchronization between upstream and downstream equipment
- **♦** Variable standard efficiencies
- **♦** Energy constraints
- **♦** Changeovers and Cleaning In Place (CIP) constraints

In addition, an appropriate schedule must respond to a number of potentially conflicting optimization criteria. It must:

- **♦** Respond to all or at least to the most important customer demands and production orders driven by those demands;
- **♦** Deliver the products on time (that is, not so late that they cannot be delivered to the customer on time, and not so early that the goods require storage);
- **♦** Manufacture the products at the lowest possible cost while managing inventory to optimized levels;
- **♦** Account for variability in demand and lead time in order to achieve a targeted service level;
- **♦** Avoid lengthy and costly machine setups while allowing time slots for cleaning in many industries.

These constraints and optimization criteria, and more, can all be expressed using PPO.

# **How Plant PowerOps solves the problem**

### <span id="page-66-0"></span>**PPO optimization components**

The optimization algorithms provided in PPO are based on proprietary state-of-the-art optimization technology. They automatically perform the difficult task of establishing the most appropriate trade-offs between various cost factors to generate feasible, low-cost production schedules.

Optimization occurs within three modules in PPO: Planning, Batching, and Scheduling. The PPO optimization planning engine has a mixed integer and linear approach based on IBM® ILOG® CPLEX® . This approach captures the trade-off between the supply chain objective (keeping the right amount inventory to avoid stock deficit or waste) and the manufacturing objectives (such as minimizing setups and cleanups). The PPO optimization scheduling engine features a constraint-based scheduling approach *dedicated* to manufacturing scheduling and is based on IBM ILOG CP. These modules are described in greater detail throughout the documentation.

## **PPO visualization components**

In PPO, the optimization algorithms are integrated with an interactive graphical user interface (GUI). The PPO GUI provides many views of the scheduling problem as well as the plans, inventory, and resource utilization data generated by the PPO optimization engine. The graphical planning board is built with IBM ILOG JViews Gantt Chart. These views can be displayed simultaneously and are automatically updated at each user interaction. The impact on demand coverage of resizing or delaying an order in the Gantt is seen immediately.

The **Gantt Diagram** displays the best solution found by PPO, and you can edit the problem data. You can change constraints, resources, criteria and Key Performance Indicators, and regenerate a new plan. With several plans displayed in the GUI, you can easily compare the results.

Each plan has multiple views to enable users to view data in tables, graphs, and in Gantt chart format. Importantly, PPO is interactive, allowing users to manually override the generated plan. For example, you can:

- **♦** Modify orders data
- **♦** Change production sequences
- **♦** Simulate adding overtime or extra shifts, as well downtime periods
- **♦** Modify the efficiency or capacity of resources.
- **♦** Postpone or anticipate activities of a production order
- **♦** Change resource assignments
- **♦** Fix or firm production orders
- **♦** Manage multiple scenarios.

There is immediate graphical rescheduling to help the user interactively change the scheduled activities, while maintaining a certain level of consistency.

# <span id="page-68-0"></span>*Optimization and KPIs*

This section describes the optimization process that finds a solution to your manufacturing decision problem. There are three optimization modules: planning, batching, and scheduling. You can apply Key Performance Indicators to guide optimization.

### **In this section**

#### **[Optimization modules and solution](#page-69-0)**

Describes the production planning, batching, and detailed scheduling modules of PPO.

#### **[Key Performance Indicators](#page-72-0)**

Key performance indicators are used to affect the optimization process and to track various costs and revenue.

#### **[Optimization profile](#page-75-0)**

Optimization profiles are used to contain parameters that tune or direct the optimization engines.

#### **[Advanced optimization](#page-78-0)**

Describes various considerations regarding optimization, including advanced options, post processing, parameters, complexity considerations and problem decomposition.

# **Optimization modules and solution**

<span id="page-69-0"></span>Planning, batching, and scheduling present different programming challenges, and so require that the PPO optimization modules use different technologies to find an optimal solution. By default, the three modules are called in sequence, passing results from one to the next. If desired, you can create a more complex decomposition by using a plug-in (see *[Customizing](#page-408-0) and [Extending](#page-408-0) PPO*).

Generally, after selecting the **Optimize** button in the PPO GUI or calling the solve method on the IloMSModel class:

- **♦** The production planning module infers an abstraction of the scheduling problem transparently, and determines (under finite capacity constraints) the volume to produce per time bucket while optimizing criteria.
- **♦** Then the batching engine creates production orders respecting batch size constraints and the material flow.
- **♦** The scheduling engine assigns to the production order activities the *modes*, *start times*, and *end times* that satisfy the constraints. Along with the detailed schedule you can find data regarding resource utilization, inventory levels, bottlenecks, and much more.
- **♦** Finally, the demand repegging algorithm is called to create the final arcs to demand. If *Post [processing](#page-83-0)* options have been selected, then those modules are called.

## **The production planning module**

The PPO production planning module generates rough production plans as well as lot recommendations if appropriate, while taking into account operational level constraints such as multidimensional changeovers, capacity limitations, inventory costs, push and pull production strategies, and so forth. It also provides replanning capabilities, allowing the planner to manually change the plan, partially freeze portions of the plan, and automatically replan.

Based on the data model, this module divides the time line into appropriate time "buckets" and creates the production plan by determining for each bucket the amount of each recipe to execute, and the amount of each demand to satisfy. Note that it may be desirable for you to define the length of time buckets yourself, see *[Defining](#page-122-0) time buckets* for more information.

The incentive to create material production plans comes from *nondelivery costs* and *revenue*. Nondelivery costs on demands are mandatory in order to provide an incentive for optimization to fulfill those demands. An infinite nondelivery cost is equivalent to a mandatory demand. Revenue represents the gain achieved by satisfying customer demand, and provides additional incentive to produce final products. Without either nondelivery costs or revenue, the planning module may decide not to produce anything (unless target stock has been defined). See *Costs and [revenue](#page-95-0)* for more on that subject. In the PPO GUI, you may notice an additional component of the global objective called *perturbation*. This is a technical cost that the planning engine uses to break the symmetries of the problem

The planning results are called *planned productions*. This data is displayed in the Plant PowerOps GUI, which enables the planner to directly edit the plan. Planning results are available in several views, most concisely on the **Planned Productions** tab in the **Transactional Data** view, shown below. For those working with data tables, the planning results are stored in several tables: PPO\_PLANNED\_PRODUCTION, PPO\_PLANNED\_DELIVERY, and PPO\_PLANNED\_PRODUCTION\_MODE. Decisions of resource assignment taken by the planning engine are conserved by the production orders, and are available in the table PPO\_PRODUCTION\_ORDER\_PLANNED\_MODE.

## **The batching module**

The PPO batching module generates production orders and, more generally, structures the overall material flow from raw material procurement to the satisfaction of demands for final products. Batching is the module that links planning to scheduling.

Given the results of the production planning, the batching module computes a list of production orders, and pegs them together as necessary (for example, when an order produces intermediate products consumed by other orders). The batching module also pegs the production orders with the specific demands. The batching results are available in the GUI relational tables, most concisely on the **Production Orders** and **Arcs** tables in the **Transactional Data** view, as shown below. For those working with data tables, the production orders are stored in the PPO\_PRODUCTION\_ORDER table, and the pegging relations (arcs) are stored in arc tables such as PPO\_PROD\_TO\_PROD\_ARC and PPO\_PROD\_TO\_DEMAND\_ARC.

The data model and GUI allow for the choice between several different engines to perform batching. The *Heuristic* engine batches first, then pegs the production orders. *Advanced Heuristic* is "smarter" than the simple heuristic in the sense it batches on the fly while pegging orders. *Constraint Based* uses constraint programming to solve batching, and *Automatic* tries successively the previous engines, until one succeeds. The constraint based batching engine provides improvements in batching and pegging production orders, demands, and procurements when complex pegging cardinalities are involved.

## **The scheduling module**

The PPO scheduling module allocates production orders to resources, and builds detailed schedules with precise start and end times. It handles complex manufacturing constraints such as resource compatibility constraints, resource calendars, multidimensional changeovers and cleaning, while maximizing resource efficiency and service levels. It also provides rescheduling capabilities, allowing the planner to manually change the schedule, partially freeze portions of the schedule, and automatically reschedule

For each production order and each activity of the corresponding recipe, the scheduling module selects a production mode, a start time and an end time. The Plant PowerOps GUI allows the planner to visualize and edit the schedule in the **Gantt Diagram**. The scheduling results also appear in the **Transactional Data** view, **Scheduled Activities** tab. The evolution of inventories over time can be viewed in the **Stock Event** and **Stock Coverage** views. The data table results are stored in the PPO\_SCHEDULED\_ACTIVITY table.

Note that the scheduling engine does not necessarily use the exact resource allocation decided upon by the planning module, as scheduling observes constraints at a finer gradation (time unit as opposed to time bucket). You can, however, enforce the planning decisions with respect to resource allocation upon the scheduling engine (mode of planning); see *[PPO](#page-85-1) [parameters](#page-85-1)*.

### **Demand repegging**

**Demand repegging** is an optimization-based algorithm that pegs production orders and procurements to independent demands. The result of this module is the creation of arcs to demand. If scheduling is not required by the optimization profile, or during time windows

when the planning horizon extends past the scheduling horizon, repegging pegs the planned productions to the demand. Note that demand repegging is called at each interaction even if not required by the optimization profile. In the event of a production shortage, demand repegging will leave as unsatisfied those demands which have the smallest impact on the total cost. Scheduling weights, such as total nondelivery cost, are taken into account during optimization.

## **Optimization solution in the PPO GUI**

The following image shows optimization results in the **Transactional Data** view. More solution data can be found on the **Gantt Diagram** and other views mentioned previously. For example, resource activity, availability, batch sizes and production time per bucket are available in the **Planning Sheet** or **Workload Table** views, and the **Stock Summary** view provides details on materials.

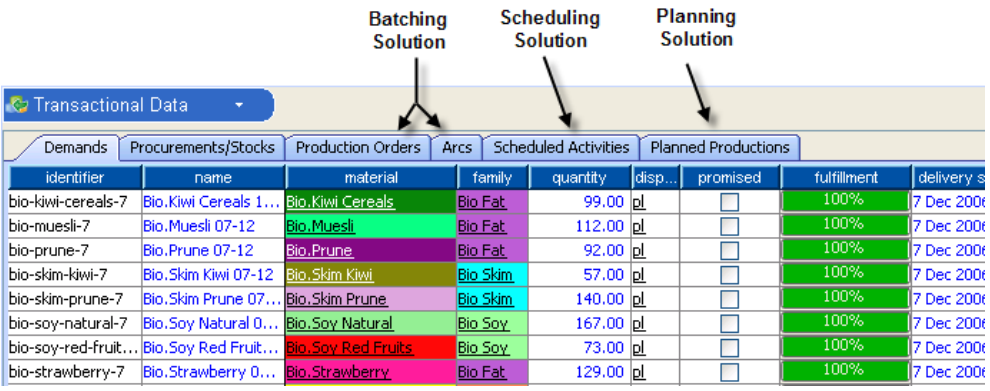

## **Tuning optimization processes**

There are numerous controls you have over optimization. You can set module time limits and optimization criteria; choose time bucket size and algorithms for planning and batching; and apply a variety of parameters and constraints.

Refer to the following topics for more information.

- **♦** *[Optimization](#page-72-1) criteria* and *[Optimization](#page-75-0) profile*.
- **♦** In the Data Schema, tables such as PPO\_OPTIMIZATION\_PROFILE, PPO\_MODEL, PPO\_BUCKET, PPO\_PLANNING\_CRITERION\_WEIGHT, and PPO\_SETTING.
- **♦** In the API documentation, classes such as IloMSOptimizationProfile, IloMSModel, IloMSBucket, IloMSBatchingEngine, IloMSPlanningEngine, and IloMSSchedulingEngine.
- **♦** *Advanced [optimization](#page-78-0)* topics, especially *[Production](#page-79-0) planning advanced options* and *Detailed [scheduling](#page-81-0) advanced options*.
# **Key Performance Indicators**

Key performance indicators are used in PPO to track particular costs and revenue in the optimized solution; many KPIs can also be used to affect or guide the optimization process. There are several classes of KPIs in PPO:

- **♦** Standard KPIs are predefined in the product and are used for tracking purposes. The user can select which of these KPIs to visualize.
- **♦** *[Optimization](#page-72-0) criteria* (weighted criteria) constitute a subclass of the standard KPIs. Optimization criteria are commensurable indicators that can be directly taken into account and balanced one against the other by the Plant PowerOps optimization algorithms. These indicators can be prioritized by assigning different weights to each, and they can be conveniently grouped together to form specific *[Optimization](#page-75-0) profile*. This enables the user to easily obtain different solutions depending on, for example, a desire to minimize inventory costs or late delivery costs.
- <span id="page-72-0"></span>**♦** *[Custom](#page-74-0) KPIs* are not predefined in the product but can be added to meet the demands of any particular plant, process, or industry. Custom KPIs are not taken into account in the objective function of the optimizer. They are computed on a solution to judge its quality with respect to specific business objectives.

## **Optimization criteria**

There are a number of optimization criteria available for your use. Note that not all criteria are available to (or make sense to use with) both the planning and scheduling modules; for example, the setup cost is a pure scheduling cost, and resource and idle costs are used by the planning engine to balance resource usage. Also, when only a planning solution is optimized, the value of some of these criteria must be approximated (since the exact value depends upon the detailed schedule created by the scheduling engine).

The available optimization criteria are described here in terms of the PPO data schema. However, the same concepts apply whether using a database, one of the APIs, or selecting the criterion from the **Optimize the scenario** dialog box in the PPO GUI.

- **♦** Total Nondelivery Cost: For each demand, the PPO\_DEMAND table provides a NON DELIVERY VARIABLE COST per unit of material that is not delivered to the customer. The total nondelivery cost is the sum, over all demands, of this NON DELIVERY VARIABLE COST multiplied by the number of units of the demand that are not delivered to the customer. *It is mandatory to assign a nondelivery cost in order to provide an incentive for the optimizer to fulfill the demand.* An infinite nondelivery cost is equivalent to a mandatory demand. Note that when a demand is not satisfied, there are two potential costs: A nondelivery cost and a lack of revenue.
- **♦** Total Revenue: For each demand, the PPO\_DEMAND table provides REVENUE per unit of material delivered to the customer. The total revenue is the sum, over all demands, of this REVENUE multiplied by the number of units of material shipped from inventory to fulfill a demand.
- **♦** Total Processing Cost: For each mode, the PPO\_MODE\_PROTO and PPO\_MODE tables provide a FIXED\_COST and a VARIABLE\_COST. For a given production order with batch size B, the cost of executing the corresponding activity in this mode is computed as  $FIXED$   $COST$  + B<sup>\*</sup> VARIABLE\_COST. The total processing cost is the sum, over all activities, of the cost of the selected modes.
- **♦** Total Unperformed Cost: For each mode, the PPO\_MODE\_PROTO and PPO\_MODE table provide an UNPERFORMED\_COST of leaving an activity "unperformed" but planned to be executed in this mode. The total unperformed cost is the sum, over all activities, of the cost of leaving activities unperformed.
- **♦** Total Setup Cost: For each setup (transition between states of the same setup feature), the PPO\_SETUP\_MATRIX table provides a SETUP\_COST. The total setup cost is the sum, over all transitions and over all features of a given plan, of this SETUP\_COST. The setup cost is a scheduling cost and has no effect in planning.
- **♦** Total Cleanup Cost: The PPO\_MODE\_PROTO and PPO\_MODE tables provide the processing costs of recipes; for cleanup recipes the processing cost is the cleanup cost. The total cleanup cost is the sum of the processing cost for all cleanups of all resources.
- **♦** Total Earliness Cost: For each demand due date, the PPO\_DUE\_DATE table provides a EARLINESS FIXED COST and a EARLINESS VARIABLE COST. For each unit of the demand that is delivered E units of time early, the earliness cost of this unit is computed as EARLINESS FIXED COST + E \* EARLINESS VARIABLE COST. The total earliness cost is the sum, over all units of all demands that are delivered early, of this earliness cost.
- **♦** Total Tardiness Cost: For each demand due date, the PPO\_DUE\_DATE table provides a TARDINESS FIXED COST and a TARDINESS VARIABLE COST. For each unit of the demand that is delivered T units of time late, the tardiness cost of this unit is computed as TARDINESS FIXED COST + T \* TARDINESS VARIABLE COST. The total tardiness cost is the sum, over all units of all demands that are delivered late, of this tardiness cost.
- **♦** Total Waste Cost: The waste criterion is used in the material rebalancing engine to penalize the excess of semi-finished materials to be thrown away due to a mismatch between semi-finished and finished products. In planning, the waste criterion is used to penalize the amount of material discarded due to expired shelf life, enforced by *waste recipes*. The total waste cost is defined for planning as the sum of the processing costs of all "planned productions" of waste recipes.
- **♦** Total Resource Cost: For each resource and each point in time, the PPO\_RESOURCE\_CAPACITY\_COST table references a piece-wise linear function, allowing computation of the cost of using resource capacity. The purpose of this criterion is to allow you to balance resource usage in planning; it should not be used in scheduling. The total resource cost is the sum, over all resources and over time, of the obtained cost.
- **♦** Total Idle Cost: For each resource and each point in time, the PPO\_RESOURCE\_CAPACITY\_COST table references a piece-wise linear function, allowing computation of the cost of leaving resource capacity unused. The purpose of this criterion is to allow you to balance resource usage in planning; it should not be used in scheduling. The total idle cost is the sum, over all resources and over time, of the obtained cost.
- **♦** Total Inventory Cost: For each material and each point in time, the PPO\_INVENTORY\_MAX\_COST table references a piece-wise linear function, allowing computation of the cost of maintaining a given quantity of the material in inventory. The total inventory cost is the sum, over all materials and over time, of the obtained cost. Note that PPO provides other mechanisms for managing inventory that may be more appropriate for your facility: Setting a days of supply target, or through use of service levels and production lead time.
- **♦** Total Inventory Deficit Cost: For each material and each point in time, the PPO\_INVENTORY\_MIN\_COST table references a piece-wise linear function, allowing computation of a penalty for not maintaining a given quantity of the material in inventory.

The total inventory deficit cost is the sum, over all materials and over time, of the obtained cost. Note that PPO provides other mechanisms for managing inventory that may be more appropriate for your facility: Setting a days of supply target, or through use of service levels and production lead time.

## <span id="page-74-0"></span>**Custom KPIs**

Examples of custom KPIs can include:

- **♦** Average cleaning frequency for a given set of resources.
- **♦** Throughput at a given step of the process.
- **♦** Average inventory at a given step of the process.
- **♦** Number of tardy deliveries of a given class of customers.
- **♦** Resource operational efficiency: *Operational time* divided by the *net production time*.
- **♦** Resource operational utilization: *Operational time* divided by the calendar time.

*Operational time* of a given set of resources is the calendar time without bank holidays, idle time, or research and development trials on the resource.

*Net production time* of a given resource is the output of the production divided by the maximal speed of the resource (expressed as a quantity per unit of time).

# **Optimization profile**

<span id="page-75-0"></span>Optimization profiles are used to contain parameters that tune or direct the optimization engines. An optimization profile can ensure that you have a steady set of criteria ready to solve your model data in a consistent way over time. For example, you could create pure planning profiles, or emphasize manufacturing objectives such as minimizing setups and cleanups, or focus on supply chain objectives to respect inventory targets. You could create profiles to optimize for these objectives, and access them in the GUI as shown in this image:

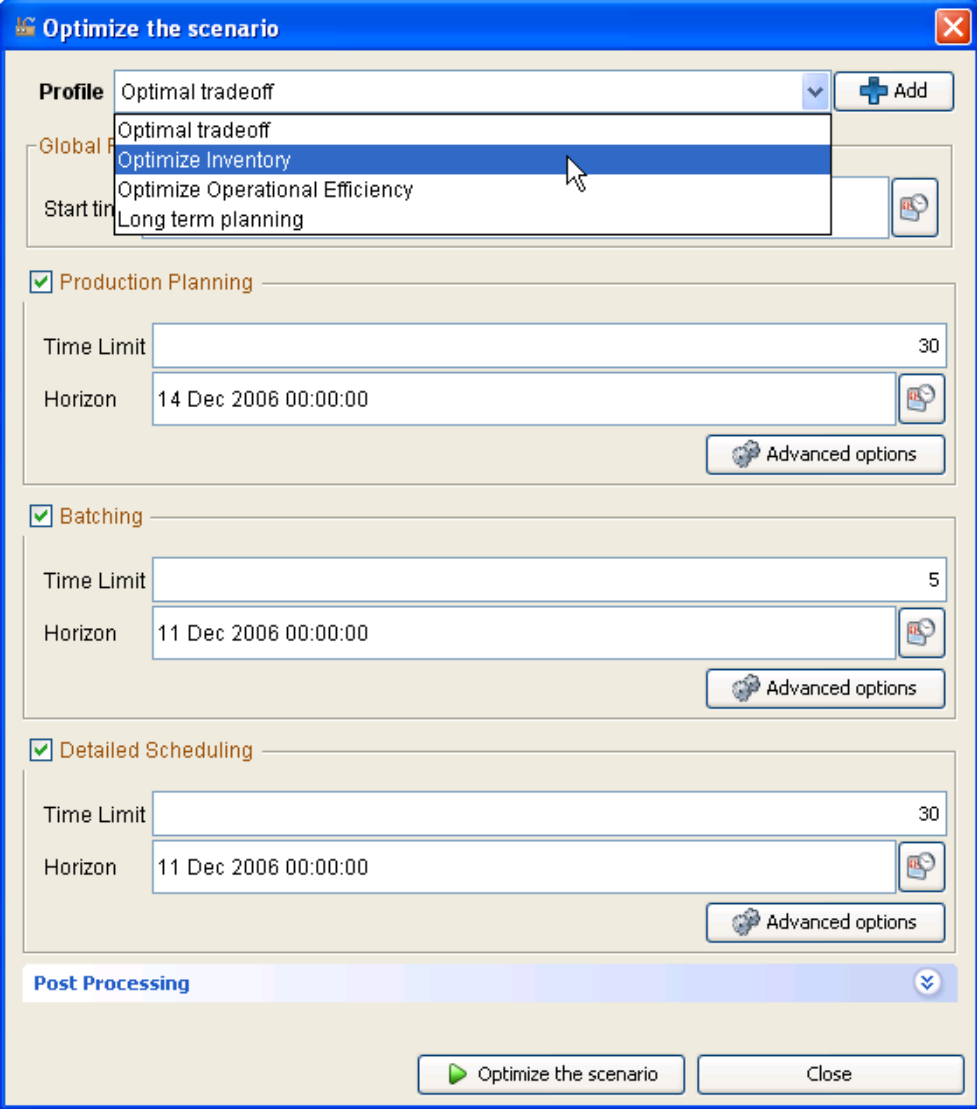

You can control all of the following with an optimization profile:

- **♦** Which modules are included in the optimization;
- **♦** The horizon (end time limit) for the production and scheduling modules;
- **♦** The time limit allowed to the production and scheduling engines for solving;
- **♦** Optimization criteria (such as TotalSetupCost as described in *[Optimization](#page-72-0) criteria*) and their associated weights (values) used by planning and scheduling;
- **♦** Other advanced options, such as constraints and gap limit in planning, or which batching algorithm is used;
- **♦** Use of the post processing options such as *material rebalancing*.

In the data schema, the PPO\_OPTIMIZATION\_PROFILE and PPO\_CRITERION\_WEIGHT tables are used to control aspects of optimization profiles. In the API, start with the classes IloMSOptimizationProfile and IloMSOptimizationCriterion.

# *Advanced optimization*

Describes various considerations regarding optimization, including advanced options, post processing, parameters, complexity considerations and problem decomposition.

### **In this section**

## **[Production planning advanced options](#page-79-0)**

Describes advanced options for the planning module.

#### **[Detailed scheduling advanced options](#page-81-0)**

Describes advanced options for the scheduling module.

#### **[Constraints](#page-82-0)**

Describes constraints enforced by the three modules.

#### **[Post processing](#page-83-0)**

Describes post processing options such as material rebalancing.

#### **[Parameters for optimization](#page-85-0)**

Optimization parameters can be used to affect the solution process.

#### **[Complexity considerations](#page-88-0)**

Factors that introduce complexity to the planning module.

#### **[Problem decomposition](#page-89-0)**

Methods available to simplify the problem model.

## **Production planning advanced options**

<span id="page-79-0"></span>Planning advanced options on the **Optimize the scenario** dialog box include **Criterions**, **Constraints**, and on the **Misc** tab, the ability to alter settings for the **Gap Limit** and **Infeasibility Management**. Criterions are described in *[Optimization](#page-72-0) criteria*. The *[Constraints](#page-82-0)* tab lists hard constraints for the planning module.

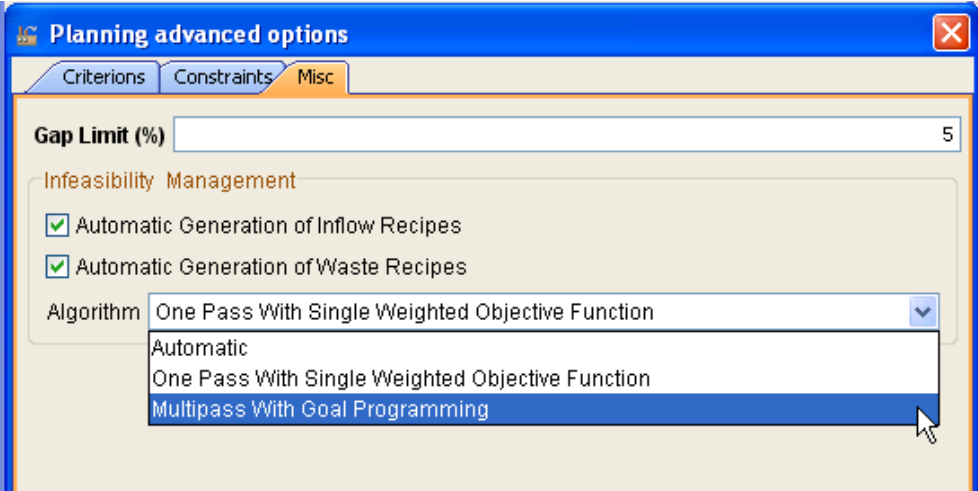

Under the miscellaneous settings, the **Gap Limit** sets a stop used on planning optimization. For example, if the gap limit is 1%, then planning will stop as soon as it is proven that the cost of the current solution is *at most* 1% above the optimum. See *CPLEX [parameters](#page-87-0)* for more information.

With **Infeasibility Management**, you can make selections for automatic generation of inflow or waste recipes, and choose between several planning algorithms.

The inflow and waste recipes are used to deal with infeasible balances (missing ingredients, perished materials, surplus materials). These artificial recipes introduce slack variables to repair infeasible balance of materials for fixed orders. High costs are generated automatically, so using these recipes is a fallback in case the model is infeasible. At each run, the old automatic inflow and waste recipes and orders are discarded, and new ones are generated. The artificial recipes are labeled with a type of "Automatic" (see PPO\_RECIPE|RECIPE\_TYPE).

You can let PPO decide which algorithm to use for planning (**Automatic**) or choose yourself between single pass or multipass.

The single pass approach solves a single mathematical programming model with a single weighted objective function, combining business objectives and "technical" costs. With this approach, the costs of processing these recipes must be carefully computed so that the optimizer uses them only as a fallback position, in case of infeasibility. The drawback of this approach is the potentially wide range in numerical values that coexist during optimization, which can lead to numerical stability issues. The business objectives could get diluted in an objective function containing high technical costs. A bad solution with respect to the business objective may result if the relative gap limit stops optimization when the solution is "good enough."

The multipass approach uses goal programming to deal with infeasible material flow. The business objective is kept separate from technical costs such as inflow and waste recipe costs or nondelivery costs. This approach assumes it is always better to deliver a product, as compared to other considerations.

To summarize, the standard approach with a single pass and a single objective function is not always appropriate. Some considerations of using a single objective function include:

- **♦** Waste and Inflow recipe mode costs are technical costs that must dominate the others;
- **♦** Non delivery costs must dominate the business costs;
- **♦** Business cost contains all the other costs: inventory, inventory deficit, setups, processing costs, and so forth;

Using a single objective function in a single pass may lead to:

- **♦** Numerical problems because of the very different magnitudes of the costs;
- **♦** The gap limit is meaningless because the business costs become negligible as compared to technical costs;
- **♦** The optimizer spends a lot of time before it manages to satisfy the demand.

Using the multipass algorithm will minimize certain goals in the following order:

- **♦** First minimize the business objective with mandatory demand and no inflow/waste;
- **♦** If that fails, then:
	- **●** Minimize inflow and waste;
	- **●** Minimize nondelivery, enforcing inflow and waste levels as previously found;
	- **●** Minimize the business objective, enforcing nondelivery, inflow, and waste levels as found previously.

These choices are also available in the data schema (PPO\_OPTIMIZATION\_PROFILE table) and in the API in the enumeration IloMSPlanningAlgorithm.

Note that you can enforce that the scheduling engine must respect planning decisions with respect to resource assignment; see *Parameters for [optimization](#page-85-0)*.

# **Detailed scheduling advanced options**

<span id="page-81-0"></span>**Scheduling advanced options** on the **Optimize the scenario** dialog box include **Criterions**, **Constraints**, and on the **Misc** tab, the ability to set slack on planned start and end times. Criterions are described in *[Optimization](#page-72-0) criteria*. The *[Constraints](#page-82-0)* tab lists hard constraints for the scheduling module.

The choices on the **Misc** tab allow you to assign some flexible time for the scheduling module with regards to decisions made by the planning engine. **Slack on Planned Start Time** is an integer value that defines the number of time units of *anticipation* allowed to the scheduling engine with respect to the start of the time bucket chosen by the planning engine. **Slack on Planned End Time** is an integer value that defines the number of time units of *delay* allowed to the scheduling engine with respect to the end of the time bucket chosen by the planning engine.

Two more advanced scheduling options that are not available on the **Optimize the scenario** dialog box are the settings modeOfPlanningOnly and bUseNewSchedulingModelForPeggingArcs. For more information see *[Parameters](#page-85-0) for [optimization](#page-85-0)*.

These options are also available as parameters in the data schema (PPO\_SETTING table) and API (classes IloMSModel of IloMSOptimizationProfile). Note that you can enforce that the scheduling engine must respect planning decisions with respect to resource assignment;

# **Constraints**

<span id="page-82-0"></span>Different hard constraints are taken into account by all three optimization modules. The following list of constraints includes the module which enforces each (**P**lanning, **B**atching, or **S**cheduling).

- **♦** Resource capacity (at time bucket granularity for planning, time unit granularity for scheduling)
- **♦** Minimal and maximal batch size constraints (P and B)
- **♦** Batch size integrality constraints (P and B)
- **♦** Setup time constraints (approximated in planning, detailed in scheduling)
- **♦** Cleanup constraints (approximated in planning, detailed in scheduling)
- **♦** Calendar constraints (P and S)
- **♦** Resource connection and compatibility constraints (P and S)
- **♦** Precedence constraints (P and S)
- **♦** Spanning constraints (P and S)
- **♦** Pegging cardinality constraints (B)
- **♦** Maximal inventory constraints (P and S)
- **♦** Tank constraints (P and S)
- **♦** Shelf life and maturity constraints (all modules)
- **♦** Campaign duration constraints (P)
- **♦** Secondary resources on setup activities (in some cases planning, in cases scheduling)

Depending on the model data, it may be possible to relax some constraints during optimization.

Another constraint for planning is general *integrality* which, if relaxed, means that all boolean and integer variables are considered to be floating points; a pure linear model results. This relaxation is possible only for planning.

Another constraint for scheduling is Reservoir capacity; this is discussed as the parameter RESERVOIR\_ALLOWED in *PPO [parameters](#page-85-1)*.

## **Post processing**

<span id="page-83-0"></span>**Material rebalancing** is a post processing option; that is, it can be invoked after the main optimization process of planning, batching, and scheduling occurs. It is available on the **Optimize the scenario** dialog box in the GUI, as well as in the data model via the optimization profile data schema table and API classes.

Material rebalancing is provided for two primary use cases. The first is to correct the balance of semi-finished products by resizing and repegging finished product orders. This is a typical use-case when using problem decomposition, and the semi-finished orders are a little late with respect to the finished product plan.

The second main use case is for *late differentiation*, or adapting the plan of finished products to a change in demand while keeping the same semi-finished product plan.

In either case, there are a set of common guidelines:

- **♦** The semi-finished product schedule is not changed at all;
- **♦** Only finished product orders are changed;
- **♦** Existing non-firm finished product orders are resized and can be removed if too small;
- **♦** Existing finished product orders can be moved within the time bucket that they are scheduled in, but cannot change resource;
- **♦** CIPs and fixed orders are not moved;
- **♦** Existing finished product orders cannot jump over existing CIPs, breaks, or fixed orders;
- **♦** Setup times are managed;
- **♦** Sequence is conserved in that there is no appearance of new types of finished products, only a resizing of existing finished products;
- **♦** Alternative pegging is taken into account, but a finished product on a previous time bucket cannot be pegged to a semi-finished product of the next time bucket;
- **♦** Inventory corridor costs and waste cost are minimized.

Note that there are some limitations upon the recipes of finished products:

- **♦** Recipes for finished products must have a single production activity;
- **♦** The processing time must be purely proportional to the batch size;
- **♦** Secondary resources are not handled.

#### **Example**

This example shows how material rebalancing would be used in the case of correcting the balance of semi-finished products by manipulating the finished product orders. The two semi-finished orders fill two storage tanks (ST1 and ST2) but with tardiness problems.

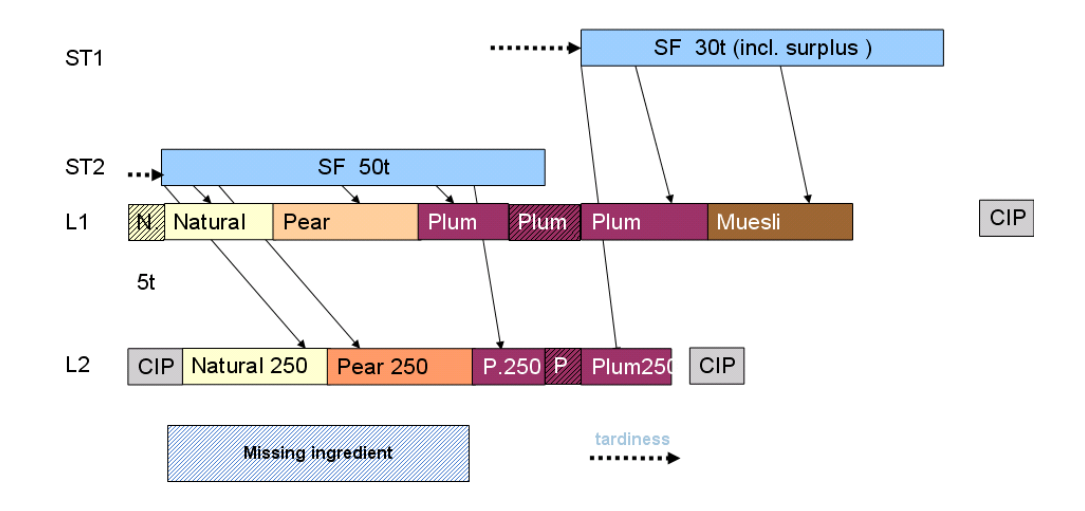

With material rebalancing, the semi-finished products are balanced again, as shown below. The horizontal arrows show orders moved by rebalancing.

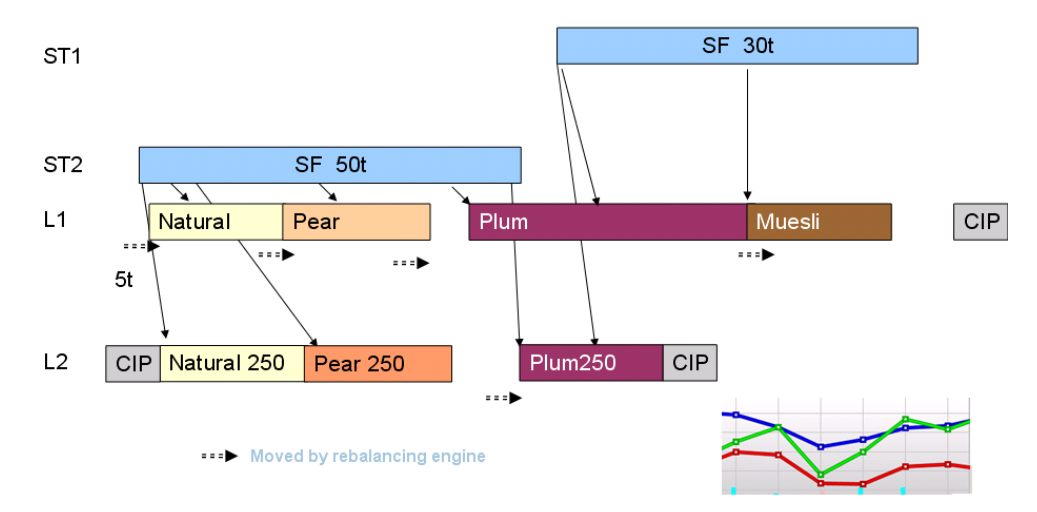

## **Parameters for optimization**

<span id="page-85-1"></span><span id="page-85-0"></span>Parameters are available to modify optimization in Plant PowerOps.

## **PPO parameters**

The parameter mode Of Planning Only is a boolean value (default is false). If the value is true, then the scheduling engine is forced to respect the decisions taken by the planning engine with respect to chosen resources. Note that if super resources have been defined, then the scheduling engine choices are restricted to the subresources of the super resource chosen by the planning. This is a way to limit a possible combinatorial explosion of modes in scheduling.

The parameter slackOnPlannedStartTime is an integer value (default is zero if inventory corridors are defined; otherwise IloMSIntPlusInfinity). It defines the number of time units of anticipation allowed to the scheduling engine with respect to the start of the time bucket chosen by the planning engine.

The parameter slackOnPlannedEndTime expects an integer value (default is IloMSIntPlusInfinity). It defines the number of time units of delay allowed to the scheduling engine with respect to the end of the time bucket chosen by the planning engine.

The parameter RESERVOIR\_ALLOWED (and the constraint **Reservoir Capacity** on **Scheduling advanced options**) is a boolean value that manages constraints on storage unit and inventory capacity. The capacity constraints are implemented through the use of a scheduling structure called the "reservoir." If you set this parameter to false (or relax the constraint on the **Scheduling advanced options**) then you inhibit overflow constraints on storage units (PPO\_STORAGE\_UNIT|QUANTITY\_MAX) and on inventories (PPO\_MATERIAL|INVENTORY\_CAPACITY). Relaxing this constraint could result in overflow on storage units and inventory.

Reservoirs are also used to manage inventory excess and deficit costs, inventory min and max cost functions, and used with service levels. In some exceptional cases, the use of the reservoir data structure may be costly in memory or CPU time. To prevent the use of reservoirs, the parameter must be set to false (or relax the constraint) and the inventory excess and deficit weights must be set to zero.

## **bUseNewSchedulingModelForPeggingArcs**

The parameter bUseNewSchedulingModelForPeggingArcs permits greater accuracy in the scheduling of pegging arcs with continuous production or consumption. Using this parameter potentially brings improvements in tardiness and nondelivery costs.

The following diagram represents the 1:N case (one continuous producer and several consumers). The blue graphic represents a single continuous production activity, feeding two consuming activities. The right side illustrates use of the parameter, allowing pegging to occur at times other than the start or end of the continuous production. This may bring the most benefits when the production speed is slower than or equal to the consumption speed.

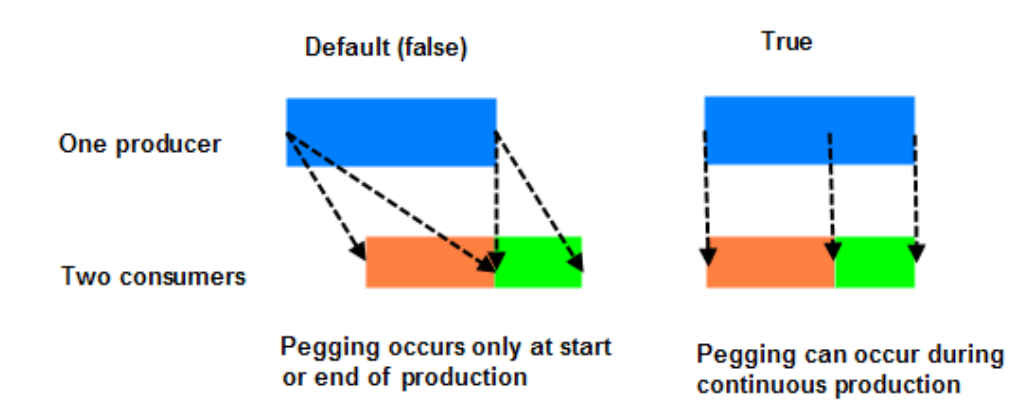

In the N:1 case (many producers and one consumer), the corresponding benefit arises: Pegging is allowed to occur at times other than the start or end of the continuous consumption. This may bring the most benefits when the production speed is equal to or greater than the consumption speed.

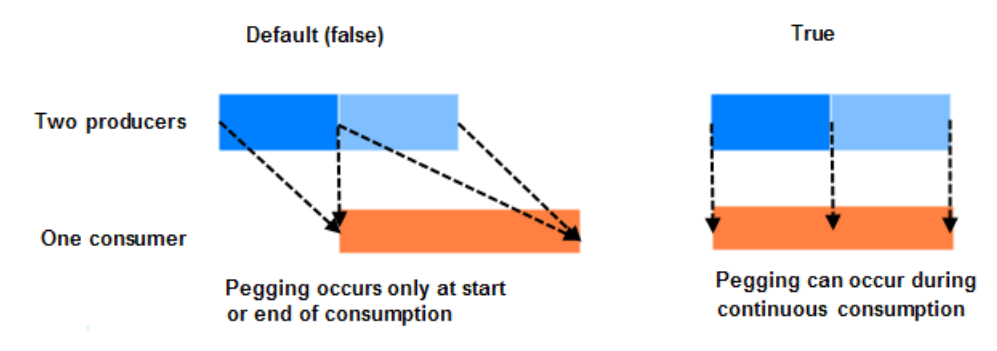

The bUseNewSchedulingModelForPeggingArcs parameter also brings benefits in the many-to-many case (N:M) with storage tanks. Previously, N:M relationships with storage activities were not allowed in the scheduling engine (so the scenario for the parameter's default false case is not shown in the following graphic). Using the parameter allows for N:M pegging with tank storage activities as shown in the following diagram.

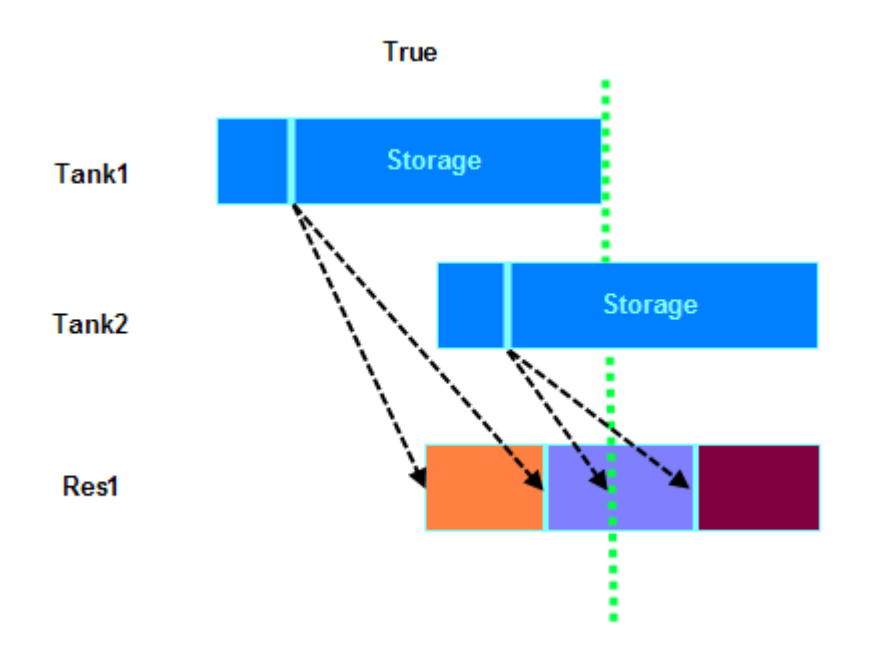

Multiple storage tanks can be used in a serial manner to meet continuous consumption.

<span id="page-87-0"></span>Note that the parameter bUseNewSchedulingModelForPeggingArcs affects use of the **Material flow extent** repair mode. When swapping two consumers pegged statically to the same producer, the consuming and producing intervals are recomputed.

## **CPLEX parameters**

Parameters of the type CPX PARAM \*\*\* are applicable when solving using the planning engine, as this engine is based on IBM ILOG CPLEX.

**CPX\_PARAM\_EPGAP** (numeric, between 0.0 and 1.0): the default value for this parameter is 0.01 (1%). When the value is  $E > 0.0$ , a planning solution of cost C is known, and a lower bound for the cost of the best (unknown) solution *Cmin* is known, search will stop if the relative difference between *Cmin* and *C* is less than *E*. For example, if the value of this parameter is set to 0.01, optimization will stop as soon as it is proven that the cost of the current solution is not more than 1% above the optimum.

# **Complexity considerations**

<span id="page-88-0"></span>The response time of the planning engine is a function of several characteristics of the problem.

First, there is the size of the problem, which is mainly a function of:

- **♦** Number of buckets \* number of recipes
- **♦** Number of buckets \* number of resources
- **♦** Number of buckets \* number of materials.

Another complexity issue is the existence of noncontinuous variables, which depends upon:

- **♦** The type of setup approximation (adds binary variables)
- **♦** The existence of fixed processing times and costs (adds integer variables)
- **♦** The use of integral constraints for batch size (adds integer variables)

These variables complicate the problem and may transform it into a complex MILP (Mixed Integer Linear Problem).

## **Problem decomposition**

<span id="page-89-0"></span>Several methodologies are available to help you simplify the resolution of a problem model. One method is to use super resources; see *Planning with super [resources](#page-127-0)*. Another method is to decompose the model into submodels which can then be solved separately.

Several schema tables are available to assist in creation of a submodel: PPO\_RECIPE\_FAMILY, PPO\_RECIPE\_FAMILY\_FILTER, and PPO\_SCOPE.

A column in the PPO\_OPTIMIZATION\_PROFILE called SCOPE\_ID can be used to limit the scope of the optimization process, thus performing a natural problem decomposition. There is no need to write code to decompose a problem into a submodel, simply define the necessary recipes and optimization profiles in the database. The resulting scopes will be available on the **Optimize the scenario** dialog box in the PPO GUI.

Advanced decomposition is also available, for use within plug-ins. The classes in the object model are IloMSRecipeFamily, IloMSRecipeFamilyFilter, and IloMSScope. The following API is available to deal with submodels:

- **♦** masterModel.newScope();
- **♦** optimizationProfile.setScope(scope)
- **♦** masterModel.newRecipeFamilyFilter(scope)
- **♦** filter.addFrozenRecipeFamily(familyX) // freeze any order from recipes of familyX
- **♦** filter.addPlannedRecipeFamily(familyY) // plan only with recipes of familyY
- **♦** IloMSModel subModel = scope.buildSubModel()
- **♦** if (subModel.solve()) scope.transferResults(subModel, masterModel)

Problem decomposition is discussed in greater detail in *[Decomposition](#page-232-0) framework*.

# *The basic data model*

This section describes the fundamental elements of a data model for Plant PowerOps. This information helps you populate a problem model in the context of a given application.

### **In this section**

#### **[Overview of data modeling for PPO](#page-92-0)**

Includes a definition of a simple data model, description of costs and revenue, and methods of modeling data.

#### **[Global model information](#page-98-0)**

Describes overall information relating to the model environment, time, and horizons.

#### **[Materials](#page-102-0)**

Describes the modeling of materials. In PPO, the term *material* includes products, intermediates, and raw materials.

#### **[Resources](#page-104-0)**

Resources include machines, tools, workers, vehicles or equipment.

#### **[Demands and due dates](#page-108-0)**

Describes modeling customer orders and forecasts.

#### **[Recipes](#page-110-0)**

Recipes are a set of activities with alternative modes.

#### **[Production orders and material flow arcs](#page-114-0)**

Together these items comprise the batching solution.

#### **[Procurements](#page-116-0)**

Procurements represent materials procured from outside the plant, and are also used to represent initial stock.

#### **[Firm or fixed information](#page-117-0)**

Firm information is used to model certain orders and quantities that cannot be changed.

# <span id="page-92-0"></span>*Overview of data modeling for PPO*

Includes a definition of a simple data model, description of costs and revenue, and methods of modeling data.

### **In this section**

**[Introduction to a data model, master data, and transactional data](#page-93-0)** A list of what is included in a simple data model, master data, and transactional data.

#### **[Costs and revenue](#page-95-0)**

Describes costs and revenue.

#### **[Methods of modeling data](#page-96-0)**

Describes the ways available to you to create models of your manufacturing data.

## **Introduction to a data model, master data, and transactional data**

<span id="page-93-0"></span>A basic data model for PPO can include some or all of the following:

- **♦** Overall *model* information, such as time unit, start time, and *[Optimization](#page-75-0) profile*;
- **♦** A list of *materials* that represents the raw materials, manufacturing intermediates, and final products;
- **♦** A set of *resources*—objects such as machines, workers, and vehicles, which add value to a product or service in its creation, production, or delivery;
- **♦** *Demands* and *due dates* that represent customer orders or forecasts for a given amount of material at a given time;
- **♦** A set of *recipes* that describe the process by which resources are used to transform the raw materials into final products;
- **♦** *Production orders* that implement recipes, and *material flow arcs* that describe the resulting flow of material through the process and plant;
- **♦** A set of *procurements* representing initial stock quantities or material obtained from outside the plant;
- **♦** *Firm information* representing parts of a schedule that are not changeable, for example because certain production operations are already in process.

This model information is grouped into one of two categories: *master* data or *transactional* data. Master data represents the base information for your manufacturing problem and facility, and includes the model, materials, resources, and recipes. This information does not change often nor does it include solution data (data optimized by PPO). The **Master Data** view in the PPO GUI is shown below.

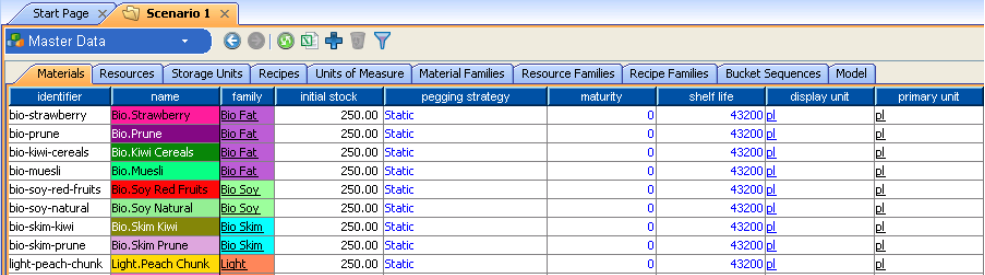

Transactional data, on the other hand, is subject to frequent change (perhaps on a daily basis), and includes demands, procurements, production orders, and firm information. Transactional data can contain solution data, as shown in the following image.

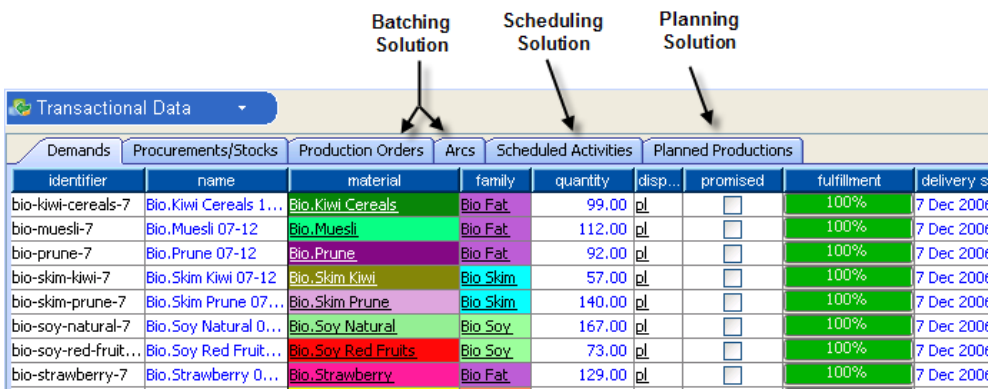

Vital components of any manufacturing plan are costs and revenue. These items are not separate modeling objects, but rather are elements of master and transactional data objects. For example, inventory costs are attached to material objects, whereas nondelivery costs and revenue are attached to demand. For more information see *Costs and [revenue](#page-95-0)*.

## **Costs and revenue**

<span id="page-95-0"></span>Costs can be organized into three categories.

Manufacturing costs:

- **♦** Processing costs (also called mode costs); recipes and modes can be used to manufacture materials with differing methods and costs
- **♦** Resource setup costs
- **♦** Resource capacity costs; several levels of capacity may be available at different costs for each resource over each bucket
- **♦** Resource cleanup costs

Holding costs:

**♦** Inventory costs

Customer "dissatisfaction" costs:

- **♦** Earliness and tardiness costs (delivery)
- **♦** Inventory deficit costs
- **♦ Nondelivery costs** (also called unsatisfied demand)

Nondelivery costs on demands are mandatory in order to provide an incentive for optimization to fulfill those demands. An infinite nondelivery cost is equivalent to a mandatory demand. *Revenue* is essentially the opposite result; it represents the gain achieved by satisfying customer demand, and provides additional incentive to produce final products.

All costs and revenue can be weighted by *[Optimization](#page-72-0) criteria* contained in the current optimization profile. The overall solution objective of optimization is to minimize the weighted costs while maximizing revenue. In the PPO GUI, you may notice an additional component of the global objective called *perturbation*. This is a technical cost that the planning engine uses to break the symmetries of the problem

# **Methods of modeling data**

<span id="page-96-0"></span>Your manufacturing plant data can be created and input to PPO in different ways:

- **♦** Use features of the PPO GUI, including the new model wizard, data editors, and import and export to Microsoft® Excel® . The new model wizard is available from the **File** menu of the GUI, and assists you in creating the base information for your model. On the **Master Data** view, you can edit a lot of data directly in the tables (blue fields), or access data editors via the contextual menu (right-click), or click the plus icon on the view's toolbar to add a new data row. These editors allow you to add or edit materials, resources, recipes, and more. The **Plant Layout** view allows you to add resources and visually organize the layout. Data exchange with Excel is useful because it allows you to do large global data changes, which is particularly useful in the case of transactional data and when defining a setup matrix.
- **♦** Create a file in either comma-separated values (\*.csv files) or in a Microsoft Access® database (\*.mdb files) format which includes tables of the model data. The *Data Schema* is the defining document for creating a data model, detailing all the available tables, fields, default values and ranges. Once created, the data file can be solved by loading into the GUI, or with  $C++$  or Java™ programs if you prefer. PPO documentation provides examples and tutorials to show you how to analyze your problem data and model it.
- **♦** Use the Plant PowerOps C++ application programming interface (API) to describe the constraints and criteria of your problem. The  $\tilde{C}$ ++ API reference manual is located in the *Reference Documentation* section.
- **♦** Use the Plant PowerOps Java API to describe the constraints and criteria of your problem. The Java API reference manual is located in the *Reference Documentation* section.
- **♦** PPO also accepts input from Oracle® and SQL Server® databases. This is described in *Database usage and [connectivity](#page-194-0)*.

Consider which modeling method best fits the situation at your facility. For example, building an entire model starting with empty csv or mdb files is not likely to be the quickest method. Spreadsheet and .mdb files are a convenient way to store a scenario, but a poor solution for creating a data repository or for integration of a real project. Prototyping your model will be achieved more efficiently through use of the PPO GUI features mentioned above, the load and save file features of the GUI, and by editing or loading data files from outside PPO as desired. Integration with a live project could be achieved using a true database or using the API to map an intermediate model to PPO.

Examples and descriptions in the documentation tend to rely on the relational model of the data schema. The schema tables makes it easy to illuminate concepts in a step by step manner, and this fits the needs and comprehension of many users. However, almost all PPO features are readily available across all model formats. Note that regardless of the technology used, PPO uses a single object model for representation of both the planning and scheduling problems.

# <span id="page-98-0"></span>*Global model information*

Describes overall information relating to the model environment, time, and horizons.

## **In this section**

**[The model environment](#page-99-0)** An instance of the model provides the environment for the problem.

#### **[Time units and time buckets](#page-100-0)**

How time units and time buckets are used in PPO.

#### **[Planning horizon, scheduling horizon, and end max](#page-101-0)**

Describes how these model elements interact.

## **The model environment**

<span id="page-99-0"></span>The model contains information such as:

- **♦** A *name* for the model.
- **♦** The current optimization profile used by default when solving. The profile includes solving parameters and describes the purpose for which you use PPO: Pure planning, pure scheduling, or integrated planning and scheduling.
- **♦** The time zone for displaying time in the local time zone of the plant. The PPO GUI respects the daylight savings time.
- **♦** A *date origin* that corresponds to time zero in the model, with which all relative times are interpreted. The given date is provided in the defined time zone or in UTC, depending upon your method of data modeling.
- **♦** A minimal start time (*start min*) for all the activities in the model, that represents the earliest possible time that an activity can start on a resource. This defines a date for the initial state of the problem scenario. Any procurement received before this date is considered to be initial stock.
- **♦** A maximal end time (*end max*) that represents the latest end time available to activities in the model.
- **♦** The *time unit* in seconds, used to express durations in your model. For example, use a time unit of 60 if you wish to provide data and see scheduling results in minutes (or 1 in seconds, 3600 to work in hours, and so on). The start min, end max, and other temporal data is typically expressed in the declared time unit. Your choice of time unit depends on the desired detailed scheduling precision; the scheduling module will check constraints based on the time unit.
- **♦** The *bucket sequence* used in the model, which defines how time buckets are defined.

These items are all elements of the model data object, represented by the PPO\_MODEL table in the relational model, or the IloMSModel class in the API. However, this data closely interacts with elements from the optimization profile, discussed in *Time [units](#page-100-0) and time [buckets](#page-100-0)* and *Planning horizon, [scheduling](#page-101-0) horizon, and end max*.

*See also*:

- **♦** The PPO\_MODEL, PPO\_OPTIMIZATION\_PROFILE, PPO\_BUCKET, PPO\_BUCKET\_SEQUENCE, and PPO\_BUCKET\_TEMPLATE tables in the data schema.
- **♦** The classes IloMSModel, IloMSOptimizationProfile, IloMSBucket, IloMSBucketSequence, and IloMSBucketTemplate in the API documentation.
- **♦** *[Optimization](#page-75-0) profile*.
- **♦** An example of the PPO\_MODEL table in *Step 3 Create the [environment](#page-298-0)* of *[Modeling](#page-268-0) a simple problem: A ["bottleneck"](#page-268-0) resource*.
- **♦** In the PPO GUI on the **Master Data** view, overall model information appears on the **Model** tab. The **New Model** wizard, available from the **File** menu, is an easy way to create global model information.

# **Time units and time buckets**

<span id="page-100-0"></span>Although the scheduling module checks constraints at the time unit, the planning engine generally requires a larger time boundary for long term planning; this requirement is fulfilled by the *time bucket*. While creating the production plan, the planning engine checks constraints at time bucket boundaries. PPO will create the time buckets automatically if you do not model them, but you may wish to define your own. For example, you can define two time bucket sequences so that a daily time bucket is used for optimization, while the GUI reports weekly planning data. See *[Defining](#page-122-0) time buckets* for more information.

# **Planning horizon, scheduling horizon, and end max**

<span id="page-101-0"></span>The *horizons* for the model are declared in the optimization profile, and they define the end times for production planning and for detailed scheduling. Separate horizons are available in PPO since it is common to make short-term detailed schedules and long-term production plans.

The *end max* is declared in the model object, and it defines a common latest end time associated with all the activities of the model.

The horizons and end max use positive infinity as a default value, but as these elements can be set independently it is important to understand how they interact. For example, if you do not set the planning and scheduling horizons, but define a model end max, then the horizons are effectively limited by the model end max. If the planning module has been too "optimistic" with production, this will lead to an infeasible problem.

A good practice is to specify the horizons and end max such that:

*Scheduling horizon* **<** *model end max*

#### *Scheduling horizon* **<** *planning horizon*

Compare these relations in terms of time bucket values (rather than time unit) in order to ensure significant differences.

There is another consideration to be noted in regards to solution display in the GUI. For integrated planning and scheduling problems, if the scheduling horizon is less than the planning horizon, then for time periods before the scheduling horizon the solution data is based on the scheduling solution. For time periods after the scheduling horizon, the planning solution data (planned productions and planned deliveries) are displayed in the appropriate views of the GUI.

# **Materials**

<span id="page-102-0"></span>Materials in PPO are used to represent raw materials, intermediate products, and final products. Every final product, whether ordered by a customer or destined for inventory, must be modeled. Generally, you only need to model the raw materials or intermediate products for which some supply issue or shelf life constraint may exist, or for which a flow discontinuity exists (batch splitting or merging).

A material may have unique characteristics of size, style, and inventory, corresponding to unique stock-keeping units (SKU). For example, consider two models of white shirts that are stored in the same warehouse but differ in size or style; each model of shirt would be a different PPO material (as a record of the PPO\_MATERIAL table or an instance of IloMSMaterial). Likewise, one type of shirt with an inventory spread across two warehouses would likely be modeled as two materials. In this latter case, the two materials could be grouped together into one or more *[Material](#page-102-1) families*.

It's possible to define more than one unit of measurement per material. The primary unit is used for all computations: Production, consumption, inventory, and so forth. Secondary units can be declared, each of which has a conversion factor that relates it to the one primary unit. Then you can select one of these secondary units as the display unit for use in the GUI. Also, several materials may share the same unit with different conversions.

Crucial concerns with materials are inventory levels, storage, maturity, and shelf life. You can specify a maximal inventory capacity for a material in either a fixed-storage location manner or in an as-available location. These subjects are discussed in greater detail in *[Managing](#page-152-0) inventory stock* and *[Maturity,](#page-149-0) shelf life, waste recipes*.

<span id="page-102-1"></span>You can specify an initial quantity of material that is available independently of any material flow arc or manufacturing operation. This means the actual quantity of material available at time start min is equal to the initial quantity, plus the quantities brought or removed by past material flow arcs. Note that you cannot model shelf life, maturity constraints, or storage information for an initial material quantity.

## **Material families**

A material can belong to one or more material families, which allows for customized data organization and tracking. For example, you can view production and inventory reports in the GUI organized by individual materials or by material family. Use the **family type** and **aggregate materials** selections on the **Parameters** window to control views such as **Stock Event** and **Stock Coverage**.

The material family provides a useful planning constraint; you can limit the maximum number of different materials of a family produced in a time bucket. The time buckets used on this constraint do not have to be the same size as those used for planning optimization. For example, you could produce no more than three different types of organic vegetarian soups per week while planning all soup production on daily buckets.

#### *See also:*

- **♦** PPO\_MATERIAL, PPO\_MATERIAL\_FAMILY, PPO\_MATERIAL\_FAMILY\_CARD\_CONSTRAINT, and PPO\_MATERIAL\_SECONDARY\_UNIT tables in the data schema.
- **♦** Classes IloMSMaterial, IloMSMaterialFamily, and IloMSMaterialFamilyCardinalityConstraint in the API documentation.
- **♦** *[Managing](#page-152-0) inventory stock*
- **♦** *[Maturity,](#page-149-0) shelf life, waste recipes*
- **♦** Material production and consumption is discussed in *[Recipes](#page-110-0)*.
- **♦** An example of the PPO\_MATERIAL table in *Step 5 Define the [materials](#page-299-0)* of *[Modeling](#page-268-0) a simple problem: A ["bottleneck"](#page-268-0) resource*.
- **♦** In the PPO GUI on the **Master Data** view, materials information appears on the **Materials**, **Material Families**, and **Units of Measure** tabs, and may be available for editing.

## **Resources**

<span id="page-104-0"></span>Resources include items such as machines, tools, workers, vehicles or equipment which add value to a product or service in its creation, production, or delivery. By default, a resource is available for use throughout the time horizon of the problem, but that can be modified for cleaning, maintenance, or other reasons. Raw materials and intermediate products are not considered resources in PPO; use *[Materials](#page-102-0)* to model those items.

When several resources are roughly equivalent in terms of function, capability and availability, and do not require any setup or cleanup, it is recommended that the set of resources be modeled as a single resource. Then derive the capacity of the single resource based on the capacity of the group; for example, if you have eight workers with interchangeable skills, model this as a single worker resource of capacity eight.

You can define resource usage and idle costs with a *resource capacity cost function*. The cost for using a resource often increases with the capacity used; this resource capacity cost can be defined as a piecewise linear function or as a stepwise linear function. Idle cost can be defined as a piecewise linear function.

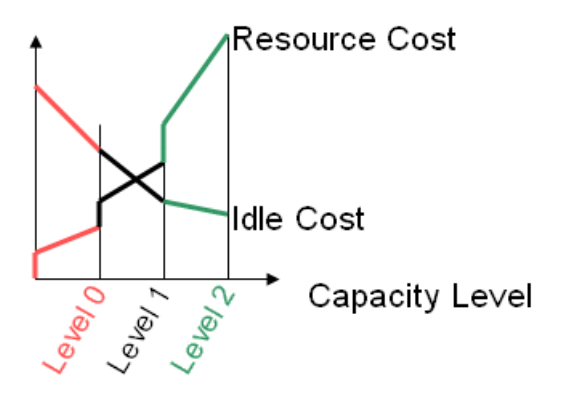

Resource costs and idle costs enable you to more evenly distribute resource usage in production planning. These planning-related costs are not to be confused with processing costs, which are applied to resource use for production activities (in defined modes). Processing costs are discussed further in *[Recipes](#page-110-0)*.

Several factors can affect resource availability: Setup requirements, cleaning requirements, and regularly scheduled events (like worker breaks) which can be modeled with *calendars*. For more information on these subjects see *[Setup](#page-129-0) times and costs*, *[Cleanups](#page-131-0)*, and *[Calendars](#page-134-0)*.

Several options are available regarding resource capacity. One is the *required capacity*, which defines the amount of capacity of the resource that is required to execute an activity in a certain mode (discussed in *[Recipes](#page-110-0)*). Another option is the *planning capacity reduction factor*, which allows you to limit the bucket capacity of the planning engine so that production planning is not too optimistic regarding resource availability with respect to real scheduling constraints.

Not surprisingly, resources play a central role in several views in the PPO GUI: The **Gantt Diagram**, **Workload Table**, **Planning Sheet**, and **Calendars** all display aspects of resource

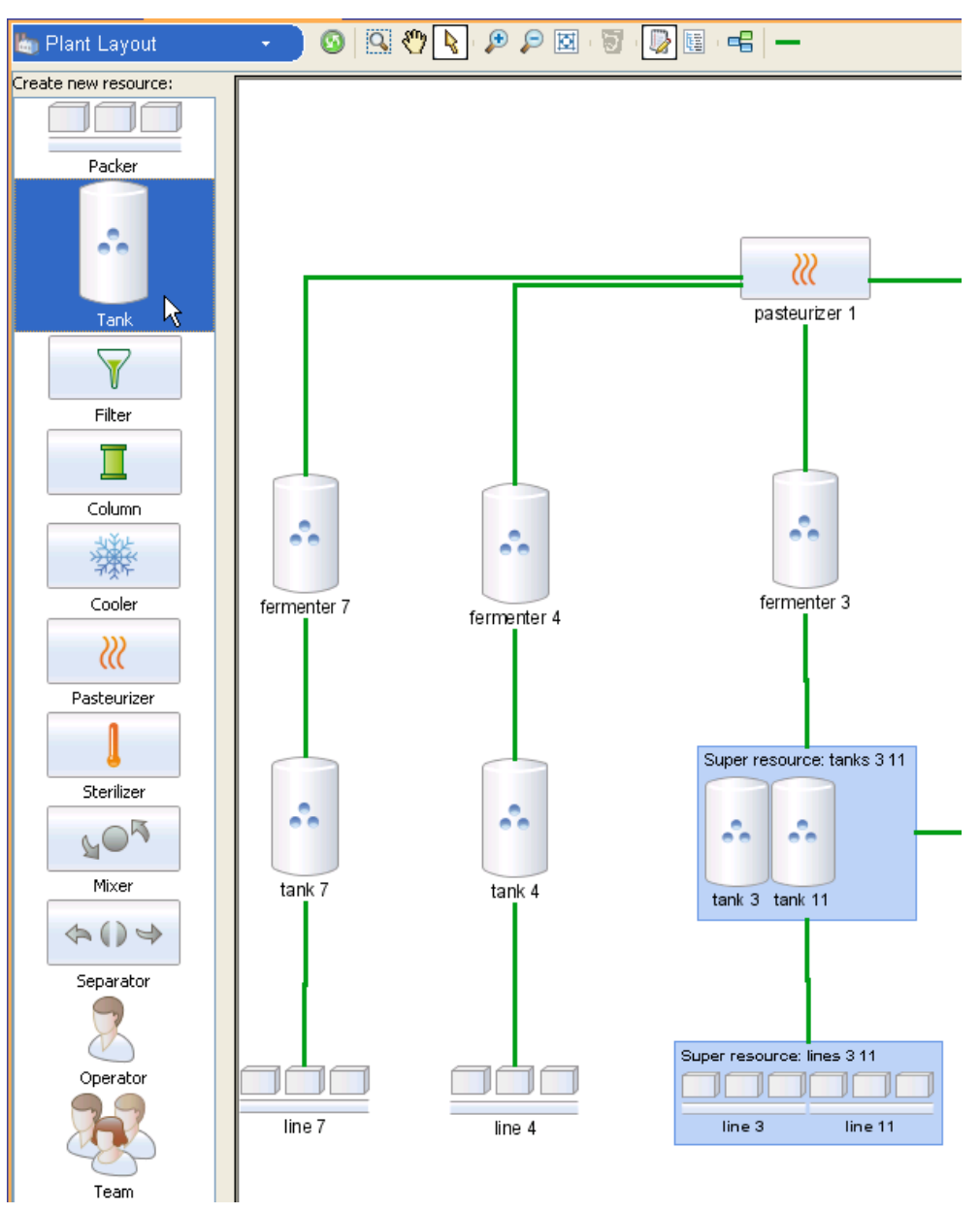

usage. The **Plant Layout** view provides an interface for easily adding, removing, and editing resources and resource connections.

## **Resource organization**

As mentioned previously, it is recommended that whenever possible you should model similar resources together into one resource and assign an appropriate capacity for the group. A related method of grouping resources is to use *super resources*, which group similar resources together to allow the planning engine to consider the grouped capacity of all the resources. The purpose of using super resources is to lighten the planning problem; the scheduling engine utilizes the individual resource entities, not the super resource. For more information see *Planning with super [resources](#page-127-0)*.

Since activities may require the use of more than one resource, you can define one *primary* and multiple *secondary* resources in a mode, along with the capacity required from each. Note however that a resource cannot be used as the primary resource by one activity and as a secondary resource by other activities. Also, a secondary resources cannot support setups and cleanups.

Note that you can define a *resource connection* that models a physical connection between resources so that you can enforce the usage of two connected resources as primary resources of two activities. The point of this constraint is to enforce that two given activities will be executed in compatible modes. It is permitted to model connections between super resources and individual resources. In addition to connecting the resources you must model a compatibility constraint of type *ConnectedPrimaryResource* on the two activities of the recipe.

Another modeling structure is the *resource family*. The point of the resource family is to permit organization of data in the PPO GUI for better visibility. For example, the following image shows the **Workload Table** with an **Average load** graph displaying usage rates of various resources. The resources have been grouped, so that the planner can get a quick overall view of how busy all the fermenters or lines are on that day. The resources have been grouped according to their family on the **Parameters** window, using the **aggregate resource** check box and **resource family type** selection. The selections on the **Parameters** window has similar effects on other views such as the **Gantt Diagram**. A resource may be a member of several families, provided that the families are of different types.

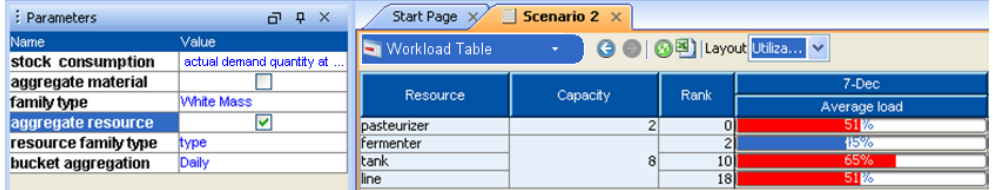

#### *See also:*

- **♦** PPO\_RESOURCE, PPO\_RESOURCE\_CAPACITY\_COST, PPO\_RESOURCE\_FAMILY, PPO\_SECONDARY\_RESOURCE, PPO\_RESOURCE\_HIERARCHY, and PPO\_PROD\_PROD\_COMPAT\_PROTO tables in the data schema.
- **♦** Classes IloMSResource, IloMSResourceCapacityCostFunction, IloMSResourceFamily , and IloMSActivityCompatibilityConstraint in the API documentation.
- **♦** *Planning with super [resources](#page-127-0)*
- **♦** *[Resource](#page-132-0) validity periods*
- **♦** *[Calendars](#page-134-0)*
- **♦** An example of the PPO\_RESOURCE table at *Step 4 Define the [resource](#page-299-1)*, of *[Modeling](#page-268-0) a simple problem: A ["bottleneck"](#page-268-0) resource*
- **♦** In the PPO GUI on the **Master Data** view, resource and resource family information appears on the **Resources** and **Resource Families** tabs, and may be available for editing.
### **Demands and due dates**

A demand object in PPO represents a forecast or customer order request for a certain quantity of finished products. A time window for delivery can be specified, with an optional preferred due date. The due date defines the optimal time for delivery of demanded material, and is used to compute any earliness and tardiness costs. It is highly recommended to narrow the delivery time window in order to limit the complexity of the planning problem.

It is mandatory to apply a nondelivery cost to a demand in order to provide an incentive to the planning engine to meet that demand. An infinite nondelivery cost creates a mandatory demand. You can also apply revenue to satisfaction of demand. Nondelivery cost and revenue are calculated on a "per unit of demand" basis. The model checker of PPO issues a message if both revenue and nondelivery cost are undefined or if both are set to 0.

Plant PowerOps places a higher priority on satisfying demands with high revenues and high nondelivery variable costs. Typically, customer demands have higher nondelivery costs than stock orders and estimated forecasts. It is possible to set the nondelivery cost to infinity, thereby making a delivery mandatory; however, do this only when you are certain that the demand can be met. Otherwise, PPO may conclude that your problem has no solution.

A demand may be delivered in several subdeliveries. Hence, part may be tardy and part may be early; part may be delivered, and part may not. For each unit of material that is delivered, the revenue is obtained. For each unit of material that is not delivered, the nondelivery cost is incurred. For example, suppose *D* is a demand for 100 units of material *M* that provides a revenue per unit of 100 and a nondelivery cost per unit of 50. Suppose that 70 units are delivered; then the total revenue for this demand is 7000, and the total nondelivery cost 1500.

Each subdelivery can be considered as an activity of duration at least 1. For each of these subdeliveries, the inventory of the demanded material is decremented at the subdelivery end time; tardiness is incurred if the subdelivery end time strictly exceeds the due date; earliness is incurred if the subdelivery end time strictly precedes the due date. If the earliest delivery start time is defined, none of the subdeliveries can start before this time. If the latest delivery end time is defined, none of the subdeliveries can end after this time. Note that the earliest delivery start time must be strictly lower than the latest delivery end time, otherwise it is not possible to deliver.

To define the optimal time, four costs may be defined on the due date:

**Earliness fixed cost**: A fixed cost to be paid per unit of material if the demand is delivered early, regardless of how much it is early. In the planning model, this cost will be incurred if the material is delivered in any bucket that precedes the due date.

**Earliness variable cost**: A cost to be paid per unit of material and per unit of time that the delivery is early. In the planning model, this cost will be multiplied by the difference between the due date and the end time of the bucket in which the material is delivered.

**Tardiness fixed cost**: A fixed cost to be paid per unit of material if the demand is delivered late, regardless of how much it is late. In the planning model, this cost will be incurred if the material is delivered in any bucket that follows the due date.

**Tardiness variable cost**: A cost per unit of material and per unit of time that the delivery is late. In the planning model, this cost will be multiplied by the difference between the start time of the bucket in which the material is delivered and the due date.

There are several optional requirements that you can place on a demand. You can specify the storage unit from which the material must be delivered to meet this demand. You can require a minimal remaining shelf life of any material delivered to meet this demand. You can also specify a maximum number of arcs associated with this demand; that is, ensure the number of deliveries to meet this demand does not exceed a certain value.

- **♦** PPO\_DEMAND and PPO\_DUE\_DATE tables in the data schema.
- **♦** Classes IloMSDemand and IloMSDueDate in the API documentation.
- **♦** An example of the PPO\_DEMAND table at *Step 10 Define the [demand](#page-302-0)* of *[Modeling](#page-268-0) a simple problem: A ["bottleneck"](#page-268-0) resource*.
- **♦** An example of the PPO\_DUE\_DATE table at *Step 11 Define due dates for the [demands](#page-303-0)* of *Modeling a simple problem: A ["bottleneck"](#page-268-0) resource*.
- **♦** In the PPO GUI on the **Transactional Data** view, demand and due date information appears on the **Demands** tab, and may be available for editing.

# **Recipes**

Generally, recipes model the processes at your plant facility. This includes all production processes as well as the supporting, non-production processes: Cleanup recipes are used to clean resources, transport recipes transfer material from one storage unit (or location) to another, and waste recipes are used to discard obsolete material.

Recipes are essentially a set of activities; each of which can be performed in one or several alternate production modes, and each may produce or consume materials. The activities can be affected by various constraints, and may have differing resource requirements depending upon the production mode. Recipes are implemented by *[Production](#page-114-0) orders and [material](#page-114-0) flow arcs* in order to meet demand.

The following image shows the **Recipes** tab on the **Master Data** view in the PPO GUI. It shows the name of the activity, and the **batch size** which is a multiplication factor on the recipe. The batch size is used by production orders to compute the quantities of materials produced or consumed, and also adjusts the processing times and costs of activities (if variable processing times and costs have been specified). The **valid start** and **valid end** times allow you to specify when the recipe can be used; see *[Resource](#page-132-0) validity periods* for more information.

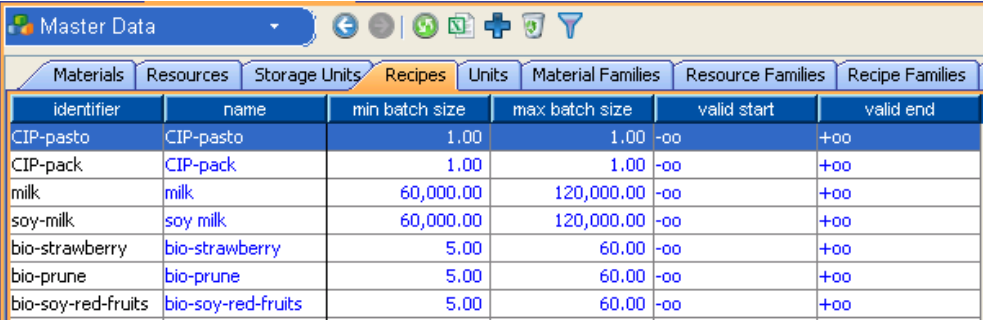

As with materials and resources, recipes can belong to families, with corresponding information available on the **Recipe Families** tab shown above **Master Data** view. Recipe families are an important method of problem decomposition and partial resolves; recipe families are a way to define submodels and to perform a partial database load of the data. Loading a submodel from a database is discussed in *Opening a [database](#page-197-0) in PPO*.

If you right-click a recipe in the **Recipes** table, a contextual menu appears with an **Edit** selection; this selection displays the **Recipe Editor** window, part of which is shown here.

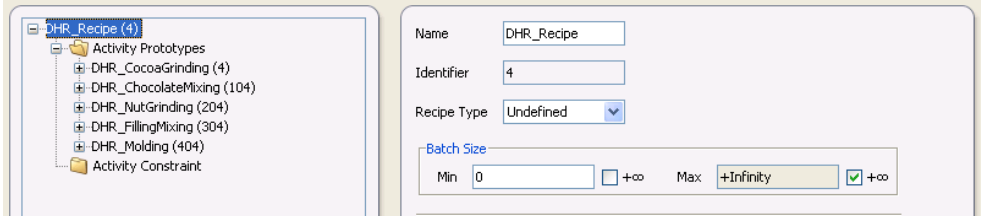

In this example, the editor window is open to a recipe called DHR\_Recipe, which consists of five activity prototypes which model processes like cocoa grinding and chocolate mixing. The next image shows the editor window with one of these activity prototypes open, revealing that this prototype contains a setup activity with two possible modes (both of which prepare the resource for use) and two material production modes that produce mixed chocolate. These terms (modes, prototypes, constraints, and material production) are discussed further in the next sections. Generally speaking, it can be said that all of these objects together to create the recipe.

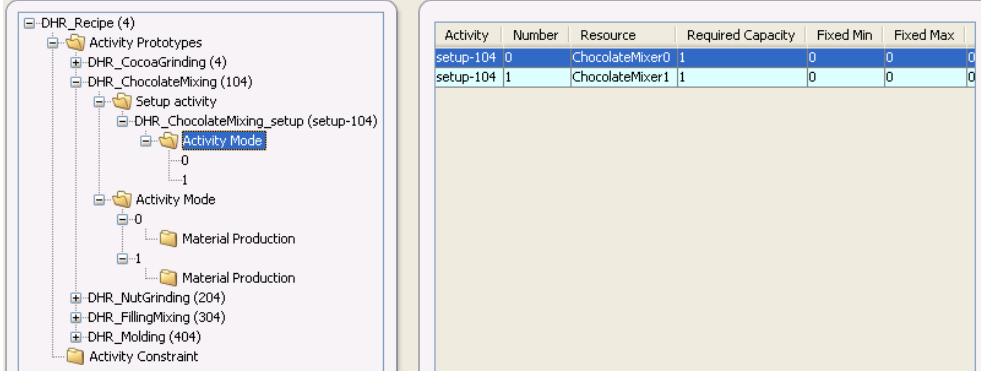

### **Activities**

There are three types of activities in PPO: Production, cleanup, and setup activities. A cleanup activity is considered to be a special type of production activity. This section describes production activities; setup activities are considered in greater detail in *[Setup](#page-129-0) times and [costs](#page-129-0)*.

Generally, an activity has three phases in PPO: As prototype, generated instance, and scheduled. The activity prototypes belongs to recipes, and the generated instances belong to production orders. An activity prototype is used in production planning as the abstract model of an actual activity that may be performed many times in a plant. The activity prototypes are used as the model or template to create the generated activities that are necessary to fulfill the production plan. Detailed scheduling then assigns each of the generated activities to precise start and end dates, and the results can be viewed in the **Scheduled Activities** data table in the GUI. The generated activities are cloned from the prototypes at the end of the batching process. just before the detailed scheduling module is called.

In most cases, your modeling responsibility is to create the activity prototypes, and allow PPO to generate the activities and detailed schedule. Using the data schema, this means modeling using the PPO\_ACTIVITY\_PROTO table, and PPO creates the generated activities in the PPO ACTIVITY table; whereas when using the  $C++$  or Java API a single class IloMSActivity is used.

When modeling the activity prototype, you define the recipe to which the activity belongs, and can assign a color and name to appear in the **Gantt Diagram**. Some production activities cannot be performed unless the resource is "ready" or in a certain setup state (for example, blue paint in a reservoir); see *[Setup](#page-129-0) times and costs* for more information. You can specify the performed status of an activity as *Performed*, *Unperformed*, or *PerformedOrUnperformed*; the last status means that the engine has the option of relaxing the capacity constraint (as

if the activity were to possibly be outsourced, so no longer under capacity limitations of modeled resources).

You can specify if the activity is a cleaning activity, that is, if it is used to clean a resource. Resource cleaning is described in *[Cleanups](#page-131-0)*.

Activities can have due dates, with associated earliness and tardiness costs. As examples, the earliness fixed cost is a fixed price to be paid if the activity is early. For example, it represents the cost of entering a final product into a warehouse, rather than shipping it directly to the customer. The earliness variable cost is the price to be paid (in addition to the earliness fixed cost) per time unit that the activity is early. For example, it represents the cost of using additional space in a warehouse for an early final product.

You can create an *activity chain* which is a sequence of production activities that are performed successively on the same primary resource with the same setup state. This could be useful in certain cases, such as where each individual activity requires different scarce secondary resources that need to be taken into account to build a realistic schedule. Another example is if some of the individual activities cannot be interrupted by "breaks" (such as lunch breaks), but breaks are allowed within the activity chain (that is, between the individual activities).

You can apply various constraints to or between activities; see *[Precedence](#page-143-0) constraints* for more information.

### **Modes**

A mode is a way of performing an activity; for example, which resource is used, how long the activity takes, how much it costs to perform. Depending on the resource used, an activity might have a longer or a shorter processing time or a lower or higher cost, and you can express this through modes.

The processing time consists of two parts: a fixed part independent of the batch size, and a variable part that depends upon the batch size. The effective processing time of a generated activity (for a given production order with a given batch size) is computed as follows: Effective Processing Time = Fixed Processing  $Time(prototype)$  + Variable Processing Time(prototype) \* Batch Size. Note that the prototype Fixed Processing Time may vary between a given Fixed Processing Time Minimum and a given Fixed\_Processing\_Time\_maximum. Processing costs also have a fixed part and a variable part. The processing cost of a generated activity is: Effective Processing  $Cost =$ Fixed Cost(prototype) + Variable Cost(prototype) \* Batch Size. The total processing cost (a criterion) is the sum, over all activities, of the cost of the selected modes.

You can specify a minimal and maximal batch size for the mode, a maximal break duration for the activity in this mode, and whether or not an activity in this mode can overlap a work shift change.

Note that you can also specify a minimal or maximal batch size on recipes. For example, two modes which use tanks of different maximum batch sizes may be available to an activity; this can be modeled with one recipe, that restricts the batch size of the production orders implementing the recipe.

Modes are one of the two data elements that you can associate with a calendar (resources being the other). See *[Calendars](#page-134-0)* for more information.

### **Material production**

The material production data object specifies which activities and modes produce and consume materials, in what quantity, and to/from which storage units. Material consumption is defined as a negative material production. Production and consumption can be discrete or continuous. Discrete production means that the material is not available before the end of the activity, while continuous production means that the material becomes available as the activity executes, that is, the first units of material are produced as soon as the activity begins and the last units are available only as the activity ends.

An activity may produce or consume multiple materials. Within each recipe, a material can only be produced or consumed by one activity; the activity may have multiple modes to produce the material but all must produce the same quantity. No other activities of that recipe may produce that same material but they may produce other materials.

You can set a minimum or maximum material ratio used for blending purposes; that is you can specify that a certain material represents 25% (for example) of all production or consumption. Also you can set the maximum number of material flow arcs associated with this material production in a production order.

- **♦** Tables in the *Recipes, Activites, and Modes* section of the data schema: PPO\_RECIPE, PPO\_ACTIVITY\_PROTO, PPO\_MODE\_PROTO, and PPO\_MATERIAL\_PRODUCTION\_PROTO.
- **♦** The IloMSRecipe, IloMSActivity, IloMSMode, and IloMSMaterialProduction classes in the API documentation.
- **♦** An example of the data tables PPO\_RECIPE, PPO\_ACTIVITY\_PROTO, PPO\_MODE\_PROTO, and PPO\_MATERIAL\_PRODUCTION\_PROTO in *Step 6 [Define](#page-300-0) the recipe* through *Step 9 [Define](#page-302-1) the material [production](#page-302-1)* of *Modeling a simple problem: A ["bottleneck"](#page-268-0) resource*.
- **♦** *Activity [constraints,](#page-142-0) validity periods, and names*.

## **Production orders and material flow arcs**

<span id="page-114-0"></span>A production order implements a recipe to (for example) meet demand, storage requirements, transportation needs, or cleanup requirements. Material flow arcs represent the flow of material through the plant, for example from production order to demand or to another production order. Together, production orders and material flow arcs comprise the batching solution from optimization, and are viewable on the **Transactional Data** view in the GUI as shown in *[Optimization](#page-71-0) solution in the PPO GUI*.

While in the general case *recipes* represent the *prototypes* of the manufacturing process, the production orders represent the actual *instances* that are necessary to carry out the manufacturing process. This means that when using spreadsheet or database files, one must distinguish between the recipe tables (such as PPO\_ACTIVITY\_PROTO) and the production order tables (such as PPO\_ACTIVITY). In the object model, these items are typically accessed via the same classes.

Production orders use the *batch size* as a multiplication factor on the recipe, as needed. The batch size is used to compute the quantities of materials produced or consumed, and also to adjust the processing times and costs of activities (if variable processing times and costs have been specified on the modes of the activity prototypes of the recipe).

Material flow arcs specify the quantity of material that flows between stock, procurements, production orders, and customer demands. In general, such a flow of material induces a temporal constraint (precedence) between the corresponding nodes. As examples, a production-to-demand arc means that some material produced by a given production order will be used to (partially or totally) satisfy a demand.

A production order can be used to produce intermediate materials or finished materials (that is, finished manufactured products). A production order that makes finished goods may partially or wholly satisfy a single demand, or may satisfy several demands. A production order producing only intermediates does not (directly) satisfy a PPO demand object.

Production orders and material flow arcs are typically part of the optimized solution provided by PPO, but there are times when you provide these objects as part of the data model to be solved. *Firm or fixed [information](#page-117-0)* discusses the situation when part of your production plan is already in effect, cannot be changed, and any newly generated production plan must take that into account.

Production orders may consume or produce a proportional (variable) quantity of material based on batch size, or a fixed quantity of material, independent of batch size. Also, there is great flexibility when specifying material quantities associated with a production order. For example the batch size, material production, and material consumption can all be specified in different units, and you can change these fields using the GUI **Inspector** tool and PPO automatically adjusts the batch size as appropriate.

The planning module supports a constraint on the maximum number of production orders per time interval; this constraint is called the campaign cycle constraint. This is available on the recipe data object. Note also that decisions of resource assignment taken by the planning engine are conserved as part of the production orders, and can be enforced on the scheduling engine (see *Parameters for [optimization](#page-85-0)*).

*See also:*

**♦** Tables in the Production Orders section of the data schema: PPO\_PRODUCTION\_ORDER, PPO\_PRODUCTION\_ORDER\_ACTIVITY, PPO\_PRODUCTION\_ORDER\_PLANNED\_MODE, and PPO\_ACTIVITY.

- **♦** Tables in the Material Flows section of the data schema: PPO\_PROD\_TO\_DEMAND\_ARC.
- **♦** Classes IloMSAbstractProduction, IloMSProductionOrder and IloMSAbstractMaterialFlowArc in the API documentation.
- **♦** *Firm or fixed [information](#page-117-0)*.
- **♦** In the PPO GUI you can edit production order data using the **Inspector** tool, and data on the **Production Orders** and **Arcs** tabs of the **Transactional Data** view may be available for editing.

### **Procurements**

Procurements are used to represent materials in initial stock or materials procured from outside the plant.

Each procurement corresponds to a given quantity of material with an age according to its optional production date; there is no need to specify a production time if there is no shelf life or maturity constraint. A procurement may override the default shelf life and maturity characteristics of the material. You can also specify a required storage unit to receive the material (optional).

Procurements are the only way to represent initial stock in PPO. Any procurement with a reception date before the start of the model is considered a stock element. The associated production date is used to compute the age of the stock.

- **♦** PPO\_PROCUREMENT table in the data schema.
- **♦** Class IloMSProcurement in the API documentation.
- **♦** In the PPO GUI on the **Transactional Data** view, procurement information appears on the **Procurements** tab, and may be available for editing.

# **Firm or fixed information**

<span id="page-117-0"></span>In practice, there are times during the production planning process when some of the production orders, pegging arcs, and scheduled activities become "firm." This happens when, for example, production orders have already been released at the plant floor level; produced materials have been assigned to satisfy demands; or scheduled activities have been assigned to specific resources with start and end times. To accommodate this, production orders, material flow arcs, and scheduled activities can provide "firm" information that is respected by the planning, batching and scheduling modules.

A firm production order or arc means that the order (or arc) cannot be abandoned and must be present in the next optimization. Additionally, constraints can be placed on the batch size or quantity involved to ensure that at least a certain amount or no more than a certain amount is provided. Note that although the planning module will not move a firm production order, the scheduling module is able to do so. To prevent the scheduling engine from moving the activities of the production order it must be *fixed*.

Note that a firm production order must be scheduled in order to be taken into account in the planning module (each of its activities must be scheduled).

Note that moving the resource start min forward on the **Gantt Diagram** fixes the production orders scheduled to start before this time fence.

- **♦** PPO\_PRODUCTION\_ORDER and any \_ARC table in the data schema.
- **♦** Class IloMSProductionOrder and any material flow arc class in the API documentation.
- **♦** *[Production](#page-114-0) orders and material flow arcs*.
- **♦** In the PPO GUI on the **Transactional Data** view, you can check for firmed information on the **Production Orders**, **Arcs**, **Planned Productions**, and **Planned Deliveries** tabs.

# *Extended use of the data model*

This section serves as a continuation of *The basic data [model](#page-90-0)*, describing additional modeling considerations and possibilities of Plant PowerOps. The modeling extensions presented here can improve the accuracy and precision of your model. However, some of these features may make the problems more complex to solve, so it is recommended to use only those that significantly improve the plan.

### **In this section**

#### **[Production planning considerations](#page-120-0)**

Discusses aspects of modeling data for production planning, including defining your own time buckets and recipe usage.

#### **[Resources: Extended usage](#page-126-0)**

Describes additional modeling capabilities when using resources in PPO, including super resources, setups, and cleanups.

### **[Calendars](#page-134-0)**

Calendars are a way to model work shifts, breaks, and other events that affect resource utilization.

#### **[Activity constraints, validity periods, and names](#page-142-0)**

Discusses activity constraints, validity periods, and controls over generated activity names.

#### **[Material lifespan and inventory](#page-148-0)**

Describes material maturity periods, shelf life, and inventory.

### IBM ILOG PLANT PO WER OPS V3.2

# <span id="page-120-0"></span>*Production planning considerations*

Discusses aspects of modeling data for production planning, including defining your own time buckets and recipe usage.

### **In this section**

### **[Inference of the planning problem from the scheduling problem](#page-121-0)**

Only one source of the data model is necessary despite different technologies at work in PPO.

#### **[Defining time buckets](#page-122-0)**

You may determine the specific time buckets to best model your problem.

#### **[Recipe validity periods](#page-123-0)**

You can specify time periods during which certain recipes can or cannot be used.

### **[Formula optimization and blending](#page-124-0)**

Recipes with flexible ratios of ingredients are allowed.

# **Inference of the planning problem from the scheduling problem**

<span id="page-121-0"></span>In PPO there is a single description of the model, and that is the detailed scheduling problem. Although the planning engine uses a very different technology as compared to the scheduling engine (mathematical programming versus constraint programming), there is no need to input the data model twice. For example, a specific mechanism infers the possible routing from the multi-mode recipes.

When considering the planning problem, be aware of:

.

- **♦** The size of time buckets (see *[Defining](#page-122-0) time buckets*) .
- **♦** Organizing multiple resources into one super resource (see *Planning with super [resources](#page-127-0)*)
- **♦** Defining a setup approximation level (see *[Setup](#page-129-0) times and costs*).

### **Defining time buckets**

<span id="page-122-0"></span>The scheduling module creates a schedule based on enforcing constraints at the level of the declared time unit for the model. The planning engine, however, enforces constraints at time bucket granularity in order to make a longer term production plan.

Defining time buckets is an important task. For example, resource capacity is seen as an energy in the time bucket; inventory max is enforced at each end of the bucket; material balance is global to the bucket; maturity and shelf life constraints are enforced pessimistically with respect to bucket size, and so forth.

By default, the planning module attempts to plan on time buckets that make sense with respect to the remainder of the model. In other words, if you do not define the time buckets, the planning module will create them based on the model data. However, it is strongly recommended that you impose your own time buckets. For example, you might want to generate plans for coming weeks in a detailed manner (using one-day buckets), and for longer-term planning use aggregated buckets (such as one-week buckets).

You can manually create time buckets, starting with the PPO\_BUCKET table or the IloMSBucket class. An easier method is to make PPO generate the necessary time buckets from a template that you create. To do this using a database, see *Automatic bucket [generation](#page-201-0)*, and for API documentation start with the class IloMSBucketTemplate.

Note that if a recipe requires a fixed processing time greater than the bucket size, the inference mechanism will automatically detect it and will enforce the resource capacity constraints on a gliding window of several buckets.

## **Recipe validity periods**

<span id="page-123-0"></span>You can specify that a recipe shall not be used before or after a certain date. This often occurs when a new recipe replaces an old one. The old recipe is to be used up to a certain date and the new recipe starting from a certain date, generally with a short overlap.

Note that although this could be represented using calendar breaks (see *[Calendars](#page-134-0)*), it is in general simpler to specify earliest and latest start and end times for the usage of recipes, resources, and modes.

In the data schema, columns are provided for this purpose:

- **♦** In the PPO\_RECIPE table: START\_MIN and END\_MAX, meaning execution of the recipe shall occur between START\_MIN and END\_MAX.
- **♦** In the PPO\_RESOURCE table: START\_MIN and END\_MAX, meaning usage of the resource shall occur between START\_MIN and END\_MAX.
- **♦** In the PPO\_MODE\_PROTO table: START\_MIN, START\_MAX, END\_MIN, and END\_MAX, meaning the execution of an activity in this mode shall always start between START\_MIN and START\_MAX, and end between END\_MIN and END\_MAX.

The API classes IloMSRecipe, IloMSResource, and IloMSActivity have methods providing analogous function.

Note that whenever firm information conflicts with the given bounds, the firm information applies and the bound is discarded. Note also that these bounds are all optional with the minimal values defaulting to  $-\text{INF}$  and the maximal values to  $+\text{INF}$ .

# **Formula optimization and blending**

<span id="page-124-0"></span>The production planning engine supports recipes with flexible ratios of ingredients for blending purposes. When using this feature the planning engine may create recipe instances as a side effect on the model. For each flexible recipe, a recipe instance with fixed ratios of ingredients may be created for each time bucket. This features allows formula optimization based on quality of materials. The assumption is that qualities blend linearly. See the file examples/data/oil/refinery.csv for a blending example.

### IBM ILOG PLANT PO WER OPS V3.2

# <span id="page-126-0"></span>*Resources: Extended usage*

Describes additional modeling capabilities when using resources in PPO, including super resources, setups, and cleanups.

### **In this section**

### **[Planning with super resources](#page-127-0)**

The planning module can use aggregated resources to simplify the problem.

#### **[Setup times and costs](#page-129-0)**

Resources will often need a setup activity to prepare the resource for use.

### **[Cleanups](#page-131-0)**

Describes the methods available to model the cleaning of resources.

#### **[Resource validity periods](#page-132-0)**

You can specify the time periods that resources can be used.

## **Planning with super resources**

<span id="page-127-0"></span>A *super resource* is an aggregated group of similar resources with the same connectivity. The reason to create a super resource is to lighten the planning problem, or perform a problem decomposition. Note that only the planning engine uses super resources; the scheduling engine utilizes the individual resource entities as specified in the modes of the activities.

Since the individual resources that compose an aggregated resource are not distinguished by the planning engine, the planning solution may possibly overload an individual resource and under-load another. In practice, if most of the activities that can be executed on a resource *R1* can also be executed on *R2* (and conversely), it is worth creating a super resource consisting of *R1*+ *R2*. If more than half of the production that can go to *R1* cannot go to *R2* (or conversely), then resources *R1* and *R2* should not be grouped.

You can define a super resource as the primary resource of a mode; when the production orders are instantiated from the recipe, PPO automatically generates the alternative modes on the subresources belonging to the super resource. This has multiple benefits:

- **♦** No need to add alternative modes in a recipe to handle extra resources;
- **♦** Referring to super resources in modes makes adding new subresources much easier;
- **♦** In the GUI **Plant Layout** view you can graphically manipulate super resources;
- **♦** This will factorize the connectivity at the super resource level.

Super-resources are very useful to decompose a problem, and use them wisely in order to split the problem complexity between planning and scheduling. Imagine you are considering how to best model 200 alternative resources. Here are four possible options:

- **♦** Create one super resource containing 200 resources. Planning will be very easy as there is only one resource to manage, but scheduling has 200 alternatives to consider which is too complex.
- **♦** Do not use super resources at all; then both planning and scheduling are too complex with 200 alternatives each.
- **♦** Create 20 super resources with 10 resources each. Planning has 20 resource groups to manage; this seems reasonable. However scheduling still has 200 alternatives to consider.
- **♦** Do the same as before (20 super resources, 10 resources each) but use the *keep modes of planning* parameter in the PPO settings. Planning will work with alternatives of 20 groups which seems reasonable. Scheduling is not allowed to change the group decided by planning, therefore for each activity you have an alternative of 10 resources which seems reasonable.

Note that since setups in planning are never considered sequence dependent, then planning can have setups on discrete resources as well as unary resources. When you model a super resource including *N* unary resources, the planning engine considers a discrete resource of capacity *N*. If the *N* resources have setups, and you define a setup matrix on the super resources, then the planning engine considers a discrete resource of capacity *N* with setups.

### *See also:*

**♦** The PPO\_RESOURCE\_HIERARCHY, PPO\_SETTING, and PPO\_RESOURCE tables in the data schema.

**♦** The class IloMSResource and IloMSOptimizationProfile::putSetting in the API documentation.

### **Setup times and costs**

<span id="page-129-0"></span>PPO provides a very flexible framework for representing setup times and costs. Be aware, however, that modeling setups greatly complicates planning and scheduling problems so it is recommended that you represent setup times and costs only when they are significant. To avoid generating an overly complex planning model, it is possible to specify the level of precision at which the planning model must consider setups.

Four setup approximation models are considered:

- **♦** *Per bucket per recipe* means that the fixed capacity requirements including setups will be counted independently for each bucket and each recipe.
- **♦** *Cross bucket per recipe* is similar to *per bucket per recipe* except that the continuation of the same recipe from a bucket to the next will not necessitate redoing the setups in the second bucket.
- **♦** *Per bucket per setup* means that the fixed capacity requirements including setups will be counted independently for each bucket and each setup feature.
- **♦** *Cross bucket per setup* is similar to *per bucket per setup* except that the continuation of the same setup features from a bucket to the next will not necessitate redoing the setups in the second bucket.

Another option is to ignore setups in production planning.

You can select a different setup model for each resource and, on each resource, even vary the setup model over time. Use the PPO\_RESOURCE\_SETUP\_MODEL table or the method IloMSResource::setPlanningSetupModel to define the setup approximation.

All these models are approximations of what really happens in the factory. A more precise model would require representation of the sequence of activities that occurs on each resource, that is, to go from a planning to a scheduling model.

Some other considerations when using setups:

- **♦** Setup times and costs are not assumed to satisfy any triangular inequality; that is, the setup between products A and C might last longer or cost more than the setup from A to B plus the setup from B to C. Nevertheless, whenever triangular inequalities are satisfied, Plant PowerOps exploits them to plan and schedule more efficiently.
- **♦** Setup times are not required to be smaller than bucket durations. However if a setup time is greater than the time bucket, then the planning engine will use a group of buckets to implement the associated resource capacity constraint.
- **♦** It sometimes occurs that setups require secondary resources or are subject to calendars that differ from the calendars of production activities. In such cases, it is possible to explicitly add setup activities to the production recipes. Modes are then associated with setup activities exactly as with production activities with two implicit constraints. The first constraint is that in a valid schedule, the setup activity that precedes a production activity must use the same primary resource; secondly, the processing time and cost of the setup activity derive from the setup matrices. Secondary resources and calendars can then be associated with each mode of the setup activity. Precedence constraints can also be associated with setup activities if, for example, a minimal or maximal delay applies between the setup activity and the corresponding production activity.

**♦** Setups can be described along several features. A typical case in which this is useful is a liquid product packaging line: (a) the configuration of the line changes with the packaging and (b) the pipes that feed the line have to be cleaned or changed when the product to be packaged changes. Rather than describing the transitions between all of the (packaged product, packaging) combinations, Plant PowerOps allows you to provide times and costs for the change of packaging on the one hand, and times and costs for the change of packaged product on the other. Setup features are additive; so when both the packaging and the packaged product change, the overall setup time is the sum of the two setup times and the overall setup cost is the sum of the two setup costs.

- **♦** The PPO\_ACTIVITY\_SETUP\_STATE\_PROTO, PPO\_RESOURCE\_SETUP\_MODEL, PPO\_SETUP\_ACTIVITY\_PROTO, PPO\_SETUP\_MODE\_PROTO, PPO\_SETUP\_MATRIX, and PPO\_RESOURCE\_SETUP\_STATE tables in the data schema.
- **♦** The classes IloMSSetupMatrix IloMSSetupActivity, and IloMSResource, and the enumeration IloMSCleaningStatus in the API documentation.
- **♦** *[Modeling](#page-366-0) a dairy plant with PPO Java API* for an extended example that includes setups.
- **♦** In the PPO GUI, the **Resources** tab on the **Master Data** can be edited to change some setup requirements.

# **Cleanups**

<span id="page-131-0"></span>The cleaning of resources is a vital part of manufacturing plans and schedules. Cleaning is modeled in PPO using production orders of a cleanup recipe. A cleanup recipe is composed of an activity with a cleaning status (PPO\_ACTIVITY|CLEANUP\_STATUS or IloMSCleaningStatus.Cleaning). The cleaning time is the processing time of this activity.

The cleaning cost is the processing cost of the cleaning recipe.

Some cleanup requirements are specified on the resource: Clean the resource every ten hours, or after five hours of idle time, or every ten batches. Some cleaning requirements are based on the product transition or setup state: Clean the resource after processing an allergen, or clean the resource as part of the setup to process a certain product. These latter requirements are specified in a setup matrix.

You can use the PPO\_RESOURCE\_CLEANUP\_STATE table, the IloMSResource class, or the GUI (**Master Data > Resources > Edit** resource) to specify the following cleanup requirements:

- **♦** Maximum time before a cleanup: This specifies the maximal number of time units that a resource can remain without a cleanup. After this time value, a cleanup is required before any subsequent resource usage. This time is counted from the end time of the previous cleanup. The default is infinity.
- **♦** Maximum idle time before a cleanup: This specifies the maximal number of time units that a resource can remain idle without requiring a cleanup. After this time value, a cleanup is required before any subsequent resource usage. The default is infinity.
- **♦** Maximum number of batches before a cleanup: This specifies the maximal number of batches that can be processed between two cleanups. The default is infinity.

You can use the PPO\_SETUP\_MATRIX table or IloMSSetupMatrix class to specify whether a cleanup is required in between the processing of two production activities on the same resource (that is, in the transition from one resource state to another). The default for all transitions is false.

There are some requirements when modeling cleanups in PPO. The cleanup recipe must have one and only one activity, and that activity must have a cleanup status of cleaning. The activity must also have one and only one mode executable on the resource under consideration, which defines the time and cost, and possibly the secondary resources, required to clean the resource.

- **♦** The PPO\_ACTIVITY, PPO\_SETUP\_MATRIX, and PPO\_RESOURCE\_CLEANUP\_STATE tables in the data schema.
- **♦** The classes IloMSSetupMatrix and IloMSResource, and the enumeration IloMSCleaningStatus in the API documentation.
- **♦** *[Modeling](#page-366-0) a dairy plant with PPO Java API* for an extended example that includes cleanup requirements.
- **♦** In the PPO GUI, the **Resources** tab on the **Master Data** can be edited to change cleanup requirements.

## **Resource validity periods**

<span id="page-132-0"></span>There are two main ways to control the temporal availability of resources. You can use calendars, as described in *[Calendars](#page-134-0)*. There is a simpler way that might be more applicable in certain situations. For example, if you're replacing an old machine with a new one it might be easier to just specify the earliest start and latest end times for the resources.

The PPO\_RESOURCE table has the fields START\_MIN and END\_MAX, meaning usage of the resource shall occur between START\_MIN and END\_MAX. In the API, the methods IloMSResource::setStartMin and IloMSResource::setEndMax provide that function.

Note that whenever firm information conflicts with the given bounds, the firm information applies and the bound is discarded.

### IBM ILOG PLANT PO WER OPS V3.2

# *Calendars*

<span id="page-134-0"></span>Calendars are a way to model work shifts, breaks, and other events that affect resource utilization.

### **In this section**

**[Why use calendars?](#page-135-0)** Calendars are vital for modeling resource availability.

#### **[Calendar intervals](#page-136-0)**

Each calendar is composed of calendar intervals.

### **[Overlapping calendar intervals](#page-137-0)**

Combined interval capacities can either be added or constrained.

### **[Calendars on modes or resources](#page-138-0)**

Calendars can be associated with modes and with resources.

### **[Breaks and shifts](#page-139-0)**

Calendar intervals can be breaks and end of shift periods.

### **[Productivity](#page-140-0)**

The productivity directly affects activity duration.

### **Why use calendars?**

<span id="page-135-0"></span>In most settings, resources do not operate homogeneously over time:

- **♦** The capacity of a resource may vary over time; for example, in a given work center five machines may operate during the day but only two during the night.
- **♦** The productivity of a resource may vary over time; for example, the human operator is slower at night.
- **♦** Production may be stopped during lunch periods, breaks, or shift changes.
- **♦** In some cases, it is not possible to start an activity in one shift and finish it in another, for example, because one must track during what shift the production was performed.

Plant PowerOps allows you to define calendars to take all these issues into account.

Calendars can be associated with modes, or assigned directly to resources. There are different effects depending which is used, and this is discussed in *[Calendars](#page-138-0) on modes or resources*. By default, calendars are assigned neither to modes nor to resources.

# **Calendar intervals**

<span id="page-136-0"></span>Each calendar is composed of calendar intervals, and each interval has properties of resource capacity, productivity, break times, and end of shift characteristics. The default values for these properties are that the default capacity is the resource capacity to which the calendar is attached; the default productivity is 1.0; and by default, a calendar interval is neither a break nor an end of shift.

Calendar intervals are often intended to be used repeatedly: the day shift, the night shift, the maintenance schedule, and so on. If you create calendar intervals with a *periodicity*, then you create one model interval that is repeated according to your specifications. This lets you easily set the desired characteristics for an entire shift, and as necessary, easily modify the shift properties because the periodic intervals remain linked as a single modeling object.

If the interval has a periodicity of zero, then it appears only once in a calendar; but it is possible to copy this *aperiodic* interval in the PPO GUI **Calendars** view. The copies of the original aperiodic interval are not linked; so if you change one, then you change only that one interval, not its unlinked copies.

# **Overlapping calendar intervals**

<span id="page-137-0"></span>When calendar intervals overlap in time, there are two possibilities for calculating the resulting resource capacity. Either the capacities can be added together, or the most constraining interval dictates the available capacity. If the calendar is *additive*, and several calendar intervals overlap, then the corresponding capacities from each interval are added together to determine the actual capacity of the resource at any given time. If the calendar is not additive, then the most constraining capacity from the overlapping intervals determines the (limited) capacity available at any given time.

To prevent confusion, it is recommended to avoid using overlapping intervals if the calendar can easily be represented in such a manner. Note that in all cases, limitations induced by the capacity provided by the resource itself (as modeled with PPO\_RESOURCE, IloMSResource, and so forth) also apply. The *additive* property applies only to resource capacity, not to productivity.

# **Calendars on modes or resources**

<span id="page-138-0"></span>Calendars can be associated with modes and with resources. If a mode has a calendar, then this calendar applies to activities executed in this mode. If the mode does not have a calendar but the primary resource of the mode does have a calendar, then the calendar of the resource applies to the activities executed in this mode. You can think of the calendar on the resource as the "default" calendar used when no mode calendar has been specified.

Calendars provide slightly different modeling capabilities depending on whether they are attached to the mode or the resource. Breaks and work periods are taken into account on calendars assigned to modes, but resource capacities are not. Resource capacities are taken into account by calendars on resources, and for determining capacity limitations, the calendars associated with resources always apply.

Note that for "block planning," it is useful to use calendars on modes.

As mentioned, when the calendar is associated with the mode, then breaks are taken into account. See *[Breaks](#page-139-0) and shifts* for more information.

## **Breaks and shifts**

<span id="page-139-0"></span>You can specify that a calendar interval is a break. Breaks are time intervals when activities generally cannot be executed because, for example, a resource is not available. So you could use a calendar interval to model a lunch break, or a daily afternoon worker break of 15 minutes.

You can specify that a calendar interval is an end of shift period; for example, an interval ending at 5:00 p.m. is the end of the day shift. Some activities cannot be executed across a shift change. If a calendar has no shift intervals, it is assumed that there are no shifts (or equivalently that all activities executed in the calendar are breakable by shifts).

When the calendar is assigned to a mode, there are additional controls that you can provide in regards to breaks and shifts: maximal break duration, maximal end duration in a break, and shift-breakable permission.

The *maximal break duration* (PPO\_MODE|BREAK\_DURATION\_MAX) specifies the longest duration that a break can be and not interrupt an activity which is executing in this mode. If a break lasts longer than the maximal break duration, then the activity must either be completed before the break, or it must start after the break. If a break is less than the maximal break duration, then the activity can be interrupted by the break, with no corresponding restrictions on the activity start or end time. If the break maximal duration is zero, then the activity is not breakable.

The *maximal end duration in a break* setting is used to specify that it is permissible to continue an activity into a break period if the activity can be completed within a certain time limit after the start of the break. This can be set by the PPO\_MODE MAX\_END\_DURATION\_IN\_BREAK field.

An activity that is *shift-breakable* can overlap a shift change; an activity that is not shift-breakable must be completely executed within a single shift. So if a calendar interval is an end of shift, then a non-shift-breakable activity cannot both start before and end after the end time of this interval.

## **Productivity**

<span id="page-140-0"></span>The productivity of an interval specifies the speed at which the activity executes over time. By default, productivity is equal to 1.0. The productivity is used to relate the processing time and the duration of the activity. When the productivity is 0.5, two units of duration are necessary to execute one unit of processing time. When the productivity is 2.0, one duration unit will execute two units of processing time.

When the productivity is greater than 1.0, the processing time of the mode will usually not be fixed; that is, the difference between the maximal processing time and the minimal processing time will usually exceed "productivity - 1.0" in order to allow an appropriate rounding of both the processing time and the activity duration. For example, if in a solution the productivity is 2.0 from the start time to the end time of the activity, and if the duration is 10, then the processing time in this solution is 20. If the minimal and maximal processing times are both equal to 19, then the engine would regard this solution as invalid.

- **♦** PPO\_CALENDAR, PPO\_CALENDAR\_INTERVAL, PPO\_MODE, and PPO\_RESOURCE tables in the data schema.
- **♦** Classes IloMSCalendar, IloMSCalendarInterval, IloMSMode, and IloMSResource in the API documentation.
- **♦** An C++ example of modeling a problem that uses calendars *[Using](#page-318-0) the PPO API for C++ to [model](#page-318-0) and solve*.
- **♦** A Java™ example of modeling a problem that uses calendars at *[Using](#page-344-0) the PPO API for Java to [model](#page-344-0) and solve*.
- **♦** In the PPO GUI, the **Calendars** view lets you visualize and edit calendars information; right-click to display the contextual menu. Also on the **Master Data** view, **Resources** tab, you can select the calendar a resource uses.

### IBM ILOG PLANT PO WER OPS V3.2

# <span id="page-142-0"></span>*Activity constraints, validity periods, and names*

Discusses activity constraints, validity periods, and controls over generated activity names.

### **In this section**

#### **[Precedence constraints](#page-143-0)**

Describes precedence constraints between activities.

#### **[Spanning constraints](#page-144-0)**

Describes spanning constraints on activities.

#### **[Compatibility constraints](#page-145-0)**

Describes constraints that enable you to impose that two activities be performed in related ways.

### **[Activity validity periods](#page-146-0)**

You can specify the time period during which certain activities can be performed.

#### **[Activity names](#page-147-0)**

You can control the names of the generated activities.

### **Precedence constraints**

<span id="page-143-0"></span>You can define precedence constraints between two activities of the same recipe, referred to as the "predecessor" activity and the "successor" activity. The activities can be production or setup activities. Four types of precedence constraints are distinguished:

- **♦** EndToStart is in many cases the only type of precedence constraint that is needed. An EndToStart constraint means that the predecessor activity must end before the successor activity starts or, equivalently, that the successor cannot start before the end of the predecessor. A minimal delay and a maximal delay between the end of the predecessor and the start of the successor can also be imposed.
- **♦** StartToStart means that the predecessor activity must start before the successor activity starts or, equivalently, that the successor cannot start before the start of the predecessor. A minimal delay and a maximal delay between the start of the predecessor and the start of the successor can also be imposed.
- **♦** StartToEnd means that the predecessor activity must start before the successor activity ends or, equivalently, that the successor cannot end before the start of the predecessor. A minimal delay and a maximal delay between the start of the predecessor and the end of the successor can also be imposed.
- **♦** EndToEnd means that the predecessor activity must end before the successor activity ends or, equivalently, that the successor cannot end before the end of the predecessor. A minimal delay and a maximal delay between the end of the predecessor and the end of the successor can also be imposed.

- ◆ PPO\_PROD\_PROD\_PRECED\_PROTO and other \*\_PRECED\_PROTO tables in the data schema.
- **♦** Classes IloMSPrecedence and IloMSAbstractActivity in the API documentation.
# **Spanning constraints**

The *spanning constraint* can be considered to be a special type of precedence constraint. This constraint spans over multiple activities such that one activity spans over the elapsed times of others. The time bounds of the spanning activity are computed as a propagation of the time bounds of its spanned activities. More precisely, it means that the start time of the spanning activity is equal to the earliest of the start times of the spanned activities, and that the end time of the spanning activity is equal to the latest of the end times of the spanned activities.

The main difference between precedence and spanning constraints is that with precedence constraints, although one can specify that an activity "covers" the elapsed times of a set of activities, if there is no known activity order then one cannot constrain the covering activity so that:

- **♦** The start time of the covering activity is equal to the start of the earliest covered activity;
- **♦** The end time of the covering activity is equal to the end time of the last covered activity.

The spanning constraint may be enforced only on activity start, only on activity end, or on both.

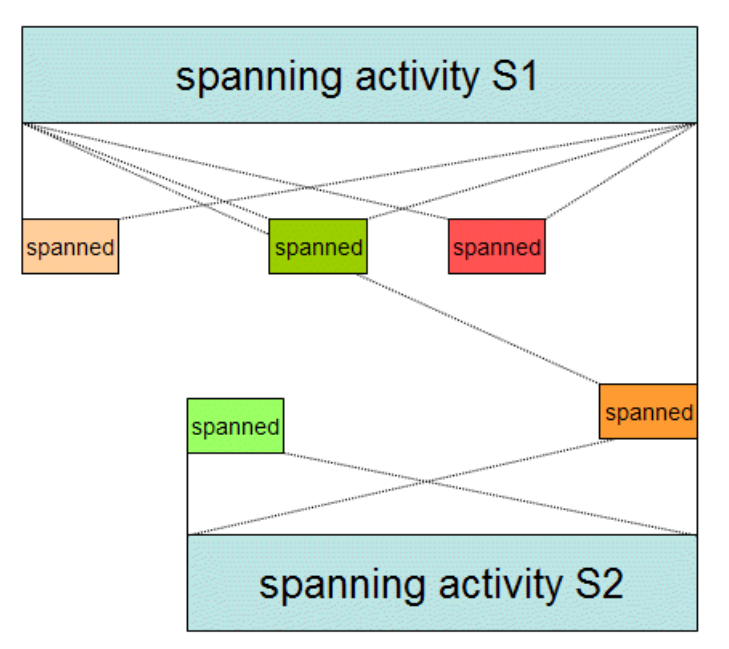

*See also:*

- **♦** PPO\_SPANNING\_PROTO table in the data schema.
- **♦** The class IloMSActivity in the API documentation.

# **Compatibility constraints**

*Compatibility constraints* refers to a collection of restrictions that you can enforce on modes and activities. The activities can be production or setup activities.

You can constrain:

- **♦** That the two modes (of the two activities) have the same primary resource;
- **♦** That the two modes have the same primary resource and the same capacity requirement;
- **♦** That the two modes have the same line identifier;
- **♦** That the primary resources of the two activities are connected;
- **♦** That the two activities must have the same (or opposite) performed status;
- **♦** That the performed status of one activity logically implies the status of the second.

When one states that two activities must execute on same line identifier, then the optimizer will choose modes that share a common line id.

## **Resource connections**

The *resource connection* is used to define physical connections between resources so that one can enforce the usage of two connected resources as primary resources of two activities.

When one states that two activities must execute on connected primary resources, then the optimizer will enforce that their respective modes refer to primary resources for which a connection has been defined. To specify the connections use the PPO\_RESOURCE\_CONNECTION schema table or the IloMSResource: : addConnectedResource method.

Note that a resource **A** is connected with a resource **B** if one of the following is true:

- **♦ A** is directly connected with **B**
- **♦ A** is directly connected with superResource(**B**)
- **♦** superResource(**A**) is directly connected with **B**
- **♦** superResource(**A**) is directly connected with superResource(**B**).

*See also:*

- **♦** PPO\_PROD\_PROD\_COMPAT\_PROTO, PPO\_RESOURCE\_CONNECTION, PPO\_MODE\_PROTO, PPO\_ACTIVITY, PPO\_RESOURCE and  $*$  compat\_proto tables in the data schema.
- **♦** Classes IloMSActivityCompatibilityConstraint, IloMSActivity, IloMSMode, IloMSResource, and enumeration IloMSActivityCompatibilityType in the API documentation.

# **Activity validity periods**

You can specify that an activity mode cannot be used before or after a certain date. This could be useful, for example, if one activity mode is obsolete and a new one is replacing it.

You can control this through calendars (see *[Calendars](#page-134-0)*) but there is an easier method in the relational and object models. In the PPO\_MODE table, you can use the fields START\_MIN, START\_MAX, END\_MIN, and END\_MAX, which mean that the execution of an activity in this mode shall always start between START\_MIN and START\_MAX, and end between END\_MIN and END\_MAX. In the API, the class IloMSActivity has methods for analogous function.

Also of potential interest, from the relational model:

- **♦** In the PPO\_RECIPE table: START\_MIN and END\_MAX, meaning execution of the recipe shall occur between START\_MIN and END\_MAX.
- **♦** In the PPO\_RESOURCE table: START\_MIN and END\_MAX, meaning usage of the resource shall occur between START\_MIN and END\_MAX.

Note that whenever firm information conflicts with the given bounds, the firm information applies and the bound is discarded. Note also that these bounds are all optional with the minimal values defaulting to  $-INF$  and the maximal values to  $+INF$ .

## **Activity names**

The name you give in the model to an activity prototype (for example on PPO\_ACTIVITY\_PROTO|NAME) is not, by default, the name that will appear on the **Gantt Diagram** for the scheduled activities cloned from this prototype. Rather, activities generated from activity prototypes have an automatic long name based on a concatenation of the production order name and the activity prototype name, separated by a dot.

To override the default and use the original name of the activity prototype that you modeled, you must set the setting bShortName to true. When the bShortName setting is true, the activity label from the activity prototypes interprets the following special characters as shown:

- **♦** ^a = abbreviated main product name to 3 first letters (does not support multibyte characters)
- $\blacklozenge$   $\land$  b = abbreviated main ingredient name to 3 first letters (does not support multibyte characters)
- **♦** ^i = main product identifier
- $\uparrow \uparrow$  = main ingredient identifier
- **♦** ^m = main ingredient name
- $\uparrow$   $\uparrow$  n = order index
- $\uparrow$   $\uparrow$   $\uparrow$
- $\uparrow$   $\uparrow$   $p$  = main product name
- $\uparrow \uparrow q$  = quantity of main product or batch size; if missing round up as an integer
- **♦** ^r = recipe name, or if missing then the recipe identifier, or if missing the recipe id
- $\triangle$   $\hat{s}$  = batch size

You can define multiline names using  $\ln$  to start a new line. To properly see multiline names in the **Gantt Diagram**, increase the row height using the **Activity and Resource Chart Row Height** in the **Tool > Options** menu in the GUI.

*See also:*

- **♦** PPO\_ACTIVITY\_PROTO and PPO\_SETTING tables in the data schema.
- **♦** The class IloMSActivityCalendar and method IloMSOptimizationProfile::putSetting in the API documentation.

# *Material lifespan and inventory*

Describes material maturity periods, shelf life, and inventory.

## **In this section**

#### **[Maturity, shelf life, waste recipes](#page-149-0)**

Discusses maturity, shelf life, and the use of waste recipes to remove obsolete inventory.

#### **[Managing inventory stock](#page-152-0)**

Managing stock levels is a vital part of a manufacturing plan.

# **Maturity, shelf life, waste recipes**

<span id="page-149-0"></span>The planning and scheduling engines of PPO allow you to set the time window during which a material is consumable. Maturation is defined as the minimal number of time units that must elapse after material production completes before that material can be consumed. Shelf life is defined as the number of time units before the material expires and is no longer consumable. The default maturation time is zero and the default shelf life is infinite. Production orders and demands can consume only mature, non-expired items. Demands can also specify a requirement that materials have a minimal remaining shelf life.

The age of the item is computed starting at the end of the producing activity of a production order, or at the specified production time of a procurement. Maturity and shelf life constraints are handled pessimistically by production planning. For instance if a material shelf life is less than the size of a bucket, it must be consumed in the same bucket as it is produced. Note that in the case of a procurement, this age is dependent upon the receipt time at which the material enters inventory. One can override the maturity and shelf life of a procured item using the PPO\_PROCUREMENT table or IloMSProcurement class.

## **Waste recipes**

By default, obsolete material is held in inventory forever. In order to discard expired material, one must define a *waste recipe*. A waste recipe is simply a recipe that consumes the material and produces nothing. The waste cost is the cost incurred to throw away one unit of material. The waste recipe is typically composed of one activity prototype consuming the material with a minimum batch size of zero and an infinite maximum batch size. This activity prototype may have several modes, each being a way of consuming the material from the different storage units. Note that when using the API there is a helper function to help you create a waste recipe in one call; see the method newWasteRecipe in the IloMSModel class.

The contextual menu on the **Materials** tab of the **Master Data** view allows you to create a waste recipe directly in the GUI.

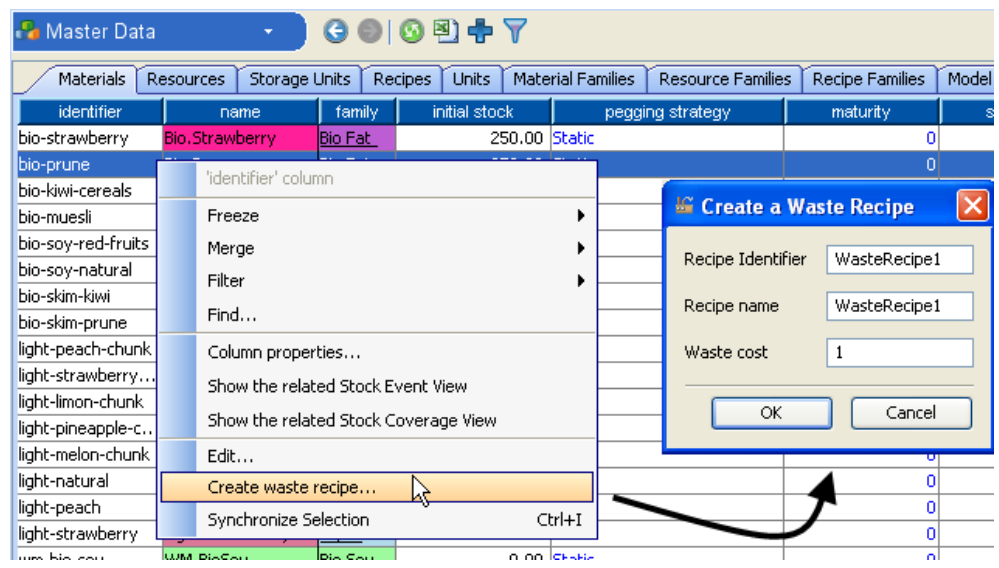

#### *See also:*

- **♦** The PPO\_MATERIAL and PPO\_PROCUREMENT tables in the data schema.
- **♦** The classes IloMSMaterial and IloMSProcurement in the API documentation.
- **♦** *[Materials](#page-102-0)*
- **♦** *[Managing](#page-152-0) inventory stock*
- **♦** An example of the PPO\_MATERIAL table in *Step 5 Define the [materials](#page-299-0)* of *[Modeling](#page-268-0) a simple problem: A ["bottleneck"](#page-268-0) resource*.

### IBM ILOG PLANT PO WER OPS V3.2

# <span id="page-152-0"></span>*Managing inventory stock*

Managing stock levels is a vital part of a manufacturing plan.

## **In this section**

#### **[Overview of three approaches](#page-153-0)**

Planners must balance the costs of maintaining inventory with having enough product to satisfy customer demand.

#### **[Material inventory costs](#page-154-0)**

Modeling numerous levels of inventory, each with a particular cost.

#### **[Safety inventories](#page-155-0)**

Discusses the method of maintaining a minimal inventory.

#### **[Setting days of supply targets](#page-156-0)**

Typically a range of acceptable inventory levels and costs is specified.

#### **[Service levels](#page-158-0)**

How service levels provide superior management of inventory.

# **Overview of three approaches**

<span id="page-153-0"></span>Planners must balance the costs of maintaining inventory with having enough product to satisfy customer demand. The ultimate goal is too ensure that inventory levels are just right; not too big, thereby causing unnecessary expense, and not too small, thereby risking stock outages.

PPO provides three increasingly sophisticated methods of achieving those goals. The first method applies cost functions directly to inventory levels. You can create threshold levels in the cost function; if, for example, inventory at a certain size requires you to access a new storage facility, it's easy to model that cost increase. Conversely, if inventory gets so small that you risk a stock outage, you can model an increased potential cost (risk of unsatisfied customers) at the lower threshold. This method is described in *Material [inventory](#page-154-0) costs* and *Safety [inventories](#page-155-0)*.

Another method is to apply a cost function based on demand coverage, expressed in days of supply (DOS). The point is to create a target inventory corridor that is allowed to change over time; the change can be due to different DOS targets or to demand fluctuation. Production may have to be tuned in order to stay within the corridor. This method is described in *[Setting](#page-156-0) days of supply targets*.

These methods can be used to manage inventory levels, however there are some shortcomings. You have to predict and compute the customer demand levels in advance yourself, and tune production as necessary. This can lead to forecast error. Neither technique reliably accounts for variability in production lead time. Neither lets you directly manage stock using industry-standard service levels, which allow you to predict or control the potential of running out of stock.

The section *[Service](#page-158-0) levels* introduces the PPO technology available to handle those concerns.

# **Material inventory costs**

<span id="page-154-0"></span>For each instance of material inventory, one or several cost functions with different periods of validity can be provided. This allows the cost of maintaining inventory to depend on time, such as due to seasonal effects. Note that the same functions may be used for different materials.

In most cases, the cost of inventory varies linearly with the amount of material in inventory. In some cases, however, some threshold effects occur, such as when the inventory goes over a given limit, an outside tank must be rented thereby increasing the cost. For this reason, inventory cost functions are represented in levels; each level is described by a maximal inventory for this level, a fixed cost for entering this level, and a variable cost paid for each unit of material throughout this level. Needless to say, optimization is easier when there is a unique level and no fixed cost, so it is recommended to use multiple levels only when cost variations are significant.

Both the fixed and the variable costs are paid per unit of time. The following image represents the fixed and variable costs for each level of inventory.

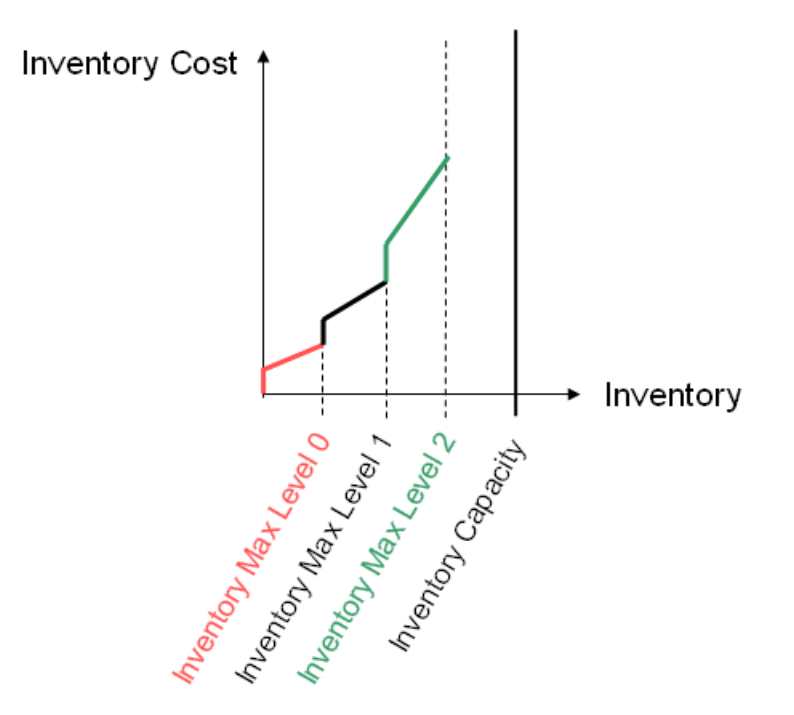

In the relational model, see the tables PPO\_MATERIAL, PPO\_INVENTORY\_MAX\_COST\_FCT, and PPO\_INVENTORY\_MAX\_COST. In the API documentation see the classes IloMSInventoryMaxCostFunction and IloMSMaterial.

# **Safety inventories**

<span id="page-155-0"></span>Preferences for maintaining safety stock (or minimal) inventories can be represented in a similar manner to that used for maximal inventory costs.

The following image represents the fixed and variable costs for each level of minimal or safety stock inventory.

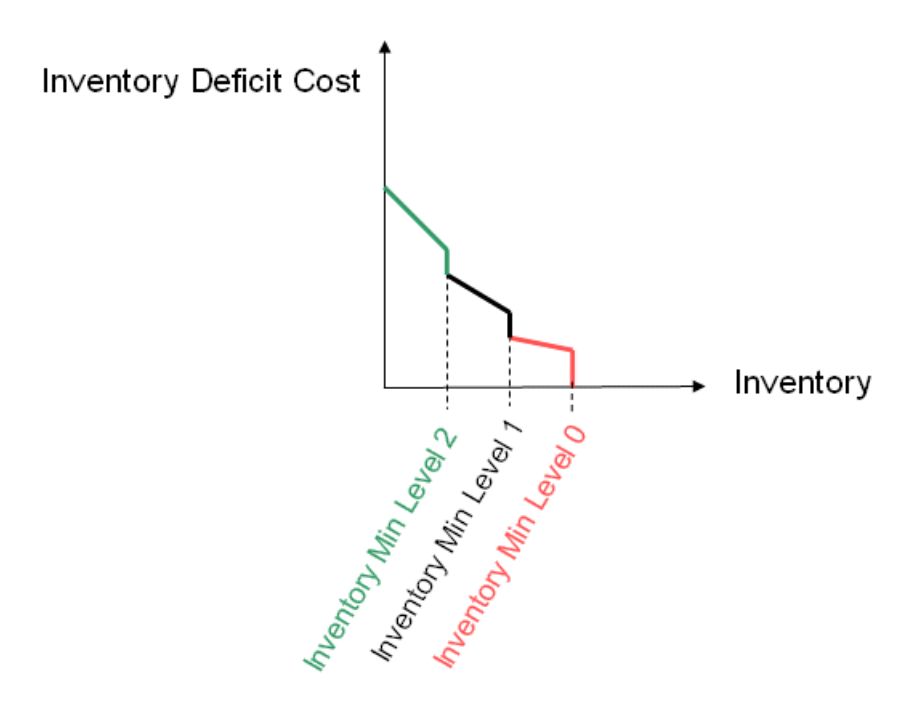

As for maximal inventory costs, both the fixed and the variable costs are paid per unit of time. In the relational model, see the tables PPO\_MATERIAL, PPO\_INVENTORY\_MIN\_COST\_FCT, and PPO\_INVENTORY\_MIN\_COST. In the API documentation see the classes IloMSInventoryMinCostFunction and IloMSMaterial.

# **Setting days of supply targets**

<span id="page-156-0"></span>For some facilities, it is convenient to set inventory cost functions based on demand coverage, expressed in days of supply (DOS). PPO provides a shortcut for that case. You provide the minimum and maximum days of supply targets, along with the corresponding variable costs per unit of material for exceeding those DOS bounds. A maximal inventory for the material can also be provided. For short term planning, this data is sufficient for PPO to automatically derive the inventory cost functions.

For midterm planning, an additional level in-between the min and max can be defined. This level is called the *days of supply target*, and represents the ideal number of days of supply that you want to hold in inventory at the end of each time bucket. This value must be between the min and max, is considered a strong preference but not necessarily obeyed, and is best used when the time bucket duration is greater than the width of the stock corridor (between min and max).

Using the notion of *target minimum days of supply* to define the inventory min cost creates a cost function like the following.

## **Inventory Deficit Cost**

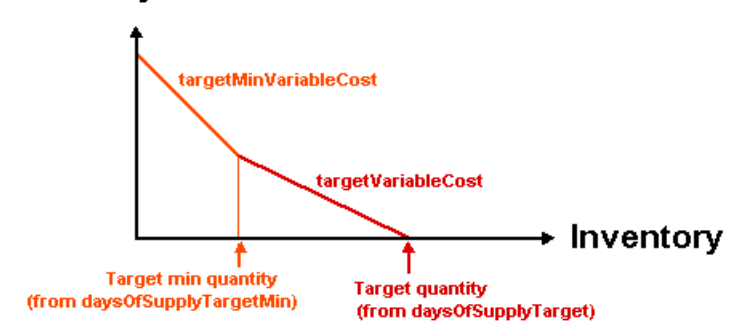

Using the notion of *target maximum days of supply* to define the inventory cost creates a cost function like the following.

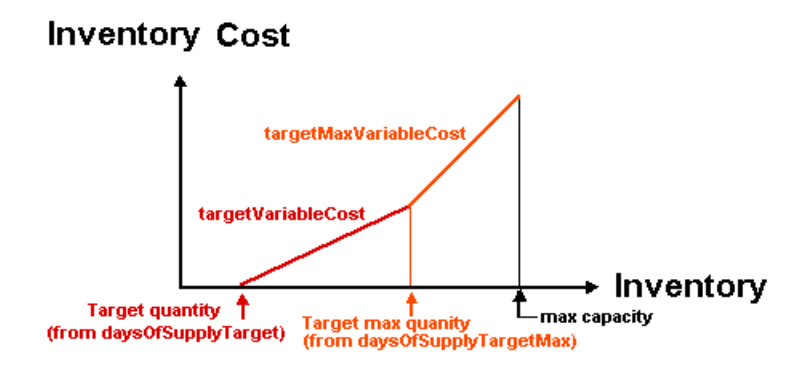

See the table PPO\_MATERIAL in the data schema or the class IloMSMaterial in the API documentation for more information.

# **Service levels**

<span id="page-158-0"></span>In PPO you can control stock levels by your desired service level and service level type. This can include calculation of lead time, safety stock, and variability in demand and production time.

For each controlled material provide:

- **♦** A *service level target* which is a percentage between 50% and 100%. 50% represents no safety stock;
- **♦** A *service level type* to interpret the semantics of the target, based on industry-standards of *cycle service level* (alpha, type 1, or event-based level) and *fill rate* (beta, type 2, or quantity-based level);
- **♦** A demand variability ratio to express demand uncertainty including forecast error;
- **♦** An average lead time with a standard deviation.

The alpha and beta service levels also have *dynamic* versions, which are based on the time bucket of the next production, not the average lead time. The PPO planning module supports dynamic safety stock where the safety stock is a decision variable depending on the decision regarding the next production.

See *Using service levels, lead time, and demand [variability](#page-208-0) to manage stock levels* for more information.

By default, the service level type is disabled, and the method of entering days of supply targets is used to define a stock corridor (see *[Setting](#page-156-0) days of supply targets*).

### IBM ILOG PLANT PO WER OPS V3.2

# *Applied use of Plant PowerOps*

This section describes various aspects of using and applying IBM® ILOG® Plant PowerOps (PPO), focusing on tasks involving the GUI. The first section introduces general basic tasks in the GUI. This is followed by topics describing database usage, using service levels to manage inventory, problem decomposition, and editing production plans.

## **In this section**

#### **[Using the PPO GUI](#page-162-0)**

Description of some tools, tasks, and views of the PPO GUI.

#### **[Database usage and connectivity](#page-194-0)**

This describes the supported databases of PPO and their usage; for advanced topics see *Database [customization](#page-490-0)*.

#### **[Using service levels, lead time, and demand variability to manage stock levels](#page-208-0)**

This section describes how to manage stock inventory levels to help prevent stock outages even when faced with uncertain demand and production time.

#### **[Decomposition framework](#page-232-0)**

How to decompose a planning problem into smaller components.

#### **[Production planning simulations](#page-242-0)**

The planning solution is editable in the PPO GUI and allows you to run simulations and re-optimize with planning.

#### **[Advanced usage: Distribution planning](#page-246-0)**

This advanced section describes how to use PPO to optimize your distribution network. Any usage of PPO for distribution planning, supply chain planning, or multi-plant planning must be validated with the PPO product management team.

### IBM ILOG PLANT PO WER OPS V3.2

# *Using the PPO GUI*

<span id="page-162-0"></span>Description of some tools, tasks, and views of the PPO GUI.

## **In this section**

#### **[GUI tool and navigation tips](#page-164-0)**

An overview of some of the tools and aids to navigation in the PPO GUI.

#### **[Stock Coverage view](#page-185-0)**

Describes the Stock Coverage view.

#### **[The Inspector](#page-187-0)**

Describes some aspects of the Inspector tool.

#### **[The Parameters window](#page-189-0)**

Describes the selections on the Parameters window.

#### **[Using the checker](#page-190-0)**

Describes how to use the **Checker** to test your plan and model data.

#### **[Copying an existing recipe](#page-192-0)**

As recipes can become complex, it's sometimes easier to copy a recipe and modify it as necessary, as opposed to creating a new recipe.

### IBM ILOG PLANT PO WER OPS V3.2

# <span id="page-164-0"></span>*GUI tool and navigation tips*

An overview of some of the tools and aids to navigation in the PPO GUI.

## **In this section**

#### **[Menus and toolbars](#page-166-0)**

This section describes the menus and toolbars in the IBM® ILOG® Plant PowerOps (PPO) graphical user interface.

#### **[Accessing the plan views](#page-178-0)**

Using the *view types* bar.

#### **[Splitting and synchronizing plan views](#page-180-0)**

Allows visualization of more scenario data.

**[Using the Filter tool on the Master and Transactional Data tables](#page-182-0)** You can filter by recipe or resource.

#### **[Comparing multiple scenarios](#page-183-0)**

New horizontal or vertical groups.

#### **[Repair extent, capacity and magnetism](#page-184-0)**

Describes the use of *repair extent, repair capacity* and *magnetism* in Plant PowerOps.

### IBM ILOG PLANT PO WER OPS V3.2

# *Menus and toolbars*

<span id="page-166-0"></span>This section describes the menus and toolbars in the IBM® ILOG® Plant PowerOps (PPO) graphical user interface.

## **In this section**

**[Overview](#page-167-0)** Provides an overview of the user interface menus and toolbars.

#### **[The menu bar](#page-168-0)**

Describes the menus available on the main menu bar.

#### **[Main toolbar](#page-173-0)**

Describes the row of icon tools at the top of the PPO interface.

#### **[Plan View toolbar](#page-175-0)**

Describes the icon tools available on the Plan View toolbar.

# **Overview**

<span id="page-167-0"></span>Menus and toolbars provide your control over and interaction with PPO.

The following image shows the menu bar (**File**, **Edit**, and other menus) and the main toolbar (the row of icons).

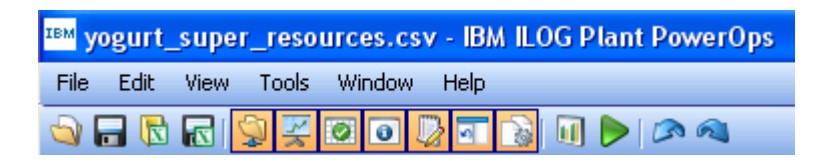

After you select an icon on the toolbar, the icon switches from its standby state with a blue لح

background  $\ddot{\bullet}$  to an orange background.

See *The [menu](#page-168-0) bar* and *Main [toolbar](#page-173-0)* for information about the selections and icons above. The exact menus and icons that are active depend upon which windows you have open. Not all items are available in all views

Although there is only one menu bar in PPO, there are numerous toolbars. Shown here is the toolbar for the **Gantt Diagram** view.

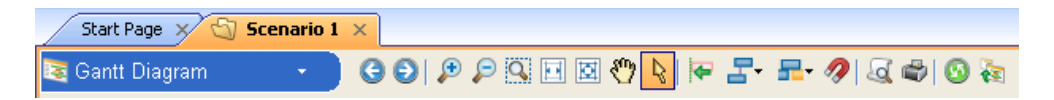

See the *Plan View [toolbar](#page-175-0)* for information about these tools.

# **The menu bar**

<span id="page-168-0"></span>The menu bar has the following menus:

*The File [menu](#page-168-1) The Edit [menu](#page-169-0) The View [menu](#page-170-0) The Tools [menu](#page-170-1) The [Window](#page-171-0) menu The Help [menu](#page-171-1)*

## <span id="page-168-1"></span>**The File menu**

The first selections on this menu allow you to bring data into the GUI. The **Open Scenario** selection opens a file browser so that you can locate and open an existing problem data file in .mdb or .csv format. The **Excel Import** selection allows you to import Microsoft® Excel® spreadsheet files. Use **Open Scenario from Database** to input plan data from an Oracle® or Microsoft database. The next group of selections provide methods to save or export your data from PPO in different formats. The **Excel Export** selection allows you to export data to Excel spreadsheet files.

More information on using PPO with a database is available in the documentation set. Note also that several options regarding database files are set on the **Parameters** page on the **Options** window.

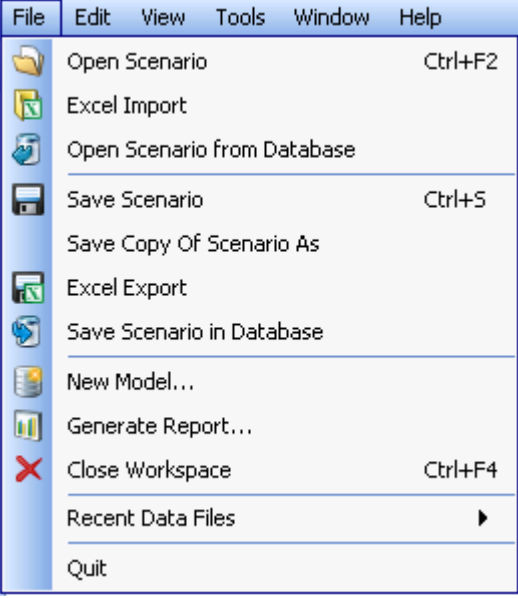

**New Model...** opens the **New Model Wizard**, which helps you create a new problem model in the GUI itself, bypassing the need to build a database or spreadsheet model. **Generate Report...** is useful to get a comprehensive look at capacity, demand and inventory using Tableau.

**Close Workspace** will close the currently active workspace and all scenarios contained within, but not close other problems you may have open.

<span id="page-169-0"></span>**Recent Data Files** provides a shortcut to files that you may have worked with recently. **Quit** will close PPO.

## **The Edit menu**

The appearance of the **Edit** menu changes depending on what window in PPO is active. The following image shows all available choices.

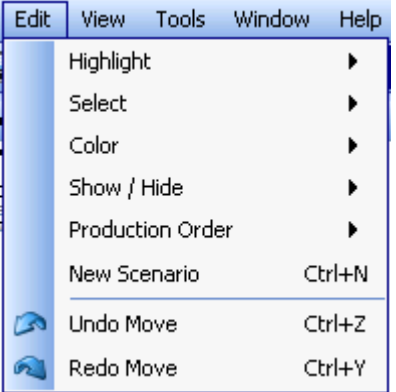

The **Highlight** selection lets you reveal production orders, activities, arcs and constraints on the **Gantt Diagram**. Note that this choice displays or blinks items on the Gantt but does not *select* them.

**Select** does allow you to select items on the view displayed on the **Gantt Diagram**. This includes activities highlighted from the previous **Highlight** menu item, the start min, and more. **Color** allows you to reset the colors displayed in the **Gantt Diagram** in order to better visualize information in the plan.

**Show/Hide** also works with the **Gantt Diagram**; if an item is selected on the Gantt chart, then selecting **Show —> Primary product stock coverage** displays the **Stock Coverage** view for the primary product of that selected activity or production order. **Show Pegging arcs** reveals the material flow arcs for the selected production orders on the Gantt chart. There is also a selection available to hide any displayed arrows and turn off any highlighting.

**New Scenario** allows you to create a new scenario for the problem; use this choice to have two or more scenarios open in the interface for which you can generate independent plans.

The last two choices on the **Edit** menu are undo and redo. The image above shows **Move** because the last action performed by the user was to move an object on the Gantt chart.

## <span id="page-170-0"></span>**The View menu**

The **View** menu allows you to display or hide various windows of the PPO GUI. An orange background to the icon (as shown for the **Start Page** and **Console** below) indicates that the item is currently displayed.

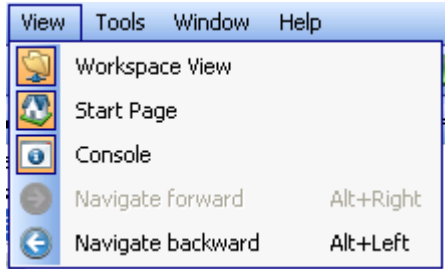

Hiding the **Workspace View** does not close the problem or scenarios, it merely hides that window in order to provide more space in the application window.

<span id="page-170-1"></span>The **Console** is the communications window of PPO which lists details of optimization and other information. The **Navigate** choices allow you to page forward and backward through the (already-displayed) views within the *active* scenario.

## **The Tools menu**

The **KPI Comparison Panel** selection displays a table that allows you to compare the values of the Key Performance Indicators across numerous scenario plans. KPIs are discussed in the documentation set.

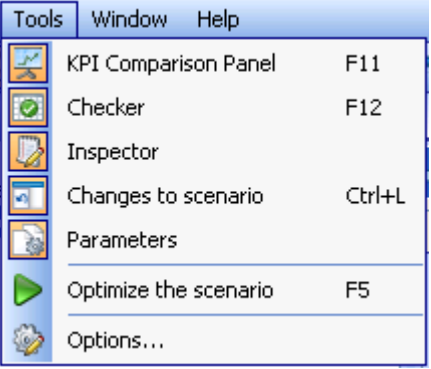

**Checker** displays a window that keeps you informed of any error messages; selecting an error message in the Checker window highlights the associated constraints, activities and other items in the **Gantt Diagram**.

The **Inspector** is an information window used to display details of activities and other items on the Gantt chart; you can edit information colored in blue in this window. See *The [Inspector](#page-187-0)* for more information.

The **Changes to scenario** window keeps track of changes you make to the plan, and provides undo and redo commands. The **Parameters** window lets you organize how inventory and material information is displayed in various views; items colored in blue in the Parameters window provide scroll boxes with available options. See *The [Parameters](#page-189-0) window* for more information.

<span id="page-171-0"></span>**Optimize the scenario** displays a dialog box that allows you to direct PPO to find a solution for production planning, batching, and scheduling. Finally, you can set various **Options** regarding the views, magnetism, database usage, and traces.

## **The Window menu**

The **Window** menu provides controls for you to customize and navigate through the open Plan View windows in the interface.

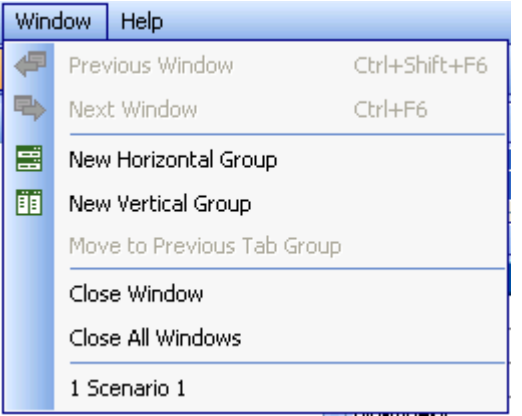

The selections **Previous Window** and **Next Window** allow you to page backwards and forwards through the open scenarios in the active workspace.

<span id="page-171-1"></span>The selections **New Horizontal Group** and **New Vertical Group** allow you to arrange the scenario windows into two horizontal or vertical layouts. There must be at least two scenarios open for these commands to function. See *[Comparing](#page-183-0) multiple scenarios* for more information.

**Move to Previous Tab Group** restores the scenarios to one view. The list of files at the bottom provides a quick link to the various open scenarios.

### **The Help menu**

The **Help...** selection displays the *IBM ILOG Plant PowerOps Online Help*.

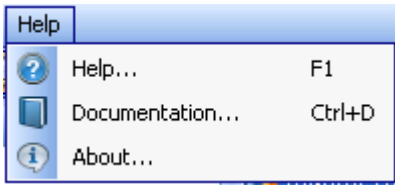

The **Documentation** selection displays the documentation set. The documentation includes implementation information, reference manuals, entity relationship diagrams, the data schema, and more. Documentation in CHM features search across the full documentation set. Individual publications in CHM and PDF format are available in the <*PPOInstallDirectory*>\doc\chm or <*PPOInstallDirectory*>\doc\pdf directories. HTML documentation is available at *<PPOInstallDirectory*>\doc\html\en\_US\documentation.html.

The **About...** selection displays information about your PPO installation.

# **Main toolbar**

<span id="page-173-0"></span>The main toolbar is the row of icons at the top of the PPO interface. It gives you quick access to the main windows and tools of PPO. When an icon is selected, its background changes to orange as shown for several icons below.

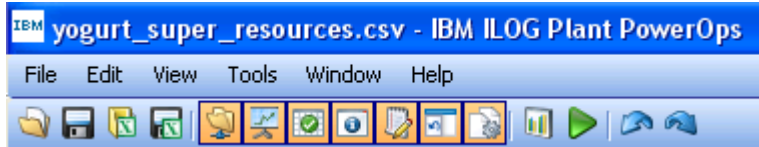

What the icons do:

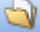

Displays the **Open Scenario** file browser window, allowing you to open a data file.

- Saves the current, active scenario.
- This tool lets you import data from Microsoft® Excel spreadsheet files.
- This tool lets you export data to Microsoft Excel spreadsheet files.

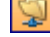

Shows or hides the **Workspace View**.

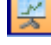

Shows or hides the **KPI Comparison Panel**.

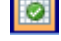

Shows or hides the **Checker**.

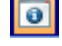

Shows or hides the **Console**.

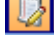

Shows or hides the **Inspector**. See *The [Inspector](#page-187-0)* for more information.

Shows or hides the **Changes to scenario** window, which allows you to undo and redo changes made to the Gantt chart.

Shows or hides the **Parameters** window which allows you to control how material and inventories appear in the Plan View. See *The [Parameters](#page-189-0) window* for more information.

Starts Tableau enabling you to create a variety of reports regarding your data. See *[Customizing](#page-416-0) report generation with Tableau* for more information.

Optimizes the problem data to create a plan. See *[Optimization](#page-68-0) and KPIs* for more information.

Allows you to undo or redo changes made to the **Gantt Diagram**.

Also refer to *The tool [icons](#page-176-0)* on the *Plan View [toolbar](#page-175-0)*.

# **Plan View toolbar**

<span id="page-175-0"></span>The toolbar for the **Gantt Diagram** view is shown below, with its many icons. The Plan View toolbar changes depending on which view is displayed. For example, **KPIs Summary** is a view-only page and so has very few tools.

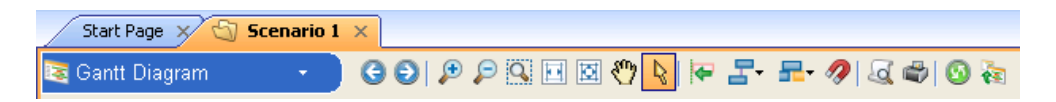

Above the toolbar is the title bar; the **Start Page** tab allows you to return to the initial starting page of PPO. Next to that are tabs for each of the open scenarios; here there is just one, **Scenario 1**.

Most of the icon tools on the **Gantt Diagram** view have the same or similar function when appearing on a different view.

## **Gantt Diagram toolbar**

The first selection available on the toolbar displays the view types bar. Selecting it gives you access to the various views of the plan: **Master Data**, **Calendars**, **KPIs Summary** and **Stock Summary**, for example.

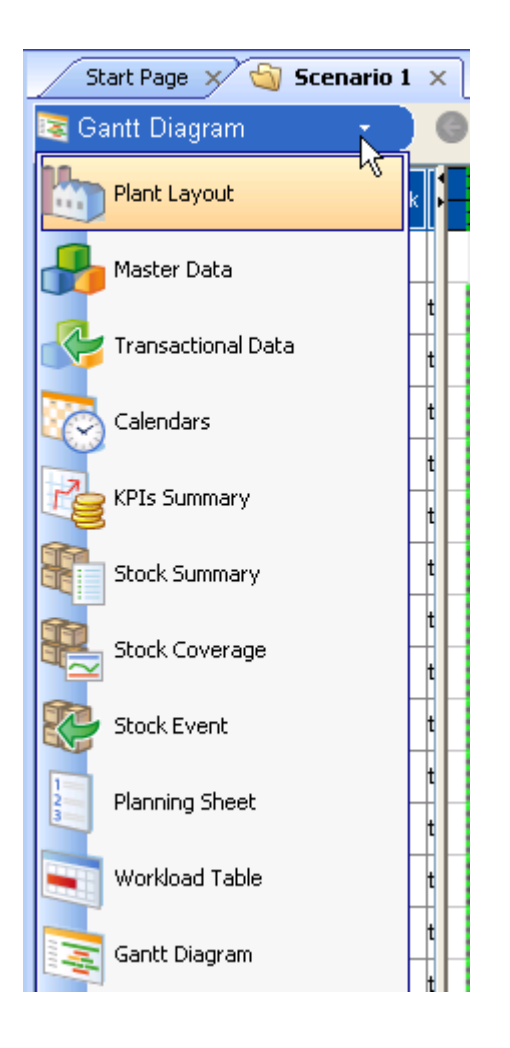

# <span id="page-176-0"></span>**The tool icons**

Next on the toolbar are the many icons of the **Gantt Diagram** view.

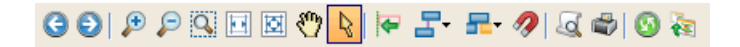

Here's what these tools do.

These arrows allow you to page forwards and backwards through your viewing history a of the Plan Views for the current scenario. Only views which you have previously viewed are accessible through these navigation arrows.

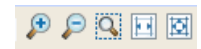

 $\Theta$   $\Theta$   $\boxed{3}$   $\boxed{5}$  These icons change the viewable window size on the Gantt chart.

The first three of these icons (from left to right) zoom in, zoom out, and allow you to draw a zoom expandable box on the Gantt chart (the box shape that you draw will expand to fill the Plan View window). The next icon fits the horizontal contents of the Plan View to the current window size, leaving the vertical contents unchanged. The last of these icons fits the horizontal contents too, and also centers the top of the Gantt chart in the current Plan View window size.

The pan tool; "grab" the chart and move to see other sections of the plan.

Activates the selection tool, allowing you to select activities and production orders on the **Gantt Diagram** to view information or move them.

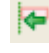

Packs the activities to the left on the chart.

Activates magnetism, used as an aid to drag and drop operations performed on the **Gantt Diagram**. See *Repair extent, capacity and [magnetism](#page-184-0)* for more information.

 $T - T$  Tools that set the repair extent and capacity, which determine how PPO interprets your changes to the **Gantt Diagram**. See *Repair extent, capacity and [magnetism](#page-184-0)* for more information.

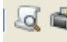

 $\overline{\mathcal{A}}$  . Two icons to assist and control printing.

Refreshes the current view.

This tool lets you synchronize the **Gantt Diagram** chart with other views such as the **Calendars** and **Planning Workload**. Select this icon on each desired view, and when you scroll horizontally through the time scale on one view, the other synchronized views will remain correlated, making it very easy to compare data for a particular time. See *[Splitting](#page-180-0) and [synchronizing](#page-180-0) plan views* for more information.

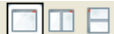

Icons that control the view of a *single* plan. See *Splitting and [synchronizing](#page-180-0) plan [views](#page-180-0)* for more information.

# **Accessing the plan views**

<span id="page-178-0"></span>After you optimize a scenario, PPO presents the solution data in a number of plan views. By default, the **Gantt Diagram** displays first, but you can access the other views by using the *view types* bar; click **Gantt Diagram** as shown in this image to reveal the other plan views available to you.

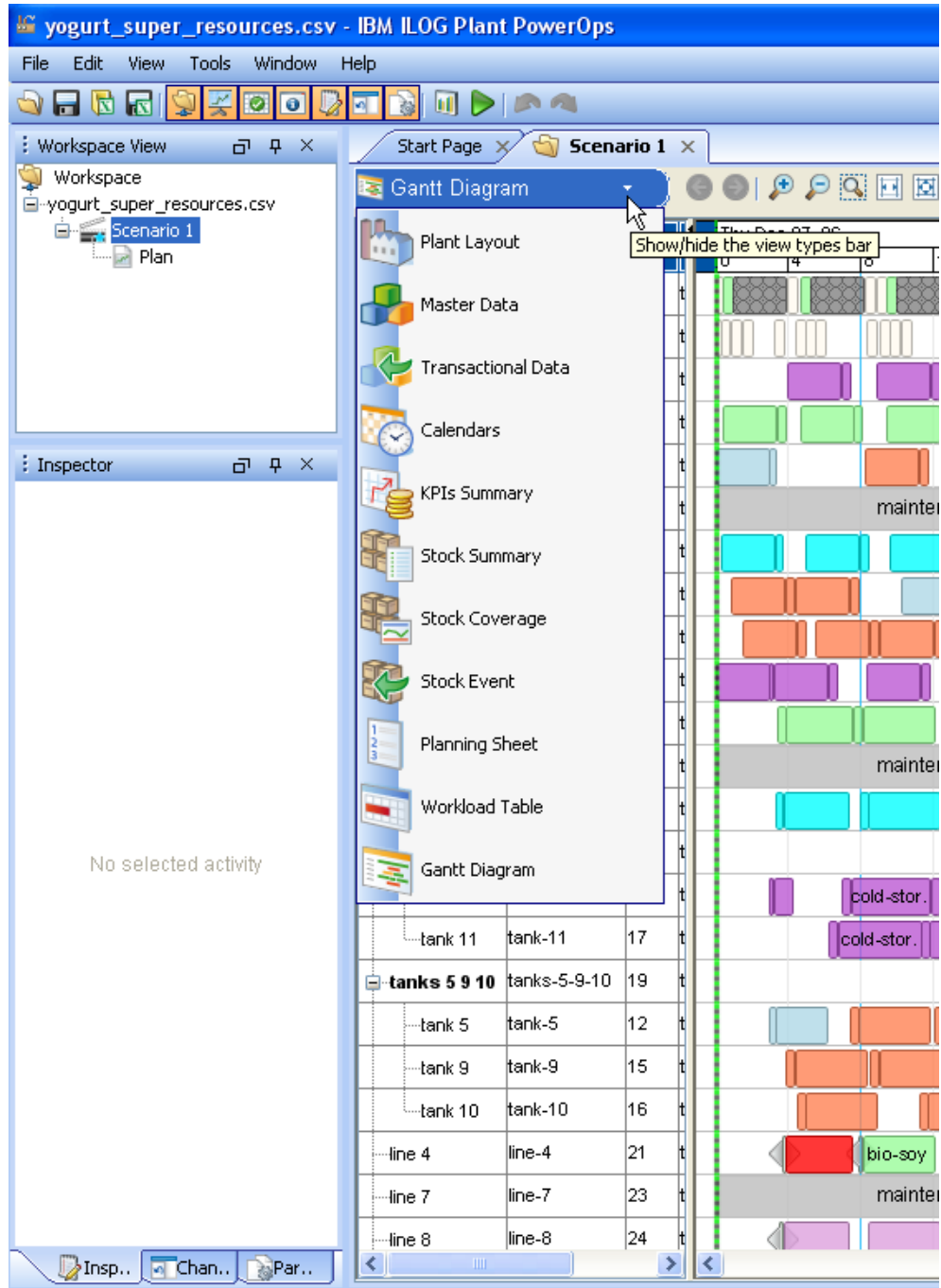
# **Splitting and synchronizing plan views**

<span id="page-180-0"></span>By default you can only see one of the plan views at a time. Undoubtedly you'll eventually want to look at two of the plan views at once to compare data. Use the split view controls (highlighted below in red) to achieve this.

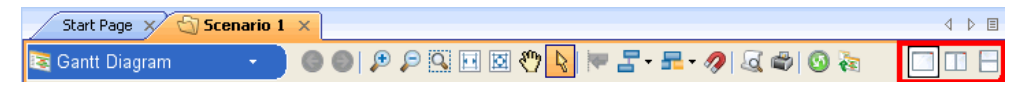

Once two views within a scenario are displayed, there are several techniques to help control the data you see. One method is to *filter* the data; this is discussed in *[Using](#page-182-0) the Filter tool on the Master and [Transactional](#page-182-0) Data tables*.

Another technique is to synchronize views; this "locks" two or more views together such that when you pan or move one view along its time line, the other view moves in synchronization with the first. The synchronization tool is located on the toolbar, and when

鹤 activated has an orange background as shown here:

The following image shows the synchronization tool activated (on toolbar, far right), and the pan tool selected (*hand* icon on toolbar, orange background). The pan tool has been used to move the **Gantt Diagram** to the right, and the **Calendars** view has moved with it, revealing the start min area for both views.

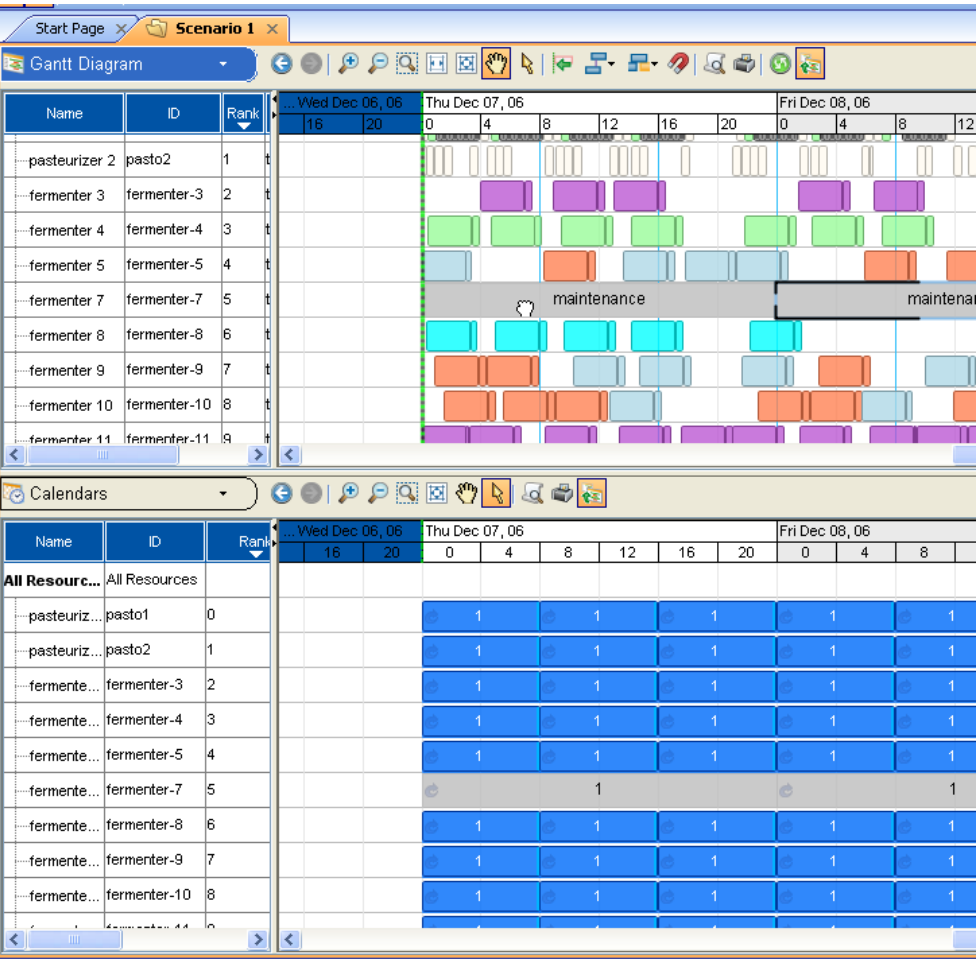

## **Using the Filter tool on the Master and Transactional Data tables**

<span id="page-182-0"></span>When displaying the **Master Data** or **Transactional Data** tables, you can filter the displayed data by various criteria, including by materials, recipes and resources.

For example, the following image shows two **Master Data** views, the lower of which is focused on the **Materials** tab with the material **bio-muesli** selected. The upper view is focused on the **Recipes** tab, where the user had selected the filter icon with the result that the only recipe displayed is the one associated with the bio-muesli material.

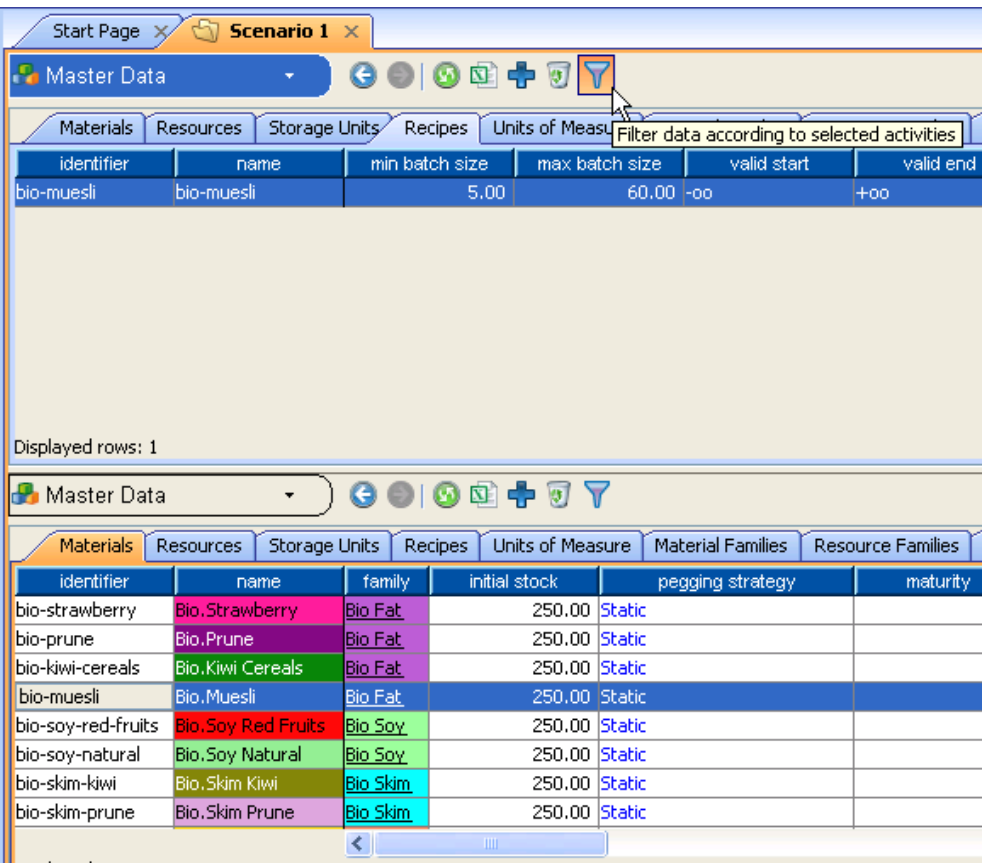

The filter tool also works in combination with other views; for example, if you select an object on the **Gantt Diagram**, and then select the filter tool on the **Master** or **Transactional Data** views, then only the data rows associated with the selected items will continue to display.

# **Comparing multiple scenarios**

One of the notable features of PPO is the ability to create multiple scenarios that have been optimized from different data sets, and keep these scenarios available simultaneously in the PPO workspace. To compare two scenarios, use the **New Horizontal Group** and **New Vertical Group** tools on the **Window** menu.

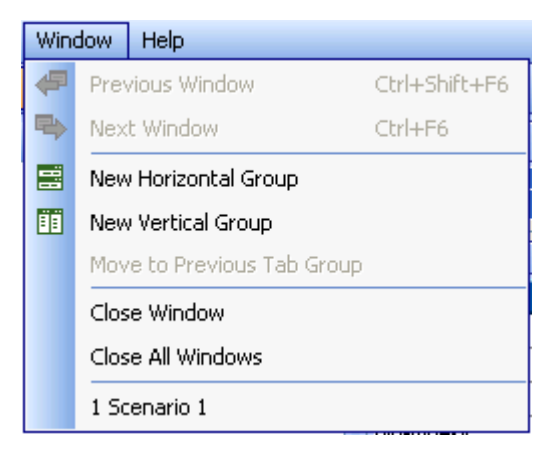

Either command allows you to simultaneously display views from both scenarios; you can compare the **Gantt Diagram** charts of both, the **Workload Tables**, **Stock Coverage** views, and so forth. You can even display two views within each scenario, as described in *[Splitting](#page-180-0) and [synchronizing](#page-180-0) plan views*.

# **Repair extent, capacity and magnetism**

When you edit a plan with a drag and drop action in the **Gantt Diagram** view, it is possible to interpret that action in a variety of ways due to the constraints and material flows involved with the activity or production order that you are editing. *Repair extent* and *repair capacity* solve that problem. They specify to Plant PowerOps exactly how to interpret your changes. Additionally, *magnetism* aids in specifying your target location on the Gantt chart. Repair extent and capacity are set using the following icons on the **Gantt Diagram** toolbar. The left icon allows you to set the repair extent, and the right one sets the resource capacity of the repair.

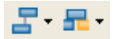

The following image shows the choices available for repair extent (some nearby icons have been removed from the image for clarity). You can choose an **Activity extent**, which means that only the activities that are actually selected on the Gantt will have their constraints enforced; this means that duration and calendar constraints are respected, but not precedence constraints. **Production order extent** means that all activities that belong to the production order(s) of the selected activities will have their constraints enforced; this adds enforcement of precedence constraints for those activities. **Material flow extent** adds enforcement of the pegging constraints for the clusters of production orders of the selected activities.

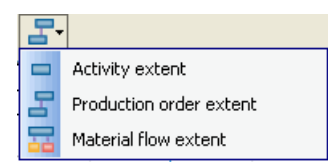

The following image shows the choices available for repair capacity. **Infinite capacity extent** means that resource capacity constraints involved with the edit are ignored. **One resource extent** means that the capacity constraints of the primary resource of the selected activities are enforced, and overlapping activities are changed to eliminate the conflict. To use this selection, all selected activities should have the same primary resource, and this resource should have a unary capacity.

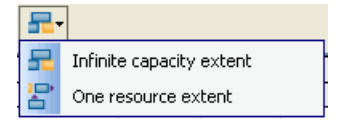

The magnetism tool is provided by this icon:  $\mathscr{A}$ . Magnetism is an "attraction" between the activity you are moving and the closest graphical object near to where you place it. This helps to eliminate any empty time slot on the chart, as the objects "snap" together.. When magnetism is activated, the icon has an orange background.

You can decide to include shifts and breaks in the magnetism move on the **Tools —> Options —> Advanced Parameters** window.

Be aware that any change you make to a plan is lost if you optimize the problem again, unless you firm or fix your changes.

## **Stock Coverage view**

The **Stock Coverage** view has selectable **Layouts**, as shown in the figure below: **ATP**, **Demand Fulfillment**, **Inventory Balance/Target** (default), and so forth. Each layout changes the visible data columns in the table below the graph, and is tailored to specific needs such as inventory management, transportation, ATP (available to promise) calculations, and so forth.

You can also temporarily add or remove columns from a layout with the contextual menu; right-click and on the menu select **Visibility**. For long-term custom changes, you can edit these layouts and create your own. Each layout is stored in the <*PPOInstallDirectory*>/data/ gui/table directory in a file named in the manner stockcoveragedisplayxxxx.xml. See *[Customizing](#page-408-0) and Extending PPO* for more information.

A description of some standard layouts:

- **♦ ATP**: This layout is for the available-to-promise use case and shows the ATP, Promised and Cumulative ATP columns. See *Production planning [simulations](#page-242-0)* for a use example.
- **♦ Demand Fulfillment**: This layout shows how much of the demand due in a bucket is satisfied (over all buckets included in its delivery window).
- **♦ Inventory Balance**: This layout focuses on the different terms of the material balance equation: inputs and outputs are detailed.
- **♦ Inventory Target**: This layout focuses on the inventory target corridor and alerts when the inventory goes below or above the corridor.

Regarding inventory consumption by demand and how this affects this view, there is automatic repegging to demand at each interaction that enforces the constraints and may not satisfy the whole demand. The stock displayed can not be negative, nor can immature or obsolete stock be consumed by the demand. A red bar indicates the unsatisfied demand. A gray bar indicates the obsolete inventory thrown away at expiration time. The inflow bar indicates the amount of missing intermediate material. The automatic demand repegging is based on a linear optimizer taking the scheduling weights in its objective function. It pegs the procurements and production orders to the demand taking the scheduling solution into account. If scheduling is not required by the optimization profile, and for time periods past the scheduling horizon, the planned productions coming from the planning solution are also pegged to the demand.

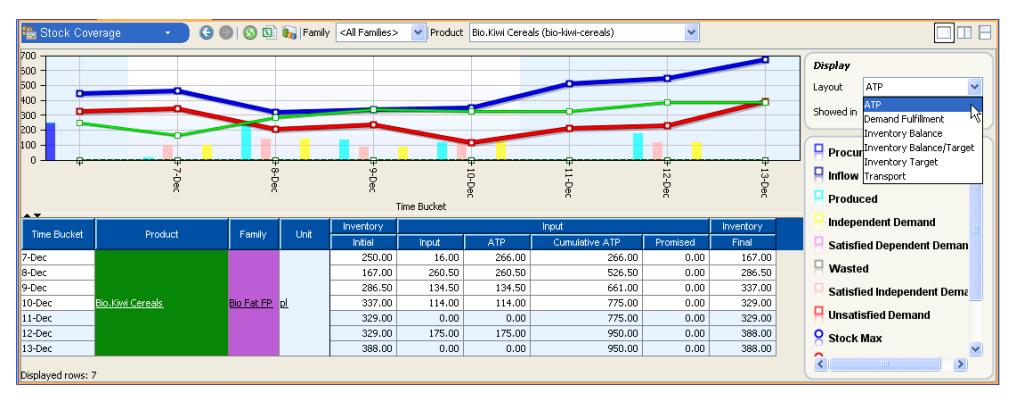

### **Column descriptions**

**Inventory** is computed for each time bucket as follows:

- **♦** Final inventory = Initial inventory + Input Output
- **♦** Input = Procured + Produced + Inflow
- **♦** Output = Satisfied Independent Demand + Dependent Demand + Waste

**Demand fulfillment** is determined as follows:

- **♦** The demand fulfillment gives the percentage of satisfaction of the independent demand: 100\*(Independent Demand - Unsatisfied Demand)/ Independent Demand
- **♦** The independent demand indicates the amount of material requested per bucket. The demand is assigned to the bucket containing the due date -1, or the delivery end max -1 if the demand has no due date. Note that a demand may not necessarily be satisfied in its due bucket.
- **♦** The unsatisfied demand gives the part of the independent demand due in a bucket that is left unsatisfied (over the whole delivery window).

**Inventory targets** information:

- **♦** The stock min and stock max give the lower bound and the upper bound of the inventory target corridor.
- **♦** This may be expressed in quantity (display unit of the selected material) or in days of supply, which is the number of days of demand to cover with the inventory at the end of a bucket.
- **♦** The **Alert** column warns if the final inventory is above or below the inventory target corridor.

**Available-to-promise** is calculated as follows:

- **♦** The promised values is the part of the independent demand that has been already promised to customers. The rest the of the independent demand is a forecast.
- **♦** Available-to-promise gives the part of the production of a bucket that is still available to promise.
- **♦** The cumulative ATP gives the total inventory available to promise in a given bucket.

The **In Transit** inventory gives the amount of material in transit at the end of a bucket and is expected to arrive in future time buckets.

# **The Inspector**

The **Inspector** is a tool used in conjunction with the **Gantt Diagram**. It provides details about items selected on the Gantt, including setup activities, production orders, and maintenance and cleanup operations. The Inspector can be displayed or hidden through the **Tools** —> **Inspector** selection on the menu bar.

The following image shows a typical example of the **Inspector** when an activity has been selected on the **Gantt Diagram**.

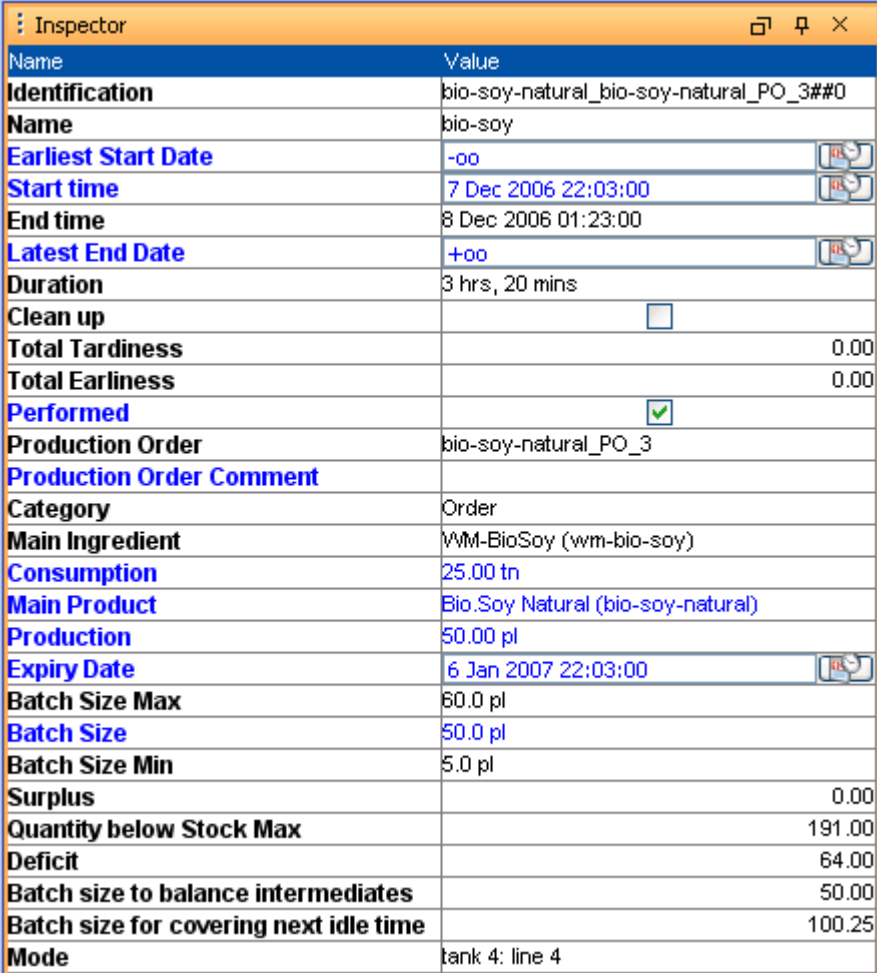

The Inspector typically includes information from both a selected activity and from the production order to which it belongs. The **Name** is the name of the selected activity, and **Identification** reveals the associated production order. Fields colored in blue indicate data you can edit in the Inspector; for example, you can add a **Production Order Comment** or edit dates and sizes.

You can adjust the batch size of a production order by changing the quantity produced or the quantity consumed directly in the Inspector. Moreover, the batch size, consumption, and production can be specified in different units if enabled in the model (secondary units for material declared). In the image above, the consumption is specified in tons, and the production and batch size is in pallets. The batch size is updated automatically when fields are edited. The modification of the batch size may influence the size of all activities on the production order and the production/consumption of intermediates and finished products.

The **Expiry Date** is the expiration date of the material. A default expiration date is computed from the shelf life of the product produced by a production order. The plant scheduler can override this expiration date. When moving an order, the expiration date is recomputed automatically from the shelf life data of the corresponding product.

**Batch size to balance intermediates** is the proposed batch size of the selected production order to best utilize intermediate products.

**Batch size for covering next idle time** is the proposed batch size to utilize the resource idle time that is located to the right of the selected production order on the Gantt Diagram, for the next production order on the same resource.

The following image shows the Inspector displaying start min information for a resource; this is a convenient way to change the start min value.

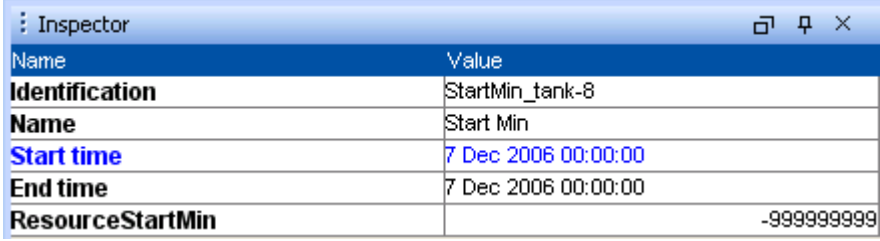

# **The Parameters window**

The **Parameters** window allows you to control visibility aspects on the stock, inventory, planning and workload charts. For example, in the following image the user can select from displaying data according to **Daily** or **Weekly** time buckets. The time buckets must be defined in the data model to be available here.

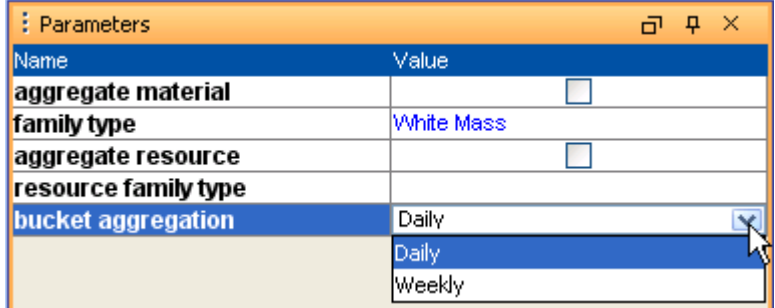

You can also display data organized according to material type and resource family type. For example, select the **aggregate material** check box, then use the combo box in the **family type** value field to select the appropriate material family.

# **Using the checker**

The **Checker** is a tool that you can use to test your **Plan** and **Model** data. You can keep the checker open while you edit a data view or the Gantt chart to ensure that your changes don't violate constraints or cause other problems. The **Checker** synchronizes with the **Gantt Diagram** view to help you locate problems

To display the **Checker**, press the **F12** key, or select **Tools** --> **Show Checker** on the *[The](#page-168-0)*

*[menu](#page-168-0) bar*, or select the checker icon. The **Checker** window displays in the bottom portion of the GUI in the same space as the **Console** and **KPI Comparison Panel**.

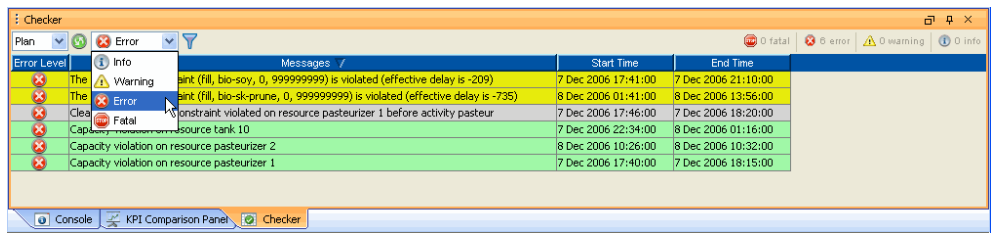

In the image above, messages for the **Plan** are displayed; you can choose to view messages for the **Model** if desired. The user is selecting **Error** which means that only messages of at least that level will display in the **Checker** (informational and warning messages would be filtered out). This is a useful filtering mechanism as some plans or models generate many messages.

If you select the **Refresh** icon, a test is performed for data plan and model integrity. The refresh checks both the **Plan** and the **Model**, and will switch views if one has errors and the other does not.

### **Filtering error messages and synchronizing with the Gantt**

As already mentioned, you can filter the messages displayed in the **Checker** window according to relevancy to the **Plan** or to the **Model**, and according to message severity (informational, warning, error, or fatal).

Once the messages are narrowed down to a manageable number, the simplest method of using the **Checker** is to simply select the message in the **Checker**; the associated activity object and production order will be highlighted in the **Gantt Diagram**.

You can also "filter" the messages by selecting an object on the **Gantt Diagram**, then

selecting the synchronize icon  $\mathbf{V}$  in the checker, as shown in the following image. The result is that only messages associated with the selected Gantt object will appear in the **Checker**.

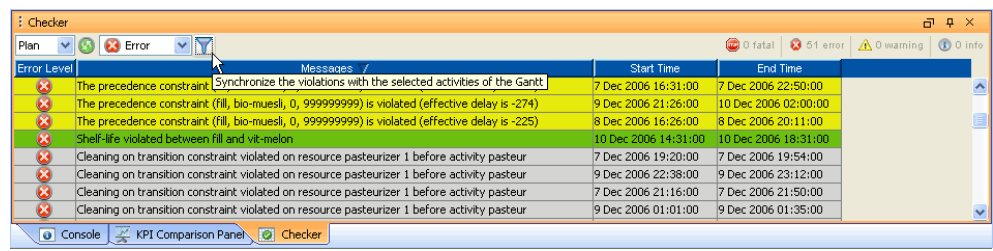

Remember to deselect the synchronize icon when finished.

# **Copying an existing recipe**

Recipes can become quite complex in a modern facility. Suppose you have a very intricate process already modeled, and need a new recipe that is identical except for the material produced, production time, or storage unit. Using the contextual menu on the **Recipes** tab, it's easy to model this by copying the first recipe and then making the changes.

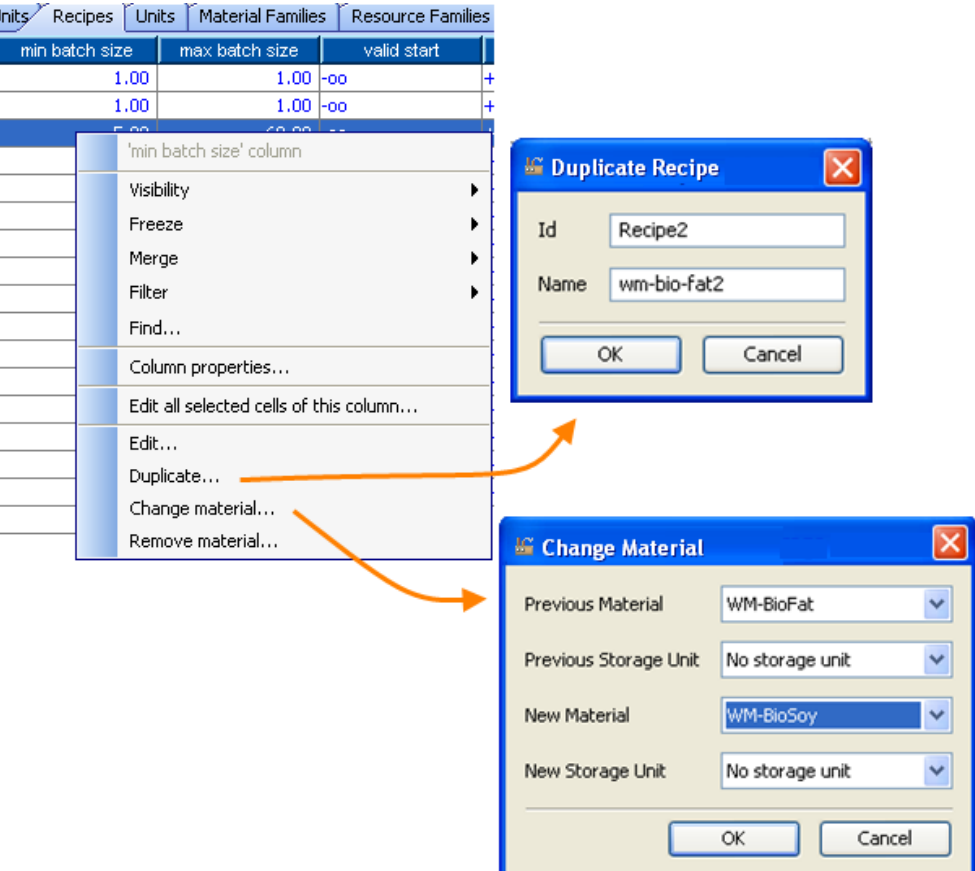

### IBM ILOG PLANT PO WER OPS V3.2

# *Database usage and connectivity*

This describes the supported databases of PPO and their usage; for advanced topics see *Database [customization](#page-490-0)*.

### **In this section**

**[Supported databases](#page-195-0)** Several databases are supported.

#### **[Basic database connectivity](#page-196-0)**

Basic use of a database in the GUI of PPO.

#### **[Adding custom database connectivity](#page-205-0)**

Describes how to streamline interactions with the database.

# **Supported databases**

<span id="page-195-0"></span>This is the list of supported databases for PPO:

- **♦** Microsoft® Office Access® as a file-based database directly in the GUI (You can load and save PPO scenarios in Microsoft Access format using **File** > **Open scenario** and **File** > **Save scenario**. Microsoft Access is supported only on the Microsoft Windows® 32-bit platform.)
- **♦** Oracle® Database 10g and 11g.
- **♦** Microsoft SQL Server® 2000 and 2005.

# <span id="page-196-0"></span>*Basic database connectivity*

Basic use of a database in the GUI of PPO.

### **In this section**

#### **[Opening a database in PPO](#page-197-0)**

Describes the Open Scenario from Database dialog box.

#### **[Automatic bucket generation](#page-201-0)**

Time buckets can be automatically created based on model data.

#### **[Save scenario in a database](#page-204-0)**

Explains options while saving.

### **Opening a database in PPO**

<span id="page-197-0"></span>To open a PPO scenario from a database, select **File > Open Scenario from Database** to connect to the database server.

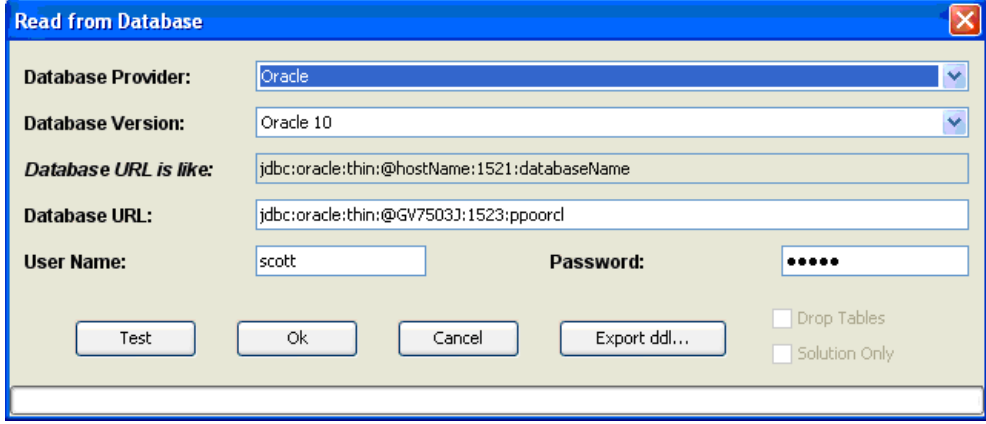

Choose the database provider in the first combo-box.

Choose one of the supported database versions in the second combo-box.

The *Database URL is Like* text field contains an example of proper connection string syntax. Follow that example and enter your data in the **Database URL** field.

Enter the user name and the password.

You can test the connection to the database by pressing the **Test** button

Pressing **Ok** will load the scenario stored in the database.

### **Loading submodels from database**

When loading a model from a database, a window displays allowing the user to select a set of recipes to load (a submodel):

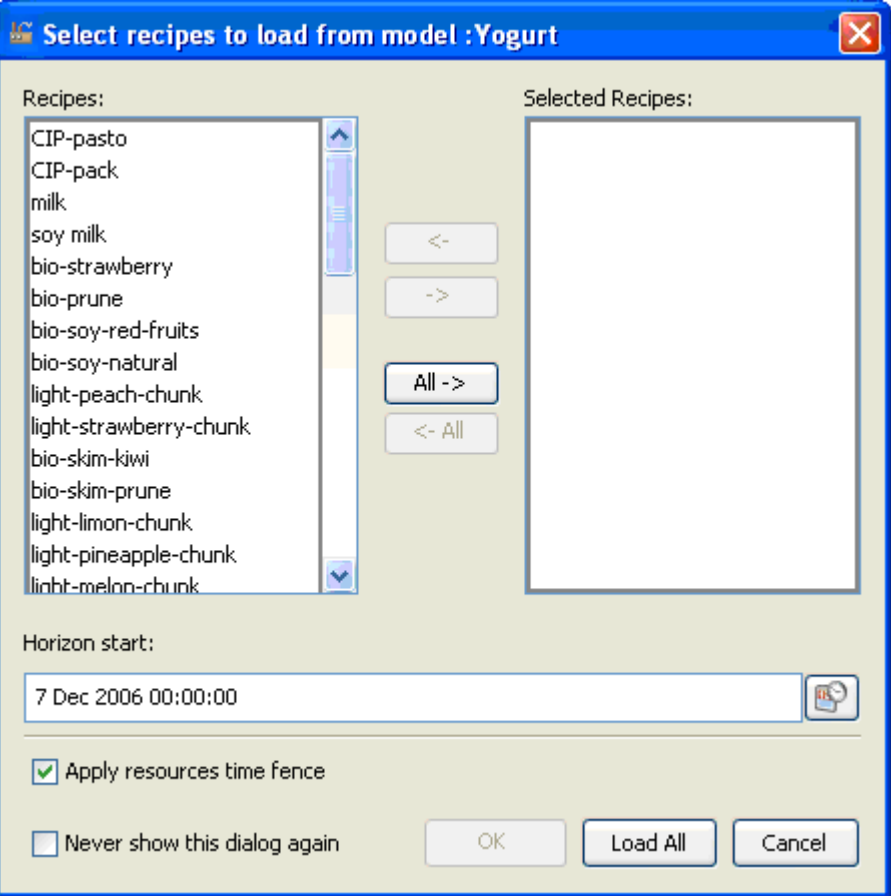

If the model contains records in the table PPO\_RECIPE\_FAMILY, the left-hand column contains a list of recipe families rather than individual recipes as shown in this image:

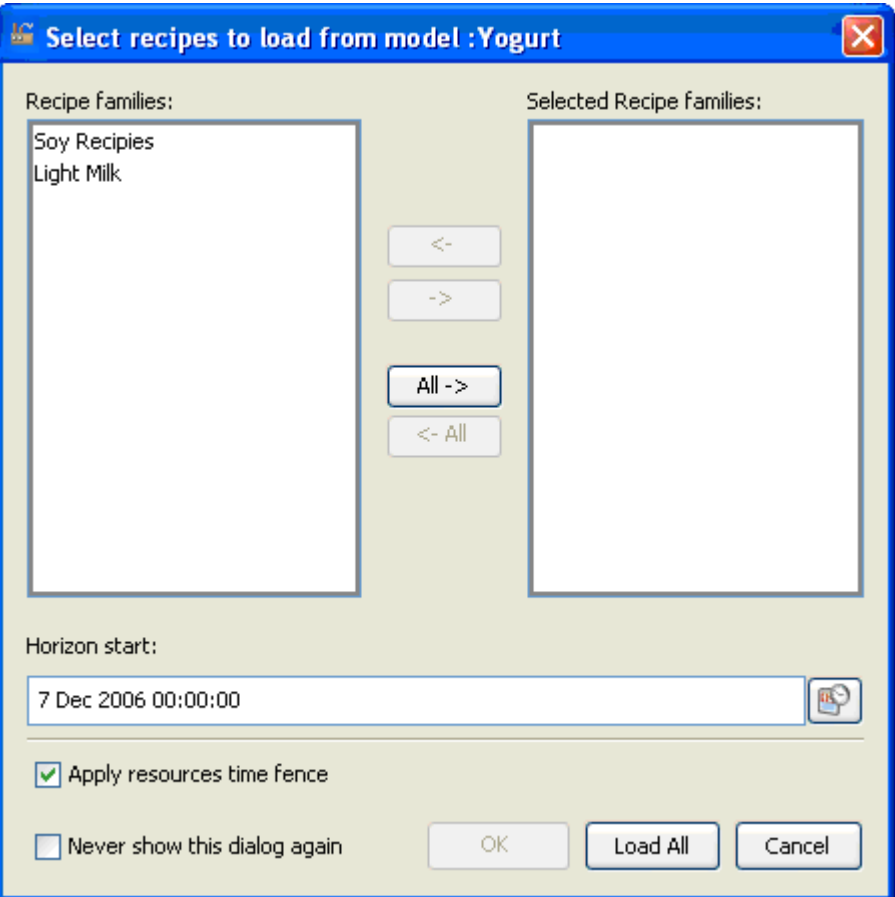

When a submodel is loaded, you can run the engine and save the solution back into the database. In this case you have a partial solution of the whole model.

**Warning**: You must be careful when designing your submodels to be loaded and solved with PPO. To ensure a coherent global solution you must ensure that your submodels do NOT share resources. When a submodel is loaded, PPO is not able to take into account the solution (planned/scheduled activities) on resources shared by the other recipes (that is, recipes which are not part of the loaded submodel).

In the recipe selector window, you can set the **Horizon start** of your model and choose to apply the time fence of the resources. This time fence is defined in the column TIME\_FENCE of the PPO\_RESOURCE table.

You can stop PPO from displaying this window again with the **Never show this dialog again** checkbox. You can reactivate this window in the **Advanced Parameters** tab of the **Options** panel (menu **Tools**->**Options**), shown below.

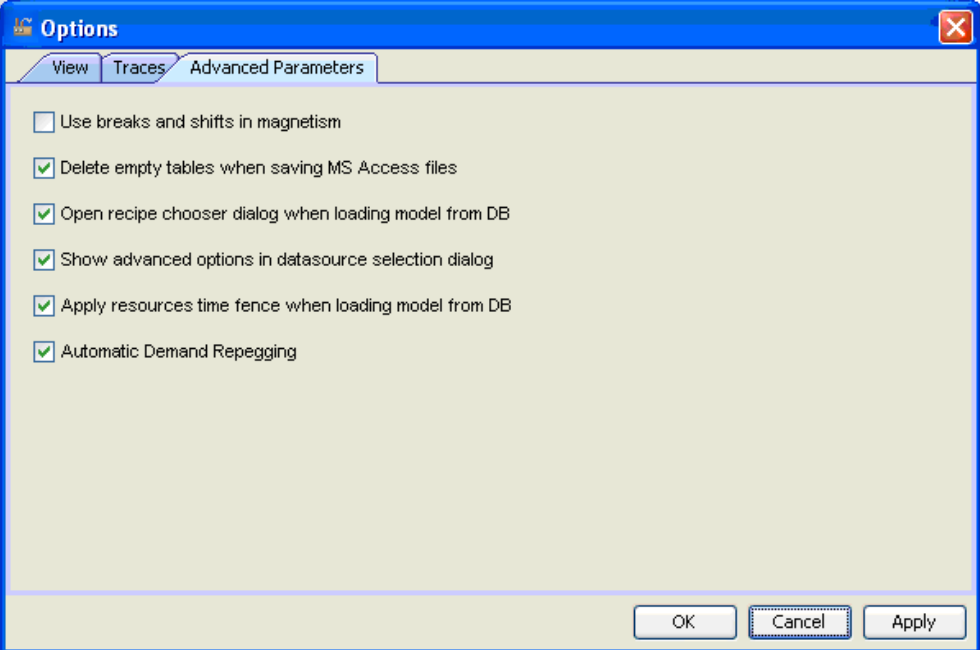

## **Automatic bucket generation**

<span id="page-201-0"></span>When loading a model from a database (Microsoft® Office Access® file or database server like Oracle® or SQL Server® ) and the model contains records in the table PPO\_BUCKET\_TEMPLATE, then PPO generates bucket instances starting from the Horizon Start of your model based on the TIME\_UNIT of your model. The horizon is set in the recipe selector window or with the column START\_MIN of the PPO\_MODEL table.

As an example take a model with a time unit of 60 seconds and the following PPO\_BUCKET\_TEMPLATE table:

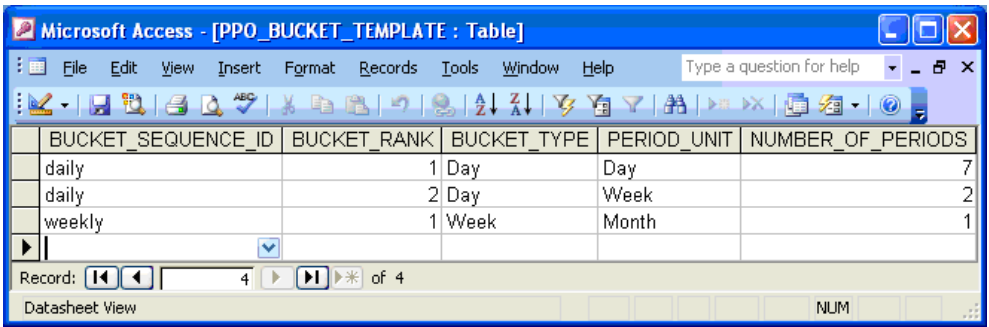

Then PPO will generate the following time buckets if your horizon start is April 2nd 2008:

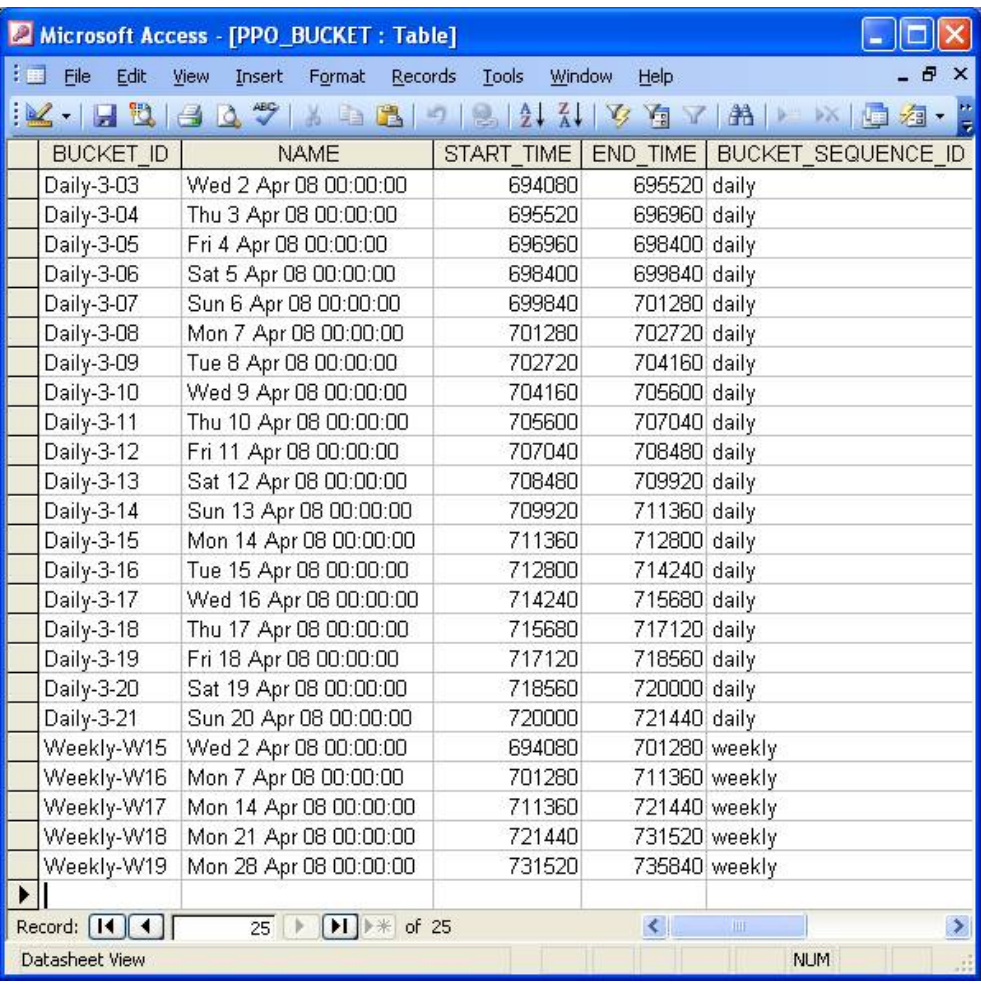

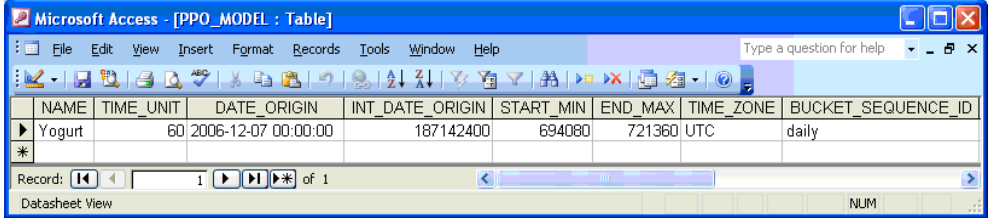

In this case, for the daily bucket sequence, PPO generates seven buckets of type **Day** (from **Daily-3-03** to **Daily-3-09**) for the bucket rank **1**; and 12 buckets of type **Day** (from **Daily -3-10** to **Daily-3-21**) for the rank **2**. For the weekly bucket sequence, PPO will generate

five buckets; the last four are one week length while the first one is five days in length (from Wednesday to Sunday).

**Note**: The NAME field of the PPO\_BUCKET table, above, has been generated in a typical day-month format. The values in the BUCKET\_ID field denote the end of the time bucket, with the first month of the year represented by zero and the first day of a month starting at one.

By default the week buckets start on Monday. To change the starting day of the week buckets you can use the method ilog.plant.persistence.loader.DefaultBucketGenerator. setBeginningOfTheWeek(int).

# **Save scenario in a database**

<span id="page-204-0"></span>Select **File** > **Save Scenario in Database** to connect to a database server and save a PPO Scenario.

Choose the database provider in the first combo-box, and choose one of the supported database versions in the second combo-box.

The *Database URL is Like* text field contains an example of proper connection string syntax. Follow that example and enter your data in the **Database URL** field.

Enter the user name and the password. You can test the connection to the database by pressing the **Test** button.

Pressing **Ok** will save the scenario in the selected database.

You can check the **Drop Tables** option to drop PPO tables and/or create the tables in the database, and you can also export the PPO database description to a .ddl file using the **Export ddl…** button.

## **Adding custom database connectivity**

<span id="page-205-0"></span>In a production environment, you may want to avoid having to enter URL and credential information at every database read or save operation. You can declare *data source* extension points in a plug-in to define all parameters needed to access a given database instance.

In the "plugin.xml" file you can define multiple xml elements as follows:

```
<extension point="DBDataSource" id="databse1" name="Oracle 10 Database"
   database="Oracle10"
   url="jdbc:oracle:thin:@GV7503J:1523:ppoorcl"
   userName="scott"
   password="tiger"
   hideCredentials="true">
</extension>
<extension point="DBDataSource" id="databse2" name="SQLServer 2000 Database"
   database="SQLServer2000"
   url="jdbc:sqlserver://GV7503J:1433"
   saveSolutionOnly="true">
</extension>
```
After deploying the plug-in, when the user selects the menu item **File -> Open Scenario from Database** or **File -> Save Scenario in Database**, the **Read from Database** dialog box displays requesting the data source, and user and password information if not already provided in the plug-in file.

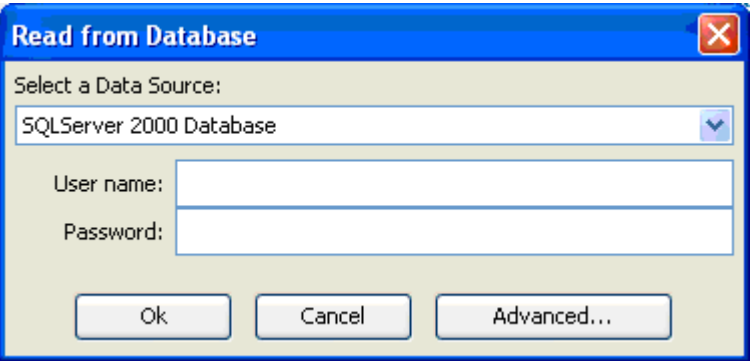

The **Advanced** button displays the generic database access dialog box.

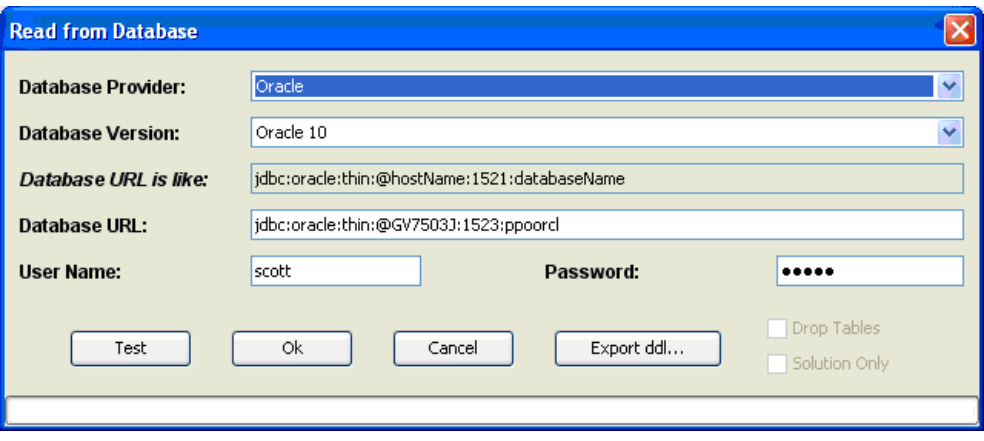

The advanced options button can be hidden with the menu item **Tools —> Options —> Advanced Parameters**.

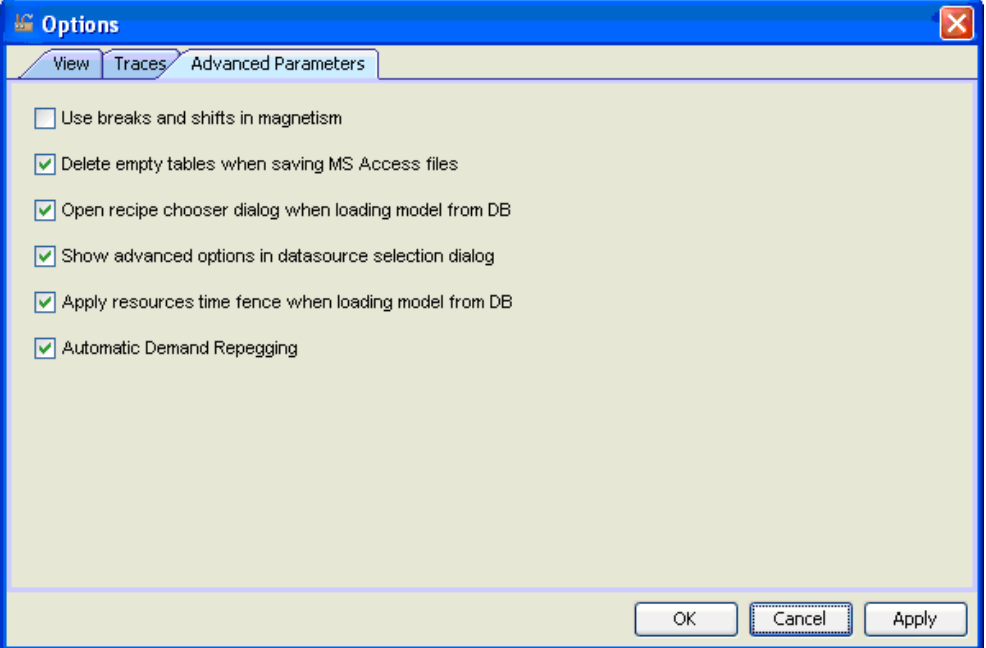

### IBM ILOG PLANT PO WER OPS V3.2

# *Using service levels, lead time, and demand variability to manage stock levels*

This section describes how to manage stock inventory levels to help prevent stock outages even when faced with uncertain demand and production time.

### **In this section**

#### **[Manually defining stock levels and corridors](#page-209-0)**

Using stock cost functions or "days of supply" targets is easy to implement but has limitations.

#### **[Service level concepts](#page-210-0)**

Describes managing stock levels through the use of service levels, including the capacity to handle forecast error and variability in demand and production lead time.

#### **[Examples of using service levels, demand variability, and production lead time variability](#page-220-0)**

This section includes examples that show the effects of using service level functionality. The examples use the file yogurt factory.csv which is available from the GUI start page and in the standard distribution. The examples are best followed sequentially.

## **Manually defining stock levels and corridors**

<span id="page-209-0"></span>One way to ensure that you have adequate levels of stock is to define inventory cost functions or apply a minimum and maximum "days of supply" requirement to compute inventory levels. These methods are relatively easy to apply, but do have some limitations.

Demand for products, even in the short term, may vary considerably due to many uncontrollable factors, leading to forecasting errors. Production lead time must be assumed yet may also vary. The planner must "manually" include these concerns into a cost function or days of supply target, leading to the possibility of not having sufficient inventory or of maintaining too much stock at an unnecessary cost. Inevitably, these methods rely heavily on the forecasting abilities of the planner.

A more precise method of managing stock levels is to implement industry-standard *service levels*, and take into account variability in demand and production lead time as part of the planning model. The following sections describe how to utilize these technologies in your PPO data model.

# <span id="page-210-0"></span>*Service level concepts*

Describes managing stock levels through the use of service levels, including the capacity to handle forecast error and variability in demand and production lead time.

### **In this section**

**[Uncertain demand and forecast error](#page-211-0)** How PPO lets you manage demand uncertainty.

#### **[Production lead time](#page-212-0)**

How PPO lets you manage production lead time.

#### **[Service levels](#page-214-0)**

Implementing service levels in your data model.

# **Uncertain demand and forecast error**

<span id="page-211-0"></span>Demand for products may vary, and forecasting efforts may not always be accurate. PPO calls this uncertainty *demand variability*, and you can model it based on the following assumptions.

- **♦** Demand variability depends only on the demanded material.
- **♦** Demand variability is assumed to follow normal distribution laws, with an average value read from the data. The standard deviation is computed using a coefficient of demand variation.
- **♦** Demand variability is taken into account for a given planning bucket, over a period extending from the bucket end up to an average lead time, which depends only on the material.

The DEMAND\_VARIABILITY column in the PPO\_MATERIAL table allows you to model demand variability. This field is a ratio with a value between 0 and 1, and is used to compute the deviation of a demand for this material. Its default is zero (fully certain).

Demand variability data can also be provided in the API. In the GUI, **Demand Variability** is available in the **Service Level** area (see *[Service](#page-221-0) level in the GUI*).

# **Production lead time**

<span id="page-212-0"></span>PPO allows you to include production lead time data with the service level model by following these assumptions:

- **♦** The lead time follows a normal probability distribution, having the expected value of the average lead time. The deviation of lead time is represented by the lead time standard deviation, which is modeled as a duration expressed in time units with a default of zero.
- **♦** When the lead time standard deviation is not null, the computation of the target stock takes into account an additional variance contribution. This contribution estimates the potential extra demand that may occur during an extra period of lead time.

All service level types can incorporate lead time uncertainty.

The PPO\_MATERIAL table models the average lead time in the AVERAGE\_LEAD\_TIME field, and variation is provided in the LEAD\_TIME\_STD\_DEVIATION field as a duration with a default of zero.

Lead time data can also be provided in the API. In the GUI, lead time data is available in the **Service Level** area (see *[Service](#page-221-0) level in the GUI*).

### IBM ILOG PLANT PO WER OPS V3.2

# *Service levels*

<span id="page-214-0"></span>Implementing service levels in your data model.

### **In this section**

#### **[Service level types and targets](#page-215-0)**

Describes the theory and definitions you need to know to implement service levels.

#### **[Model elements for service level](#page-217-0)**

Describes the schema elements to model the service level.

#### **[Computing target stock from the service level](#page-218-0)**

Describes the computation of the inventory target stock at the end of each time bucket to ensure the desired service level.

#### **[Service level target stock in planning](#page-219-0)**

The planning engine uses the service level stock values as targets in its objective function.

## **Service level types and targets**

<span id="page-215-0"></span>A service level essentially denotes a KPI to measure customer satisfaction. For a given material you provide a service level *type* (for example *fill rate*) and a service level *target* (a numeric value) which together define your desired service level.

There are two primary service level types: **Service Level** (also known as *cycle*), and **Fill Rate**. Both of these also have *dynamic* versions. The service level target can be between 50% and 100% (not allowed).

Along with the service level type and the service level target value, PPO includes demand variability (with forecasting error) and production lead time values to compute the stock level necessary to reach your defined service level. This calculated stock level represents an ideal value that the PPO engine will try to achieve as closely as possible; we refer to it as the *target stock level*, *service level target stock*, or simply, *target stock*. When you have implemented service levels, the *target stock* is represented in the GUI by the stock min (red) line on the **Stock Coverage** view.

### **Cycle service level**

The *Cycle Service Level* measures the probability that a *stock out* event will not happen. A stock out event occurs in a given time bucket if the total demand due in the bucket exceeds the inventory quantity that is available in the bucket. The cycle service level sets a limit on the frequency of stock out events. The service level target is between 50% and 100% (not allowed) and denotes the minimal frequency of non-stock-out events. For example, a service level target value of 95% means that, on average, no more than five cycles (buckets) out of 100 will contain stock out events. The cycle service level is known variously as the *alpha*, *type 1*, or *event-based service level*. In the PPO GUI it is usually referred to simply as **Service Level**.

### **Fill rate service level**

The *Fill Rate Service Level* measures the expected percentage of *overall demand quantity* which is satisfied*.* It denotes the minimum demand satisfaction ratio that can be expected on average (while dealing with uncertain demands following probability distributions). This level is based on the overall quantity of customer demand that is met by stock on hand, irrespective of the number of cycles (buckets) when stock out events occur. The associated service level target is a value between 50% and 100% (not allowed) representing the ratio of satisfied demand. For example, a target value of 98% means that the expected demand satisfaction ratio based on quantity must be over 98%. This level is referred to as **Fill Rate** in the PPO GUI but is also known as the *beta*, *type 2*, or *quantity-based service level*.

### **Dynamic service levels**

PPO uses service level data to compute a target stock level based on dependent and independent demands, using stochastic computations. The target stock level is computed by estimating the variance of the demand over a fixed look-ahead period, using an approximation of when the next production will occur.

*Dynamic* service levels take this process further by exactly taking into account the time of the next production. For each bucket, a target stock level is computed using the exact demand variance until the next production time.
Consider an example using daily buckets with the next production five days away, and an average lead time of two days. The target stock level is computed from the cumulated demand over the next five days to cover the risk until the next production.

# **Model elements for service level**

The service level data consists of the *type* and the *target* value, and is modeled using two columns in the PPO\_MATERIAL table:

- ◆ SERVICE LEVEL TYPE: An enumerated value which describes the type of service level used to compute the target stock. Possible values are: Disabled, ServiceLevel, FillRate, ServiceLevelDynamic, and FillRateDynamic. The default value Disabled means that no service level computation is used, so the stock values are computed either through the days of supply or by an explicit inventory min function.
- **♦** TARGET\_SERVICE\_LEVEL: A float value between 0.5 and 1 (not allowed), used to denote the target value of the service level. The semantics of this target value depend on which type of service level is active for the material. The default value is 0.95.

Note that service level type and target value are properties of the material, and are independent of time.

# **Computing target stock from the service level**

Once an active service level type has been assigned to a material, PPO computes a target stock level from the service level information. To accomplish this feat PPO estimates for each bucket the variance of the demand in the future of the bucket.

This period extends from the bucket's end time with a duration equal to the material's average lead time for static types; for dynamic types, this duration extends to the next production. PPO computes the total demand variance over this look-ahead period from the bucket, and computes a target stock from this variance. The precise way to compute the stock depends on the service level type and involves stochastic computations based on the normal distribution.

When active, the target stock computation supersedes the usual computation of minimum stock, even if a minimum days of supply (or explicit minimum inventory function) has been provided. It does not impact the computation of a maximum stock, if a maximum days of supply value has been provided.

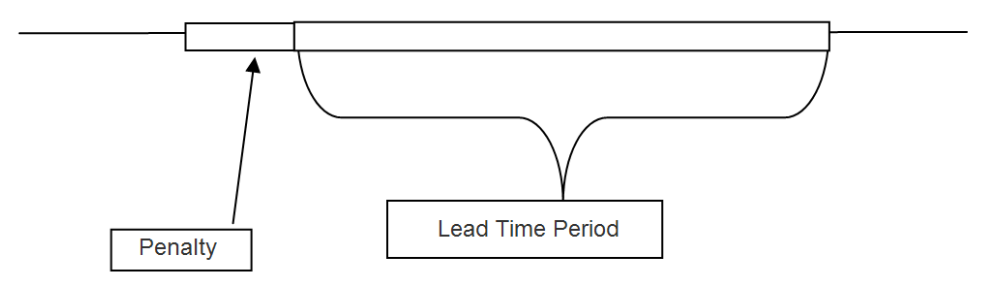

# **Service level target stock in planning**

As described previously, PPO computes a target stock level from the service level data, which supersedes the minimum days of supply. The target stock is computed to guarantee a minimal service level value, guarding against random variations of demands during a look-ahead period (equal to the average lead time). This target stock level is the sum of the total demand quantity in the look-ahead period (starting at the bucket's end with average duration lead time, and of a safety stock quantity calculated from the demand variability).

The calculated target stock is displayed in the PPO GUI as the minimum stock curve (red line) in the **Stock Coverage** view. The maximum stock curve is not impacted by the service level, and is still calculated from the maximum days of supply. As the target stock is actually an ideal stock level, a maximum days of supply stock value is not necessary when the service level is active, although it can be used to enforce penalties.

Costs are calculated by the planning engine when actual stock levels deviate from the target stock level. Deviations below the target stock level are penalized using the PPO\_MATERIAL|TARGET\_MIN\_VARIABLE\_COST value, and deviations above are penalized using PPO\_MATERIAL|TARGET\_VARIABLE\_COST (if this cost is zero, deviations above the target stock are not penalized). The diagram below shows how PPO computes costs for deviations from the service level stock value.

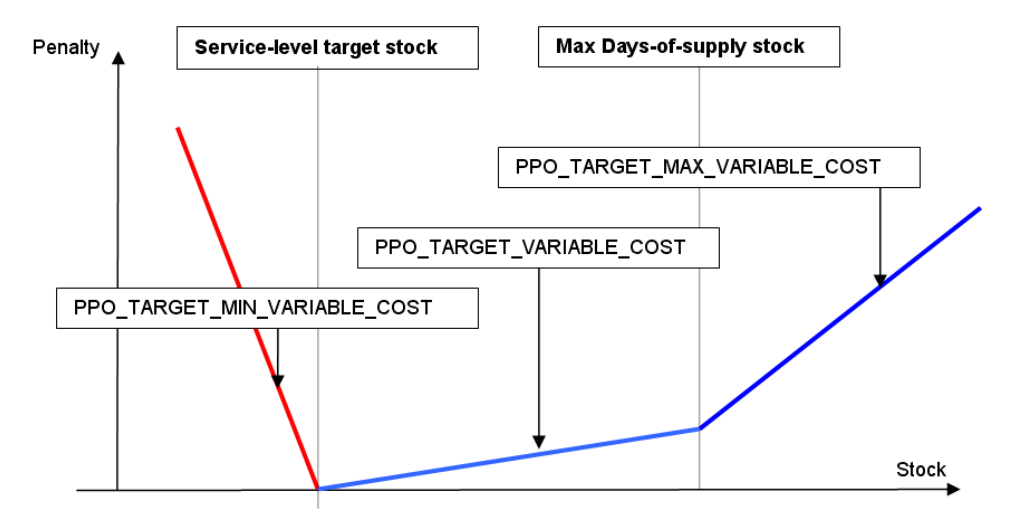

# *Examples of using service levels, demand variability, and production lead time variability*

This section includes examples that show the effects of using service level functionality. The examples use the file yogurt factory.csv which is available from the GUI start page and in the standard distribution. The examples are best followed sequentially.

## **In this section**

#### **[Service level in the GUI](#page-221-0)**

Describes how to access service level data and stock results in the PPO GUI..

#### **[Using the cycle service level](#page-223-0)**

An example of editing the cycle service level data.

#### **[Using the fill rate service level](#page-227-0)**

An example of editing the fill rate service level data.

#### **[Dynamic service level example](#page-228-0)**

Dynamic service level takes into account the time of the next production.

#### **[Uncertain production lead time example](#page-230-0)**

Describes how to model uncertain lead time in PPO.

# **Service level in the GUI**

<span id="page-221-0"></span>The service level data is available for viewing and editing through the **Materials** tab of the **Master Data** view. Navigate to that view, then right-click on a material to display the contextual menu. Select **Edit**, and the material data editing window displays. Select the **Inventory** tab and a window similar to the following image displays.

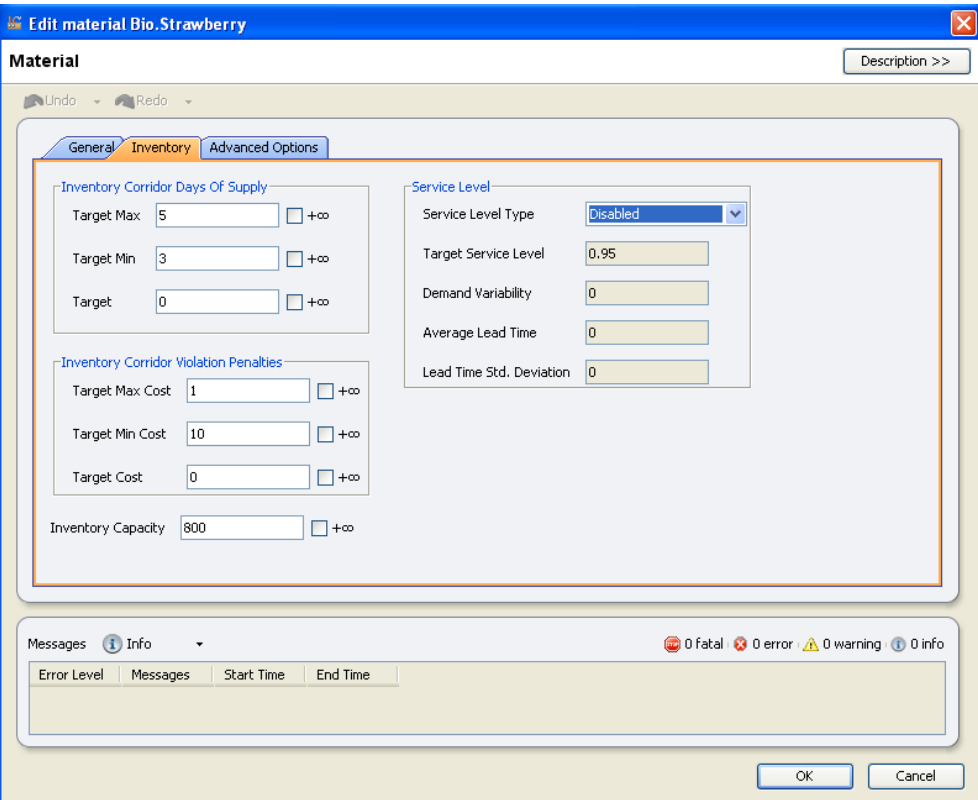

In this window you have access to all the inventory management controls: Service levels, days of supply targets, and inventory costs. Within the **Service Level** area, you can set the service level type, target, demand variability, the average lead time and deviation. The examples that follow refer to this **Inventory** tab to manipulate data to show the different effects of using service level technology.

The results of using inventory controls can be seen in the **Stock Coverage** view. A partial image of this view follows. The red **Stock Min** line is of particular interest, because when a service level has been enabled, this line represents the ideal service level target stock that is calculated. When service levels are disabled, this line represents the stock min calculated from the appropriate inventory cost function or days of supply target.

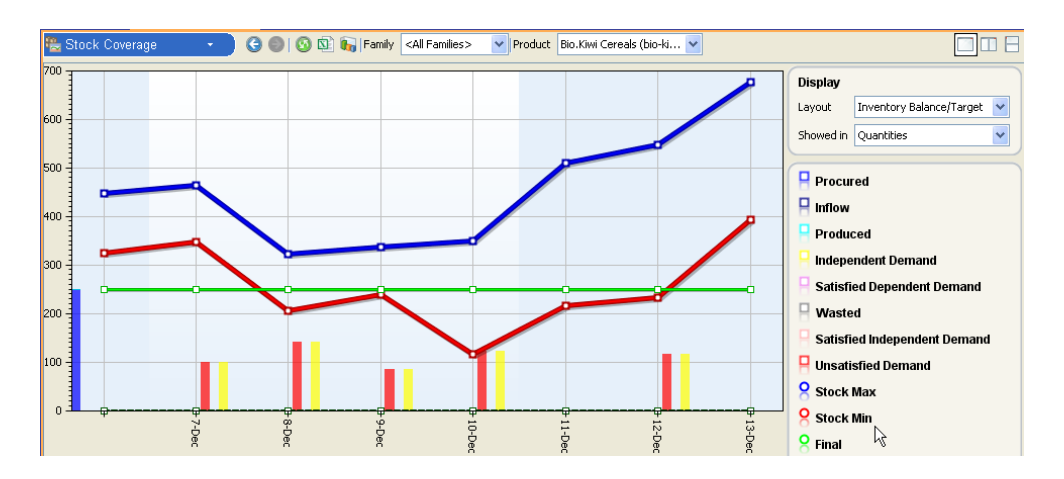

When you edit the service level data, the stock curve on this view is updated. However, the current solution data cannot be updated until you relaunch a solve. So after editing the service level information, optimize the scenario again to ensure that the displayed planning solution is consistent with the master data.

## **Using the cycle service level**

<span id="page-223-0"></span>The following image shows the example file yogurt factory.csv loaded in PPO, optimized, and open to the **Stock Coverage** view. The stock corridor for the **Bio.Strawberry** material is displayed according to days of supply, between 3 (min) and 5 (max) days of supply. (Images shown here may not exactly match results displayed in your version of PPO for a variety of reasons.)

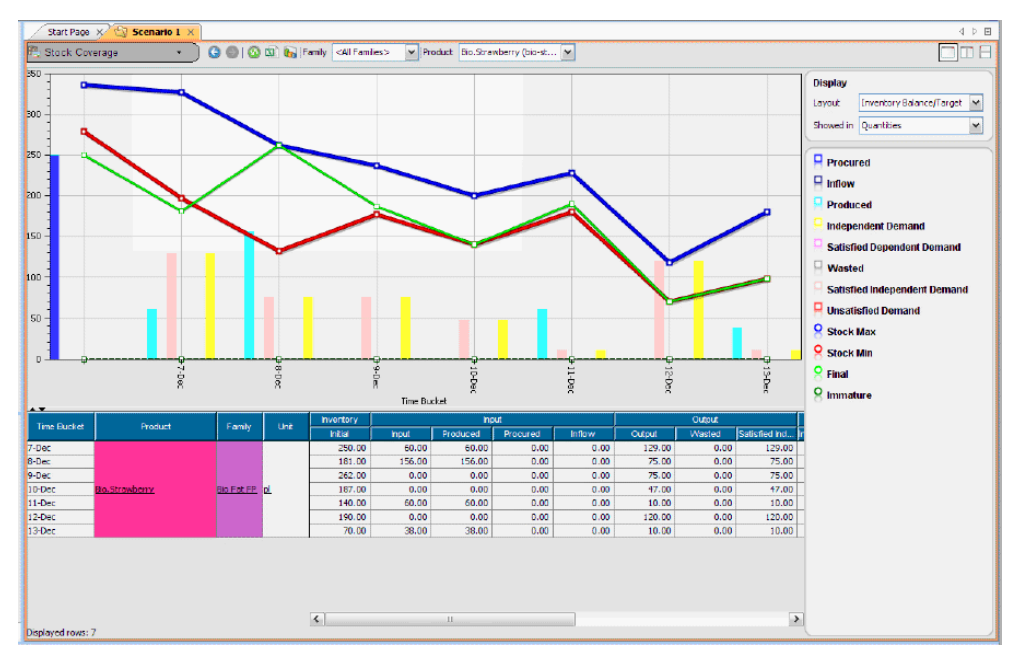

We'll introduce service level into this example, by editing the material inventory data. (Accessing the **Inventory** editing window is described in *[Service](#page-221-0) level in the GUI*).

Split the PPO view into two views, with the **Master Data** view in the bottom pane as shown in the image below. Edit the Bio.Strawberry material, and on the **Inventory** tab, set the **Service Level Type** field to **Service Level**, and select **OK**. Notice that in the **Stock Coverage** view, the maximum stock curve does not change for Bio.Strawberry, but the stock min curve (now acting as the service level target stock curve) goes to zero. This happens because the average lead time is zero, and both total demand in the look-ahead period and demand variability are zero.

Edit the material again. Note that the **Inventory Capacity** is set to **800**. Change the maximum days of supply to positive infinity (**Target Max** of **Inventory Corridor Days of Supply**), and select **OK**. This action removes it from view so that we can focus on the target and final stock curves.

Edit the material again, changing the **Average Lead Time** to two days (2880, assuming time units in minutes). The stock min (target stock) curve changes again reflecting the fact that for each bucket, stock min is now equal to two days of demand. There is no variability of demand however, so edit the material and change **Demand Variability** to 0.1 (10%).

Select **OK** and the target stock curve (stock min curve) increases lightly as it now takes into account demand variability.

Examine the values shown in the **Stock Min** column of the **Stock Coverage** view, as shown in this image representing all the changes made thus far.

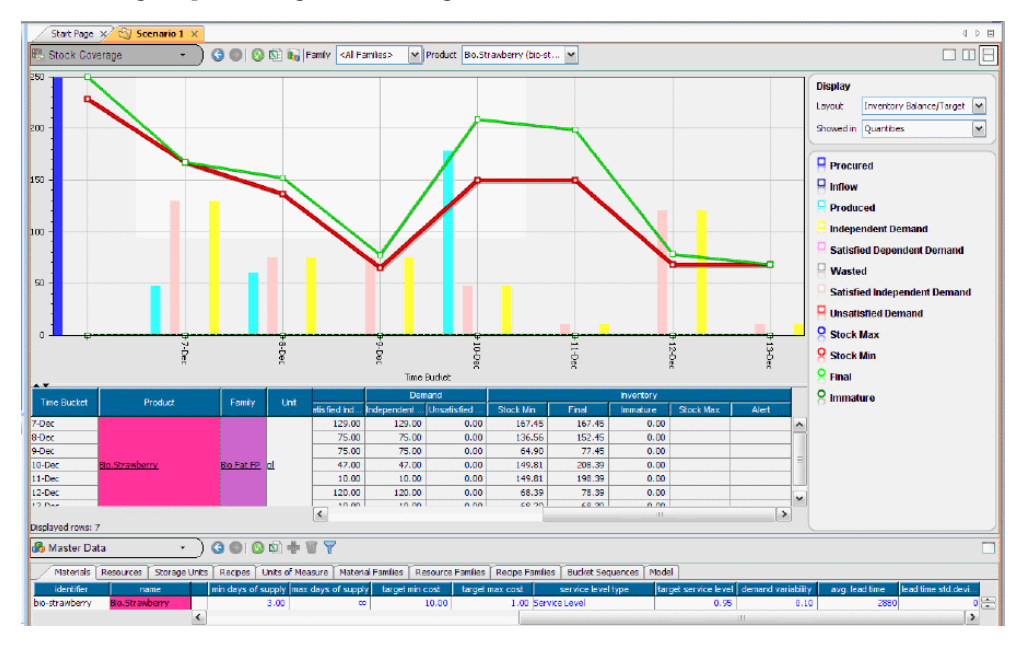

The effect of using this 95% service level, low demand variability, and short average lead time is to lower (overall) the minimum stock levels as compared to the default case of this example file, which uses the three "days of supply" data. Be sure to compare values after optimization.

After an optimization with the changes made so far, the final stock curve is above the target stock, because deviations below the target stock are penalized using the **Target Min Cost** value (equal to 10). Deviations above the target cost incur no cost because the **Target Cost** is zero by default. If you edit this material again and set the target cost to 1.0 and relaunch optimization, in the resulting plan you'll see that the final stock curve changes. Costs are now incurred for deviations above or below the target level, so optimization has an incentive to keep the final stock curve closer to the target stock level (stock min).

Next, increase the demand variability to 0.5 (50%) and relaunch optimization. This results in the following image, where the minimum stock curve increases significantly. As demand variability increases, so does the variance of the demand in the lead-time period; this causes target stock levels to increase in all buckets.

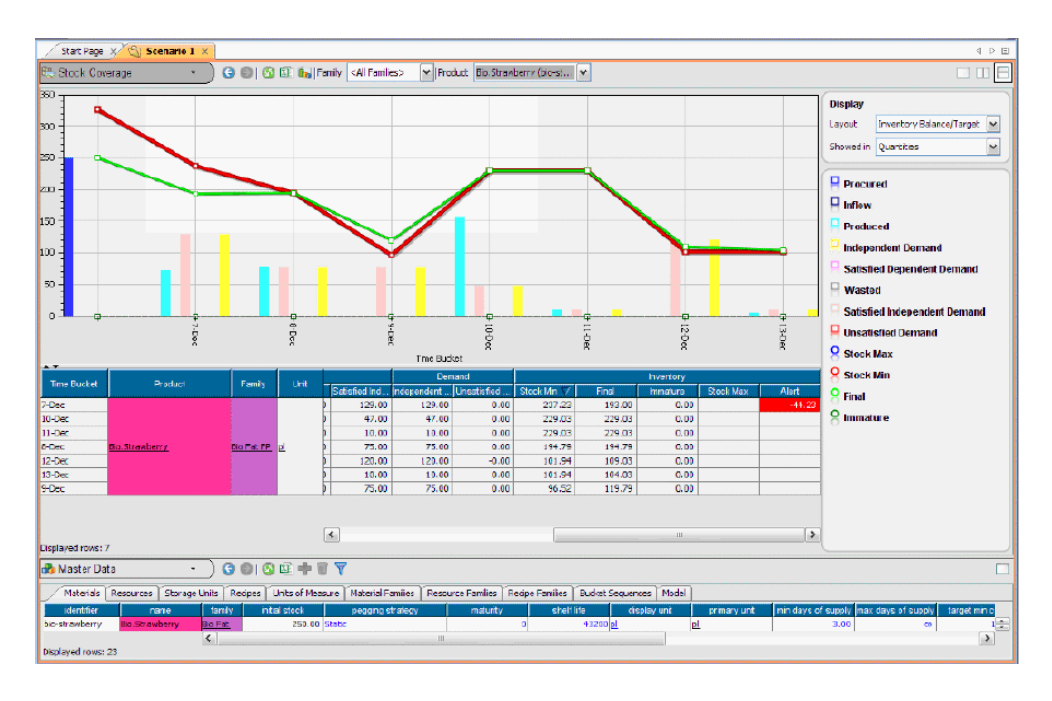

Next, increase the average lead time to four days (5760) and the target service level to 0.98, and relaunch an optimization. The target stock level (stock min curve) increases significantly.

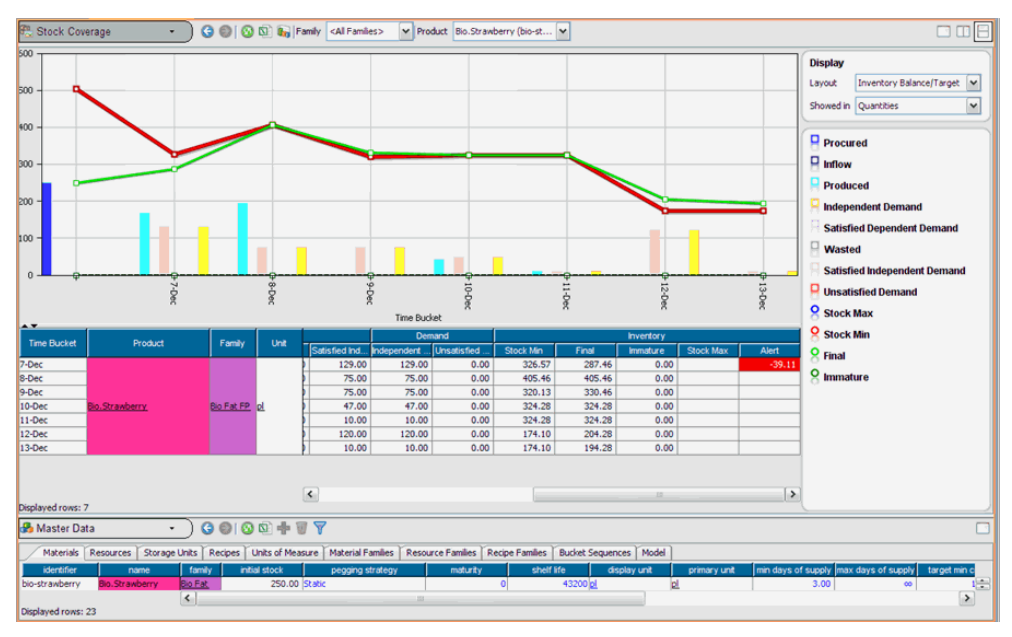

To summarize, the cycle service level causes the target stock level to change as follows:

- **♦** Increase with demand variability
- **♦** Increase with the average lead time
- **♦** Increase (slowly) with the target service level.

### IBM ILOG PLANT PO WER OPS V3.2 **227**

# **Using the fill rate service level**

<span id="page-227-0"></span>The previous example showed the effects of using the cycle service level; this example takes the same problem and applies the fill rate service level. All else being equal, it is intuitive that meeting a percentage of total demand quantity should be less constraining than ensuring the same percentage of non-stock-out events. So we can presume that switching the service level type to **Fill Rate** should lower the computed target stock levels, as compared to using the cycle service level.

Using the example file yogurt factory.csv, edit the Bio.Strawberry material, and on the **Inventory** tab change the **Service level Type** to **Fill Rate**. (Accessing the **Inventory** editing window is described in *[Service](#page-221-0) level in the GUI*). Some of the other settings include a service level target of 0.98, average lead time of 5760, variability of 0.5, and a target cost of 1.

Optimize the scenario, and notice that the target stock (stock min) values are lower than with the cycle service level.

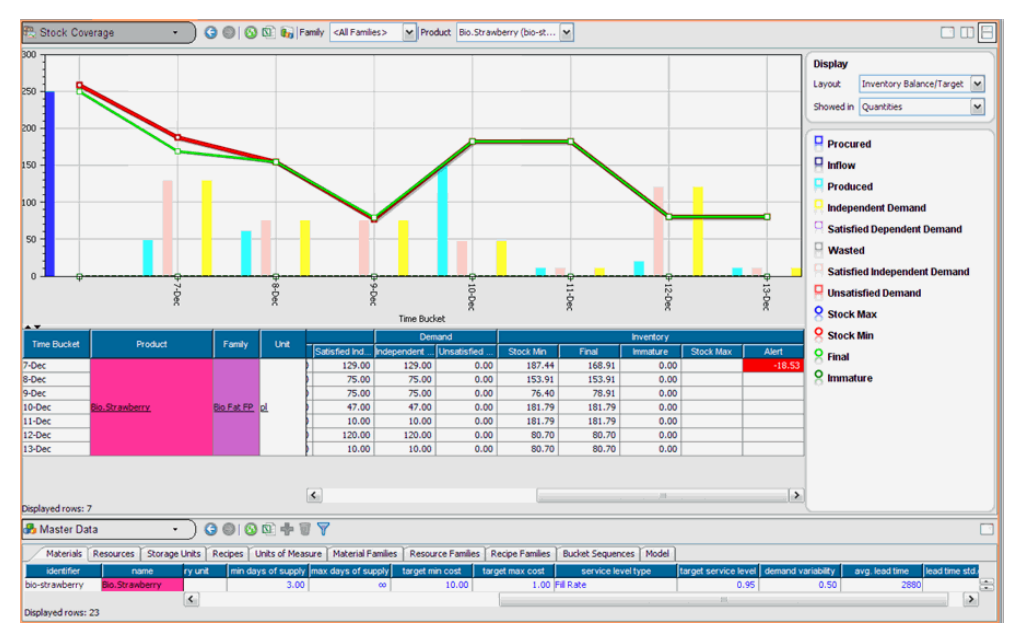

To summarize, the fill rate target stock level varies as follows:

- **♦** Increases with demand variability
- Increases with the lead time
- **♦** Increases (slowly) with the target service level.

## **Dynamic service level example**

<span id="page-228-0"></span>Dynamic service levels incorporate the time of the next production when calculating target stock levels.

Use the example file yogurt factory.csv and edit the Bio.Strawberry material. On the **Inventory** tab, set the type to **Service Level**, with 50% (0.5) demand variability, 98% target service level and a four day (5760) average lead time. (Accessing the **Inventory** editing window is described in *[Service](#page-221-0) level in the GUI*)

Optimize and check the results. Then edit the material again, this time selecting **Service Level Dynamic**, and optimize. The results should be similar to the following image. In the displayed corridor, all stock min values are zero for buckets that precede a production. So once again, the look-ahead period is empty, hence both demand variance and lead-time expected demand are null.

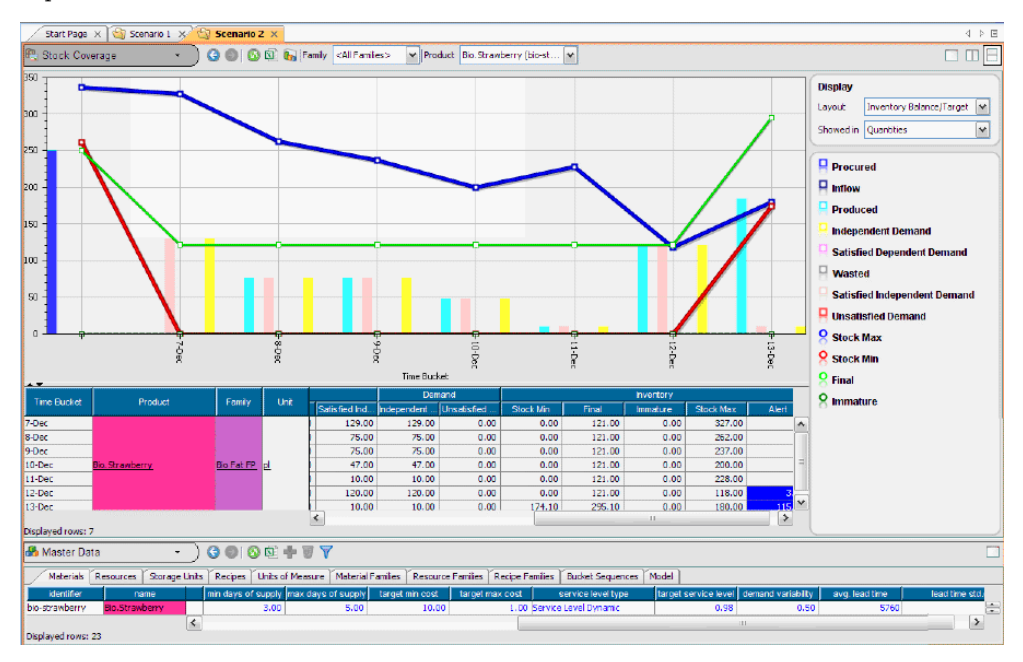

Next, modify the planned production and examine how this affects the stock levels. Go to the **Master Data** view, **Recipes** tab, and for the **bio-strawberry** recipe, edit the **valid start** column to show a date of "9 Dec 2006 00:00:00" instead of minus infinity. This will prevent material production on December 8th, as occurs in the previous image. Launch planning again and look at the **Stock Coverage** view.

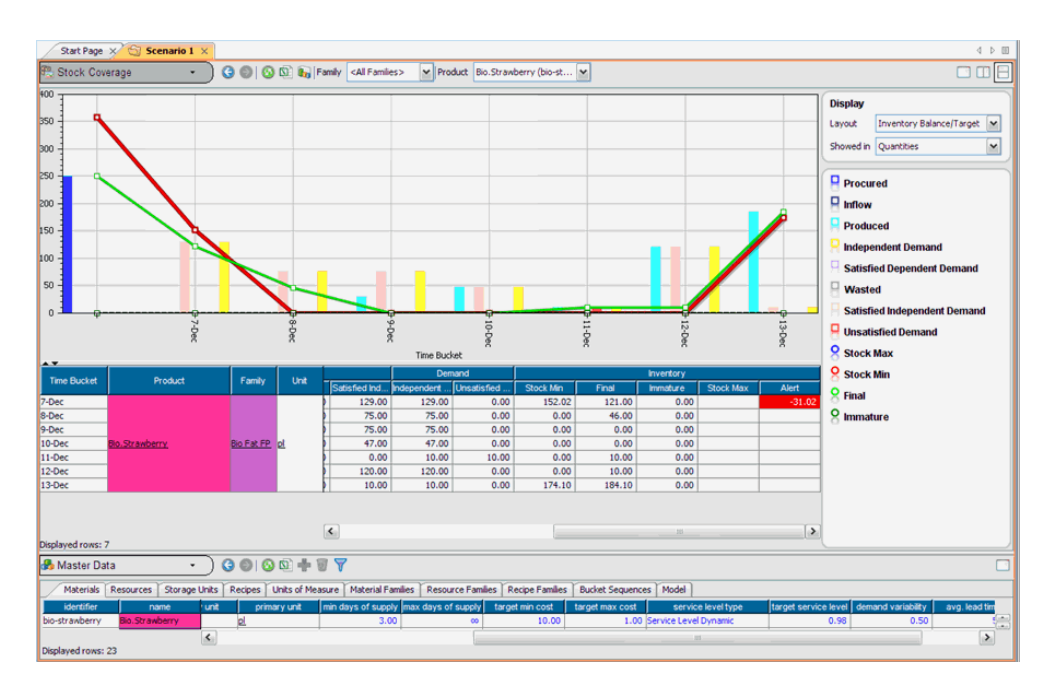

The first production of Bio.Strawberry has shifted to Dec 9th, and the target stock level has been recomputed accordingly.

To summarize dynamic service levels:

- **♦** Dynamic service levels estimate demand variability up to the exact next production time, not using the approximation of average lead time.
- **♦** Alpha and beta (cycle and fill rate service level) dynamic types behave in the same way; only the method of taking into account demand variability varies.

# **Uncertain production lead time example**

<span id="page-230-0"></span>To demonstrate how uncertain lead time affects stock calculations, use the example file yogurt\_factory.csv and edit the Bio.strawberry material. On the **Inventory** tab, set the type to **Service Level**, with a 95% target level, and 50% (0.50) demand variability. Let's assume that the production lead time is two days, plus or minus one day. So set **Average Lead Time** to 2880 and **Lead Time Std. Deviation** to 1440.

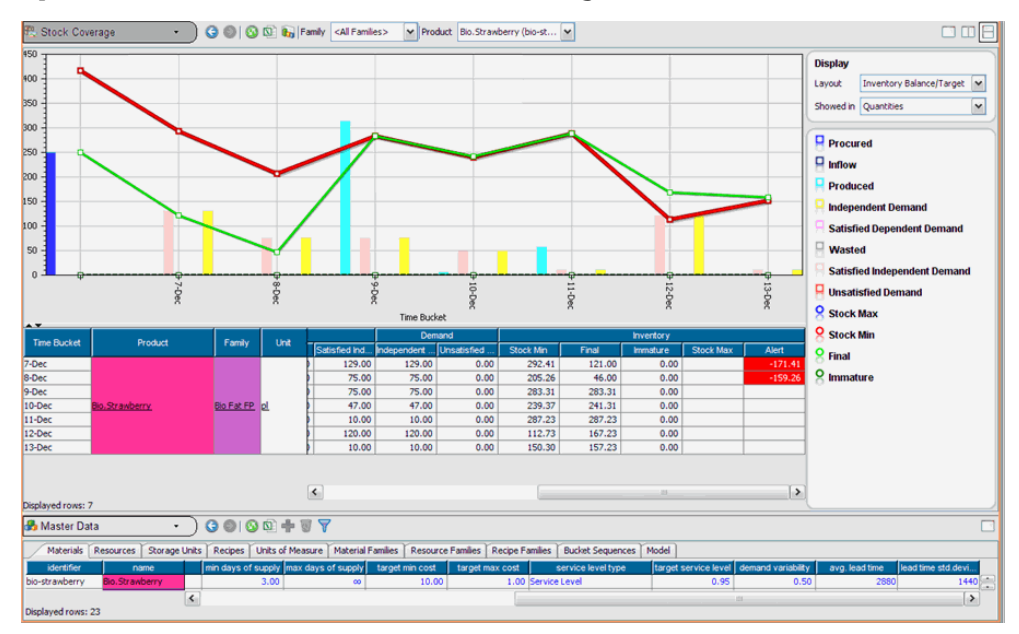

Optimize the scenario and check the **Stock Coverage** view.

Lead time uncertainty introduces an additional factor in the accumulated demand variance for each bucket; therefore minimum stock increases with lead time deviation.

### IBM ILOG PLANT PO WER OPS V3.2

# *Decomposition framework*

How to decompose a planning problem into smaller components.

## **In this section**

#### **[Introduction to decomposition](#page-233-0)**

Explains why decomposition is useful and how to do it.

#### **[Building the decomposition framework](#page-234-0)**

Using database tables to perform the problem decomposition on the yogurt manufacturing process.

#### **[Optimization using scopes in the GUI](#page-239-0)**

The result seen in the GUI.

**[Advanced usage of the decomposition framework using Java API](#page-240-0)** Using a plug-in and API to decompose the problem.

## **Introduction to decomposition**

<span id="page-233-0"></span>Creating a decomposition framework is useful for two main reasons. One reason is to allow planners to separate the problem or process so that they can validate one level before tackling the next part of the process. Another reason is simply that the problem is too difficult or time consuming to be appropriately solved, and so decomposition is used to reduce the problem complexity.

## **The decomposition process**

This section describes some general ideas about how to implement a decomposition.

First, planners are usually familiar with decomposing the problem at their plant, and that experience is valuable. Following a known and tested decomposition strategy may prevent duplication of effort, thereby saving time and analysis work. This approach also allows planners to gain better insight into the problem solving methods of PPO, since they already understand the decomposition itself.

Tracking and understanding the material flow is important. In most manufacturing cases a semi-finished material or product is prepared, which is then transformed into a finished product. These two processes (producing the semi-finished material and producing the finished product) can therefore be solved separately and consecutively providing a natural break point for decomposition.

Additionally, a crucial principle based on constraint theory is to **identify the bottleneck point or level and solve this stage of the process first**.

These factors are used to help decide between two types of decomposition: *Pull by demand*, or *Push raw materials*.

## **Pull by demand**

Pull by demand means to solve the finished products first and freeze the associated planning schedule. Then, enough semi-finished product must be produced in time to feed the finished product production lines.

The advantage of this approach is that the finished product orders are in phase with real demand. A potential disadvantage is that you may not be able to produce all the semi-finished material needed to supply the filling and finishing lines as scheduled. The result is that it may not be possible to supply all the finished product to meet demand.

## **Push raw materials**

The push raw materials approach means to solve the semi-finished production first, and freeze the associated planning schedule. Then the semi-finished production is used to input materials for the finished product calculation.

The advantage of this approach is that raw materials are efficiently utilized to produce the semi-finished product. A potential disadvantage is that you could produce more semi-finished material than is necessary to supply the finished product lines, resulting in possible waste.

# **Building the decomposition framework**

<span id="page-234-0"></span>This section demonstrates the creation of a decomposition framework in the context of the yogurt manufacturing example. In the dairy industry, the semi-finished material or product is called the *white mass*. So the first part of making fresh yogurt is to create the white mass with pasteurizers, fermenters, and storage tanks. The white mass is then used in the filling and finishing lines to create the finished product, fresh yogurt.

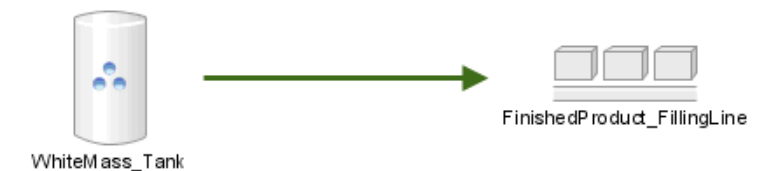

The aim of this decomposition example is to first build the schedule of finished products. Given that schedule, next create a schedule of semi-finished white mass production that provides the materials necessary to support the finished products schedule. This is pull by demand decomposition.

The result is displayed in the following **Gantt Diagram**, with the finished product schedule outlined in green and the white mass process outlined in red.

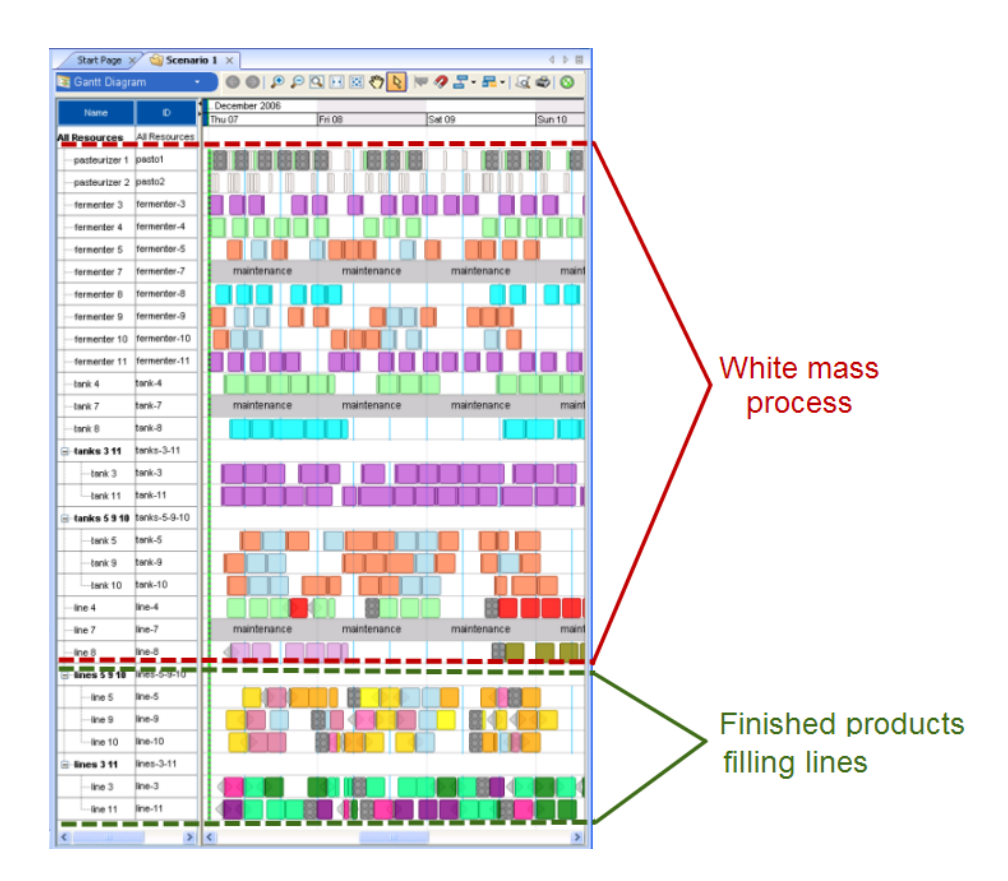

The general principle is to group recipes by similar level in the production process in order to describe the decomposition. Then we can describe the solving approach of this decomposition by associating a scope with the optimization profile.

Each recipe must be attached to a recipe family. The recipe family is used to describe a stage of the production process, and so group recipes appropriately for the decomposition.

We start modeling the decomposition with the PPO\_RECIPE\_FAMILY table used to create two types of recipe families. Note that the **TYPE** column below contains the same value for both the finished product and white mass recipes; this is to indicate that the two recipe families are members of the same partition layer of the problem; in this example, that is called the PROCESS\_STAGE.

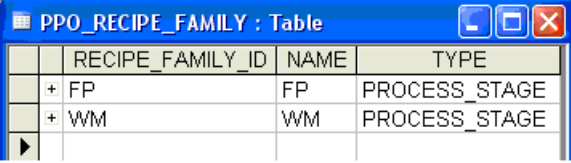

The next table is the PPO\_RECIPE\_RECIPE\_FAMILY table and it is used to organize the recipes into their appropriate recipe families. Note that a recipe can belong to only one recipe family.

Next you must create the *scopes*. Scopes are used to control which part of the manufacturing process that you intend to solve; in other words, which part of the decomposition is solved. A scope can contain several recipe families, each with a different status (frozen or planned).

In this example, we create one scope for the finished products and one for the white mass. As we are using push demand and want the finished products scheduled first, the SCOPE FP\_ONLY gets a POSITION\_INDEX of "1" and the white mass is second in position.

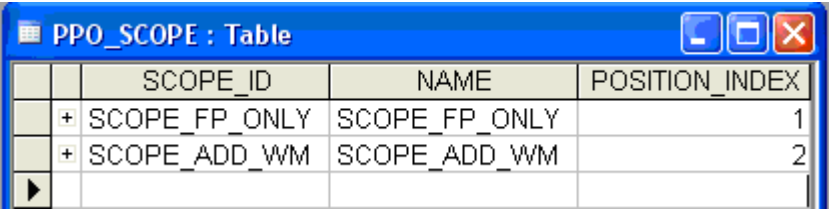

The next table is used to associate the recipe families with a scope, and to indicate a status of frozen or planned. Recipe families can belong to more than one scope, as necessary for the decomposition. The status of **Planned** means that the orders of that recipe family are to be planned when this scope is solved. The status of **Frozen** means that the orders of the recipe family are fixed — they cannot be changed or moved during the solve. Therefore these recipe orders act as a component entry constraint or as a dependent material requirement.

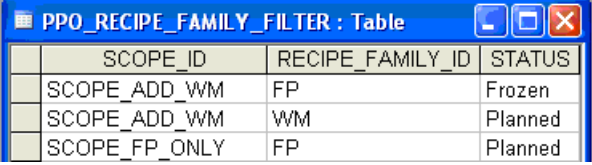

From the PPO\_SCOPE table, you know that the first scope to be solved in a decomposition is the SCOPE FP\_ONLY, containing only finished products recipes. This scope creates a schedule of finished products depending on the real demand for those products, regardless of any constraints on white mass availability. Next the SCOPE\_ADD\_WM is solved, which plans the manufacture of semi-finished white mass to balance the already created and frozen finished product orders.

Once you create the scopes, you must associate them with an optimization profile to make the scopes available to the solve process. An optimization profile contains particular methods of solving, such as algorithms and parameters. You may even want to have two optimization profiles solving with the same scope but with differing algorithms or parameters, but in this example each scope is associated with only one profile. The following table makes the scope available for use in the PPO GUI.

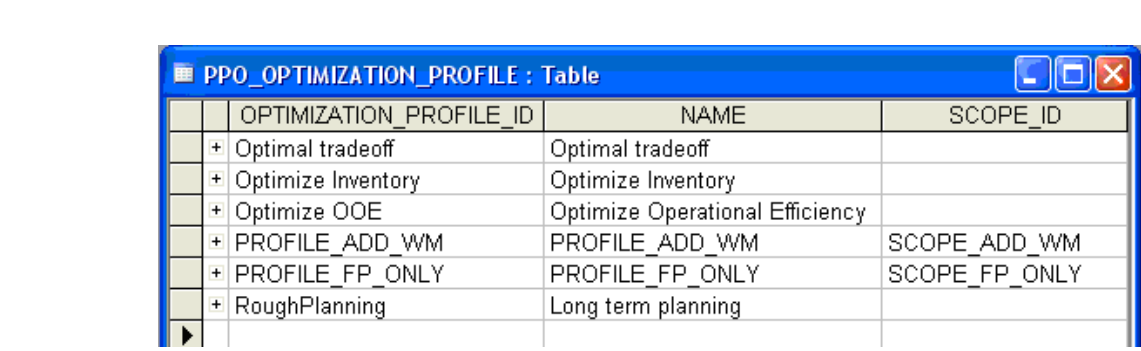

# **Optimization using scopes in the GUI**

<span id="page-239-0"></span>The scope appears in the **Optimize the scenario** dialog box which displays when you optimize the problem. The scope appears nowhere else in the GUI. It is associated with the optimization profile set in the PPO\_OPTIMIZATION\_PROFILE table.

In the previous example, to solve the entire decomposition problem, you would first select PROFILE\_FP\_ONLY and optimize the scenario; this results in a schedule of finished products. Next select PROFILE\_ADD\_WM and optimize. This adds a schedule for white mass manufacture, which corresponds to the requirements to make the finished products. The result is a full schedule of white mass and finished product.

# **Advanced usage of the decomposition framework using Java API**

<span id="page-240-0"></span>If you plug your own algorithm in PPO you may use the Java™ API to help decompose the problem. This API simplifies the submodel creation and the reporting of results of a submodel on a master model.

Example of decomposition with a two step optimization; first finished goods then semi-finished products are scheduled.

```
class MyEngineOptimizer extends IloMSEngineOptimizer
{
boolean solveSubModel()
{
  IloMSModel subModel = scope.buildSubModel();
 boolean solved = subModel.solve();
  if(solved)
     scope.transferResults(subModel, scope.getModel());
  subModel.end();
  return solved;
}
boolean solve(IloMSModel masterModel)
{
  IloMSScope scopeFP = model.getScopeByIdentifier("SCOPE_FP_ONLY");
 boolean result = solveSubModel(scopeFP);
  if (result) {
    IloMSScope scopeWM = model.getScopeByIdentifier("SCOPE_ADD_WM");
   boolean solved = solveSubModel(scopeWM);
   result = result && solved;
  }
  return result;
```
Such a class must be instantiated by a subclass of **IloMSOptimizerFactory**.

} }

```
class MyOptimizerFactory extends IloMSOptimizerFactory
{
 public IloMSEngineOptimizer create()
 {
   return new MyEngineOptimizer();
 }
 }
```
The singleton of the subclass must be set in the plug-in initialization code.

IloMSOptimizerFactory.setFactory(new MyOptimizerfactory());

# *Production planning simulations*

The planning solution is editable in the PPO GUI and allows you to run simulations and re-optimize with planning.

## **In this section**

**[Interactive planning](#page-243-0)**

Describes some of the views that enable you to run planning simulations.

# **Interactive planning**

<span id="page-243-0"></span>The planning solution is editable. This means that you can freeze sections of the plan, make simulations, and re-optimize with the planning engine. You can set *promised* demand representing material that is already promised to a customer, then re-optimize to determine if you can deliver more product, how much it would cost, and how much revenue you would receive.

The following image shows the **Demands** tab of the **Transactional Data** view. Note that the **fulfillment** column shows **100%** for all demands within the scheduling and planning horizons. The **promised** field can be set to **true** in preparation to run a simulation to determine how much more demand could be met while keeping the current demands fulfilled.

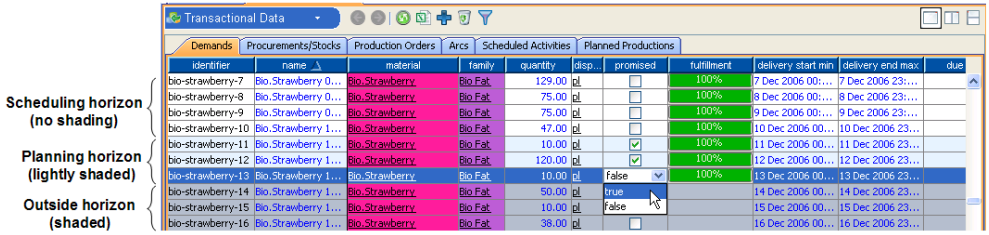

On the **Stock Coverage** view, the **ATP** layout reveals the current values for the **ATP**, **Cumulative ATP**, and **Promised** amounts. The available-to-promise field shows the extra amount that could be produced for that day; the cumulative field shows the total amount as time progresses. The promised value shown below reflects the **promised** column of the **Transactional Data** view, above. Without changing the planning solution, we can promise an additional 310 units on December 7.

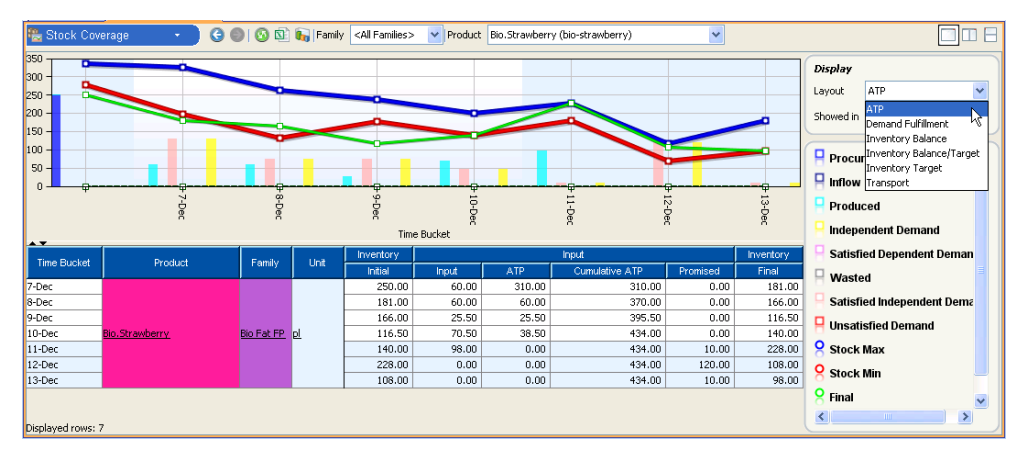

You can add more demands on the **Demands** tab, using the plus icon in the toolbar. The **Demands** editing window displays, allowing you to specify the name, quantity, delivery time window, non delivery cost and revenue per unit of satisfied demand (unit price). This data will help you determine if it is possible to deliver more material, at what cost, and with what income.

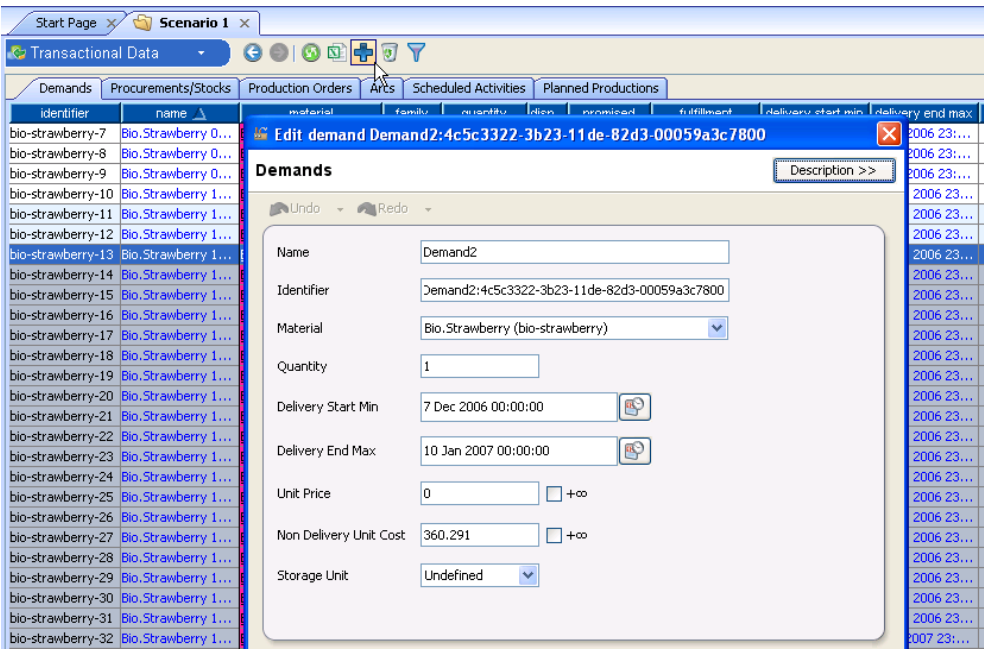

Re-optimize the scenario, using only the planning module; uncheck the batching and scheduling modules. Be careful to set the cost and revenue weights on the **Planning advanced options** window to appropriate values for this problem.

Once optimization is complete, check the **Transactional Data** and **Stock Coverage** views to see how much of the new demand was fulfilled. The **KPIs Summary** view shows the new costs and revenue.

On the **Planned Productions** tab in the **Transactional Data** view, you can set a firm minimum for the production plans of the current solution.

### IBM ILOG PLANT PO WER OPS V3.2

# *Advanced usage: Distribution planning*

This advanced section describes how to use PPO to optimize your distribution network. Any usage of PPO for distribution planning, supply chain planning, or multi-plant planning must be validated with the PPO product management team.

## **In this section**

#### **[General concepts](#page-247-0)**

Introduces the terms master planning and distribution planning.

#### **[The distribution plan calculation](#page-249-0)**

Describes factors that affect the creation of the distribution plan.

#### **[Modeling the distribution plan](#page-250-0)**

An example of using the PPO data schema to model the plan.

# **General concepts**

<span id="page-247-0"></span>Distribution planning is a process that includes deciding how and where to produce materials, what materials to transport and how to move them, and what materials to stock in which locations.

Master planning is the general process that features:

- **♦** A long time horizon (year) with large time buckets (weekly or monthly);
- **♦** Materials aggregated by family type;
- **♦** Use of macro-resources;
- **♦** Decisions of how much and where to produce materials;
- **♦** Decisions of how much and where to stock materials;
- **♦** Decisions of how to transport materials;

Distribution planning is the optimization of the master planning, based on costs:

- **♦** Production volumes;
- **♦** Allocated capacities for production, inventories, and transportation;
- **♦** Stock objectives;
- **♦** Transportation modes.

The distribution network is composed of four types of sites:

- **♦ Suppliers** that ship raw materials and raw packaging;
- **♦ Plants** that are production sites transforming raw materials into finished products;
- **♦ Warehouses** that are intermediate sites for receiving, stocking and expediting.
- **♦ Customers** or **sales points** to receive products or sell to final customers.

Customers can actually represent a global market (demand of a region or country) and may also be attached to plants or warehouses.

The distribution network is represented in the following graphic.

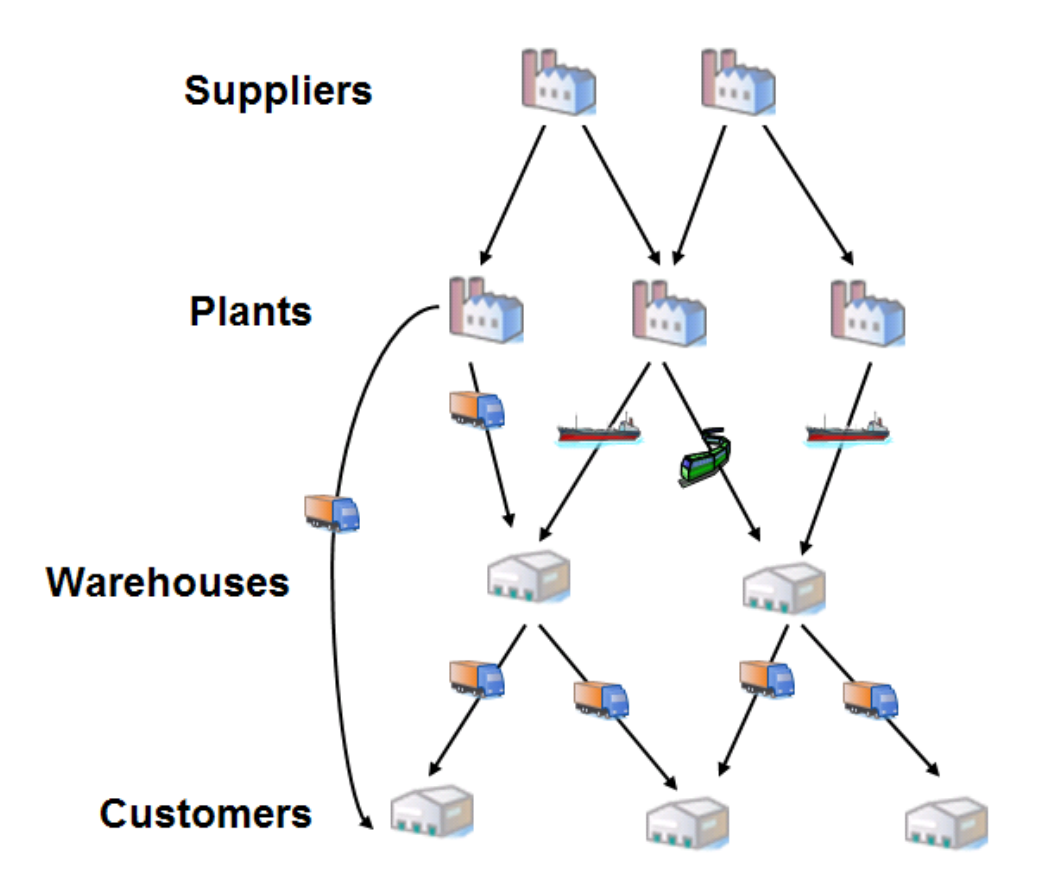

## **The distribution plan calculation**

<span id="page-249-0"></span>The purpose of the distribution plan is to control the flow of materials through your network; to track this you need to implement the Stock Keeping Unit (SKU) which is a matched pair of product and site (location).

The input data for the distribution plan includes:

- **♦** stock levels
- **♦** macro-demands by marketplace
- **♦** costs of production
- **♦** costs of transportation.

The goal of the plan is to provide an estimate on:

- **♦** global supplies
- **♦** production from each plant
- **♦** resource levels
- **♦** arcs chosen in the network
- **♦** transportation mode
- **♦** stock objectives.

Complexity considerations include:

- **♦** size of data
- **♦** SKU numbers
- **♦** number of sites
- **♦** number of flow arcs
- **♦** vehicle fulfillment on transportation modes (not recommended as it's probably not relevant at strategic level).

# <span id="page-250-0"></span>*Modeling the distribution plan*

An example of using the PPO data schema to model the plan.

## **In this section**

### **[Key modeling tables](#page-251-0)**

Describes the primary schema tables for modeling a distribution network.

#### **[Building a distribution plan model](#page-252-0)**

Using the example file beer distribution planning.csv.

### **[Viewing the results](#page-262-0)**

Examines the planning results from the example.

# **Key modeling tables**

<span id="page-251-0"></span>The main schema tables for distribution planning are:

- **♦** PPO\_MATERIAL used to model the SKUs.
- ◆ PPO\_STORAGE\_UNIT used to model the sites the plants and warehouses of the network.
- **♦** PPO\_RESOURCE to model production and transportation resources.
- **♦** PPO\_RECIPE to model production and transportation recipes.
- **♦** PPO\_MATERIAL\_PRODUCTION is associated with transportation recipes in the consumption of material from a storage unit of the incoming site and production to the storage unit of the receptive site.
- **♦** PPO\_DEMAND used to detail demands by storage unit (equivalent to demand by site).
# **Building a distribution plan model**

<span id="page-252-0"></span>This section describes the key modeling tables used in the example file beer distribution planning.csv to model a distribution network.

### **Time unit**

In a planning network we are typically dealing with a long horizon and large time buckets, so we can define a 24–hour day as the time unit (86400 seconds) in the PPO\_MODEL table.

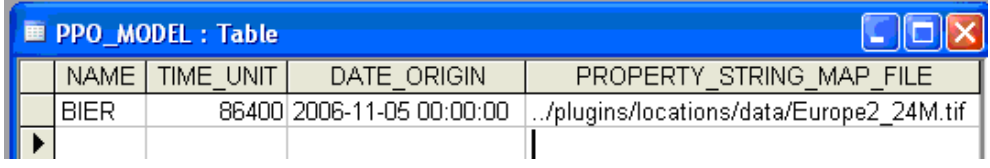

# **Map graphic for the Planning View**

In the PPO\_SETTING table you define a map file used for display in the **Distribution Planning** view of the PPO GUI:

PROPERTY\_STRING\_MAP\_FILE ../plugins/locations/data/Europe2\_24M.tif

This map graphic should be a georeferenced TIFF file (GeoTIFF) so that it can handle latitude and longitude information.

Another setting called the *Map Graphic Factor* is needed to specify the zoom factor on the sites and links shown on the map. This needs to be adjusted depending on the area covered by the sites and the distances between sites. The following figure shows the same graphic with a MapGraphicFactor of 0.01 on the left, and on the right a MapGraphicFactor of 0.02.

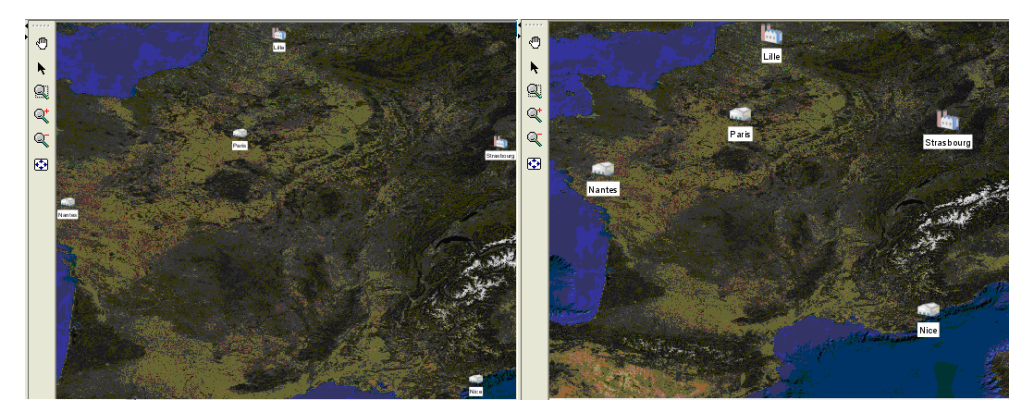

# **Materials**

Materials are described with their targets. In this example, the amber beer at Lille is an SKU and the amber beer in Paris is another SKU.

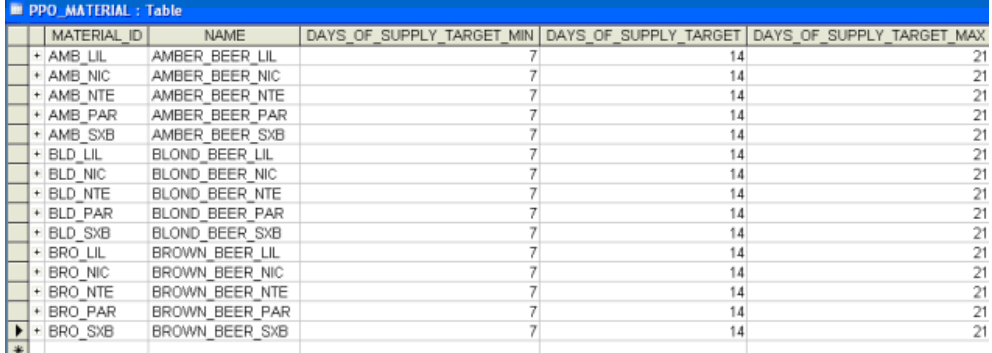

Typically it's preferable to plan families of products to reduce complexity; this is a strategic decision.

### **Time buckets**

The horizon is quite long so the planning buckets should be large also. This example uses a seven-day long bucket.

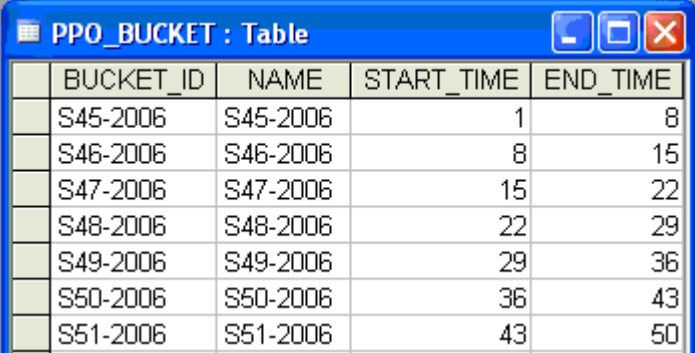

### **Resources**

This example uses production and transportation resources. The production resources are macro-resources in this case; the two plants involved. The transportation resources model the various modes of transportation between sites along with the transport capacities. The first table highlights the production resources, and the second highlights the transport resources.

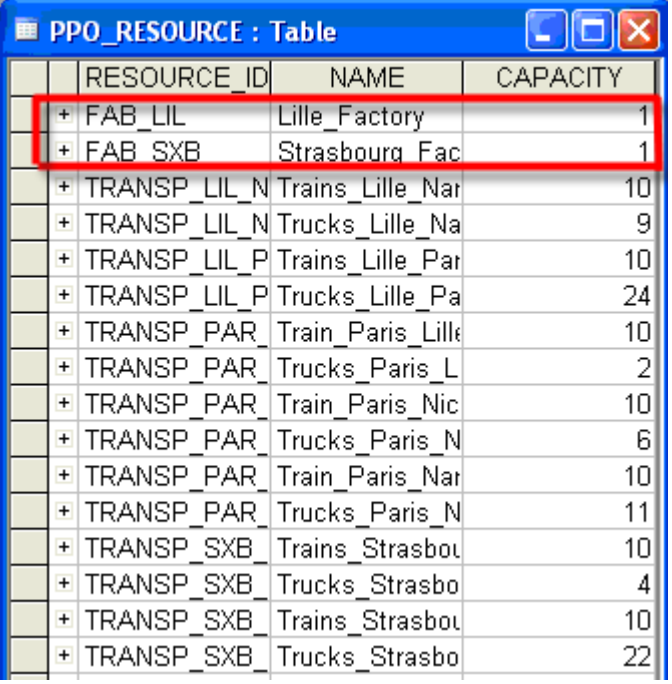

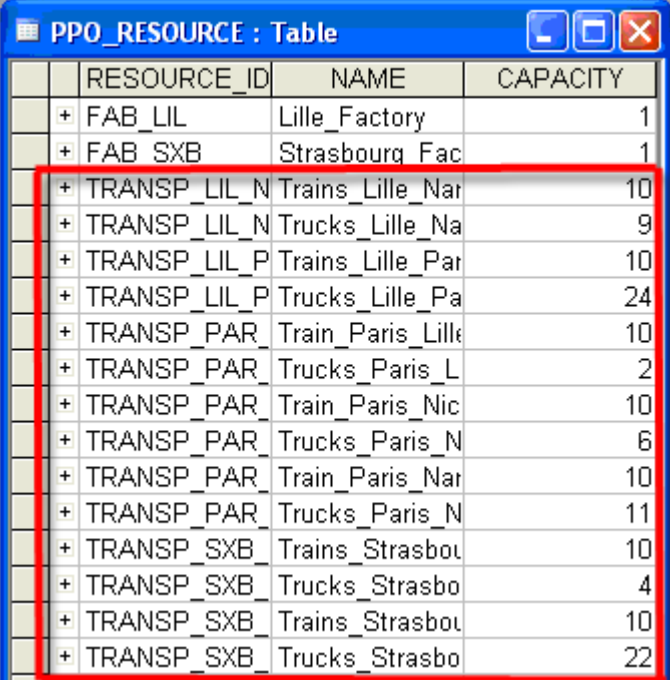

# **Recipes**

There are production and transportation recipes. The PRIMARY\_PRODUCT\_ID of the recipe identifies the material that is produced or transported. The RECIPE\_TYPE identifies the recipe as production or transportation; this distinction is important to separate the production produced from the production transported as reported in the GUI views. However the optimizer does not make any distinction between these two type of recipes.

For convenience you can incorporate the name of the production site in the production RECIPE ID (first diagram) and the name of the two involved sites in the transportation RECIPE<sup>ID</sup> (second diagram).

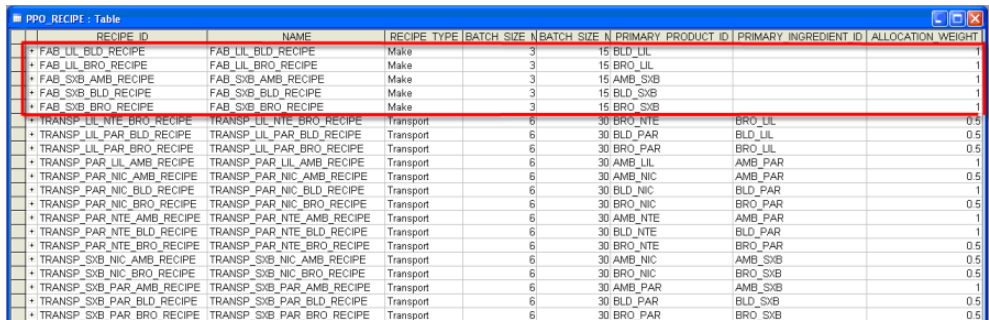

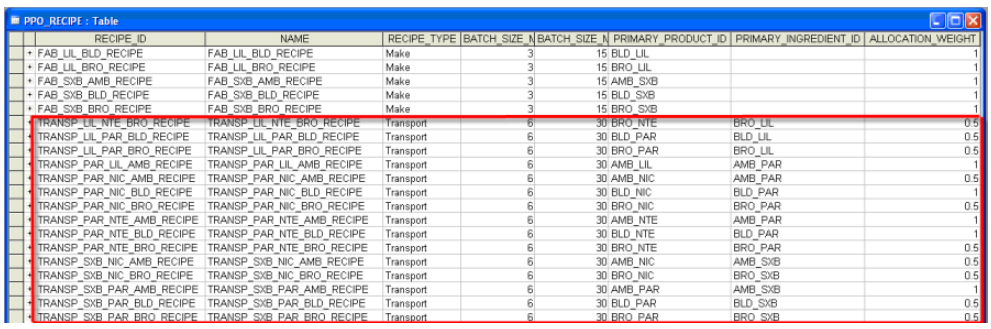

# **Modes**

Modes represent the different methods or ways of producing and transporting the materials; for the same activity, different times, costs and resources may be involved. For example, the differing VARIABLE\_PROCESSING\_TIME values for the beer production activities and the RESOURCE IDs used are shown in the following image.

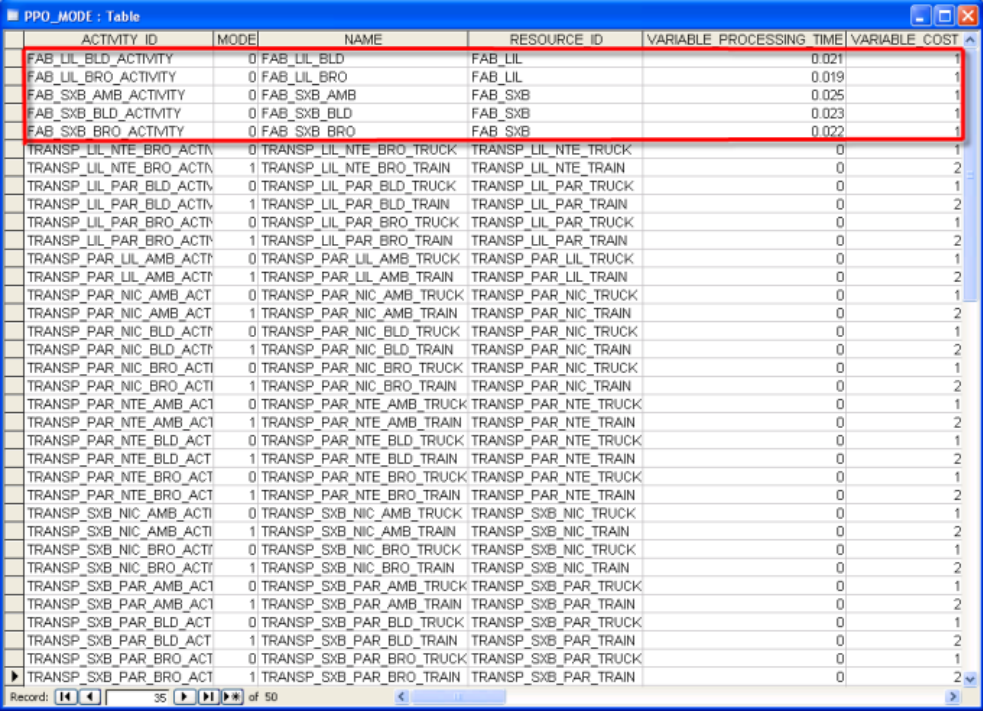

With transportation modes you can define the different ways of transporting along a delivery arc. In this example you can transport by truck or train, corresponding to modes 0 and 1 for product delivery along any particular arc. Transporting by truck is half the variable cost of transporting by train.

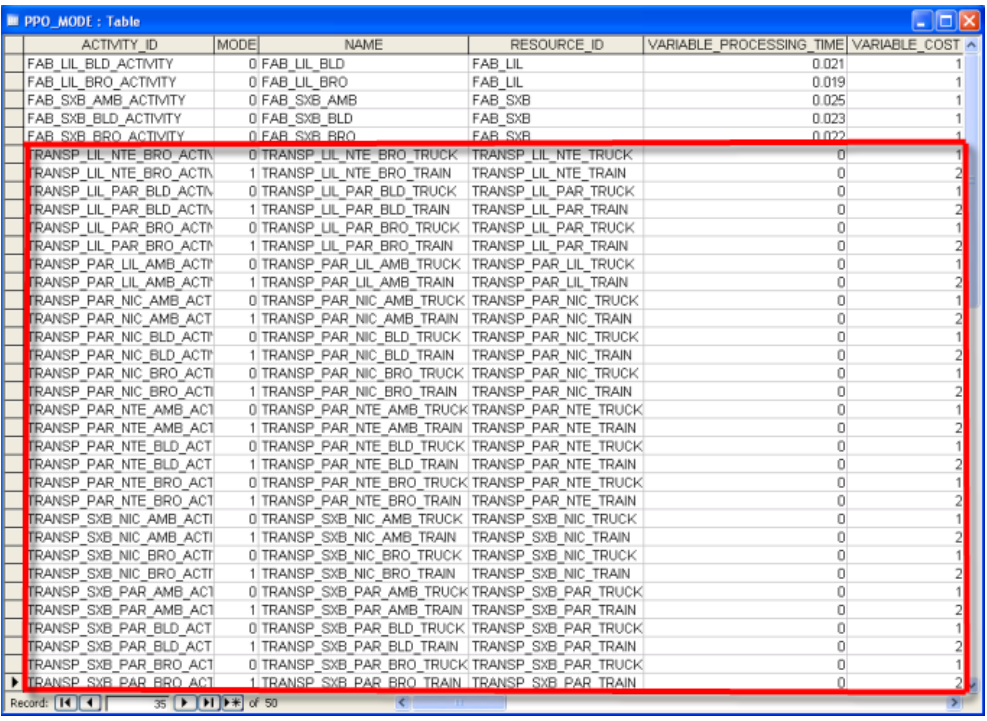

# **Storage units**

Storage units model sites within the distribution network: Plants for production sites, warehouses for storage, and customers for the marketplace. Some sites can be merged: Warehouses can be merged with the corresponding plant, and the customer sites can be merged to a plant or warehouse. You can define the storage capacity of the site with the QUANTITY\_MAX field. You can check this later in the results with the Warehouse Summary view, and you can define latitude and longitude to visualize the sites in the Distribution Planning view.

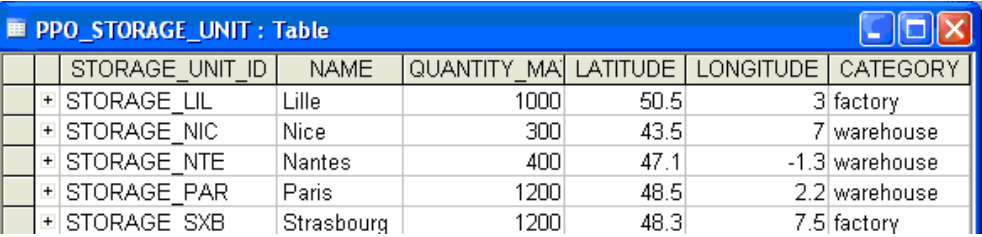

# **Storage unit material**

For each storage unit (site) you can define the initial quantity of each material present at the start of the planning horizon.

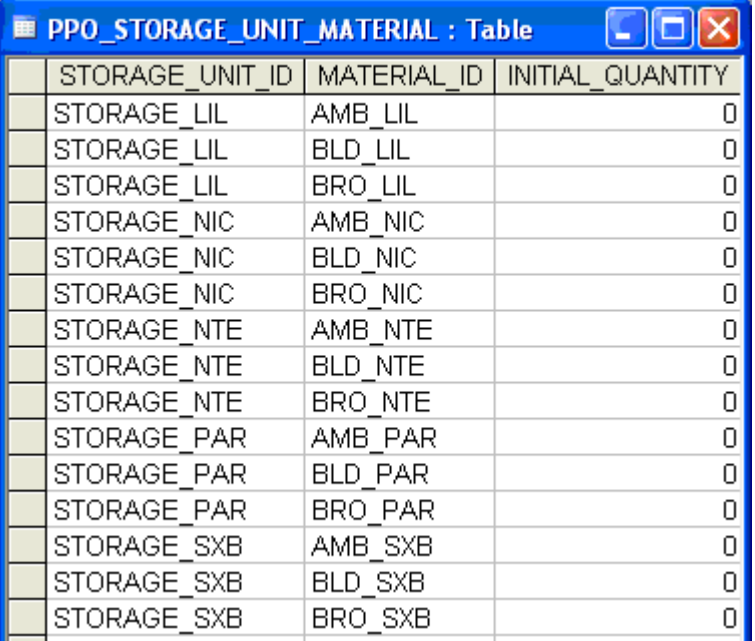

# **Material production**

Material production on production recipes creates material on the storage unit of the associated plant.

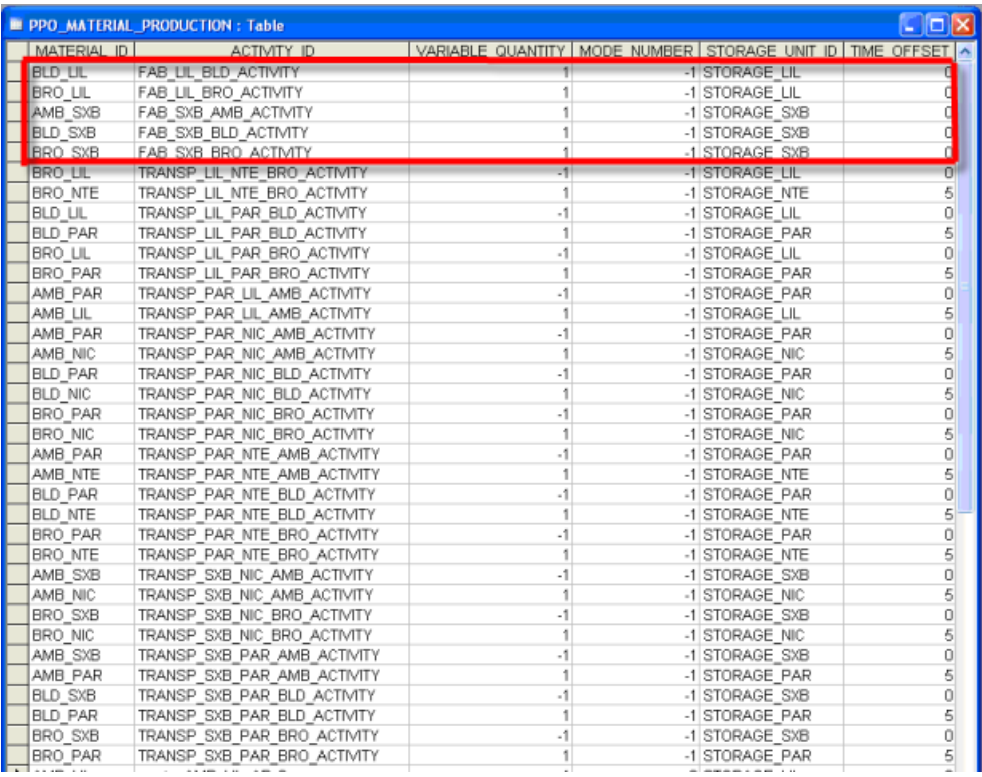

For transportation recipes, material production:

- **♦** Consumes material on the storage unit of the incoming site;
- **♦** Produces *another* material on the storage unit of the outgoing site.

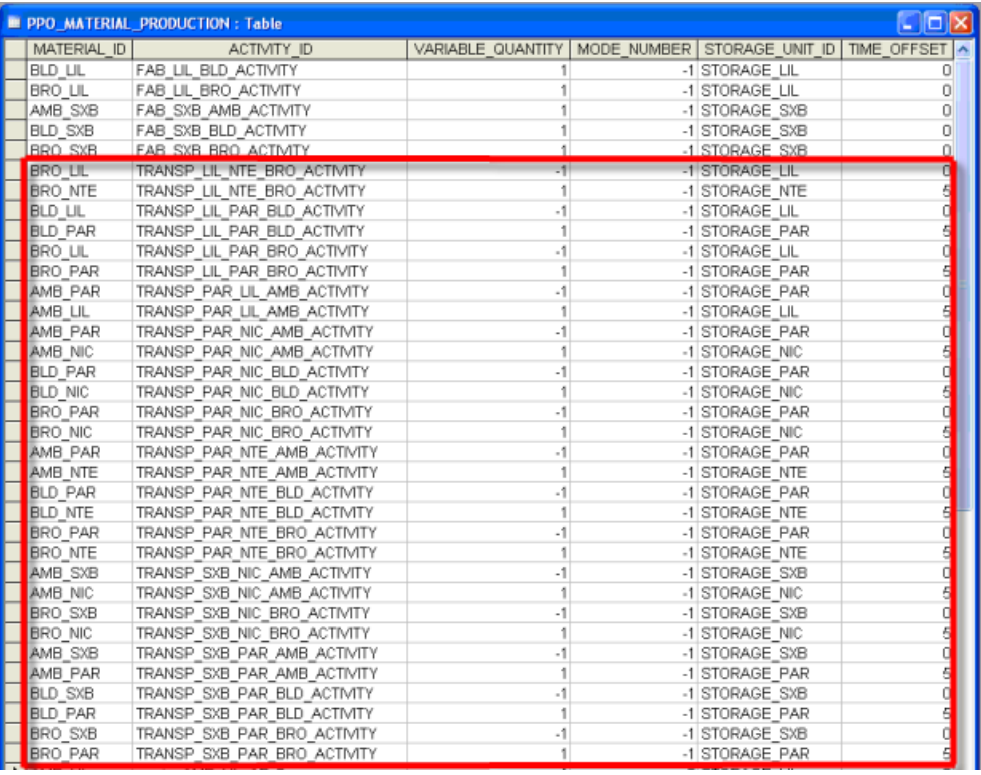

# **Demands**

It is preferable to merge the demands for a product in a marketplace and thereby have only value for each paired *Product*:*Site*. But if you desire you can maintain some details and allow the merger to occur automatically in the planning calculation.

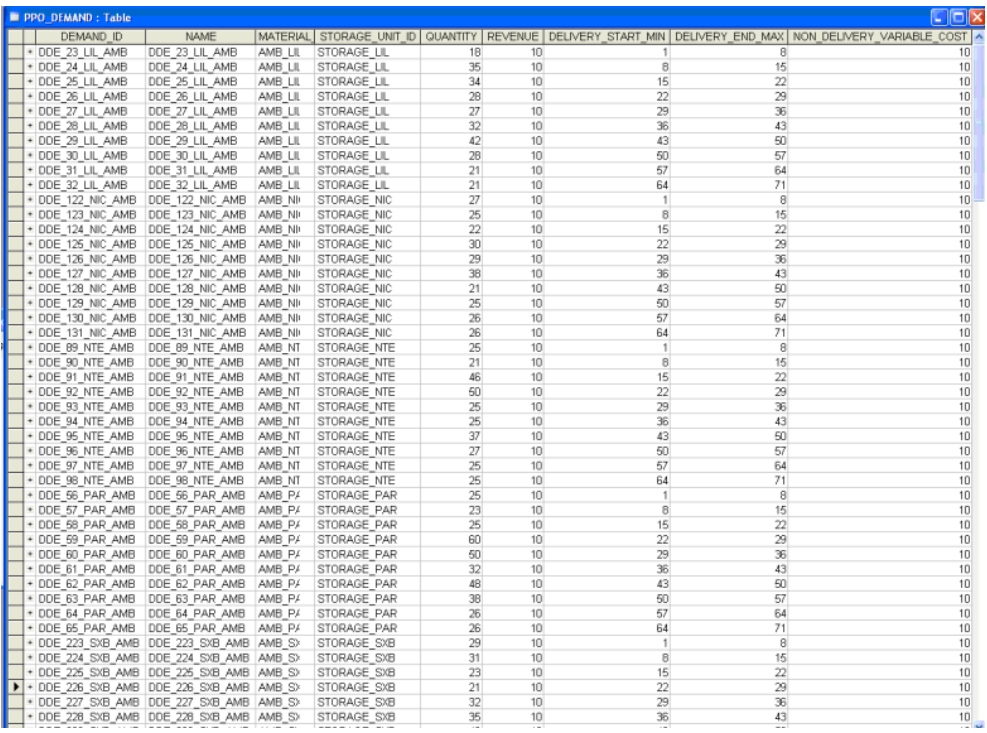

# **Optimization profile**

Only the planning module is required in this planning example.

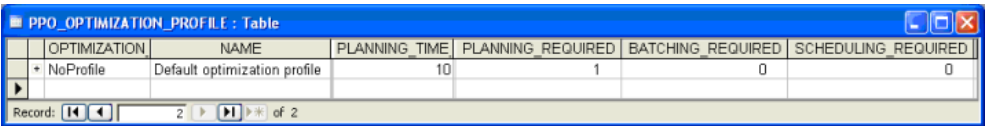

# **Viewing the results**

If the PPO\_SETTING map file has been defined (see *Map graphic for the Planning View* in *Building a [distribution](#page-252-0) plan model*) then two views are available in the GUI that reveal the results of the planning: **Distribution Planning** and **Warehouse Summary**.

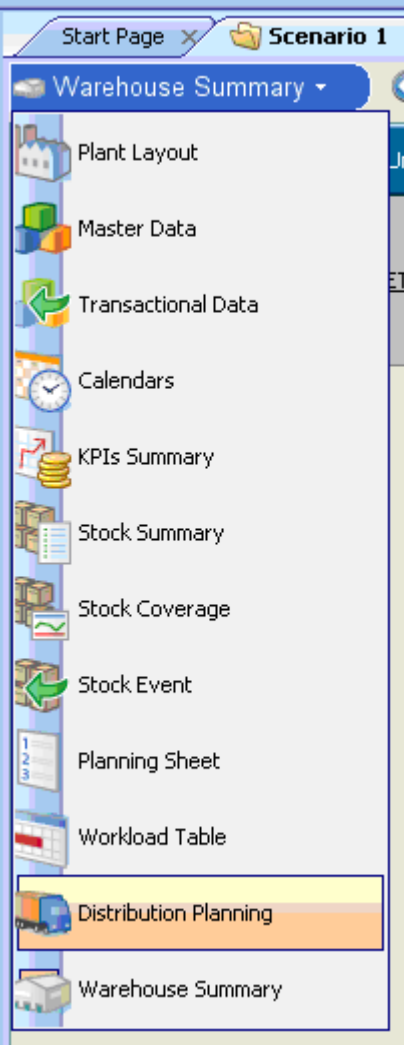

The **Distribution Planning** view displays the flow of material between locations in tabular form on the left and graphically on the map on the right. You can navigate via families, materials or buckets.

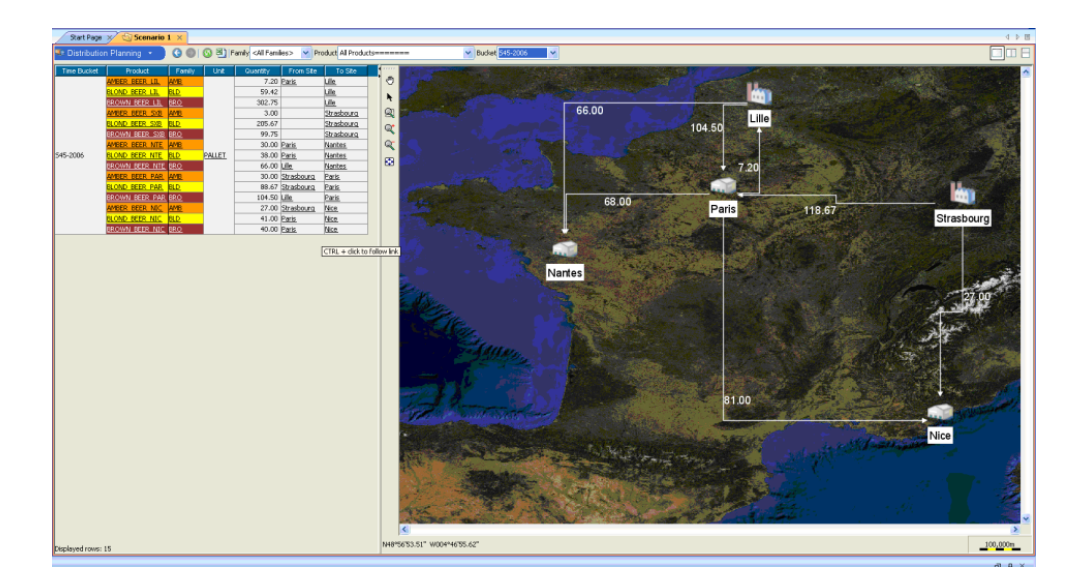

Use filters to selectively display parts of a multi-plant solution. Activate filters on the left tabular view by using the right-click contextual menu; the filtered column is highlighted (underlined). You can remove and modify filters from the same menu. In the example below, a filter is set so that only arcs coming out of Paris will be displayed.

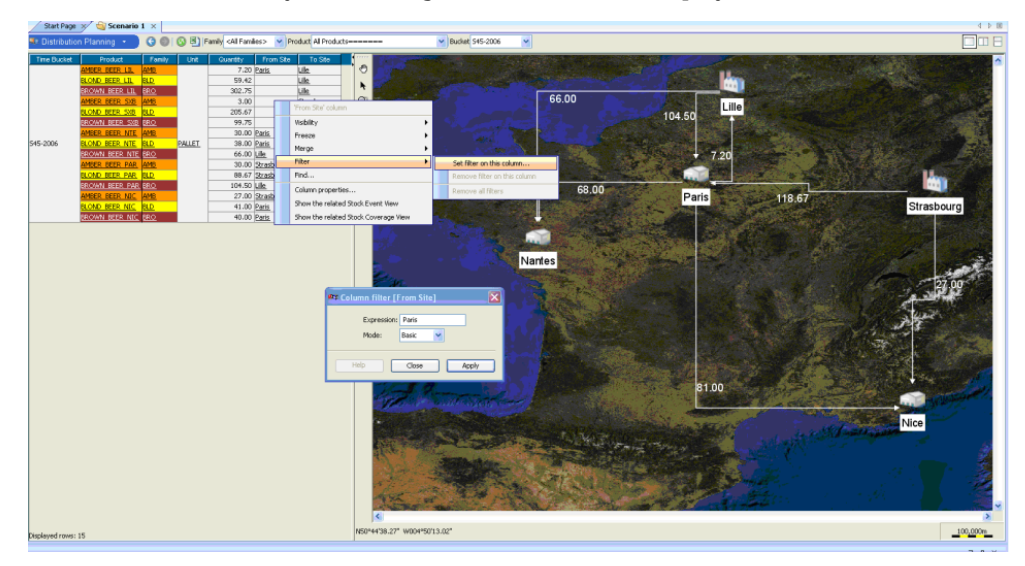

In the Warehouse Summary view you can see the storage unit sites and their properties. A checkbox indicates if the site is a production plant; maximum storage is displayed (**Quantity Max**); and for each bucket you have details regarding initial and final stock, demands, and produced or transported quantities (from that site).

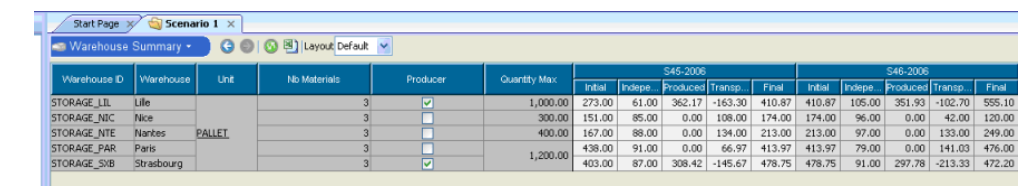

### IBM ILOG PLANT PO WER OPS V3.2

# *Examples and tutorials*

This section includes examples and tutorials showing how to build a data model in Plant PowerOps. The examples range from basic to advanced, and include use of database files as well as the C++ and Java<sup> $\overline{M}$ </sup> APIs. The first example models a basic problem using spreadsheet (csv) and database (mdb) files. The C++ and Java sections model a problem using calendars. The final example uses the Java API to model yogurt production at a fresh dairy plant, including tank modeling and activity cleanups.

## **In this section**

### **[Modeling a simple problem: A](#page-268-0) "bottleneck" resource**

Describes the entire process of using PPO to model and solve a simple manufacturing problem.

### **[Using the PPO API for C++ to model and solve](#page-318-0)**

The first section describes how to use  $C++$  to solve a problem model built with csv database files. The second section describes how to use the C++ API to model and solve a scheduling problem that uses calendars. You may also wish to refer to *Using PPO with [Microsoft](#page-504-0) [products](#page-504-0)*.

#### **[Using the PPO API for Java to model and solve](#page-344-0)**

The first section describes how to use Java $^{\mathsf{m}}$  to solve a problem model built with csv database files. The second section describes how to use the Java API to model and solve a scheduling problem that uses calendars.

### **[Modeling a dairy plant with PPO Java API](#page-366-0)**

This section models the manufacturing process of a hypothetical dairy plant, using the PPO Java™ API. First the actual manufacturing process is examined; from this the appropriate PPO model is defined and implemented in the Java API. Only some of the more interesting aspects of modeling this problem are described here, but the complete code example is located at <PPOInstallDirectory>\examples\src\dairyplant.java.

### IBM ILOG PLANT PO WER OPS V3.2

# <span id="page-268-0"></span>*Modeling a simple problem: A "bottleneck" resource*

Describes the entire process of using PPO to model and solve a simple manufacturing problem.

### **In this section**

#### **[Overview](#page-270-0)**

Introduces the problem to be solved.

### **[Describe the problem](#page-272-0)**

Details all information necessary to model the problem.

#### **[An overview of the PPO data model](#page-278-0)**

Introduces the basic elements of the PPO data model necessary to model this manufacturing problem.

#### **[A quick tutorial on csv and mdb usage in PPO](#page-295-0)**

A basic introduction to using csv and mdb files to contain problem data.

#### **[Model the problem](#page-297-0)**

Describes the actual process of coding the problem data into a model file that PPO can read and optimize.

#### **[Solving](#page-308-0)**

Describes how to use PPO to solve the problem data previously encoded.

#### **[View and study the plan](#page-311-0)**

Shows you how to read and comprehend the results from an optimization in PPO.

### **[Review](#page-316-0)**

A review of this lesson.

**270** IBM ILOG PLANT PO WER OPS V3.2

# **Overview**

<span id="page-270-0"></span>In this first lesson, you will learn how to:

- **♦** Analyze and describe a manufacturing problem in terms of Plant PowerOps (PPO) resources, activities, demands, and other data model objects;
- **♦** Create a model of the problem in a series of data tables, using spreadsheet (comma-separated values) files and database (Microsoft® Access® database) files;
- **♦** Solve the problem by loading the csv or mdb file into the PPO GUI (Graphical User Interface);
- **♦** View the problem data and solution in the PPO GUI.

The manufacturing problem we look at here involves a factory that makes wooden cradles. In particular, we're going to examine use of a crucial resource in the factory: the dryer which dries cradles after they have been varnished.

This example is very simple in order to introduce you to many elements of PPO, including the data model, modeling with data tables, and use of the PPO GUI. Of particular note, this is a pure scheduling problem with all demands due for a given day, and therefore does not involve production planning. More complex examples are available for your study in the standard delivery, at <*PPOInstallDirectory*>\examples\data\course and in the subfolder mdb.

As noted above, the first thing to do is analyze and describe the problem.

### IBM ILOG PLANT PO WER OPS V3.2

# <span id="page-272-0"></span>*Describe the problem*

Details all information necessary to model the problem.

# **In this section**

### **[Overview](#page-273-0)**

Describes the particulars of the cradle manufacturing process.

### **[Objective and costs](#page-274-0)**

Describes the objective and costs of solving the problem.

### **[Before creating the model](#page-276-0)**

Discusses the implications of choosing a modeling methodology.

# **Overview**

<span id="page-273-0"></span>The crucial step in this problem uses the dryer machine to dry cradles. It represents a "bottleneck" in the manufacturing process, and that's why it's interesting; maximizing efficiency with this resource could speed production and save money.

The dryer machine is a true bottleneck step because:

- **♦** All cradles must be dried after varnishing;
- **♦** This factory has only one dryer, and the dryer can accommodate only one cradle at a time;
- **♦** Since varnishing takes less time than drying, many cradles may be varnished and waiting for the dryer at the same time.

There are two types of wooden cradles, pine and teak. Pine cradles require the dryer resource for 70 minutes, and teak cradles require 90 minutes.

There are outstanding customer orders for ten cradles, three of which are pine and seven are teak. Since we are concerned only with the dryer in this first example, we assume that all cradles are already built, varnished and awaiting drying at the start of the problem.

To meet customer demands, the drying activities for the three pine cradles should be completed at time 160, time 680, and time 720. Likewise, the drying process for the seven teak cradles should be completed at times 80, 120, 280, 280, 560, 640, and 800. (Each time unit is a minute in this example; more information about time units follows.)

As you can quickly see, this example has potential for conflict. For example, the first teak cradle is supposed to be ready at time 80, yet teak cradles take longer than that (90 time units) to dry. Two teak cradles are supposed to be completed at time 280, yet only one cradle can be dried at a time; if the dryer is already running at full capacity at around time 190, this will also be a problem.

# **Objective and costs**

<span id="page-274-0"></span>The objective of this process is the same as for most businesses: Meet customer demands to obtain revenue, while simultaneously keeping internal costs to a minimum. In this example, that means that drying activities should finish as close as possible to the ideal due dates. This keeps customers happy, and reduces the costs associated with late or early completion.

However, resource constraints in a factory might mean that the ideal targets are not met (and in this example it's clear that will indeed be the case). Late completion risks customer dissatisfaction and the possibility that they will choose another vendor in the future. Early completion might require that you pay storage costs before shipping to the customer. Plant PowerOps provides explicit methods to track these types of costs, regardless of whether the cost is actual (as when the cost produces a storage bill that must be paid), or whether the cost is potential (as in the potential loss of future business).

In this example, the cost for being late, or *tardy*, is greater than the earliness cost because we do not want to risk customer dissatisfaction. Also, the teak cradle customer is more important to the business than the pine cradle customer, because the teak customer places many more teak cradle orders than are received for pine cradles. So, the tardiness cost is appropriately greater for teak than it is for pine.

Additionally, costs can be either *variable* (that is, the cost is affected by the amount of time early or late) or *fixed*. A fixed cost is incurred if the activity is early or late, but there is no multiplication effect. For example, there might be a fixed cost to initially rent out or build a storage unit; and then a variable cost (extra wages, transportation, actual floor space used) that increases with the amount of time, or storage used or needed.

Taking these factors and past experience into account, this example assigns:

- **♦** An *earliness variable cost* of 1 and a *tardiness variable cost* of 3 to pine cradles, and
- **♦** An earliness variable cost of 1 and a tardiness variable cost of 7 to teak cradles.

### **Revenue and non-delivery costs**

Each cradle that meets demand would (theoretically at least) bring in revenue. The "flip side" of revenue is nondelivery cost; the cost of failing to meet a demand at all. The nondelivery cost might simply represent the "absence" of revenue, or something more intangible such as customer dissatisfaction.

You could say that revenue and nondelivery costs together create an incentive to meet a demand. You could also say that if neither revenue nor nondelivery costs exist, then there is little or perhaps even no incentive to meet a demand. PPO actually requires that you apply a nondelivery cost to every demand that you have any expectation of being satisfied; revenue provides additional incentive to satisfy this demand.

In this example, we do not represent the revenue gained from delivered cradles, but we do model the nondelivery cost. Nondelivery of a product is far more severe a problem than simply being late. Being late with a delivery may leave you with a disgruntled customer; not delivering at all will likely lose you that customer completely.

So, we choose large penalties for nondelivery: 30000 for pine cradles, and 70000 for teak, reflecting the relative importance of the two customers.

## **Balancing nondelivery costs and tardiness costs**

Nondelivery costs, earliness costs and tardiness costs must be defined consistently for PPO to make relevant compromises. Although you probably arrive at values for each of these costs independently, you should check and balance these values against each other before modeling the data.

In considering this example, there actually is no chance of having a nondelivery problem, as there is ample time and resource available. The only real issue in this example is how far behind schedule will the cradles be manufactured.

So, we should consider this question: How long past a due date does it still make sense to deliver a product?

A way to measure this is to divide the nondelivery variable cost by the tardiness variable cost, and see if it matches a reasonable amount. For pine cradles, we have 30000 nondelivery cost units divided by 3 tardiness cost units per time unit, leaving a result of 10000 time units. Teak cradles gives the same result, and as the time unit is a minute, this result is about a week for each type of cradle.

That seems reasonable; in this problem, it makes no sense to deliver more than a week late. If the delay becomes too long and increases the tardiness cost to very high levels, there comes a point (about one week) where it simply does not make sense to deliver. Our tardiness and nondelivery values are therefore in balance.

### **About time**

The *date origin* for the problem represents the time *zero* for the problem. This is not necessarily the point in time at which PPO can first schedule an activity, however. That point is called the start minimum; in this example the start min is set to the date origin, and both are set to February 1, 2001, 00:00.

There is also a maximal end time for all scheduled activities in the problem.

The *time unit* for the problem is minutes (60 seconds). That is, start and end times are expressed in minutes from the date origin. Time *durations* are also expressed in minutes.

So the due dates for the pine cradles correspond to February 1, 2001, 02:40 (time 160), February 1, 2001, 11:20 (time 680), and February 1, 2001, 12:00 (time 720).

# **Before creating the model**

<span id="page-276-0"></span>We now have a lot of data with which to start building the problem model in data tables. We know the basic problem setup: the date origin and start min, the time unit, the activities that must be performed and their due dates. We know the resource (the dryer) used to perform the activities, its capacity, and the cost penalties associated with failing to meet the due dates. There are a few more things to consider, however.

# **Choosing a modeling methodology**

This example is a simple one, presented just to get you introduced to PPO. However, in your real working life, you no doubt have a far more complicated data set, perhaps with thousands of interrelated, sequential activities to perform on a hundred resources. Some of the resources could be used in various ways, for different processes, on different materials. There might be intermediate materials that are transformed into other materials, and these intermediates may have shelf lives or storage restrictions.

So although you could model the problem described here in a very simple fashion, keep in mind that ultimately you want to use a design methodology that supports much greater complexity. So, as time passes, you can upgrade the model easily, to be more representative of the complexity of the process. The next section, *An [overview](#page-278-0) of the PPO data model*, explains the modeling methodology used to enable such flexibility.

### IBM ILOG PLANT PO WER OPS V3.2

# <span id="page-278-0"></span>*An overview of the PPO data model*

Introduces the basic elements of the PPO data model necessary to model this manufacturing problem.

### **In this section**

#### **[Model the process](#page-280-0)**

Describes the goal of modeling the process rather than the explicit manufacturing activities.

#### **[Materials](#page-281-0)**

Describes what a material is in the data model and the current manufacturing problem.

#### **[Demands](#page-282-0)**

Describes what a *demand* is in the data model and the current manufacturing problem.

#### **[Activities](#page-283-0)**

Describes what activities and *activity prototypes* are in the data model and the current manufacturing problem.

#### **[Resources](#page-284-0)**

Describes what resources are in the data model and the current manufacturing problem.

### **[Recipes](#page-285-0)**

Describes what recipes are in the data model and the current manufacturing problem.

#### **[Modes](#page-286-0)**

Describes what *modes* are in the data model and the current manufacturing problem.

#### **[Material production](#page-287-0)**

Describes the material production object the data model and the current manufacturing problem.

### **[Production orders](#page-288-0)**

Describes what *production orders* are in the data model and the current manufacturing problem.

#### **[Production to demand arcs](#page-289-0)**

Describes what *pegging arcs*, in particular *production to demand arcs*, represent in the data model and the current manufacturing problem.

#### **[Weighted objectives](#page-290-0)**

Describes what *weighted objectives* are in the data model and the current manufacturing problem.

#### **[Overview of the process](#page-291-0)**

Describes how the many data model objects are used together to represent the problem data.

#### **[Table of data model objects](#page-292-0)**

A table that relates the data schema and C++ elements.

# **Model the process**

<span id="page-280-0"></span>The purpose of this section is to introduce some of the building blocks of Plant PowerOps that are necessary to model a problem, such as *[Recipes](#page-285-0)*, *[Demands](#page-282-0)*, *[Production](#page-288-0) orders*, *[Modes](#page-286-0)*, and *[Production](#page-289-0) to demand arcs*.

With these objects of PPO, you model the *process* rather than trying to schedule explicit, individual activities on resources. You define the *recipe* of how a product or material is made. You create the customer demands, due dates, nondelivery costs and revenue that drive the creation of *production orders* that follow your recipes to produce material. The material itself could be a finished product or an intermediate material; most factories would use many recipes to handle the various intermediates and finished products.

# **Materials**

<span id="page-281-0"></span>Materials in PPO can specify raw materials, intermediate products consumed in the manufacturing process, and finished products.

In this example, the dried cradles, ready for delivery to a customer, are a material.

# **Demands**

<span id="page-282-0"></span>A demand object, in PPO, represents a forecast or a customer request for a certain quantity of *finished* products. A time window for completion can be specified, with an optional preferred due date. The due date is used to compute the earliness and tardiness costs previously discussed. If no time window or due date is specified, by default the demand must simply be satisfied by the time horizon of the problem.

Demands normally have an incentive associated with them, too. That is, if you fail to meet a demand, there might be a nondelivery cost. Conversely, if you meet a demand, you might get revenue. If one demand has a higher revenue than another, then (all else being equal) PPO will make a greater effort to satisfy the higher-revenue demand optimally.

In this example, there are ten demands, corresponding to the three pine and seven teak cradles. There are nondelivery, earliness, and tardiness costs associated with each cradle. It is these demands and their costs (or revenues) that drive the process for PPO to ultimately create the production orders that create the specific explicit activities that manufacture products.

There is typically no need to define the specific demands for raw materials or intermediate products that are consumed during the manufacturing process.

# **Activities**

<span id="page-283-0"></span>Activities (performed on resources) are what make the materials and finished products. Activities ultimately satisfy demand.

Although it is possible for you to model each and every activity, a better approach is to model activity types (or *prototypes*), and make PPO do the work of generating and scheduling the explicit activities. PPO generates the explicit activities through recipes and production orders. The recipe contains the activity prototypes, and the production order uses these prototypes as a template to generate the actual, explicit activities that are scheduled to meet demand.

There are two activity prototypes in this example, one for pine drying and one for teak drying. Since we have ten demands in total for dried cradles, PPO will create ten explicit drying activities in the schedule, all based on one of the two activity prototypes. Note that there is no due date associated with the actual activities in this example, but rather the due dates are attached to the *demands* for materials; in this case, dried cradles.

Activities are always performed in modes, which links the activity to the use of a certain resource in a certain method of operation. You can also specify an activity to have a setup requirement.

# **Resources**

<span id="page-284-0"></span>The resource for this problem is the dryer, but you can also model resources such as workers, vehicles, and supplies. By default, a resource is available for use throughout the time horizon of the problem, but that can be modified for cleaning, maintenance, or other reasons.

The capacity of the dryer resource is 1 (one), because the activity (drying) consumes 100% of the resource during the activity duration.

# **Recipes**

<span id="page-285-0"></span>*Recipes* are a set of activities that model a production process. They define both the materials used or consumed by the process (raw materials or intermediates), and the materials produced by the process (intermediates or finished products). However the essential point is that rather than containing explicit activities, recipes model activity prototypes and constraints. These are, in turn, used as a template or a mold to generate the explicit activities that produce the output material.

In a larger model of the cradle factory, there would be several recipes. The first recipe might consume raw wood to produce the cut and lathed wood pieces. Another recipe would assemble the cradles. A varnishing recipe would consume unvarnished cradles and the varnishing liquid to produce varnished cradles. The drying recipe would consume varnished cradles and produce dried cradles.

In this simple example, we create only two recipes. One recipe defines an activity prototype for drying pine cradles and one defines an activity prototype for drying teak cradles.

# **Modes**

<span id="page-286-0"></span>Activities are always performed in *modes*. A mode can be thought of as the method used to perform an activity; which resource is used, what is the resource capacity required, what is the processing time, and so forth. For example, perhaps an activity can be processed on three different resources; this means there are three (at least) different possible modes for this activity. Further, perhaps one of those resources can perform the activity at two different speeds, "normal" or "rush." In that case, there would be two modes to process the activity on that resource, and four modes overall.

For this simple problem only two modes are really needed; the dryer is either used for 70 minutes to dry pine, or 90 minutes to dry teak.

# **Material production**

<span id="page-287-0"></span>This object is very important as it represents the consumption or production of all material. It specifies which activities and modes produce and consume materials, in what quantity, and to/from which storage units (if any). Essentially this object links materials with the activities that produce them. This object along with the recipe object help define recipe (as used in the broad sense of meaning production process) in PPO.
# **Production orders**

A *production order* implements the recipe to ultimately meet demand.

Production orders have a batch size, which is a multiplication factor on a recipe. The batch size is used to compute the quantities of materials produced or consumed by the production order. The batch size is also used to adjust the processing times and costs of activities (if variable processing times and costs have been specified on the modes of the activity prototypes of the recipe).

A production order can be used to produce intermediate materials or finished materials (that is, finished manufactured products). A production order that makes finished goods may partially or wholly satisfy a single demand, or may satisfy several demands. A production order producing only intermediates does not satisfy a PPO demand object.

In this example the batch size is 1.0 so there are ten separate production orders, corresponding to the ten cradles (pine and teak combined) that need to be dried.

## **Production to demand arcs**

An arc (or pegging arc) is a PPO object used to ensure proper linkage between two modeling components; an arc is used to directly ensure proper material flow. There are arcs that link procurements to productions, productions to other productions, and productions to demands.

This example uses an arc between a production order and a demand in order to specify the quantity of material from production to the demand.

There are ten arcs in this example, linking the ten production orders for dried cradles to the ten dried cradle demands.

Note that in this small example, you will be creating the arcs yourself. In a larger example, the production order and arc tables are part of the solution provided from the planning (indirectly) and batching (directly) modules. A flow of material between a production order and a customer demand (a production to demand arc) is modeled as a due date on the producing activity of the corresponding production orders. In this example, you will model the arcs manually.

# **Weighted objectives**

When an Plant PowerOps plan is generated, certain objectives can be calculated or measured to judge the appropriateness or quality of the plan. Each of these predefined objectives can be assigned a *weight* to indicate (multiply) its importance in this problem relative to other criteria. Weighted objectives are a type of Key Performance Indicator (KPI); industries have standard sets of KPIs that they use to evaluate plans. Many KPIs are available with PPO.

In this problem, we will define a *total* earliness cost and a *total* tardiness cost. Note that these costs apply to the entire solution; that is, the earliness and tardiness for all activities in the plan is computed. Contrast this with the fixed and variable costs assigned to individual activities. There will also be a total nondelivery cost that sums the nondelivery costs of all demands that are not met.

## **Overview of the process**

From reading this section, you understand that with PPO you can model a scheduling problem at a high level, using recipes, demands, resources, materials, and costs. There is no need for you to attempt to schedule the explicit activities; instead, you use a recipe to model a process, a demand to drive it, and a production order to implement it.

With PPO, you model the demands of customers or forecasts for certain quantities of finished materials and products. These demands or forecasts have nondelivery costs and revenues that drive the process that ultimately creates production orders, that in turn are used to create the explicit manufacturing activities by cloning the activity prototypes of a recipe. The compatibility and precedence constraints between prototype activities in the recipe are also cloned to the explicit activities. The production order uses a batch size to adjust the resources and processing time used by activities, so that materials are consumed and/or produced at the right level.

# **Table of data model objects**

The following table helps organize the modeling objects and information. Each horizontal line refers to a PPO object or concept we have already discussed; and not by coincidence, each line also refers to the name of a PPO data schema table and PPO C++ class.

#### *Table of PPO Data Objects*

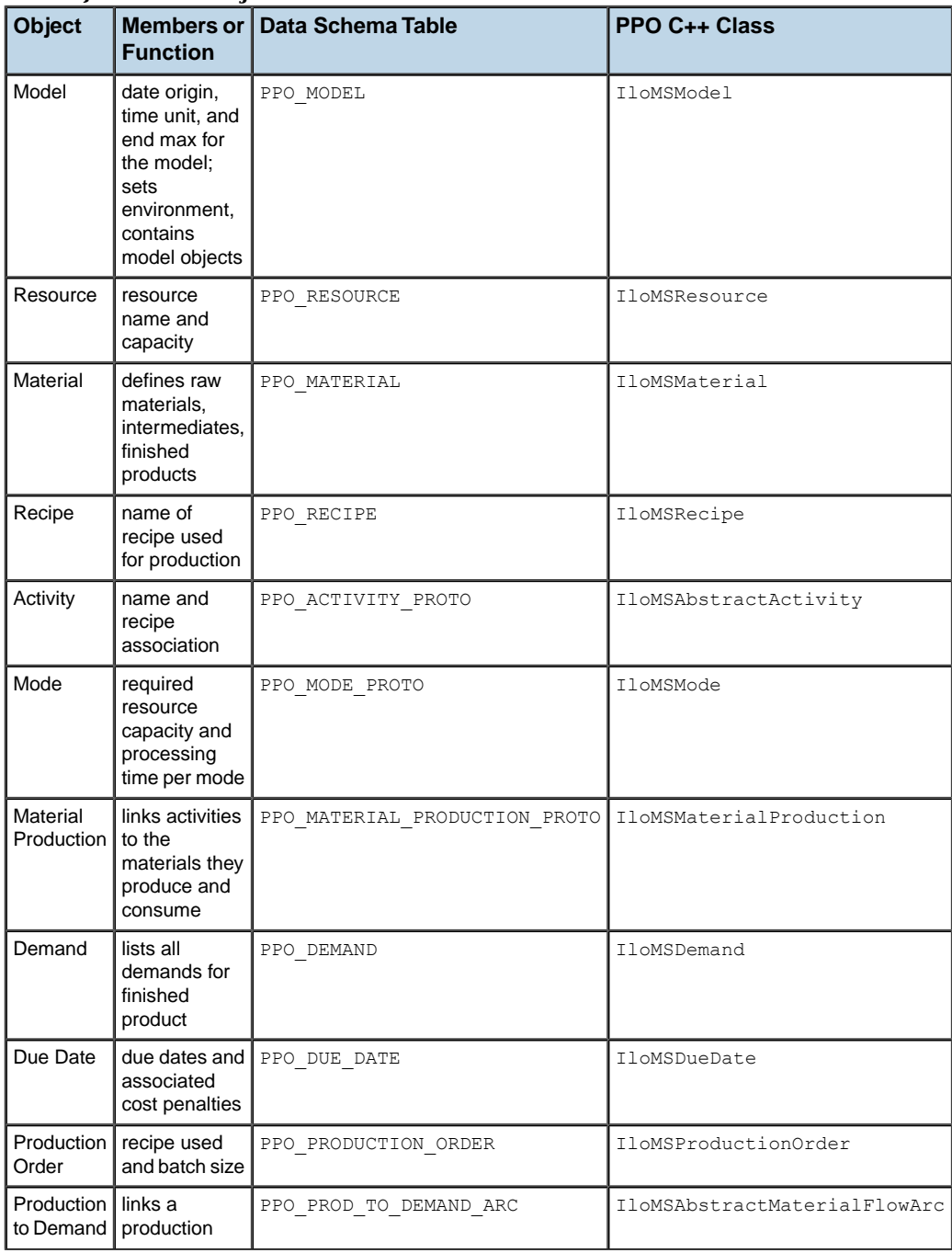

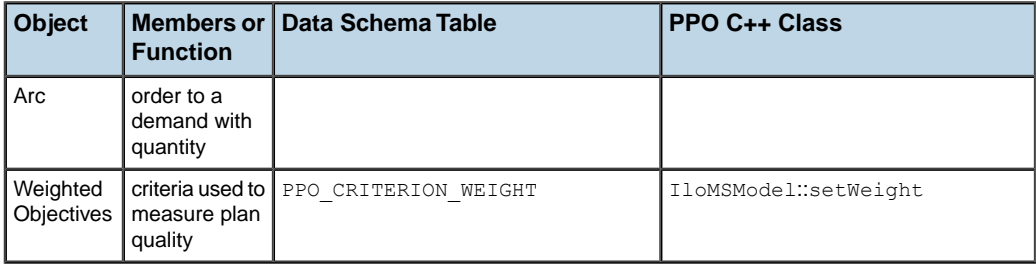

Each object you create with a data table is instantiated into a C++ class member by the PPO engines. However, you do not need to know any C++ in order to get the full benefits of PPO; you have full modeling capabilities with data tables or by using the GUI. Since csv and mdb files are an easily understood method of modeling data, they are ideal for learning new concepts, such as the data model. You can transfer that conceptual knowledge to C++ or Java later, if you wish. Note that the table is a summary only, useful for this cradle factory example. The schema tables and API classes of PPO include a great deal more function than shown here. Full descriptions are available in other publications: the *Plant PowerOps Data Schema* and the *Plant PowerOps C++ Reference Manual*. These objects also have counterparts in Java™ , and information can be found for those classes in the *Plant PowerOps Java Reference Manual*.

## **A quick tutorial on csv and mdb usage in PPO**

If you are already comfortable with modeling data using csv or mdb files per your choice, you can skip ahead to *Model the [problem](#page-297-0)*.

Otherwise, you might find the following information useful.

Here's the PPO\_RESOURCE table shown in csv format:

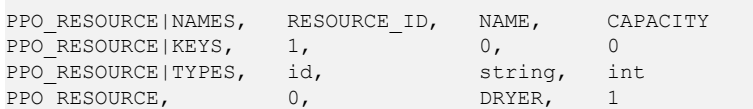

And as an mdb table:

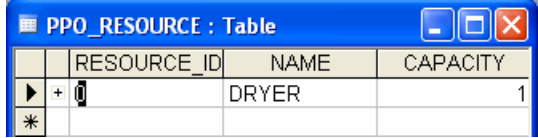

PPO\_RESOURCE identifies the name of the table to PPO, and the columns RESOURCE\_ID, NAME, and CAPACITY define characteristics of the resource. There is only one resource (DRYER) declared in this example. There are typically many data columns or fields for each table, and you are not likely to use all of the available ones.

## **Common to both csv and mdb**

- **♦** It doesn't matter in which order you define the fields (columns) for a table; you could for example define CAPACITY before NAME in the PPO\_RESOURCE table. However the columns must maintain integrity; that is, the column NAME must be defined as a string not an int, and that column must contain the data for NAME, which in this example is DRYER.
- **♦** The data type id is a string, so be careful that you do not accidently add blank white space to that field.
- **♦** In the context of data types used for PPO, you can interchangeably use int or integer, and float or double. For boolean values use 1 and 0 for true and false.
- **♦** You can find more information about KEYS and TYPES in the data schema.
- **♦** You do not have to define all the available fields for a table; you must only declare the fields that are identified as mandatory in the data schema. Be aware however that there are default values for most fields, whether the field is declared in the table or not. Also if you do define a column, you must provide a value for that column in all data rows in the table.

### **Keys and data types in mdb files**

With mdb files, you don't define the keys and data type in the actual data model tables; these are defined in the **Design** view of each table of Microsoft® Access® . See Access help for more information on defining data types and keys.

#### **More about using csv files**

- **♦** The first three lines in a csv table are used to define the data for PPO. All tables (except for the PPO\_MODEL table) must start with lines that define the NAMES, KEYS, and TYPES for each field. The PPO\_MODEL table requires only NAMES and TYPES.
- **♦** The NAMES line always starts with the table name (for example PPO\_RESOURCE) followed immediately by a vertical separator ("|") and the keyword NAMES. Then you list the fields you are defining for this table, separated by commas.
- **♦** The KEYS line always starts with the table name followed immediately by a vertical separator  $("|")$  and the keyword KEYS. Then you indicate whether the field is a key for the table  $("1")$  or not  $("0")$ .
- **♦** The TYPES line always starts with the table name followed immediately by a vertical separator  $("|")$  and the keyword TYPES. Then indicate what data type the field is, such as boolean or float.
- **♦** The line following the TYPES line is always used to start entering data.
- **♦** In the following examples, the extra spaces in the tables are not necessary; we used extra spaces here just to create orderly, legible columns.

## **Model the problem**

<span id="page-297-0"></span>Now you have a problem description and know something about the PPO data model. Let's begin to model the problem by gathering the necessary data.

#### **Data checklist**

Use this checklist to gather data for modeling most PPO problems.

- **♦** What is the date origin, time horizon, and time unit for this problem?
- **♦** What are the resources and their capacities for this problem?
- **♦** What are the types of activities in this problem?
- **♦** What are the recipes by which these activities are manufactured?
- **♦** What are the materials produced by these recipes?
- **♦** What are the production orders that drive the activities?
- **♦** What are the customer demands that drive the production orders?
- **♦** What are the due dates for these demands, and any associated cost factors?
- **♦** What are the weighted objectives for this problem?

We can answer these questions and, with a little help from the *Data Schema*, can now model the problem. The *Data Schema* is used to ensure that the model has data integrity. Correct use of the schema ensures that PPO will interpret the problem data in the manner you intended.

The files that we build in the following steps contains all the necessary data tables to completely model the problem. We'll demonstrate simultaneously building the model in csv and mdb format. You can see the complete examples in <*PPOInstallDirectory*>\doc\chm\ IGLesson1\_Basic.csv and <*PPOInstallDirectory*>\examples\data\course\ CourseLesson1\_Basic.mdb in your development environment. In some example files, you might find additional data that is not discussed here; generally this is default data and you can refer to the *Data Schema* for more information.

#### **Step 1 Declare the schema**

All Plant PowerOps csv files start with two lines specifying the format and schema versions. The format is 1 and the schema is at version 2.

```
ILOG CSV FORMAT, 1
ILOG_DATA_SCHEMA, PPO, 4.0
```
The PPO data schema is a public schema, and every csv file you build starts with these two lines. (There is no corresponding table in mdb format.)

## **Step 2 Define the optimization profile**

This step is not strictly necessary for this example. However, in more complicated problems it's normal to use the PPO\_OPTIMIZATION\_PROFILE table to control or tune the optimization engines of PPO. You can learn more at *[Optimization](#page-75-0) profile*. For now, just know that this example is much smaller than a typical PPO problem and is designed to be scheduled within a two-day period. So we don't need all of the power of PPO; we will only use the scheduling module, not the planning and batching modules. The following csv table defines a profile called SCHEDULING\_ONLY.

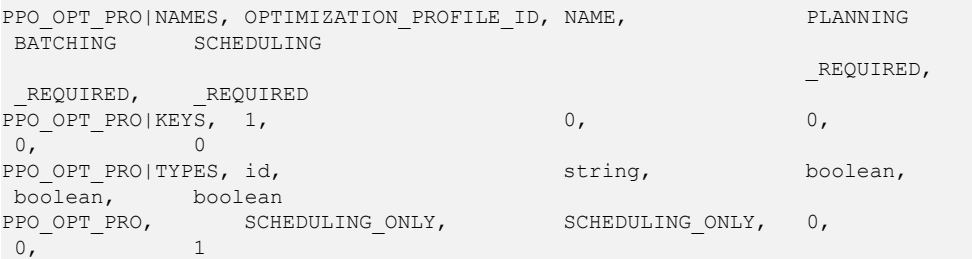

Note that for presentation purposes in this manual, we have abbreviated the table name to PPO\_OPT\_PRO and stacked the NAMES row into two lines. Do not do either of these actions in your actual csv file!

Here is the corresponding table in Microsoft® Office Access® .mdb format:

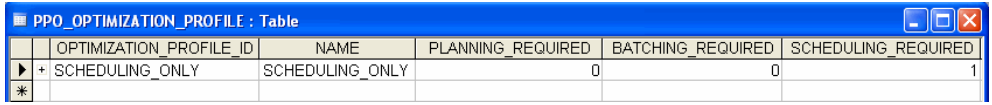

#### **Step 3 Create the environment**

With this step, we finally start to build the actual problem data model. The first thing to do is define the problem environment with the PPO\_MODEL table; fields include the problem NAME, INT\_DATE\_ORIGIN, TIME\_UNIT, END\_MAX (time horizon), and the START\_MIN. The start minimum field defines the common earliest start time for activities requiring plant resources that need to be scheduled (does not include activities that are known to have already started). We set START MIN to zero, thus setting it equal to the date origin.

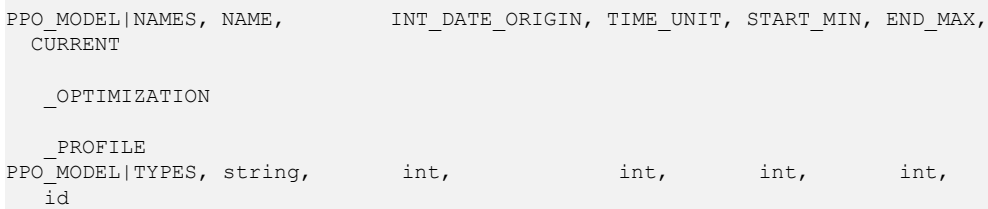

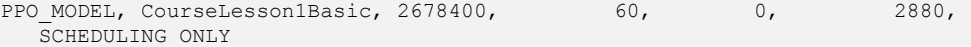

The INT DATE ORIGIN is used to express the date origin in seconds since January 1, 2001. The value here is 2678400 seconds (31\*24\*60\*60) or February 1, 2001, 00:00 GMT. Alternatively, one can use a field called DATE\_ORIGIN to express the starting point in "YYYY  $-MM-DD$  HH: $MM:SS''$  format. Note that although the INT DATE ORIGIN is expressed in seconds, the START\_MIN and END\_MAX fields are expressed in the declared time unit (minutes).

Also, note that a CURRENT\_OPTIMIZATION\_PROFILE for this model is declared: SCHEDULING ONLY, the profile we created in the step immediately prior.

Although not part of this example, this table is also used to define the time zone. The INT\_DATE\_ORIGIN field is given in the defined time zone; whereas the DATE\_ORIGIN is provided in UTC. For more information see *The model [environment](#page-99-0)* and *Time zone [settings](#page-539-0)*.

Here is the corresponding table in .mdb format:

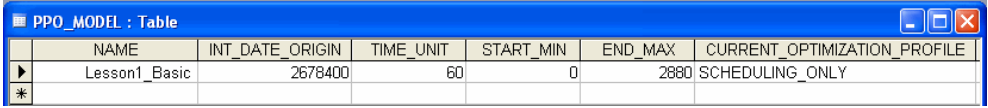

#### **Step 4 Define the resource**

The following lines create the PPO\_RESOURCE table, which defines the RESOURCE\_ID, NAME, and CAPACITY of the DRYER resource. Because the problem definition involves a single machine, only a single resource is required for this example.

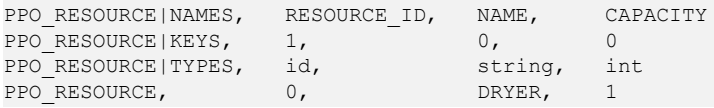

The CAPACITY for this machine, because each activity requires 100% of the resource, is set to 1 (an indivisible integer). The default value for the capacity field is one, so in fact this field is not necessary for this example; we model it here just to highlight its use. Another useful field in this table is DISPLAY\_RANK which orders how resources appear as listed in the GUI; this field is not necessary since there is only one resource in this problem.

Here is the mdb resource table:

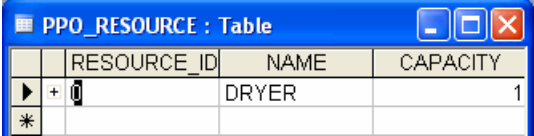

#### **Step 5 Define the materials**

The next object to define is material. Remember that materials in Plant PowerOps can be raw materials, intermediate products, or finished products. In this example we model only two finished products—PINE\_CRADLES and TEAK\_CRADLES. The following lines create the PPO\_MATERIAL table:

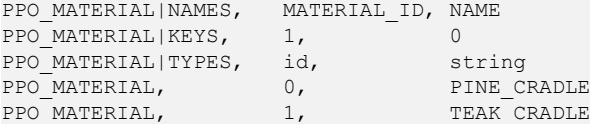

Note that we define the materials according to ascending order of their MATERIAL ID to make it easier to read the data.

In the database file, we also declare an initial quantity of zero; this is not strictly necessary since that is the default for this field.

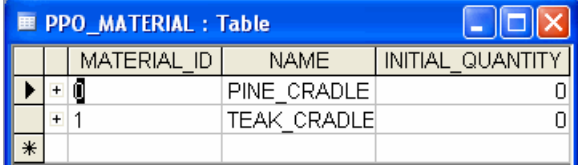

## **Step 6 Define the recipe**

Recipes are defined as a set of activities, the combination of processes and materials required for production. In this example we consider only the production of dried cradles. The following lines create the PPO\_RECIPE table:

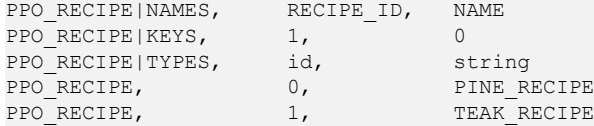

There are many other fields available in the PPO\_RECIPE table, but we either do not need to use them or the defaults are fine.

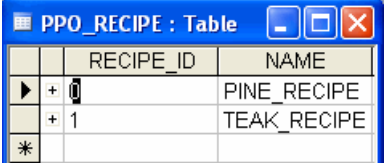

## **Step 7 Define the activity prototypes**

Use the PPO\_ACTIVITY\_PROTO table to define two *types* of activities, or activity prototypes, corresponding to the two activity types in our example: PINE\_DRYING and TEAK\_DRYING. Note that if we were defining all the actual activities of this example—drying three pine and seven teak cradles—we would have ten activity instances to define just in this simple problem.

You also declare the RECIPE ID to which the activity prototype belongs.

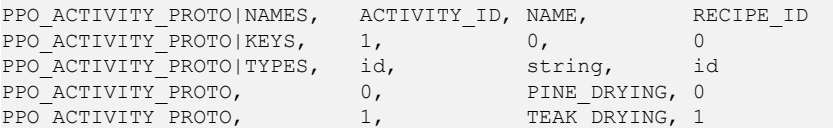

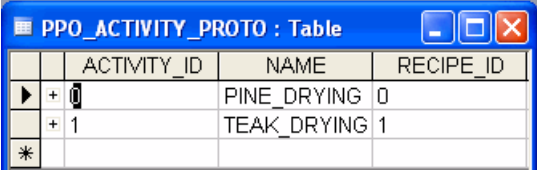

## **Step 8 Define mode prototypes for the activity prototypes**

In the PPO\_MODE\_PROTO table we use two primary key fields: ACTIVITY\_ID and MODE\_NUMBER. This table associates an ACTIVITY\_ID and MODE\_NUMBER pair (identified by the mode NAME) with a resource and a processing time. In this example, there is only one mode for each activity, so each activity needs only one MODE\_NUMBER (0).

Also, remember that since we defined activity prototypes in the PPO\_ACTIVITY\_PROTO\_table rather than individual activities, the ACTIVITY ID in this table refers to an activity type, and so we are now defining the mode for an activity type.

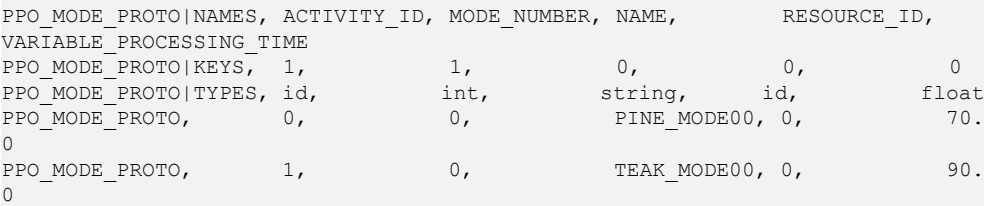

The VARIABLE PROCESSING TIME field is used to define the different processing times for pine cradles (70 minutes) and teak cradles (90 minutes).

The dryer resource can be used by only one activity at a time—each activity requires 100% of the capacity of the resource. The required capacity for both modes is one; since this is the default for the REQUIRED\_CAPACITY field, we don't have to include it in the table.

As previously mentioned, in Microsoft Access the keys for a table are defined in the Design view. Here is the mdb table shown in the table view.

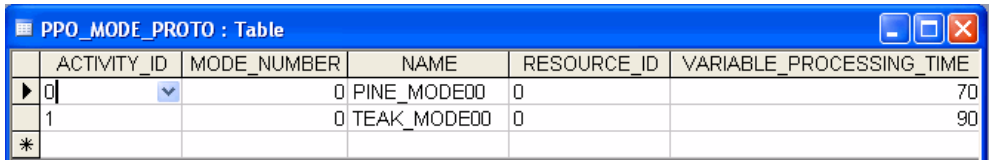

#### **Step 9 Define the material production**

The following lines create the PPO\_MATERIAL\_PRODUCTION\_PROTO table, which pairs an activity with material production or consumption. The quantity produced (or consumed, if the value is negative) can be variable (quantity produced for the execution of one unit of recipe) or fixed (quantity produced for the execution of one batch of recipe). In this example, we are linking an activity prototype with material production, with a variable quantity of one.

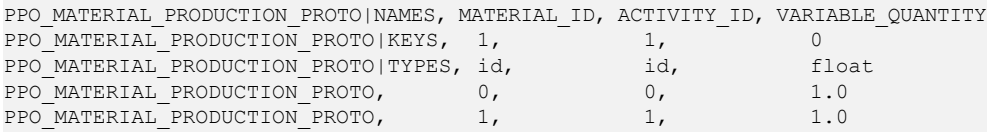

We have modes defined in this problem, yet there is no declaration regarding material production of the modes in this table. The reason is that the default value for the MODE\_NUMBER field is a special value: -1 (minus one). This value declares that all modes of the activity produce or consume the material in the same manner. When either activity is performed, it always produces one unit as defined in the table.

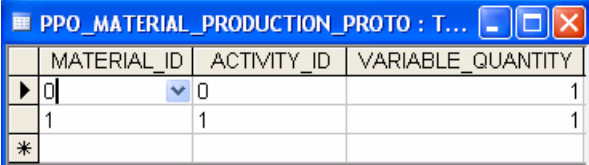

This table is also used to identify any storage activities and units for the produced materials, but these are not modeled in this problem. You can also specify if material is produced continuously or in batch (default).

### **Step 10 Define the demand**

The PPO\_DEMAND table represents the request for a specified QUANTITY of *finished* material (MATERIAL\_ID) deliverable in a time window, with an optional preferred due date. Do not use this table to specify demand for intermediate products that are consumed by the manufacturing process.

In this example there are three demands for pine cradles ( $MATERIALID$  0, set in the PPO\_MATERIAL table) and seven demands for teak cradles (MATERIAL ID 1).

PPO\_DEMAND|NAMES, DEMAND\_ID, NAME, MATERIAL\_ID, QUANTITY, NON\_DELIVERY\_VARIABLE\_COST

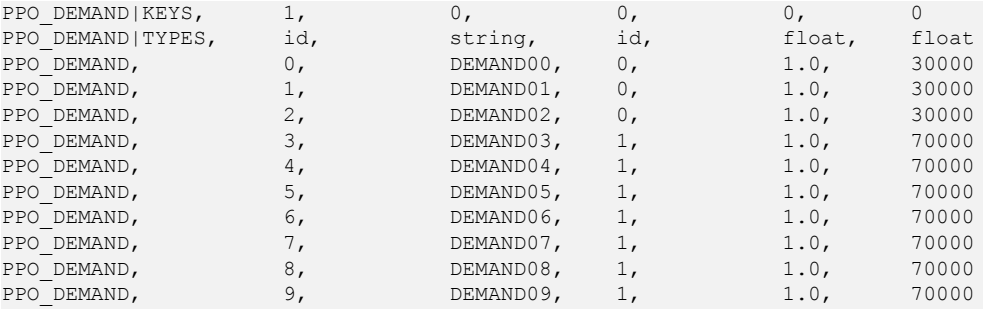

As described earlier, the demands have a cost for failing to deliver: the NON DELIVERY VARIABLE COST. Note that the nondelivery costs for material one (the teak cradles) are higher than for pine. This provides a higher incentive for PPO to meet these demands.

A delivery time window that defines the earliest and latest possible delivery times can be specified with the fields DELIVERY\_START\_MIN and DELIVERY\_END\_MAX. These fields default to -INF and +INF. We don't declare the time window in this example, but we will have a due date. The due date for each demand is defined in the next step.

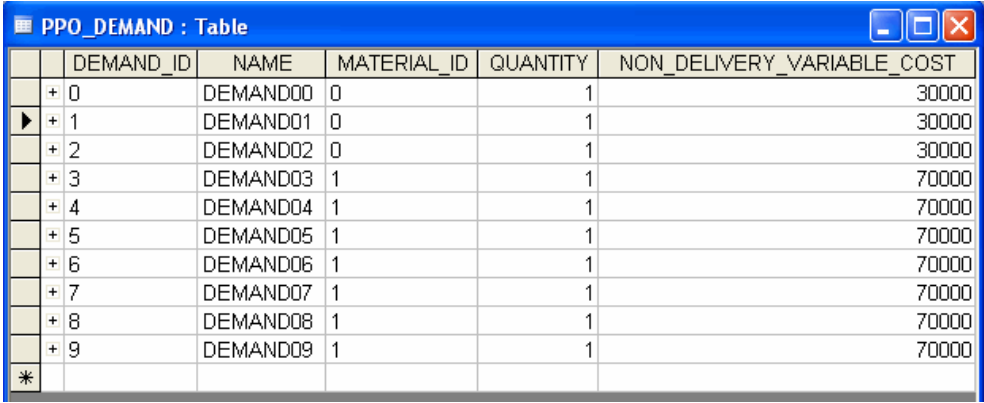

#### **Step 11 Define due dates for the demands**

This example implements a "customer demand driven" model for this problem, so the PPO DUE DATE table is used to associate a due date (DUE\_TIME) with each of the demands defined in the PPO DEMAND table (through DEMAND ID).

This table is also used to assign earliness and tardiness fixed costs, and earliness and tardiness variable costs. In this example there are no fixed costs.

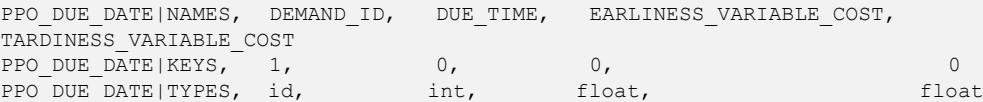

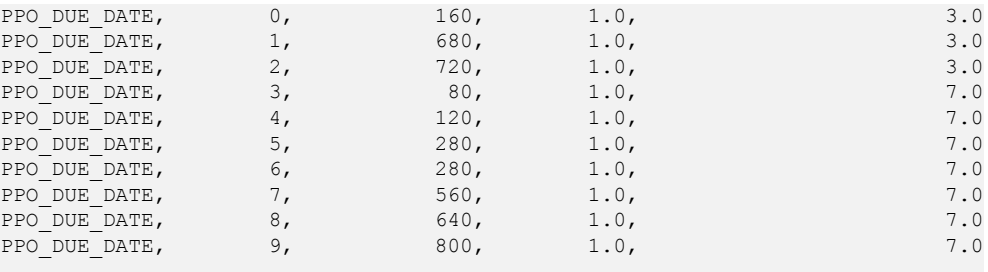

You can see that the due time is expressed in terms of the time units after the date origin of the problem.

Attaching a due date to a demand, rather than to specific activities, is a key concept of the modeling methodology to use activity prototypes and thereby allowing PPO to do the hard work of creating all the specific necessary scheduled activities.

The due date table in mdb format:

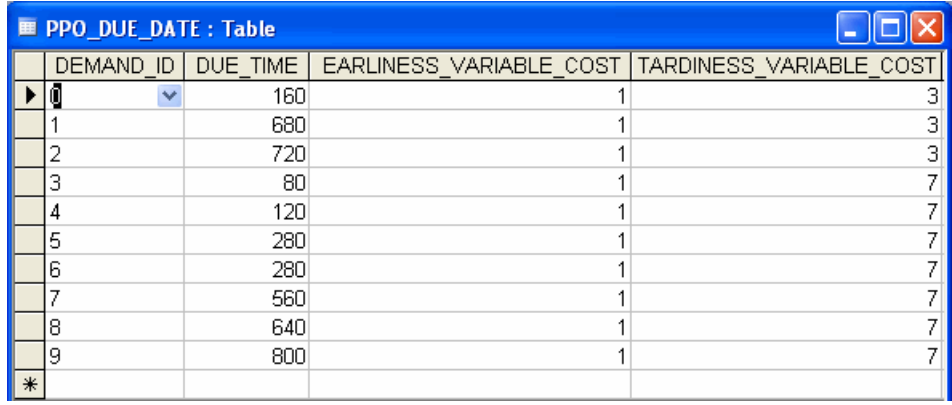

## **Step 12 Define the production orders**

The PPO\_PRODUCTION\_ORDER table represents a production order implementing the recipe of a process. Notice that there are three production orders for the recipe producing pine cradles (RECIPE\_ID 0) and seven production orders for the recipe producing teak cradles (RECIPE ID 1). The following lines create the PPO\_PRODUCTION\_ORDER table.

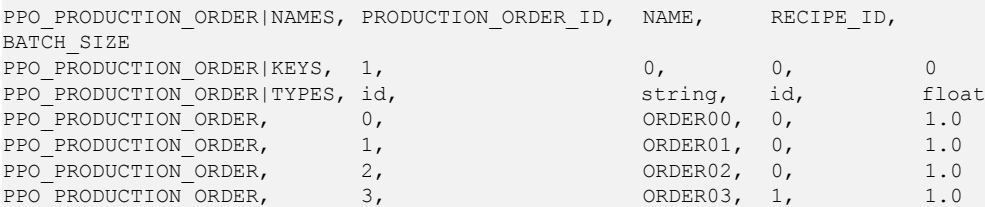

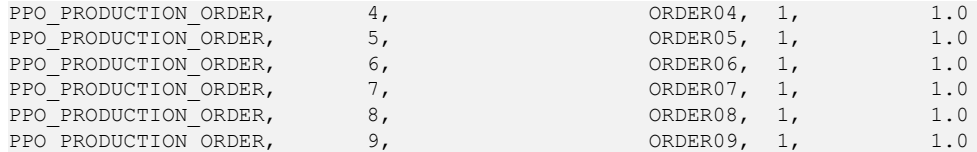

The BATCH\_SIZE column is optional in this example, as the default is 1.0.

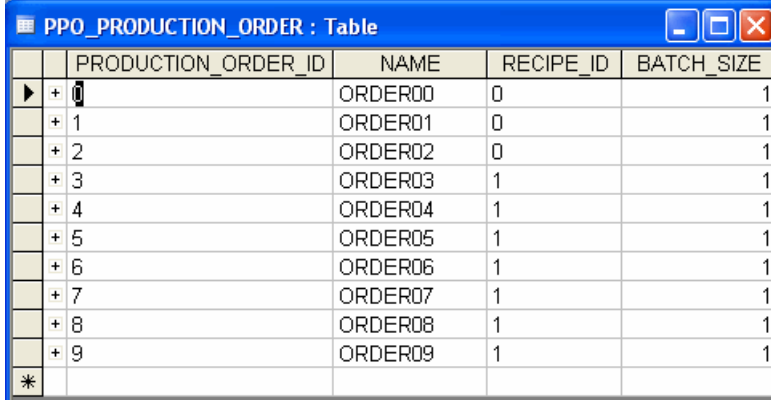

#### **Step 13 Link the production order to the demands**

A link (or arc) for the flow of material from a production order to a demand is made with the PPO\_PROD\_TO\_DEMAND\_ARC table, which uses both the production order and the demand as primary keys.

A QUANTITY is defined in this table for this production order. The value of QUANTITY in this table does not have to be the same as the value of QUANTITY in the PPO\_DEMAND table; for example, there might be multiple production orders required to satisfy a single demand.

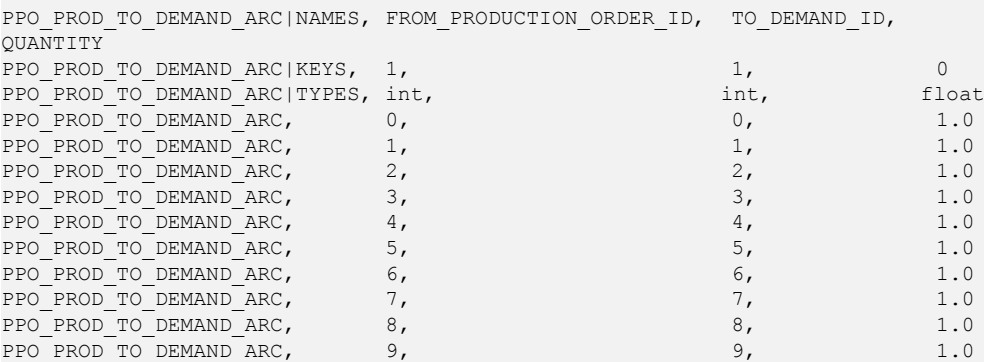

Since this problem is a simple scheduling problem, you create this table and the production order table yourself. In larger problems, the production order and arc tables are typically

generated by the planning and batching modules of PPO, and supplied to the scheduling module.

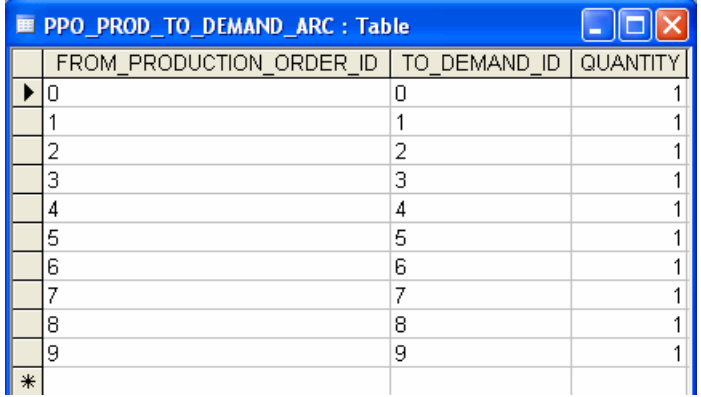

## **Step 14 Define the weighted objectives**

The PPO\_CRITERION\_WEIGHT table defines the global weights for the three optimization criteria declared for this problem. Optimization criteria can be associated with a specific optimization profile, and we use them in the SCHEDULING\_ONLY profile here.

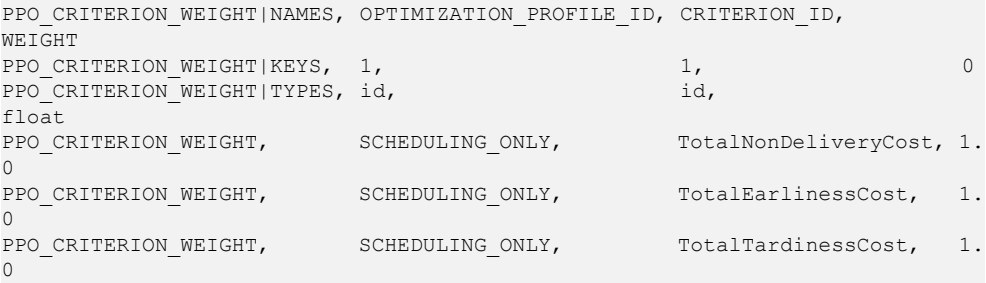

We define criteria that sum the total nondelivery, earliness, and tardiness costs in a generated schedule. Optimization criteria are a specific type of Key Performance Indicator (KPIs); for more information see *Key [Performance](#page-72-0) Indicators*. Here is the mdb table:

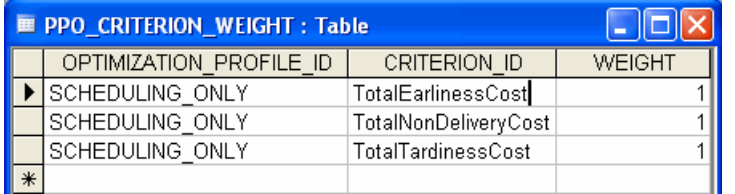

This is the final step in creating the data files for this example. We now have our complete problem data model. It's time to solve the problem. Use the sample provided in

<*PPOInstallDirectory*>/doc/chm/IGLesson1\_Basic.csv in your development environment to solve the model to this problem.

# *Solving*

Describes how to use PPO to solve the problem data previously encoded.

## **In this section**

#### **[Overview](#page-309-0)**

Describes the options available for solving the problem.

#### **[Solve in the PPO GUI](#page-310-0)**

A review of how to solve for experienced users of PPO.

# **Overview**

<span id="page-309-0"></span>You have a choice when it comes to solving the problem model. You can load the csv or mdb model into the PPO GUI, and solve it there. You can use the csv tables as data and solve using the  $C++$  or Java<sup>™</sup> API.

In either case, the solution includes the start and end times for the drying activities, and any associated earliness, tardiness, and nondelivery costs. PPO generates a wealth of other data regarding the manufacturing plan, and this is readily available in the GUI.

It's quite easy to solve the problem model in the PPO GUI. Instructions follow in the next section *[Solve](#page-310-0) in the PPO GUI*.

If you prefer to solve using one of the APIs, see *Using the PPO API for C++ to [model](#page-318-0) and [solve](#page-318-0)* or *Using the PPO API for Java to [model](#page-344-0) and solve*.

# **Solve in the PPO GUI**

<span id="page-310-0"></span>Start the PPO GUI, open the file IGLesson1\_Basic.csv, and select the **Optimize the**

**scenario** icon on the toolbar.

On the **Optimize the scenario** dialog box, make sure that the SCHEDULING\_ONLY profile is selected (only the **Detailed Scheduling** module will be checked). Then select **Optimize the scenario**. When scheduling is completed select **Close** on the optimization progress dialog box to view the plan.

Continue with *View and [study](#page-311-0) the plan*.

# **View and study the plan**

.

<span id="page-311-0"></span>The image below shows the **Gantt Diagram** generated by PPO for IGLesson1\_Basic.csv.

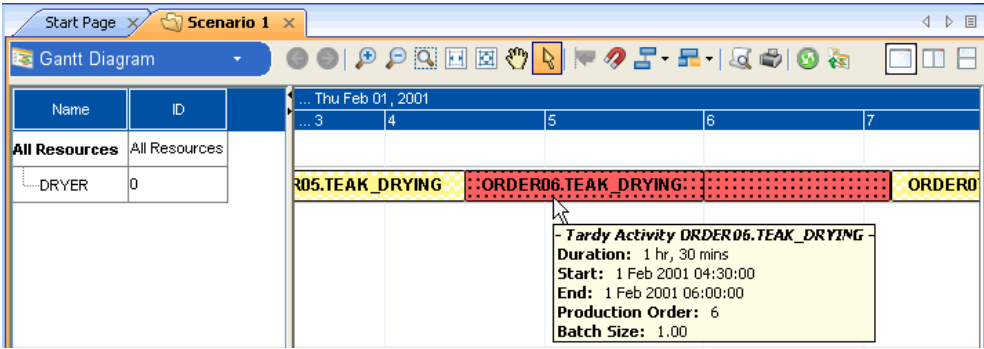

**Important**: Screen shots shown here may not always exactly match the results you see due to a variety of factors.

The image shows the resource **DRYER** on the left, and all the activities that are scheduled on that resource are in the Gantt chart to the right, according to time slot. The pointer is hovering over an activity, and a tooltip displays information; notably, you can see that this activity is scheduled later than its due date (tardy).

In the menu bar select **Tools > Inspector**, then double-click the activity in the Gantt Diagram. The **Inspector** reveals details about the activity and associated production order. The tardiness cost for this activity is 560.

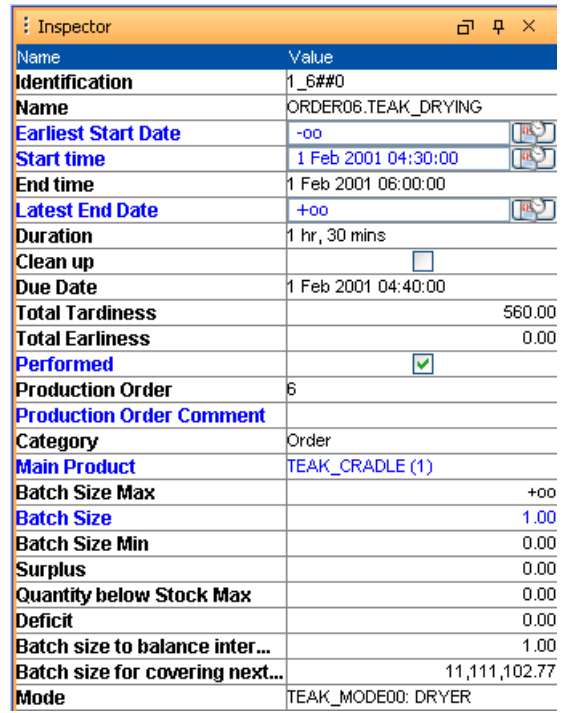

The items in blue indicate fields that you can change. So it's possible to change the **Start time**, **Batch Size**, and make a **Comment** about this activity. In fact, you can edit much of the data that you originally input with data tables, either with the Inspector or in the **Master Data** view.

The **Master Data** view is available by clicking **Gantt Diagram**, which displays the view types bar.

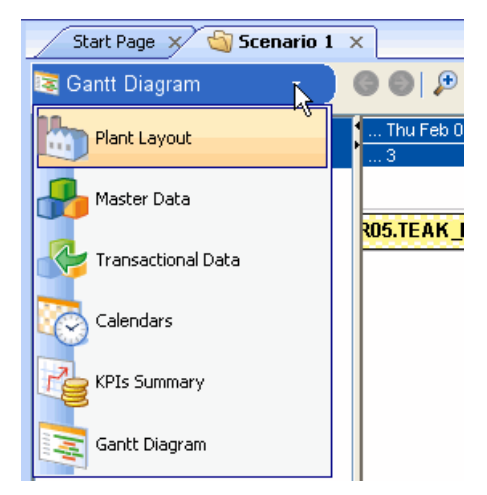

Let's look at another view, the **KPIs Summary** view.

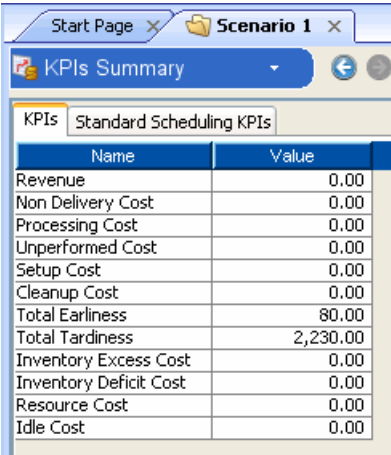

Three "weighted criteria" were defined in this example, and here they are with the calculated values for this plan. **Total Earliness** and **Total Tardiness** have some significant costs associated with them, but **Non Delivery Cost** is zero; we can conclude that all demands must have been met, even if early or late. The other criteria displayed here were not defined in our data model, so are zero.

We can take a closer look at these costs by selecting the **Standard Scheduling KPIs** tab. On this page, select the money bag sign, which displays the **Objectives**.

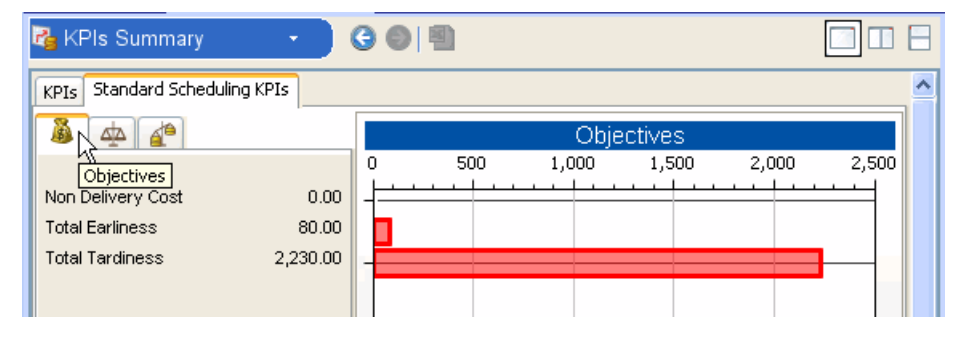

These values are the "raw" cost values from the plan. The tardiness is **2230.00**, and of this, the activity we examined a few steps ago with the Inspector window contributed **560.00**.

Next select the even balance scale to display the **Weights**. These are the values set in the PPO\_CRITERION\_WEIGHT data table; all are equal to **1.00**.

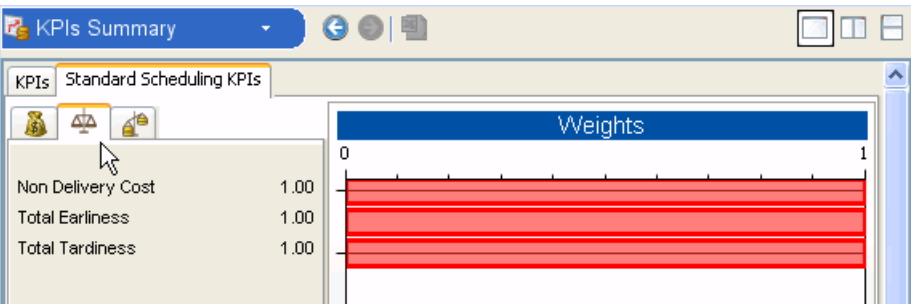

Finally, click the **Weighted Objectives** tab (the last one). You see the results of the values on the first page (raw costs, or objectives) multiplied by the values on the second page (weights).

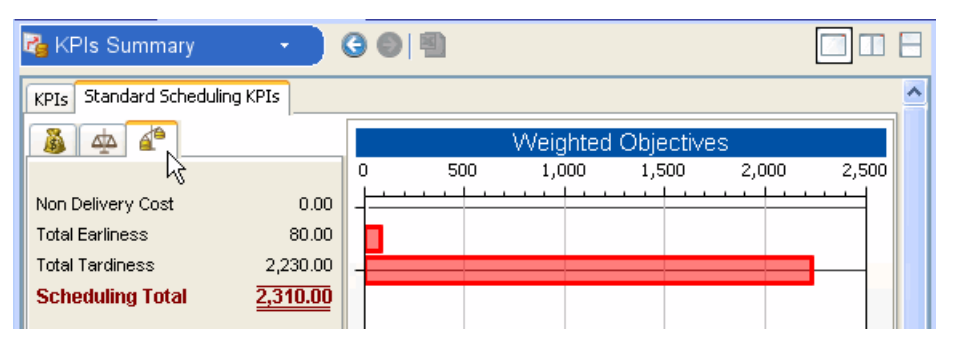

All the weighted objectives that you specified are added up to get the **Scheduling Total**; and a major goal of the PPO scheduling module is to minimize that number. So, the values used in setting criteria are quite important.

You might want to change these criteria values very quickly at times. Changing the value in the data file, then reloading the file and optimizing again is not convenient when you want to quickly run simulations. So PPO provides a quicker way. When you are optimizing and the **Optimize the scenario** dialog box is displayed, select **Advanced options** for the scheduling module. The following window appears.

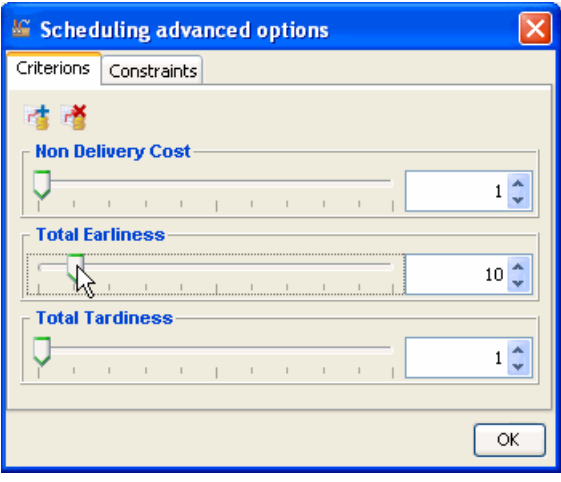

Here the user has increased the **Total Earliness** weight to**10**. This will significantly increase the impact of earliness costs in the scheduling module; this action is likely to create a different solution in the next optimization. (When optimizing a plan more than once, note that you have to create a new scenario in the GUI to prevent overwriting the first plan.)

There are a number of additional ways for you to modify the generated plan, or the problem data within the GUI, and regenerate a plan. This makes PPO ideal for doing "what-if" analysis, for example. You can find more information in the documentation set and the example files in the standard delivery.

# **Review**

In this chapter you were introduced to concepts and components of the Plant PowerOps Data Model. You learned how to use:

- **♦** The Plant PowerOps environment,
- **♦** Activities,
- **♦** Resources,
- **♦** Materials,
- **♦** Modes,
- **♦** Recipes,
- **♦** Production orders,
- **♦** Demands and due dates,
- **♦** Weighted objectives, and
- **♦** Tables used to link production to demand, and material production to activities and recipes.

You also learned how to create and use optimization profiles.

You used these concepts to:

- **♦** Analyze and Describe a manufacturing problem,
- **♦** Create a Plant PowerOps model of the problem using csv and mdb tables.
- **♦** Solve the problem and view the solution using the PPO GUI.

You've been introduced to the basics of the PPO Data Model and have some experience using data tables to model a problem. The next chapter builds upon this knowledge and introduces new problem data for you to model.

#### IBM ILOG PLANT PO WER OPS V3.2

# <span id="page-318-0"></span>*Using the PPO API for C++ to model and solve*

The first section describes how to use  $C++$  to solve a problem model built with csv database files. The second section describes how to use the C++ API to model and solve a scheduling problem that uses calendars. You may also wish to refer to *Using PPO with [Microsoft](#page-504-0) [products](#page-504-0)*.

#### **In this section**

#### **[Solving using csv files with C++](#page-319-0)**

Describes how to solve a problem model using C++.

#### **[Model and solve using the API for C++](#page-322-0)**

This section describes in detail how to model and solve a manufacturing problem using the PowerOps API for C++.

## **Solving using csv files with C++**

<span id="page-319-0"></span>Plant PowerOps csv files can be called from C++ programs as an alternative to solving in the GUI. A sample C++ program csvsch.cpp is provided (located at *<PPOInstallDirectory>*/ examples/src/csvsch.cpp) which you can compile, and the resulting executable used to input csv files to Plant PowerOps.

Once you have compiled the csvsch.cpp program, the calling syntax for the resulting executable is as follows:

csvsch CourseLesson1\_Basic.csv

That is, the name of the executable (csvsch or csvsch.exe), followed by the name of the csv file you are running, with or without its .csv extension (for example, CourseLesson1\_Basic).

The csvsch executable can be used to generate plans for the other examples simply by changing the name of the csv file specified as an argument.

Running this program provides output similar to the following, which can be used to assess the generated plan.

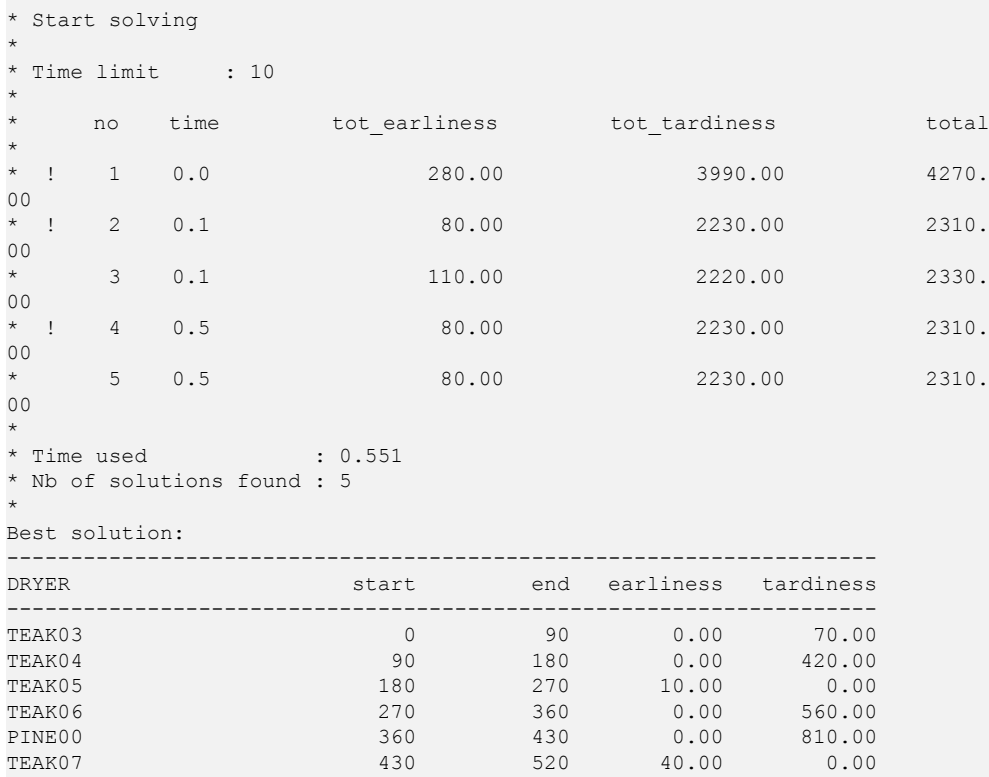

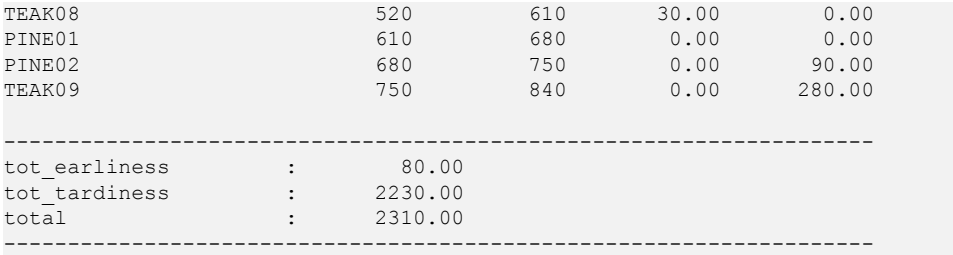

The solution is displayed by resource (DRYER) with activities on each resource listed in chronological order. The earliness and tardiness costs for each activity are listed along with the total summation of all costs.

Above the displayed solution is a list of all solutions found, the solution number (no), the computation time since starting to solve, and the total costs of each solution.

#### IBM ILOG PLANT PO WER OPS V3.2

# <span id="page-322-0"></span>*Model and solve using the API for C++*

This section describes in detail how to model and solve a manufacturing problem using the PowerOps API for C++.

#### **In this section**

**[Overview](#page-323-0)** Introduces the problem to be solved.

#### **[General approach to C++ modeling for Plant PowerOps](#page-324-0)**

Compares modeling in C++ to modeling with data schema tables.

#### **[Define the necessary C++ functions](#page-325-0)**

Describes the C++ functions that you need to build in order to model the problem.

#### **[Build the C++ program](#page-328-0)**

Builds the entire set of functions to model the calendar problem.

# **Overview**

<span id="page-323-0"></span>This section discusses how to create and solve a model using the Plant PowerOps API for C++. This is built around a problem that uses calendars, and includes the modeling of setup activities, breaks, mode costs, unperformed activities, and productivity. This problem is also modeled and solved using the Java™ API in *Using the PPO API for Java to [model](#page-344-0) and solve*.

Once you have modeled the problem for Plant PowerOps in a cpp file, you can solve the problem by running the program and viewing the output. The sample C++ program discussed here (along with several others) is provided in *<PPOInstallDirectory*>/examples/src/ api05calendar.cpp in your development environment.
# **General approach to C++ modeling for Plant PowerOps**

*In general*, there is a correspondence between modeling data in tables and modeling in C++, so you can follow a similar pattern as used for modeling with tables.

- **♦** Define the schema tables, their required fields, and any optional fields you are using for each table.
- **♦** Then define and load the data for each table.

Next you create a main program that:

- **♦** creates an empty IloMSModel object,
- **♦** loads the IloMSModel object with the problem data,
- **♦** calls the Plant PowerOps engine to solve the problem, and
- **♦** generates output and handles exceptions.
	- To make porting easier from platform to platform, Plant PowerOps isolates characteristics that vary from system to system. For that reason, use the following names for basic types in C++: **Note**:
		- **●** IloInt represents signed long integers
		- **●** IloAny represents pointers (void\*)
		- **●** IloNum represents double precision floating-point values
		- **●** IloBool represents Boolean values: IloTrue and IloFalse

# **Define the necessary C++ functions**

Every Plant PowerOps C++ program starts by declaring the Plant PowerOps include file, support for i/o stream operations, and ILOSTBEGIN as shown below:

```
#include <ilplant/schedengine.h>
#include <strstream>
ILOSTLBEGIN
```
After the initial declaration, this sample program has the following primary routines:

- **♦** a SetModel function that:
	- **●** sets the problem name, date origin, time unit and minimal start time.
- **♦** a SetCalendars function that:
	- **●** represents the calendar data for the problem;
	- **●** declares the calendar objects for the problem; and
	- **●** creates the calendar intervals.
- **♦** a SetSetupMatrices function that:
	- **●** creates the matrix you need for the resource setup; and
	- **●** fills in the matrix with the time and cost for possible combinations of FROM\_STATE and TO STATE values.
- **♦** a SetResources function that:
	- **●** declares the resource objects you need for the problem;
	- **●** sets the name for these resources;
	- **●** gets the setup matrix;
	- **●** associates the setup matrix with the resource; and
	- **●** sets the initial setup state of the resource.
- **♦** a SetMaterials function that:
	- **●** represents the materials data for the problem;
	- **●** declares the materials objects for the problem; and
	- **●** sets the name for these materials.
- **♦** a SetRecipes function that:
	- **●** represents the recipe data for the problem;
	- **●** declares the recipe objects for the problem; and
- **●** sets the name for these recipes.
- **♦** a SetActivities function that:
	- **●** represents the activity data for the problem;
	- **●** gets the recipe associated with the activity prototype;
	- **●** declares the activity prototypes for the problem;
	- **●** sets the name for these activities;
	- **●** sets the setup state required by the activity;
	- **●** sets the activity performed status; and
	- **●** creates an activity identifier for easier retrieval.
- **♦** a SetModes function that:
	- **●** represents the mode data for the activities in this problem;
	- **●** gets the identifier of the activity prototype;
	- **●** declares the mode objects for the problem;
	- **●** gets the resource associated with the mode;
	- **●** gets the calendar associated with the mode;
	- **●** sets the variable processing time for the mode;
	- **●** sets the name for the mode;
	- **●** sets a cost for the mode;
	- **●** sets an unperformed cost for the mode;
	- **●** sets the calendar for the mode;
	- **●** sets the maximum break duration for the mode;
	- **●** sets the shift breakable value for the mode; and
	- **●** assigns a resource constraint to the mode to indicate the required resource, the required capacity, and whether it is the primary resource for this activity in this mode.
- **♦** a SetMaterialProductions function that:
	- **●** gets the recipes;
	- **●** gets the materials associated with each recipe;
	- **●** gets the activity associated with each recipe; and
	- **●** links these three objects, assigning a default quantity to each recipe/materials/activity object.
- **♦** a SetDemands function that:
- **●** represents the demand data (and nondelivery costs) for the problem;
- **●** gets the materials associated with each demand;
- **●** declares the demand objects for the problem; and
- **●** sets the name and nondelivery costs for these demands.
- **♦** a SetDueDates function that:
	- **●** represents the due date data (and earliness/tardiness variable costs) for the problem;
	- **●** declares the due date objects for the problem;
	- **●** gets the demand associated with each due date;
	- **●** gets the due date assigned to each demand; and
	- **●** assigns an earliness variable cost and a tardiness variable cost to the activity.
- **♦** a SetProductionOrders function that:
	- **●** represents the production order data for the problem;
	- **●** gets the recipe associated with each production order;
	- **●** declares the production order objects and names for the problem.
- **♦** a SetProductionToDemandArcs function that:
	- **●** gets the production orders;
	- **●** gets the demand associated with each production order;
	- **●** gets the quantity associated with each demand; and
	- **●** links these objects so that the production order responds to the demand.
- **♦** a SetCriterionWeights function that:
	- **●** sets the global weight of all criteria used in the problem.
- **♦** a main program as described previously.

# **Build the C++ program**

The following numbered steps "walk you through" the process of writing the  $C_{++}$  functions described previously. Refer to the *Plant PowerOps C++ Reference Manual* for more information about the methods described here.

In your C++ development environment, open the example file *<YourInstallDirectory>*/ examples/src/api05calendar.cpp and follow along in that sample as each step is discussed.

### **Step 1 Create the SetModel function**

The first step creates a SetModel function:

- **1.** Use the setName method to set the model name.
- **2.** Use the setIntDateOrigin method to set the date origin  $(31*24*60*60)$ , or 2678400 seconds since January 1, 2001, 00:00) for the problem.
- **3.** Use the setTimeUnit method to set a time unit of minutes (60 seconds) for the problem.
- **4.** Use the set StartMin method to set a start time of zero for the problem.

The completed SetModel function for this problem is as follows:

```
void SetModel(IloMSModel model)
{
 model.setName("EXAMPLE05");
 model.setIntDateOrigin(31*24*60*60);
 model.setTimeUnit(60);
 model.setStartMin(0);
}
```
# **Step 2 Create the SetCalendars function**

This step creates a SetCalendars function for the problem to define periodic breaks.

- **1.** Start by representing the incoming calendar data as an array.
- **2.** Use the newCalendar method to create a calendar object for the problem.
- **3.** Use setBreak, setEndOfShift, and other functions to declare the properties of the calendar intervals.

The completed SetCalendars function for this problem is as follows:

```
void SetCalendars(IloMSModel model)
{
// Represent problem data.
```

```
IloInt numberOfCalendars = 2;
 const char* names [2] = {^{\text{T}} PINE CALENDAR", "TEAK CALENDAR"};
 IloInt numberOfCalendarIntervals = 8;
 IloInt calendarIndices [8] = \{0, 0, 0, 1, 1, 1, 1, 1\};
 IloInt startTimes [8] = \{ 0, 480, 960,0, 480, 720, 780, 960};
 IloInt endTimes [8] = {480, 960, 1440,
                          480, 720, 780, 960, 1440};
 IloBool breaks [8] = {IloFalse, IloFalse, IloFalse,
                          IloFalse, IloFalse, IloTrue, IloFalse, IloFalse};
 IloBool shiftEnds [8] = {IloTrue, IloTrue, IloTrue,
                          IloTrue, IloFalse, IloFalse, IloTrue, IloTrue};
 IloNum productivities [8] = {0.875, 1.000, 0.875,
                              0.750, 1.000, 1.000, 1.000, 1.000};
 // Create calendars.
 for (IloInt c = 0; c < numberOfCalendars; c++) {
   // Create the calendar.
   IloMSCalendar calendar = model.newCalendar();
   // Set the calendar name.
   calendar.setName(names[c]);
 }
 // Create calendar intervals.
 for (IloInt i = 0; i < numberOfCalendarIntervals; i++) {
   // Get the calendar.
   IloMSCalendar calendar = model.getCalendar(calendarIndices[i]);
   // Create the calendar interval.
   IloMSCalendarInterval calendarInterval =
    model.newCalendarInterval(calendar, startTimes[i], endTimes[i]);
   // Set its break indicator.
   calendarInterval.setBreak(breaks[i]);
   // Set its end of shift indicator.
   calendarInterval.setEndOfShift(shiftEnds[i]);
   // Set its productivity.
   calendarInterval.setProductivity(productivities[i]);
   // Set its periodicity and limit the period during which it applies.
   calendarInterval.setPeriodicity(1440);
   calendarInterval.setPeriodStartTime(0);
   calendarInterval.setPeriodEndTime(7200);
 }
```
# **Step 3 Create the SetSetupMatrices function**

The next step creates a SetSetupMatrices function for this problem to define the possible relationships between the setup states. You also use this table to define a SETUP TIME (duration, in TIME\_UNITs, the first numeric argument) for the setup state and a SETUP\_COST (the second numeric argument) factor associated with it.

The completed SetSetupMatrices function for this problem is as follows:

```
void SetSetupMatrices(IloMSModel model)
{
```
}

```
// Create the setup matrix.
 IloMSSetupMatrix matrix = model.newSetupMatrix();
 // Fill the values in the matrix.
 matrix.setSetup("PINE", "PINE", 0, 0);
 matrix.setSetup("PINE", "TEAK", 5, 50);
 matrix.setSetup("TEAK", "PINE", 5, 50);
 matrix.setSetup("TEAK", "TEAK", 0, 0);
```
# **Step 4 Create the SetResources function**

}

The next step creates a SetResources function for this problem:

- **1.** Start by using the newResource member function to create the resource. The argument is Capacity, which in this example is 1.
- **2.** Next, use the setName method to set a name for this problem's resource.
- **3.** Use the getSetupMatrix method to get the matrix. The argument is the matrix being retrieved.
- **4.** Use the setSetupMatrix method to associate the matrix with the resource.
- **5.** Use the setInitialSetupState method to set the initial resource state.

The completed SetResources function for this problem is as follows:

```
void SetResources(IloMSModel model)
{
 // Create the resource.
 IloMSResource resource = model.newResource(1);
 // Set the resource name.
 resource.setName("DRYER");
 // Get the setup matrix (the unique setup matrix in the problem).
 IloMSSetupMatrix matrix = model.getSetupMatrix(0);
 // Associate the setup matrix with the resource.
 resource.setSetupMatrix(matrix);
 // Set the initial setup of the resource to PINE.
 resource.setInitialSetupState("PINE");
}
```
# **Step 5 Create the SetMaterials function**

This step creates a SetMaterials function for the problem:

- **1.** Start by representing the incoming materials data as an array.
- **2.** In a for loop, use the newMaterial member function to create the material objects.
- **3.** In the same for loop, use the setName method to assign a name from the data array to each of the materials.

The completed SetMaterials function for this problem is as follows:

```
void SetMaterials(IloMSModel model)
{
 IloInt numberOfMaterials = 2;
  char* names [2] = {^{\text{T}} PINE CRADLE", "TEAK CRADLE"};
  for (IloInt i = 0; i < numberOfMaterials; i++) {
    IloMSMaterial material = model.newMaterial();
   material.setName(names[i]);
  }
}
```
# **Step 6 Create the SetRecipes function**

This step creates a SetRecipes function for the problem:

- **1.** Start by representing the incoming recipe data as an array.
- **2.** In a for loop, use the newRecipe member function to create the recipe objects.
- **3.** In the same for loop, use the setName method to assign a name from the data array to each of the recipes.

The completed  $\overline{\text{setRecipes}}$  function for this problem is as follows:

```
void SetRecipes(IloMSModel model)
{
 IloInt numberOfRecipes = 2;
 char* names [2] = {^{\text{T}} PINE_RECIPE", "TEAK_RECIPE"};
  for (IloInt i = 0; i < numberOfRecipes; i++) {
    IloMSRecipe recipe = model.newRecipe();
    recipe.setName(names[i]);
  }
}
```
# **Step 7 Create the SetActivities function**

You use this function to define two *types* of activities, or activity prototypes. You also associate a RECIPE ID, a SETUP STATE, and a PERFORMED STATUS with each activity prototype. You also use the setIdentifier method to assign an identifier to the activity for easier retrieval in the SetModes function. The following lines create a SetActivities function for this problem:

**1.** Start by representing the incoming activity data as an array.

- **2.** In a for loop, use the getRecipe method to get the recipe for each activity. The argument is the recipe being retrieved.
- **3.** In the same for loop, use the newActivityPrototype member function to create the activity objects.
- **4.** Still in the same for loop, use the setName method to assign a name from the data array to each of the activities.
- **5.** Use the setSetupState method to assign a setup state from the data array to the activity.
- **6.** Use the set Performed Status method to assign a performed status from the data array to each of the activities.
- **7.** Finally, use the setIdentifier method to associate an identifier with each activity for easier retrieval.

The completed SetActivities function for this problem is as follows:

```
void SetActivities(IloMSModel model)
{
 // Represent problem data.
 IloInt numberOfActivityPrototypes = 2;
 const char* names [2] = {^{\text{T}} PINE DRYING", "TEAK DRYING"};
 const char* states [2] = \{ "PINE", "TERK" \};
 IloMSPerformedStatus statuses [2];
 statuses[0] = IloMSPerformedOrUnperformed;
 statuses[1] = IloMSPerformed;
  // Create activities.
 for (IloInt i = 0; i < numberOfActivityPrototypes; i++) {
   // Get the ith recipe.
   IloMSRecipe recipe = model.getRecipe(i);
    // Create a new activity.
   IloMSActivity activity = model.newActivityPrototype(recipe);
   // Set the activity name.
   activity.setName(names[i]);
   // Set the activity setup state.
   activity.setSetupState(states[i]);
   // Set the activity performance status.
   activity.setPerformedStatus(statuses[i]);
   // Set the activity identifier (for easier retrieval).
   activity.setIdentifier(names[i]);
  }
}
```
### **Step 8 Create the SetModes function**

You link each activity prototype with its corresponding mode, and assign a COST and an UNPERFORMED\_COST to each mode. This step creates a SetModes function for this problem:

- **1.** Start by representing the incoming mode data as an array.
- **2.** In a for loop, use the activityIds method to retrieve the identifiers you assigned to each activity prototype in the previous function.
- **3.** Use the getActivityPrototypeByIdentifier method to get each activity by identifier.
- **4.** Use the getResource method to get the resource object being associated with this mode. The argument is the resource being retrieved.
- **5.** Use the getCalendar method to get the calendar being associated with this mode. The argument is the calendar being retrieved.
- **6.** Still in the loop, use the newMode member function to create the mode object. Its argument is the current activity in the loop.
- **7.** Use the setVariableProcessingTime method to set the variable processing time for this mode. The argument is the time, from the data array.
- **8.** Use the setName method to assign a name to the mode.
- **9.** Use the setVariableCost method to assign a cost to the mode.
- **10.** Use the setUnperformedCost method to assign an unperformed cost to the activity in this mode.
- **11.** Use the set Calendar method to associate a calendar with the activity in this mode.
- **12.** Use the setBreakDurationMax method to set the maximum break duration for the activity in this mode.
- **13.** Use the setShiftBreakable method to define whether the activity can be interrupted by a break in this mode. The argument is a boolean.
- **14.** Use the newResourceConstraint member function to indicate the resource's capacity and whether it is the primary resource for this activity in this mode. The first argument is the mode to which the resource is being assigned. The third argument is the RequiredCapacity of the resource in this mode. The fourth argument is a boolean that indicates whether the resource is a primary resource for the activity in this mode.

The completed SetModes function for this problem is as follows:

```
void SetModes(IloMSModel model)
{
 // Represent problem data.
 IloInt numberOfModes = 3;
 const char* activityIds [3] = {"PINE DRYING", "TEAK DRYING", "TEAK DRYING"}
;
 IloInt processingTimes [3] = \{70, 90, 60\};const char* names [3] = { "PINE MODE00", "TEAK MODE00", "TEAK MODE01"};
 IloInt modeCosts [3] = \{100, 100, 200\};
 IloInt unperformedCosts [3] = \{100, 0, 0\};IloInt calendarIndices [3] = \{0, 1, 1\};// Create modes.
 for (IloInt i = 0; i < numberOfModes; i++) {
   // Get the activity identifier.
   const char* id = activityIds[i];
   // Get the activity.
   IloMSActivity activity = model.getActivity Protocol ypeByIdentifier(id);// Get the resource (the unique resource in the problem).
   IloMSResource resource = model.getResource(0);
    // Get the calendar.
```

```
IloMSCalendar calendar = model.getCalendar(calendarIndices[i]);
 // Create a new mode for the activity.
 IloMSMode mode = model.newMode(activity);
 // Set the variable processing time.
 mode.setVariableProcessingTime(processingTimes[i]);
 // Set the mode name.
 mode.setName(names[i]);
 // Set the processing cost.
 mode.setVariableCost(modeCosts[i]);
 // Set the unperformed cost.
 mode.setUnperformedCost(unperformedCosts[i]);
 // Set the calendar.
 mode.setCalendar(calendar);
 mode.setBreakDurationMax(0);
 mode.setShiftBreakable(IloFalse);
 // Create a new resource constraint.
 model.newResourceConstraint(mode, resource, 1, IloTrue);
}
```
# **Step 9 Create the SetMaterialProductions function**

}

The following lines create the function which *links* the recipe and the materials that it produces with each of the activity prototypes. You also use this table to define a default Quantity for the materials produced from this recipe.

- **1.** To populate a for loop, use the getNumberOfRecipes method to retrieve the recipes created in the SetRecipes function.
- **2.** In the for loop, use the getRecipe method to get each recipe object being associated with its materials. The argument is the recipe being retrieved.
- **3.** In the same for loop, use the getMaterial method to get each material object being associated with its corresponding recipe. The argument is the material retrieved.
- **4.** Still in the for loop, use the getActivityPrototype method to get each activity prototype being associated with its corresponding recipe and materials. As a result, due dates on demands for the material will automatically be translated into due dates on the appropriate activity instances. The argument is the activity prototype in the loop.
- **5.** Finally, use the newMaterialProduction member function to state the quantity of material that the activity creates.

The completed SetRecipeProducedMaterials function for this problem is as follows:

```
void SetMaterialProductions(IloMSModel model)
{
 IloInt numberOfRecipes = model.getNumberOfRecipes();
 for (IloInt i = 0; i < numberOfRecipes; i++) {
   // Get the ith recipe.
   IloMSRecipe recipe = model.getRecipe(i);
   // Get the ith material.
   IloMSMaterial material = model.getMaterial(i);
   // Get the producing activity, i.e., the unique activity associated
```

```
// with the recipe.
 IloMSActivity activity = recipe.getActivityPrototype(0);
 // State that the given activity produces the given material.
 model.newMaterialProduction(activity, material, 1.0);
}
```
# **Step 10 Create the SetDemands function**

}

The Demand object associates a Demand with its Materials. You can also specify the Quantity specified by the customer demand. The following steps create a SetDemands function for this problem:

- **1.** Start by representing the incoming data as an array, including the nondelivery costs for the demands.
- **2.** In a for loop, use the getMaterial method to get each material object being associated with a demand. The argument is the material being retrieved.
- **3.** In the same for loop, use the newDemand member function to create the demand object. Its arguments are the current Material in the loop and a Quantity of 1.0 to indicate that this demand is for a single unit of the Material.
- **4.** Use the setName method to associate a name with the demand object. Values for these names come from the name array.
- **5.** The final instruction in the loop associates the nondelivery cost to the demand.

The completed  $SetDemands$  function for this problem is as follows:

```
void SetDemands(IloMSModel model)
{
 // Represent problem data.
 IloInt numberOfDemands = 10;
 IloInt materialIndices [10] = \{0, 0, 0, 0\}1, 1, 1, 1,
                                 1, 1, 1};
 const char* names [10] = {"DEMAND00", "DEMAND01", "DEMAND02",
                            "DEMAND03", "DEMAND04", "DEMAND05", "DEMAND06",
                            "DEMAND07", "DEMAND08", "DEMAND09"};
 IloNum nonDeliveryVariableCosts [10] = {30000, 30000, 30000,
                                          70000, 70000, 70000, 70000,
                                          70000, 70000, 70000};
  // Create demands.
  for (IloInt i = 0; i < numberOfDemands; i++) {
   // Get the material.
   IloMSMaterial material = model.getMaterial(materialIndices[i]);
    // Create a new demand for one unit of the material.
    IloMSDemand demand = model.newDemand(material, 1.0);
   // Set the demand name.
   demand.setName(names[i]);
   demand.setNonDeliveryVariableCost(nonDeliveryVariableCosts[i]);
```
### **Step 11 Create the SetDueDates function**

} }

The following steps create a SetDueDates function for this problem.

- **1.** Start by representing the incoming due date data as an array, with earliness and tardiness variable costs.
- **2.** In a for loop, use the getDemand method to get each demand object being associated with a due date. The argument is the demand being retrieved.
- **3.** In the same for loop, use the newDueDate member function to create the due date object. Its arguments are the current Demand in the loop and the DueTime for that demand, both from the data array.
- **4.** Finally, still in the for loop, use the setEarlinessVariableCost method to associate an earliness variable cost with the activity and the setTardinessVariableCost method to give it a tardiness variable cost. Values for these costs come from the data array.

The completed SetDueDates function for this problem is as follows:

```
void SetDueDates(IloMSModel model)
{
 // Represent problem data.
 IloInt numberOfDemands = 10;
 IloInt dueTimes [10] = {160, 680, 720,
                                       80, 120, 280, 280,
                                       560, 640, 800};
 IloNum earlinessVariableCosts [10] = {1.0, 1.0, 1.0,
                                       1.0, 1.0, 1.0, 1.0,
                                       1.0, 1.0, 1.0};
 IloNum tardinessVariableCosts [10] = {3.0, 3.0, 3.0,
                                       7.0, 7.0, 7.0, 7.0,
                                       7.0, 7.0, 7.0};
 // Create due dates.
  for (IloInt i = 0; i < numberOfDemands; i++) {
   // Get the ith demand.
   IloMSDemand demand = model.getDemand(i);
   // Create a new due date for the demand.
   IloMSDueDate dd = model.newDueDate(demand, dueTimes[i]);
   // Set its earliness and tardiness variable costs.
   dd.setEarlinessVariableCost(earlinessVariableCosts[i]);
   dd.setTardinessVariableCost(tardinessVariableCosts[i]);
  }
}
```
# **Step 12 Create the SetProductionOrders function**

This step creates the SetProductionOrders function:

**1.** Start by representing the incoming production order data as arrays.

- **2.** Retrieve the current batching solution.
- **3.** In a for loop, use the getRecipe method to get each recipe object being associated with a production order. The argument is the recipe being retrieved.
- **4.** In the same for loop, use the newProductionOrder member function to create the production order object. Its argument is the current Recipe in the loop, from the data array.
- **5.** Finally, still in the for loop, use the setName method to associate a name with the production order. Values for these names come from the data array.

The completed SetProductionOrders function for this problem is as follows:

```
void SetProductionOrders(IloMSModel model)
{
 // Represent problem data.
 IloInt numberOfOrders = 10;
 IloInt recipeIndices [10] = \{0, 0, 0, 0\}1, 1, 1, 1,
                              1, 1, 1};
 const char* names [10] = {"ORDER00", "ORDER01", "ORDER02",
                           "ORDER03", "ORDER04", "ORDER05", "ORDER06",
                            "ORDER07", "ORDER08", "ORDER09"};
 // Create production orders.
 IloMSBatchingSolution bs = model.getCurrentBatchingSolution();
 for (IloInt i = 0; i < numberOfOrders; i+1) {
   // Get the recipe.
   IloMSRecipe recipe = model.getRecipe(recipeIndices[i]);
   // Create a new production order with the given recipe.
   IloMSProductionOrder order = bs.newProductionOrder(recipe);
   // Set the production order name.
   order.setName(names[i]);
  }
}
```
# **Step 13 Create the SetProductionToDemandArcs function**

The following lines create the SetProductionToDemandArcs function, which *links* the ProductionOrder with the Demand that drives it.

- **1.** To populate a for loop, use the getNumberOfProductionOrders method to retrieve the production orders created in the SetProductionOrders function.
- **2.** In the for loop, use the getProductionOrder method to get each production order object being associated with its demand. The argument is the production order being retrieved.
- **3.** In the same for loop, use the getDemand method to get each demand object being associated with its corresponding production order.
- **4.** Still in the for loop, use the getQuantity method to get the quantity being associated with its corresponding production order and materials.

**5.** Finally, use the newProdToDemandArc member function to create the link. Its arguments are the current Demand, order, and Quantity in the loop.

The completed SetProductionToDemandArcs function for this problem is as follows:

```
void SetProductionToDemandArcs(IloMSModel model)
{
 IloInt numberOfOrders = model.getNumberOfProductionOrders();
 for (IloInt i = 0; i < numberOfOrders; i++) {
   // Get the ith order.
   IloMSProductionOrder order = model.getProductionOrder(i);
   // Get the ith demand.
   IloMSDemand demand = model.getDemand(i);
   // Get the quantity.
   IloNum quantity = demand.getQuantity();
   // State that the production order responds to the demand.
   model.newProdToDemandArc(demand.getMaterial(), quantity, order, demand);
  }
}
```
# **Step 14 Create the SetCriterionWeights function**

The next step creates a SetCriterionWeights function for this problem. The setWeight method is used to set the cost of the criteria for the problem.

The completed SetCriterionWeights function for this problem is as follows:

```
void SetCriterionWeights(IloMSModel model)
{
 // Set the global weight of the total nondelivery criterion.
 model.setWeight("TotalNonDeliveryCost", 1.0);
 // Set the global weight of the total processing cost criterion.
 model.setWeight("TotalProcessingCost", 1.0);
 // Set the global weight of the total setup cost criterion.
 model.setWeight("TotalSetupCost", 1.0);
 // Set the global weight of the total earliness criterion.
 model.setWeight("TotalEarlinessCost", 1.0);
 // Set the global weight of the total tardiness criterion.
 model.setWeight("TotalTardinessCost", 1.0);
 // Set the global weight of the total unperformed cost criterion.
 model.setWeight("TotalUnperformedCost", 1.0);
}
```
# **Step 15 Create the main program**

To complete the program, create an empty IloMSModel object, load it using all the functions you have just created, create a Plant PowerOps engine, and call the solve method. In the end, a call to the model.end() method frees all the memory allocated in the given IloMSModel.

```
class Arguments {
```

```
public:
 Arguments(int argc, char** argv);
  ~Arguments() {}
 IloInt getTraceLevel() const {return traceLevel; }
private:
IloInt traceLevel;
};
Arguments::Arguments(int argc, char** argv)
: traceLevel(1)
{
 for (int argIndex = 1; argIndex < argc; argIndex++) {
   if (!strcmp(argv[argIndex], "-trace")) {
      argIndex++;
     _traceLevel = atoi(argv[argIndex]);
    }
  }
}
int main(int argc, char** argv)
{
 try {
   Arguments args(argc, argv);
   // Create an empty IloMSModel object.
   IloMSModel model;
   model.setTraceLevel(args.getTraceLevel());
   // Set the manufacturing scheduling problem data.
   SetModel(model);
   SetCalendars(model);
   SetSetupMatrices(model);
   SetResources(model);
   SetMaterials(model);
   SetRecipes(model);
   SetActivities(model);
   SetModes(model);
   SetMaterialProductions(model);
   SetDemands(model);
   SetDueDates(model);
   SetProductionOrders(model);
   SetProductionToDemandArcs(model);
   SetCriterionWeights(model);
   // Create a scheduling engine.
   IloMSSchedulingEngine engine(model);
    // Solve the problem, print the results, clean up the IloMSModel
   // object, and exit.
   if (engine.solve()) {
     cout << "Best solution:" << endl;
     cout << model.getCurrentSchedulingSolution() << endl;
     model.end();
     return 0;
    }
   else {
     cout << "No solution" << endl;
    model.end();
```

```
return -1;
   }
 }
 catch (IloMSException& exception) {
   cout << exception.getMessage() << endl;
   return -1;
 }
 catch (...) {
   cout << "Unknown error." << endl;
   return -1;
 }
}
```
This is the final step in creating the CPP file for this example.

# **Step 16 Compile and run the program**

Use the sample provided in *InstallDirectory*/examples/src/api05calendar.cpp in your development environment to compile and run the program. Running this program provides output similar to the following, which can be used to assess the generated plan.

```
* Start solving
*
* Time limit : 10
*
   no time tot mode cost tot setup cost tot earliness tot tardiness
tot unperf cost total
*
* ! 1 0.1 1000.00 200.00 209.00 10371.00
      0.00 11780.00
 * 2 0.1 1100.00 300.00 0.00 7964.00
      0.00 9364.00
 * ! 3 0.1 1300.00 150.00 718.00 3961.00
     200.00 6329.00
* ! 4 0.2 1300.00 100.00 728.00 2211.00
     200.00 4539.00
* ! 5 0.2 1400.00 250.00 355.00 847.00
     100.00 2952.00
    * 6 0.2 1400.00 250.00 355.00 847.00
     100.00 2952.00
* 7 0.2 1400.00 150.00 1059.00 742.00
     200.00 3551.00
    * 8 0.3 1400.00 150.00 1059.00 742.00
     200.00 3551.00
 * ! 9 0.3 1500.00 150.00 445.00 707.00
     100.00 2902.00
   * 10 0.3 1500.00 150.00 445.00 707.00
     100.00 2902.00
* ! 11 0.5 1400.00 150.00 335.00 777.00
     100.00 2762.00
* 12 1.7 1400.00 150.00 335.00 777.00
     100.00 2762.00
   * 13 7.0 1400.00 150.00 335.00 777.00
```
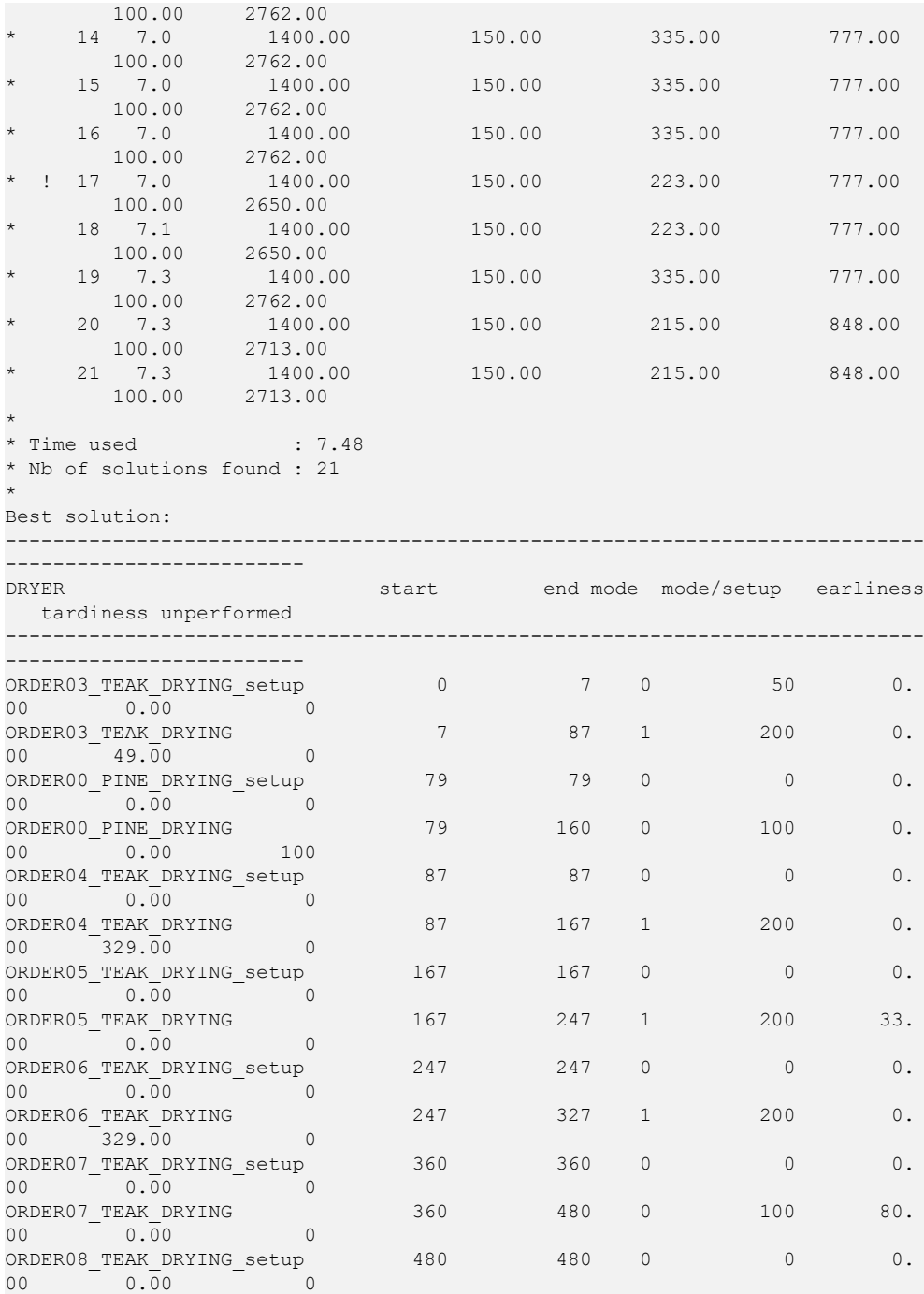

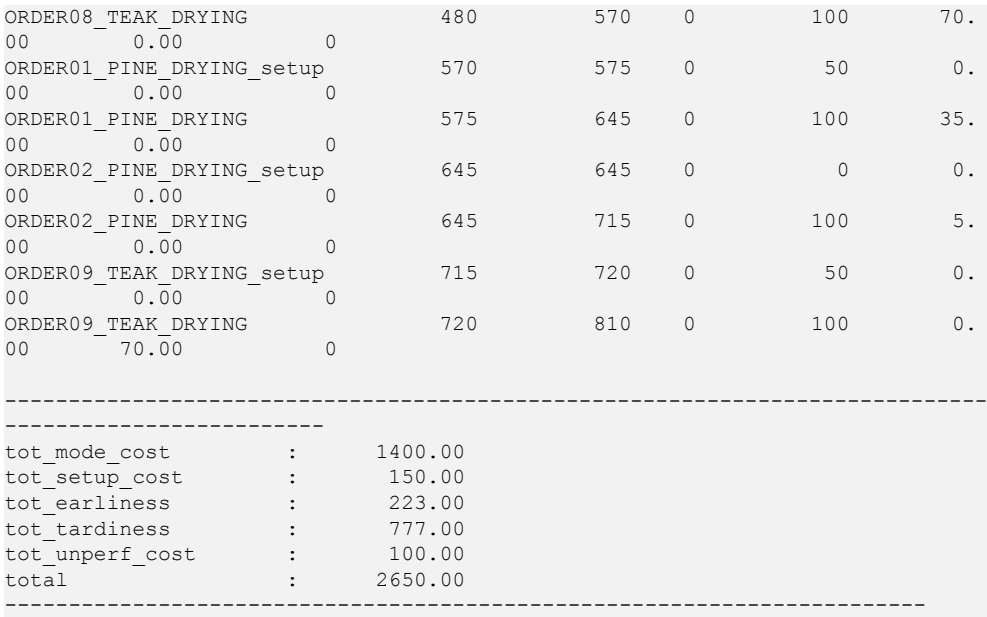

### IBM ILOG PLANT PO WER OPS V3.2

# *Using the PPO API for Java to model and solve*

The first section describes how to use Java<sup>™</sup> to solve a problem model built with csv database files. The second section describes how to use the Java API to model and solve a scheduling problem that uses calendars.

# **In this section**

#### **[Solving using csv files with Java](#page-345-0)**

Describes how to use Java to solve your manufacturing problem data model.

#### **[Model and solve using the API for Java](#page-346-0)**

This section discusses how to create the model for the calendar problem using the Plant PowerOps API for Java™ . This is built around a problem that uses calendars, and includes the modeling of setup activities, breaks, mode costs, unperformed activities, and productivity. This problem is also modeled and solved using the C++ API in *[Using](#page-318-0) the PPO API for C++ to [model](#page-318-0) and solve*. The sample Java program described here is provided in *<PPOInstallDirectory>*/examples/src/api05calendar.java in your development environment.

# **Solving using csv files with Java**

<span id="page-345-0"></span>A model built with csv tables can be solved using a Java™ program, as an alternative to solving in the GUI. A sample Java program csvsch. java is provided (located at *<PPOInstallDirectory>*/examples/src/csvsch.java) which you can use to optimize csv data files.

Compile csvrun.java, and use the resulting executable csvsch.exe to start optimization of a csv data file, such as CourseLesson1\_basic.csv. Details regarding syntax on different platforms can be found in *<PPOInstallDirectory>*/examples/src/csvsch.java

# <span id="page-346-0"></span>*Model and solve using the API for Java*

This section discusses how to create the model for the calendar problem using the Plant PowerOps API for Java™ . This is built around a problem that uses calendars, and includes the modeling of setup activities, breaks, mode costs, unperformed activities, and productivity. This problem is also modeled and solved using the C++ API in *[Using](#page-318-0) the PPO API for C++ to [model](#page-318-0) and solve*. The sample Java program described here is provided in *<PPOInstallDirectory>*/examples/src/api05calendar.java in your development environment.

# **In this section**

#### **[Differences between C++ and Java](#page-347-0)**

Describes a few differences between modeling in the PPO C++ API versus the Java API.

#### **[Define the program Java functions](#page-349-0)**

Lists all the Java functions that must be populated in order to model the calendar problem.

#### **[Build the Java program](#page-352-0)**

Creates the Java functions and the complete program to solve the calendar problem.

# **Differences between C++ and Java**

<span id="page-347-0"></span>The Plant PowerOps API for Java™ is similar to the C++ API, so it is beneficial to read the previous chapter on C++. However, there are a number of significant differences.

# **Entry Point**

The whole code is wrapped into a class, followed by the first static function, called SetModel:

```
public class api05calendar
{
   static void SetModel(IloMSModel model)
   {
   ...
   }
 ...
}
```
In the api05calendar.java program, all the global functions of the  $C++$  example (api05calendar.cpp) have been converted into static member functions of the api05calendar class.

# **Import Vs. include**

The include of the C++ header file is replaced by an import directive:

```
import ilog.plant.*;
```
# **Construction and destruction of model**

The Java memory allocated is freed by the call to IloMSModel.end(). Omitting this call leads to unrecoverable memory leaks.

In Java, the instantiation of a model is done using the static factory method  $I1 \circ MSModel$ . newModel().

# **Exceptions**

Exceptions thrown in C++ are instances of IloMSException; in Java these become RuntimeException.

### **Primitive types**

The C++ primitive types IloInt, IloNum, and char\* exist in Java as int, double, and java. lang. String.

# **Enumerated types**

The C++ enums are defined as classes in java, with the types being int. The name of the constant is the name of the corresponding  $C++$  enum value without the IloMS prefix, proceeded by the class name. For example, IloMSCleaning in C++ becomes IloMSCleaningStatus.Cleaning in Java.

For a full list of the classes available, see the *Plant PowerOps Java Reference Manual*.

# **Define the program Java functions**

<span id="page-349-0"></span>The development of this example follows the general procedure described in *[Using](#page-318-0) the PPO API for C++ to [model](#page-318-0) and solve*.

Every Plant PowerOps Java $\mathbb{R}$  API program starts by importing the Plant PowerOps include file as shown below:

```
import ilog.plant.*;
```
Next this sample program has these primary routines:

- **♦** a SetModel function that:
	- **●** sets the problem name, date origin, time unit and minimum start time.
- **♦** a SetCalendars function that:
	- **●** creates the calendar and calendar intervals for the problem
	- **●** sets the start times, end times, and periodicity of the calendar intervals, and
	- **●** declares the breaks, shifts, and productivity values for the calendar intervals.
- **♦** a SetSetupMatrices function that:
	- **●** creates the matrix you need for the resource setup, and
	- **●** fills in the matrix with the setup times and costs to go from one state to another.
- **♦** a SetResources function that:
	- **●** declares the resource objects and their names that are needed for the problem
	- **●** associates the setup matrix with the resource, and
	- **●** sets the initial setup state of the resource.
- **♦** a SetMaterials function that:
	- **●** represents the materials data for the problem
	- **●** declares the materials objects for the problem, and
	- **●** sets the name for these materials.
- **♦** a SetRecipes function that:
	- **●** represents the recipe data for the problem
	- **●** declares the recipe objects for the problem, and
	- **●** sets the name for these recipes.
- **♦** a SetActivities function that:
- **●** represents the activity data for the problem
- **●** gets the recipe associated with the activity prototype
- **●** declares the activity prototypes for the problem
- **●** sets the name for these activities
- **●** sets the setup state required by the activity
- **●** sets the activity performed status, and
- **●** creates an activity identifier for easier retrieval.
- **♦** a SetModes function that:
	- **●** represents the mode data for the activities in this problem
	- **●** gets the identifier of the activity prototype and then retrieves the activity prototype
	- **●** declares the mode objects for the problem
	- **●** gets the resource and calendar associated with the mode
	- **●** sets the name and variable processing time for the mode
	- **●** sets a fixed and an unperformed cost for the mode
	- **●** sets the calendar for the mode
	- **●** sets the maximum break duration and the shift breakable values for the mode, and
	- **●** assigns a resource constraint to the mode to indicate the required resource, the required capacity, and whether it is the primary resource for this activity in this mode.
- **♦** a SetMaterialProductions function that:
	- **●** gets the recipes
	- **●** gets the materials associated with each recipe
	- **●** gets the producing activity associated with each recipe, and
	- **●** assigns a production quantity to each recipe/materials/activity object.
- **♦** a SetDemands function that:
	- **●** represents the demand data for the problem
	- **●** gets the materials associated with each demand
	- **●** declares the demand objects for the problem, and
	- **●** sets the name for these demands.
- **♦** a SetDueDates function that:
	- **●** represents the due date data (and earliness/tardiness variable costs) for the problem
- **●** declares the due date objects for the problem
- **●** gets the demands and due dates associated with each other, and
- **●** assigns an earliness variable cost and a tardiness variable cost to the activity.
- **♦** a SetProductionOrders function that:
	- **●** represents the production order data for the problem
	- **●** gets the recipe associated with each production order
	- **●** declares the production order objects for the problem, and
	- **●** sets the name for these production orders.
- **♦** a SetProductionToDemandArcs function that:
	- **●** gets the production orders
	- **●** gets the demand associated with each production order
	- **●** gets the quantity associated with each demand, and
	- **●** links these objects so that the production order responds to the demand.
- **♦** a SetCriterionWeights function that:
	- **●** sets the global weight of all criteria used in the problem
- **♦** a main program as described in the previous section.

# **Build the Java program**

<span id="page-352-0"></span>The following numbered steps "walk you through" the process of building the Java $\mathbb{R}^m$  functions previously described. Refer to the *Plant PowerOps Java Reference Manual* for more information about the methods described here.

In your Java development environment, open the example file *InstallDirectory*/examples/ src/api05calendar.java and follow along in that sample as each step is discussed.

### **Step 1 Create the SetModel function**

The first step creates the SetModel function:

- **1.** Use the setName method to set the model name.
- **2.** Use the setIntDateOrigin method to set the date origin  $(31*24*60*60, or 2678400)$ seconds since January 1, 2001, 00:00) for the problem.
- **3.** Use the setTimeUnit method to set a time unit of minutes (60 seconds) for the problem.
- **4.** Use the set StartMin method to set a start time of zero for the problem.

The completed SetModel function for this problem is as follows:

```
static void SetModel(IloMSModel model)
{
 model.setName("EXAMPLE05");
 model.setIntDateOrigin(31*24*60*60);
 model.setTimeUnit(60);
 model.setStartMin(0);
}
```
# **Step 2 Create the SetCalendars function**

This step creates a SetCalendars function for the problem, used to define the intervals specifying breaks, shifts, and productivity.

- **1.** Start by declaring the name and number of the calendars, the intervals, and setting up the counter calendarIndices used later to assign the data to the intervals.
- **2.** Enter the interval data; the start and end times, breaks, shifts, and productivity.
- **3.** Use the newCalendar method to create a calendar object for the problem.
- **4.** Use the newCalendarInterval method to create the calendar interval objects for the problem.
- **5.** Use set Break to indicate if the interval is a break or not.
- **6.** Use setEndOfShift to indicate if the interval is an end of shift or not.
- **7.** Use set Productivity to set the productivity for the interval.

**8.** Use setPeriodicity, setPeriodStartTime, setPeriodEndTime to set the overall time period in which the intervals exist; this is the same for all intervals.

The completed SetCalendars function for this problem is as follows:

```
static void SetCalendars(IloMSModel model)
{
 int numberOfCalendars = 2;
 String names [] = {"PINE CALENDAR", "TEAK CALENDAR"};
 int numberOfCalendarIntervals = 8;
 int calendarIndices [ ] = \{0, 0, 0, 1, 1, 1, 1, 1\};
 int startTimes [] = { 0, 480, 960,
                            0, 480, 720, 780, 960};
 int endTimes [] = {480, 960, 1440,
                         480, 720, 780, 960, 1440};
 boolean breaks [] = {false, false, false,
                         false, false, true, false, false};
 boolean shiftEnds [] = {true, true, true,
                          true, false, false, true, true};
  double productivities [] = \{0.875, 1.000, 0.875,0.750, 1.000, 1.000, 1.000, 1.000};
  for (int c = 0; c < numberOfCalendars; c++)
  {
   IloMSCalendar calendar = model.newCalendar();
   calendar.setName(names[c]);
  }
  for (int i = 0; i < numberOfCalendarIntervals; i++)
  {
   IloMSCalendar calendar = model.getCalendar(calendarIndices[i]);
   IloMSCalendarInterval calendarInterval =
     model.newCalendarInterval(calendar, startTimes[i], endTimes[i]);
   calendarInterval.setBreak(breaks[i]);
   calendarInterval.setEndOfShift(shiftEnds[i]);
   calendarInterval.setProductivity(productivities[i]);
   calendarInterval.setPeriodicity(1440);
   calendarInterval.setPeriodStartTime(0);
    calendarInterval.setPeriodEndTime(7200);
  }
}
```
# **Step 3 Create the SetSetupMatrices function**

The next step creates a SetSetupMatrices function for this problem to define the possible relationships (including setup times and costs) between the setup states.

- **1.** Start by using the new SetupMatrix member function to create the matrix.
- **2.** Use the setSetup method to declare the "from" state and the "to" state, then the setup time, setup cost, and whether a cleanup is required or not.

The completed  $\text{SetSetupMatrix}$  function for this problem is as follows:

```
static void SetSetupMatrices(IloMSModel model)
```

```
{
 IloMSSetupMatrix matrix = model.newSetupMatrix();
 matrix.setSetup("PINE", "PINE", 0, 0, false);
 matrix.setSetup("PINE", "TEAK", 5, 50, false);
 matrix.setSetup("TEAK", "PINE", 5, 50, false);
 matrix.setSetup("TEAK", "TEAK", 0, 0, false);
}
```
# **Step 4 Create the SetResources function**

The next step creates a SetResources function for this problem:

- **1.** Start by using the newResource member function to create the resource. The argument is Capacity, which in this example is 1. This means the resource cannot be shared at any one particular time.
- **2.** Next, use the setName method to set a name for this problem's resource.
- **3.** Use the getSetupMatrix method to get the matrix. The argument is the matrix being retrieved.
- **4.** Use the setSetupMatrix method to associate the matrix with the resource. This associates setup times and costs with the resource states.
- **5.** Use the setInitialSetupState method to set an initial value of PINE (in other words, the resource DRYER starts with an initial state read for drying PINE).

The completed SetResources function for this problem is as follows:

```
static void SetResources(IloMSModel model)
{
 IloMSResource resource = model.newResource(1);
 resource.setName("DRYER");
 IloMSSetupMatrix matrix = model.getSetupMatrix(0);
 resource.setSetupMatrix(matrix);
  resource.setInitialSetupState("PINE");
}
```
# **Step 5 Create the SetMaterials function**

This step creates a SetMaterials function for the problem:

- **1.** Start by representing the incoming materials data as an array.
- **2.** In a for loop, use the new Material member function to create the material objects.
- **3.** In the same for loop, use the setName method to assign a name from the data array to each of the materials.

The completed SetMaterials function for this problem is as follows:

```
static void SetMaterials(IloMSModel model)
{
 int numberOfMaterials = 2;
  String names [] = {^{\text{T}} PINE CRADLE", "TEAK CRADLE"};
  for (int i = 0; i < numberOfMaterials; i++) {
    IloMSMaterial material = model.newMaterial();
    material.setName(names[i]);
  }
}
```
# **Step 6 Create the SetRecipes function**

This step creates a SetRecipes function for the problem:

- **1.** Start by representing the incoming recipe data as an array.
- **2.** In a for loop, use the newRecipe member function to create the recipe objects.
- **3.** In the same for loop, use the setName method to assign a name from the data array to each of the recipes.

The completed SetRecipes function for this problem is as follows:

```
static void SetRecipes(IloMSModel model)
{
 int numberOfRecipes = 2;
 String names [] = {"PINE RECIPE", "TEAK RECIPE"};
 for (int i = 0; i < numberOfRecipes; i++) {
    IloMSRecipe recipe = model.newRecipe();
   recipe.setName(names[i]);
  }
}
```
# **Step 7 Create the SetActivities function**

This step creates the SetActivities function, which is used to define two *types* of activities, or activity prototypes. You associate a recipe, a setup state, and a performed status with each activity prototype.

- **1.** Start by representing the incoming activity data as an array.
- **2.** In a for loop, use the getRecipe method to get the recipe for each activity. The argument is the recipe being retrieved.
- **3.** In the same for loop, use the newActivityPrototype member function to create the activity objects.
- **4.** Still in the same for loop, use the setName method to assign a name from the data array to each of the activities.
- **5.** Use the setSetupState method to assign a setup state from the data array to the activity.
- **6.** Use the setPerformedStatus method to assign a performed status from the data array to each of the activities.
- **7.** Finally, use the setIdentifier method to associate an identifier with each activity for easier retrieval in the SetModes function.

The completed SetActivities function for this problem is as follows:

```
static void SetActivities(IloMSModel model)
{
 int numberOfActivityPrototypes = 2;
 String names [] = {"PINE DRYING", "TEAK DRYING"};
  String states[] = {"PINE","TEAK"};
  int statuses [] = { IloMSPerformedStatus.PerformedOrUnperformed,
                      IloMSPerformedStatus.Performed };
  for (int i = 0; i < numberOfActivityPrototypes; i++) {
    IloMSRecipe recipe = model.getRecipe(i);
    IloMSActivity activity = model.newActivityPrototype(recipe);
    activity.setName(names[i]);
    activity.setSetupState(states[i]);
    activity.setPerformedStatus(statuses[i]);
   activity.setIdentifier(names[i]);
  }
}
```
# **Step 8 Create the SetModes function**

You must link each activity prototype with its corresponding mode, and assign a fixed and variable cost to each mode. This step creates a SetModes function for this problem:

- **1.** Start by setting the data in an array.
- **2.** In a for loop, use the getActivityByIdentifier method to get each activity by identifier (previously set in the SetActivities function).
- **3.** Use the getResource method to get the resource object (to be) associated with this mode. The argument is the resource being retrieved.
- **4.** Use the getCalendar method to get the calendar (to be) associated with this mode. The argument is the calendar being retrieved.
- **5.** Still in the loop, use the new Mode member function to create the mode object. Its arguments are the current Activity in the loop.
- **6.** Use the setVariableProcessingTime method to set the variable processing time for this mode. The argument is the time, from the data array.
- **7.** Use the setName method to assign a name to the mode.
- **8.** Use the setFixedCost method to assign a cost to the mode.
- **9.** Use the setUnperformedCost method to assign an unperformed cost to the activity in this mode.
- **10.** Use the set Calendar method to associate a calendar with the activity in this mode.
- **11.** Use the setBreakDurationMax method to set the maximum break duration for the activity in this mode.
- **12.** Use the setShiftBreakable method to define whether the activity can be interrupted by a break in this mode.
- **13.** Use the newResourceConstraint method to indicate the resource's capacity and whether it is the primary resource for this activity in this mode. The first argument is the Mode to which the resource is being assigned. The second argument is the Resource. The third argument is the RequiredCapacity of the resource in this mode. The fourth argument is a boolean that indicates whether the resource is a primary resource for the activity in this mode.

The completed SetModes function for this problem is as follows:

```
static void SetModes(IloMSModel model)
{
 int numberOfModes = 3;
 String activityIds [] = {^{\text{T}} PINE DRYING", "TEAK DRYING", "TEAK DRYING"};
 int processingTimes [ = \{70, 90, 60\};
 String names [] = {^{\text{T}} PINE MODE00", "TEAK MODE00", "TEAK MODE01"};
 double modeCosts [ ] = {100, 100, 200};double unperformedCosts [ = {100, 0, 0};
 int calendarIndices [ ] = {0, 1, 1};for (int i = 0; i < numberOfModes; i++) {
    String id = \text{activityIds[i]};
    IloMSAbstractActivity activity = model.getActivityByIdentifier(id);
    IloMSResource resource = model.getResource(0);
    IloMSCalendar calendar = model.getCalendar(calendarIndices[i]);
    IloMSMode mode = model.newMode(activity);
    mode.setVariableProcessingTime(processingTimes[i]);
    mode.setName(names[i]);
```

```
mode.setFixedCost(modeCosts[i]);
   mode.setUnperformedCost(unperformedCosts[i]);
   mode.setCalendar(calendar);
   mode.setBreakDurationMax(0);
   mode.setShiftBreakable(false);
   model.newResourceConstraint(mode, resource, 1, true);
  }
}
```
# **Step 9 Create the SetMaterialProductions function**

The following lines create the SetMaterialProductions function, which *links* the Recipe and the Materials that it produces with each of the activity prototypes. You also use this table to define a default Quantity for the materials produced from this recipe.

- **1.** To populate a for loop, use the getNumberOfRecipes method to retrieve the recipes created in the SetRecipes function.
- **2.** In the for loop, use the getRecipe method to get each recipe object being associated with its materials. The argument is the recipe being retrieved.
- **3.** In the same for loop, use the getMaterial method to get each material object being associated with its corresponding recipe. The argument is the material being retrieved.
- **4.** Still in the for loop, use the getActivityPrototype method to get each activity prototype being associated with its corresponding recipe and materials. As a result, due dates on demands for the material will automatically be translated into due dates on the appropriate activity instances.
- **5.** Finally, use the newMaterialProduction member function to create the link between activity, material, and amount produced.

The completed SetMaterialProductions function for this problem is as follows:

```
static void SetMaterialProductions(IloMSModel model)
{
  int numberOfRecipes = model.getNumberOfRecipes();
  for (int i = 0; i < numberOfRecipes; i++) {
    IloMSRecipe recipe = model.getRecipe(i);
    IloMSMaterial material = model.getMaterial(i);
    IloMSActivity activity = recipe.getActivityPrototype(0);
    model.newMaterialProduction(activity, material, 1.0);
   }
 }
```
# **Step 10 Create the SetDemands function**

The Demand object associates a demand with its Material. You can also specify the Quantity specified by the customer demand. The following steps create a SetDemands function for this problem:

- **1.** Start by representing the incoming data, including the nondelivery costs, as an array.
- **2.** In a for loop, use the getMaterial method to get each material object being associated with a demand. The argument is the material being retrieved.
- **3.** In the same for loop, use the newDemand member function to create the demand object. Its arguments are the current Material in the loop and a Quantity of  $1.0$  to indicate that this demand is for a single unit of the Material.
- **4.** Use the setName method to associate a name with the demand object. Values for these names come from the name array.
- **5.** Close the for loop after setting the nondelivery variable costs.

The completed SetDemands function for this problem is as follows:

```
static void SetDemands(IloMSModel model)
{
 int numberOfDemands = 10;
 int materialIndices [] = \{0, 0, 0, 0\}1, 1, 1, 1,
                            1, 1, 1};
 String names [] = {"DEMAND00", "DEMAND01", "DEMAND02",
                    "DEMAND03", "DEMAND04", "DEMAND05", "DEMAND06",
                    "DEMAND07", "DEMAND08", "DEMAND09"};
 double nonDeliveryVariableCosts [] = {30000, 30000, 30000,
                                       70000, 70000, 70000, 70000,
                                       70000, 70000, 70000};
 for (int i = 0; i < numberOfDemands; i++) {
    IloMSMaterial material = model.getMaterial(materialIndices[i]);
    IloMSDemand demand = model.newDemand(material, 1.0);
    demand.setName(names[i]);
    demand.setNonDeliveryVariableCost(nonDeliveryVariableCosts[i]);
  }
}
```
#### **Step 11 Create the SetDueDates function**

The following steps create a SetDueDates function for this problem.

**1.** Start by representing the incoming due date data as an array.
- **2.** In a for loop, use the getDemand method to get each demand object being associated with a due date. The argument is the demand being retrieved.
- **3.** In the same for loop, use the newDueDate member function to create the due date object. Its arguments are the current Demand in the loop and the DueTime for that demand, both from the data array.
- **4.** Finally, still in the for loop, use the setEarlinessVariableCost method to associate an earliness variable cost with the activity and the setTardinessVariableCost method to give it a tardiness variable cost. Values for these costs come from the data array.

The completed SetDueDates function for this problem is as follows:

```
static void SetDueDates(IloMSModel model)
{
 int numberOfDemands = 10;
 int dueTimes [ ] = {160, 680, 720,}80, 120, 280, 280,
                                 560, 640, 800};
 double earlinessVariableCosts [ = {1.0, 1.0, 1.0}1.0, 1.0, 1.0, 1.0,
                                 1.0, 1.0, 1.0};
 double tardinessVariableCosts [] = {3.0, 3.0, 3.0,
                                  7.0, 7.0, 7.0, 7.0,
                                  7.0, 7.0, 7.0};
 for (int i = 0; i < numberOfDemands; i++) {
   IloMSDemand demand = model.getDemand(i);
   IloMSDueDate dd = model.newDueDate(demand, dueTimes[i]);
   dd.setEarlinessVariableCost(earlinessVariableCosts[i]);
   dd.setTardinessVariableCost(tardinessVariableCosts[i]);
  }
}
```
### **Step 12 Create the SetProductionOrders function**

This step creates a SetProductionOrders function for this problem:

- **1.** Start by representing the incoming production order data as arrays.
- **2.** Retrieve the batching solution, then in a for loop, use the get Recipe method to get each recipe object being associated with a production order. The argument is the recipe being retrieved.
- **3.** In the same for loop, use the newProductionOrder member function to create the production order object. Its argument is the current Recipe in the loop, from the data array.
- **4.** Finally, still in the for loop, use the setName method to associate a name with the production order. Values for these names come from the data array.

The completed SetProductionOrders function for this problem is as follows:

```
static void SetProductionOrders(IloMSModel model)
{
 int numberOfOrders = 10;
 int recipeIndices [ ] = \{0, 0, 0, \}1, 1, 1, 1,
                          1, 1, 1};
 String names [] = {"ORDER00", "ORDER01", "ORDER02",
                    "ORDER03", "ORDER04", "ORDER05", "ORDER06",
                    "ORDER07", "ORDER08", "ORDER09"};
 IloMSBatchingSolution bs = model.getCurrentBatchingSolution();
 for (int i = 0; i < numberOfOrders; i++) {
    IloMSRecipe recipe = model.getRecipe(recipeIndices[i]);
    IloMSProductionOrder order = bs.newProductionOrder(recipe);
    order.setName(names[i]);
  }
}
```
### **Step 13 Create the SetProductionToDemandArcs function**

The following lines create the SetProductionOrderDemands function, which links the ProductionOrder with the Demand that drives it.

- **1.** To populate a for loop, use the getNumberOfProductionOrders method to retrieve the production orders created in the SetProductionOrders function.
- **2.** In the for loop, use the getProductionOrder method to get each production order object being associated with its demand. The argument is the production order being retrieved.
- **3.** In the same for loop, use the getDemand method to get each demand object being associated with its corresponding production order. The argument is the demand being retrieved.
- **4.** Still in the for loop, use the getQuantity method to get the quantity being associated with its corresponding production order and materials.
- **5.** Finally, use the newProdToDemandArc method to create a new material flow arc between the production order order and the demand. The first and second arguments specify the material and the quantity.

The completed SetProductionToDemandArcs function for this problem is as follows:

```
static void SetProductionToDemandArcs(IloMSModel model)
{
 int numberOfOrders = model.getNumberOfProductionOrders();
 for (int i = 0; i < numberOfOrders; i++) {
```

```
IloMSProductionOrder order = model.getProductionOrder(i);
      IloMSDemand demand = model.getDemand(i);
      double quantity = demand.getQuantity();
     model.newProdToDemandArc(demand.getMaterial(), quantity, order, demand)
;
     }
   }
```
### **Step 14 Create the SetCriterionWeights function**

The next step creates a SetCriterionWeights function for this problem. The setWeight method is used to sequentially set the weight of the five criteria in this problem to 1.0.

The completed SetCriterionWeights function for this problem is as follows:

```
static void SetCriterionWeights(IloMSModel model)
{
 model.setWeight("TotalNonDeliveryCost", 1.0);
 model.setWeight("TotalProcessingCost", 1.0);
 model.setWeight("TotalSetupCost", 1.0);
 model.setWeight("TotalEarlinessCost", 1.0);
 model.setWeight("TotalTardinessCost", 1.0);
  model.setWeight("TotalUnperformedCost", 1.0);
}
```
### **Step 15 Create the main program**

To complete the program, create an empty IloMSModel object, load it with the functions you have just created, create a Plant PowerOps engine, and call the solve method. In the end, a call to the model.end() method frees all the memory allocated in the given IloMSModel.

```
public static final void main(String[] args)
{
 IloMSModel model = IloMSModel.newModel();
 SetModel(model);
 SetCalendars(model);
 SetSetupMatrices(model);
 SetResources(model);
 SetMaterials(model);
 SetRecipes(model);
 SetActivities(model);
 SetModes(model);
 SetMaterialProductions(model);
 SetDemands(model);
```

```
SetDueDates(model);
   SetProductionOrders(model);
   SetProductionToDemandArcs(model);
   SetCriterionWeights(model);
   IloMSSchedulingEngine engine = IloMSSchedulingEngine.newSchedulingEngine
(model);
   engine.solve();
   model.end();
 }
}
```
This is the final step in creating the Java file for this example. Use the sample provided in *InstallDirectory*/examples/src/api05calendar.java in your development environment to complete the next steps and solve the problem.

### **Step 16 Compile and run the program**

Compile and run the program to receive output similar to the following.

```
* Start solving
*
* Time limit : 10
*
   no time tot mode cost tot setup cost tot earliness tot tardiness
tot unperf cost total
*
* ! 1 0.1 1000.00 200.00 209.00 10371.00
      0.00 11780.00
 * 2 0.1 1100.00 300.00 0.00 7964.00
      0.00 9364.00
 * ! 3 0.1 1300.00 150.00 718.00 3961.00
     200.00 6329.00
 * ! 4 0.2 1300.00 100.00 728.00 2211.00
     200.00 4539.00
 * ! 5 0.2 1400.00 250.00 355.00 847.00
     100.00 2952.00
    * 6 0.2 1400.00 250.00 355.00 847.00
     100.00 2952.00
    * 7 0.2 1400.00 150.00 1059.00 742.00
    200.00 3551.00
   * 8 0.3 1400.00 150.00 1059.00 742.00
     200.00 3551.00
 * ! 9 0.3 1500.00 150.00 445.00 707.00
     100.00 2902.00
   * 10 0.3 1500.00 150.00 445.00 707.00
     100.00 2902.00
 * ! 11 0.5 1400.00 150.00 335.00 777.00
     100.00 2762.00
* 12 1.7 1400.00 150.00 335.00 777.00
     100.00 2762.00
   * 13 7.0 1400.00 150.00 335.00 777.00
```
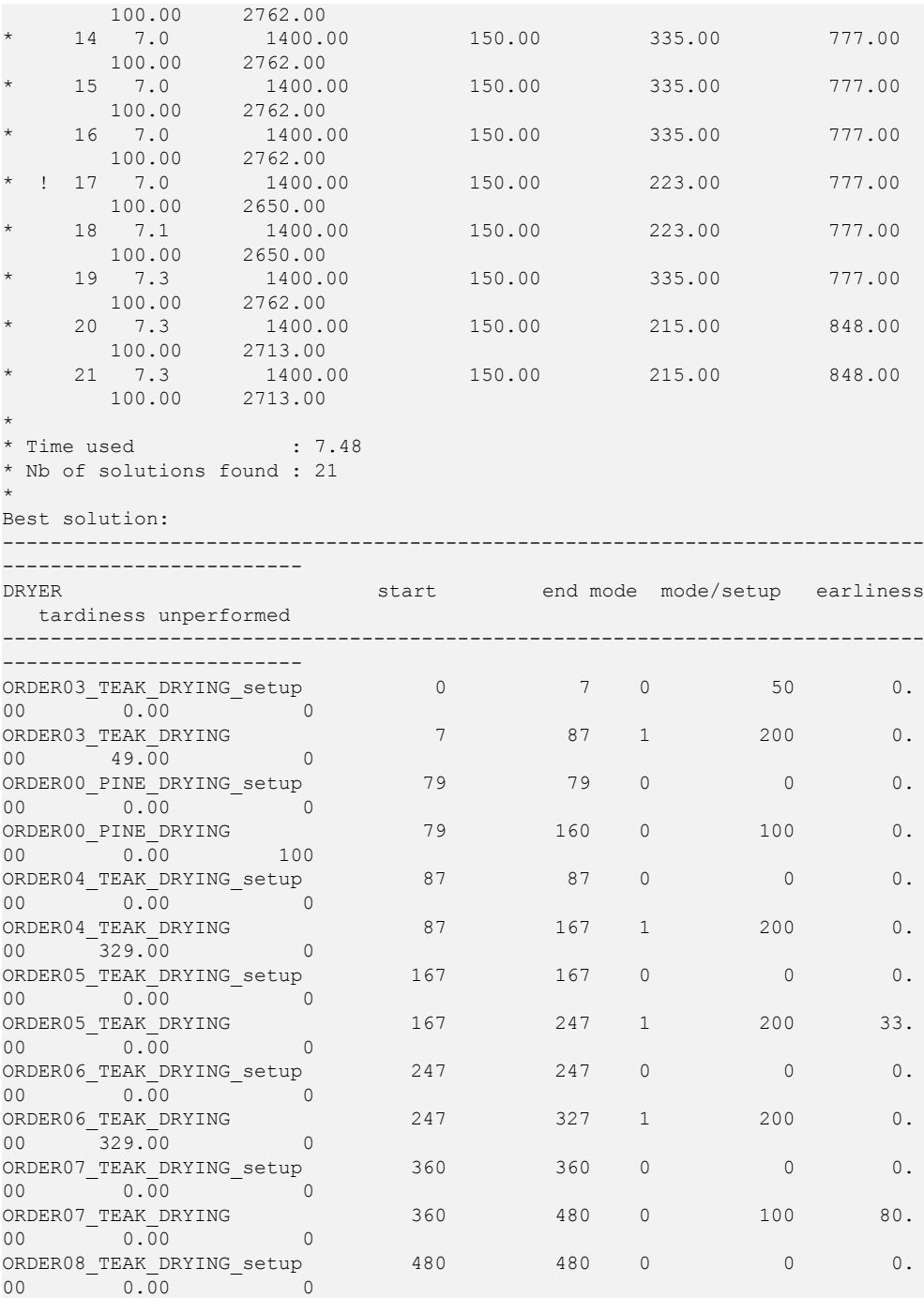

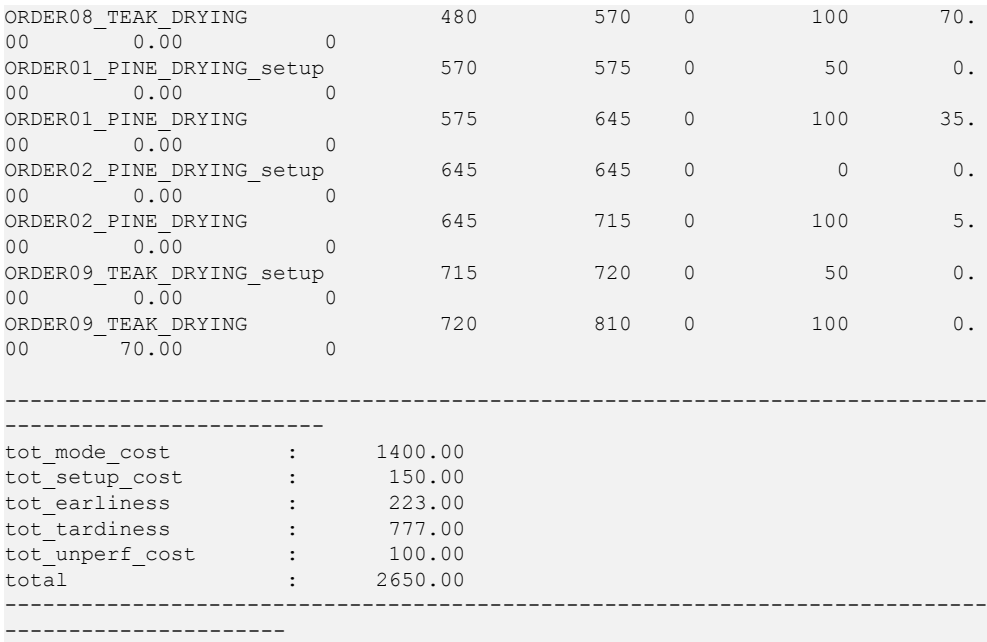

# *Modeling a dairy plant with PPO Java API*

This section models the manufacturing process of a hypothetical dairy plant, using the PPO Java™ API. First the actual manufacturing process is examined; from this the appropriate PPO model is defined and implemented in the Java API. Only some of the more interesting aspects of modeling this problem are described here, but the complete code example is located at <PPOInstallDirectory>\examples\src\dairyplant.java.

### **In this section**

#### **[Overview](#page-367-0)**

Lists some of the requirements to build a successful model of this plant.

#### **[The fresh dairy plant and its yogurt process](#page-368-0)**

A description of the plant, process, and product.

### **[Building the overall model structure](#page-372-0)**

First, let's model some of the "big picture" aspects of the problem, such as the products, demands, stock, and other general characteristics such as the units of time and measure. The purpose of this section is to describe most of the functions necessary to create the finished products portion of the model.

#### **[Modeling the manufacturing process](#page-394-0)**

With finished products code described and the overall model defined, we next focus on analyzing and modeling the actual process details of manufacturing the yogurt. The major tasks include representing the process equipment and defining the recipe boundaries.

## **Overview**

<span id="page-367-0"></span>The manufacture of yogurt at a fresh dairy plant is a complex process. To build a successful model of this process means:

- **♦** Modeling equipment and connections,
- **♦** Determining the boundaries of the recipes,
- **♦** Deciding which materials to model (or not) and how to express the unit of measures,
- **♦** Expressing the constraints for each recipe,
- **♦** Dealing with different cleanup strategies,
- **♦** Define the setup matrix to obtain our preferred sequence,
- **♦** Deal with time zone and daylight savings time issues.

This section describes how to build such a model. The full code example itself can be found at <PPOInstallDirectory>\examples\src\dairyplant.java.

## **The fresh dairy plant and its yogurt process**

<span id="page-368-0"></span>First we must consider what should be the scope of the problem: The entire plant or should we create a partition between processes? Are there shared resources between production processes or not? A typical dairy plant might manufacture yogurts, drinks and cheeses. We make the assumption here that these different processes are independent and so decide to focus on the yogurt process. Otherwise, we must model the different processes together or use block planning (reserving Monday and Tuesday for yogurts, Wednesday for cheese and so forth, using calendars).

**Preparation Tanks**  $14<sup>o</sup>$ C Pasto **DT6 12 - 3/6 DT3 DTA Fermentation Tanks** 15 m3/h ann er Cooler1 **Cooler:** 19.34 19. m 3.6 FT<sub>5</sub> **FT6** FT7 **FT8 Storage Tanks** šтя Line 4 3,000 Kg/h 5,000 Kg/h Line 2 Line 1 5,000 Kg/h Line 3 6,000 Kg/h  $\blacksquare$ 00

The following diagram displays the layout of the yogurt process.

In process industries, a typical plant has two different sections:

- **♦** A "process part" that creates the bulk of the semi-finished products
- **♦** A "filling/packaging" part that creates the finished products.

The diagram above represents the process part, from preparation tanks to filling lines 1 through 4. After a preparation of one hour involving milk, cream and powder in a tank, the prepared batch is pasteurized in a pasteurizer (called a *pasto*) and flows into one fermentation tank. After fermenting for 5 or 8 hours (depending on the bacteria) the fermented milk is cooled; there are two coolers, and the one used depends upon which fermentation tank was used. After cooling it is moved to a storage tank. The cold yogurt base cannot be stored for more than 24 hours before being packaged.

The yogurt base stored in the tanks is a *semi-finished intermediate* product that is fed at differing throughputs to continuous machines in the filling line. At the filling line, the flavor is added and mixed in at the last moment before packaging. (The fruit tank and mixer are

not specifically represented on the diagram.) The final product is then stored on pallets in a warehouse with limited capacity.

From one semi-finished intermediate, several different finished products can be manufactured. These finished products (also called SKU for Stock Keeping Units) have different flavors and packaging. Finished products are organized into families depending on the type of semi-finished intermediate, or white mass, that they use.

Traditional yogurts need five hours of fermentation time and use two bacteria: *Lactobacillus bulgaricus* and *Streptococcus thermophilus*. The semi-finished intermediate product using only these bacteria is called "Bulgaricus White Mass". There is also a fat-free white mass version called "Bulgaricus Light White Mass". A third bacterium called *Bifidus* is used in making probiotic yogurts, and requires eight hours of fermentation. The corresponding intermediate is called "Bifidus White Mass." To each of these three types of white mass, up to four types of flavor are available to create the final SKU.

So the finished products are grouped into three families:

- **♦** Those requiring Bulgaricus
- **♦** Those requiring Bulgaricus Light
- **♦** Those requiring Bifidus

And each SKU has a flavor:

- **♦** plain or natural,
- **♦** lemon,
- **♦** strawberry,
- **♦** kiwi (an allergen)

The preferred sequence within the filling and packaging lines is to fully process one family at a time, from Bulgaricus Light to Bulgaricus to Bifidus. Within each family, the preferred flavor sequence is from natural to lemon to strawberry to kiwi. Changing flavor takes 10 minutes of setup time, and changing family takes five minutes.

There are numerous cleaning requirements, all of which are handled by a cleaning in place (CIP) activity. A CIP is required when transitioning from an allergenic product to a non-allergenic product (for example, from kiwi of one family to natural flavor in the next family). There are industry safety requirements to clean the filling line at least every 24 hours. The pasto and the coolers must be cleaned every three batches. The tanks must be cleaned at least every 48 hours.

A CIP takes three hours, which includes any associated product and machine setup or changeover times. A cleaning station is used to clean the manufacturing equipment. Its role is to provide water, acid and soda, but it can clean only five pieces of equipment in parallel. Also, a "CIP line" is used to bring water, acid and soda from the station to the equipment to be cleaned. One CIP line is assigned to one piece of equipment, while other lines are shared. A CIP line cannot be used for cleaning two pieces of equipment in parallel.

The CIP lines are considered to be one of the major bottlenecks in the plant; also, changing fruit flavors takes time and cannot be neglected. However, the fruit, milk, and other raw materials and intermediates (such as pasteurized or fermented milk) are always available in sufficient quantities.

The finished products are stored in a cold warehouse near the plant. The physical capacity of this cold warehouse is 3,000 pallets.

### IBM ILOG PLANT PO WER OPS V3.2

# <span id="page-372-0"></span>*Building the overall model structure*

First, let's model some of the "big picture" aspects of the problem, such as the products, demands, stock, and other general characteristics such as the units of time and measure. The purpose of this section is to describe most of the functions necessary to create the finished products portion of the model.

### **In this section**

### **[Overview](#page-374-0)**

Defining the model and the filling and packaging.

#### **[Setting up the model](#page-375-0)**

Importing the PPO objects, instantiating the model, setting the time zone and date origin.

#### **[Defining the time buckets](#page-376-0)**

Time buckets are used for planning and batching.

#### **[Defining semi-finished intermediate products](#page-377-0)**

You do not need to define all intermediate products.

#### **[Defining finished products](#page-378-0)**

The final consumer products are grouped by family.

#### **[Days of supply](#page-379-0)**

Modeling a requirement to have sufficient stock available for demand.

### **[Resources for finished products](#page-380-0)**

The filling line and the CIP resource.

### **[Defining the units of measure](#page-381-0)**

Pallets, boxes, tons, and conversion.

### **[Modeling a warehouse as a storage unit](#page-382-0)**

Define all storable materials.

#### **[Defining the production recipes for the finished products](#page-383-0)**

A recipe is necessary to create every product.

#### **[Defining cleanup recipes](#page-385-0)**

Cleanups are created via recipes.

#### **[Defining initial stock](#page-387-0)**

Stock elements have a size and an age.

### **[Defining the demand](#page-388-0)**

Demands should have either a revenue or nondelivery cost.

### **[Dealing with setups and obtaining the preferred sequence](#page-389-0)**

Each finished product has two main features: the semi-finished intermediate it requires and the flavor it contains

### **[Defining the costs and the weights](#page-392-0)**

Costs and weights guide the creation of the solution.

## **Overview**

<span id="page-374-0"></span>The two parts of this plant provide two different modeling challenges. In the process section, we must decide how to model different types of processes and tanks, and figure out how to connect equipment so that material flows correctly between tanks and within time constraints. In the filling and packaging section, there are numerous machine setups and changeovers to control in order to create all the possible final products; we must determine exactly how and what to manufacture. There are also cleaning requirements to model in both sections of the facility.

After first defining some overall characteristics of the model, we'll then examine the filling and packaging section, since that part drives the creation, demand, and timing of the manufacture of the final deliverable products.

### **Setting up the model**

<span id="page-375-0"></span>All PPO modeling objects can be accessed in Java™ from the ilog.plant package. So, first we import them:

```
import ilog.plant.*;
```
The model is instantiated using the static method newModel:

```
IloMSModel model = IloMSModel.newModel();
```
The IloMSModel instance implements a factory. All the other objects are obtained from this instance by calling newXYZ methods.

We must define the time granularity. We want to express times with a one-minute granularity so we define a time unit as 60 seconds:

```
model.setTimeUnit(60);
```
We also define the time zone, the date origin (or date "zero" for the problem) and the earliest start times for all activities of the model relative to this date origin:

```
import java.util.*;
String timeZoneID = "Europe/Paris";
TimeZone timeZone = TimeZone.getTimeZone(timeZoneID);
Calendar calendar = new GregorianCalendar(timeZone);
Calendar.setTime(2006,9,28);// October 28 2006
java.util.Date origin = calendar.getTime();
model.setTimeZone(timeZoneID);
model.setDateOrigin(origin);
model.setStartMin(0); // 0 time units after the origin
```
### **Defining the time buckets**

<span id="page-376-0"></span>In order to use the planning module of PPO, we need to define time buckets. Since the plant operates in terms of stock at the end of day, we will use daily buckets. We want to do integrated planning and scheduling to cover seven days.

Note that daylight savings time occurs early on the morning of Sunday October 29th. This presents an unusual event, as 3:00 a.m. occurs twice on this particular 25-hour day. We cannot therefore declare that each day's duration is  $24*60 = 1440$  minutes, so we use the Java™ calendar facilities.

```
import java.text.DateFormat;
DateFormat df = DateFormat.getDateInstance(DateFormat.MEDIUM, Locale.FRANCE);
IloMSBucketSequence dailyBucketSequence = model.newBucketSequence();
for(int d=0; d < 7; ++d) {
 Date startBucket = calendar.getTime();
  int start = model.convertDateToTime(startBucket);
 calendar.add(Calendar.DAY_OF_YEAR,1);
 Date endBucket = calendar.getTime();
 int end = model.convertDateToTime(endBucket);
 IloMSBucket bucket = model.newBucket(start,end,dailyBucketSequence);
 bucket.setName(df.format(startBucket));
}
model.setOptimizedBucketSequence(dailyBucketSequence);
model.setDisplayedBucketSequence(dailyBucketSequence);
```
In addition to daily time buckets, it is useful to have weekly time buckets available (for example, for reviewing operational data and future planning). So we define a weeklyBucketSequence having a start time equal to the start of the first day and end time equal to end of the last day.

```
IloMSBucketSequence weeklyBucketSequence = model.newBucketSequence();
weeklyBucketSequence.setName("Weekly bucket sequence");
int start;
int end;
start = (dailyBucketSequence.getBucket(0)).getStartTime();
end = (dailyBucketSequence.getBucket(6)).getEndTime();
IloMSBucket weeklyBucket = model.newBucket(start, end, weeklyBucketSequence);
weeklyBucket.setName("Weekly bucket");
```
## **Defining semi-finished intermediate products**

<span id="page-377-0"></span>The finished products require (or *consume*) two main materials: flavor and semi-finished intermediates. As mentioned earlier, the fruit flavor is always available in sufficient quantities so we don't need to model it. However, the semi-finished intermediate is one of three types of processed milk, or white mass, and this material is itself the result of a manufacturing process which may have production limits. So we model the three white mass products in order to track availability. The SetMaterialsSFP function assigns the three intermediates to one material family (White Mass), defined with the newMaterialFamily method. The individual materials are created with the newMaterial method. Shelf life and color are set.

```
static void SetMaterialsSFP(IloMSModel model)
  {
   //Dealing with semi-finished intermediate products
   String namesSFP[] = { "Bifidus White Mass", "Bulgaricus White Mass",
"Bulgaricus Light White Mass" };
   String identifiersSFP[] = { "bifidus", "bulgaricus", "bulgaricusLight" };
   int shelfLifeSFP[] = { 30 * 24 * 60, 30 * 24 * 60, 30 * 24 * 60 }; // 30
days of shelf life
   String colorsSFP[ ] = { "wheat", "lightgreen", "paleturquoise" };
   //Families of products and colors
   IloMSMaterialFamily familySFIProduct = model.newMaterialFamily();
    familySFIProduct.setName("White Mass");
   familySFIProduct.setType("product type");
   for (int i = 0; i < identifiersSFP.length; i++)
    {
     IloMSMaterial mat = model.newMaterial();
     mat.setIdentifier(identifiersSFP[i]);
     mat.setName(namesSFP[i]);
     mat.setShelfLife(shelfLifeSFP[i]);
     mat.setColor(colorsSFP[i]);
      familySFIProduct.add(mat);
    }
  }
```
The rationale for defining only these three semi-finished white mass products, and not all intermediates such as prepared or fermented milk, is discussed further in *[Modeling](#page-398-0) the [intermediate](#page-398-0) materials and process activities*.

## **Defining finished products**

<span id="page-378-0"></span>The final products are defined in the function SetMaterialsFP which is similar to the function for the semi-finished products. However since each member of the white mass family has four flavors, we end up with 12 final products. For easier sorting in the GUI we group the final products into three families corresponding to white mass.

```
String familyNamesFP[] = { "Bifidus Finished Products", "Bulgaricus Finished
Products", ... };
String namesFP[][] = { {"Bifidus lemon", "Bifidus plain", "Bifidus strawberry",
 "Bifidus kiwi" },
                                {"Bulgaricus lemon", ... },
                                { "bulgaricusLightLemon", ... }}
```
This function also sets identifiersFP, used elsewhere in the code to identify the finished product.

The finished products have a maturity period to ensure that products are not shipped early, and like the intermediates, a shelf life period. The colors are set by flavor, not family type. Available colors are the X11 color set, in lowercase with no white space. A complete list of X11 colors is available from various internet sites.

```
int maturityFP[] = {24 \times 60, 24 \times 60, 24 \times 60 }; // one day of hard quarantine
int shelfLifeFP[] = { 30 * 24 * 60, 30 * 24 * 60, 30 * 24 * 60 }; // 30 days
of shelf life
String colorsFP[] = { "yellow", "antiquewhite", "purple", "green" };
```
These characteristics are set to each material in a loop as done for the semi-finished products, although here two for loops are necessary to populate the material family and the four materials within each family.

Additionally with the finished products we want to make sure we always have inventory on hand to meed demand; so we need to define a days of supply target minimum and maximum. This stock coverage is further discussed in the next section *Days of [supply](#page-379-0)*. Following is the code excerpt from the material for loop; the maturity is pulled from the array created previously, and the days of supply for all products is between two to five and a half days.

```
mat.setMatrix(maturityFP[i]); // one day of hard guarantee...
//Days of supply
mat.setDaysOfSupplyTargetMin(2.0);
mat.setDaysOfSupplyTargetMax(5.5);
```
The rest of the function SetMaterialsFP is similar to the function described in *[Defining](#page-377-0) [semi-finished](#page-377-0) intermediate products*. Please see the code example for full details.

## **Days of supply**

<span id="page-379-0"></span>The supply chain imposes the requirement to have two days supply of each final product. That is, every night the stock of products must be sufficient to cover two days of demand. We also need two different expiration dates per week; in other words, two productions per week. There is a simple way to define the minimum and maximum stock in PPO using the minimum and maximum days of supply for each SKU. In this case the minimum is 2 and the maximum is  $2 + \frac{7}{2} = 5.5$ . The ideal inventory level with two productions a week follows this figure.

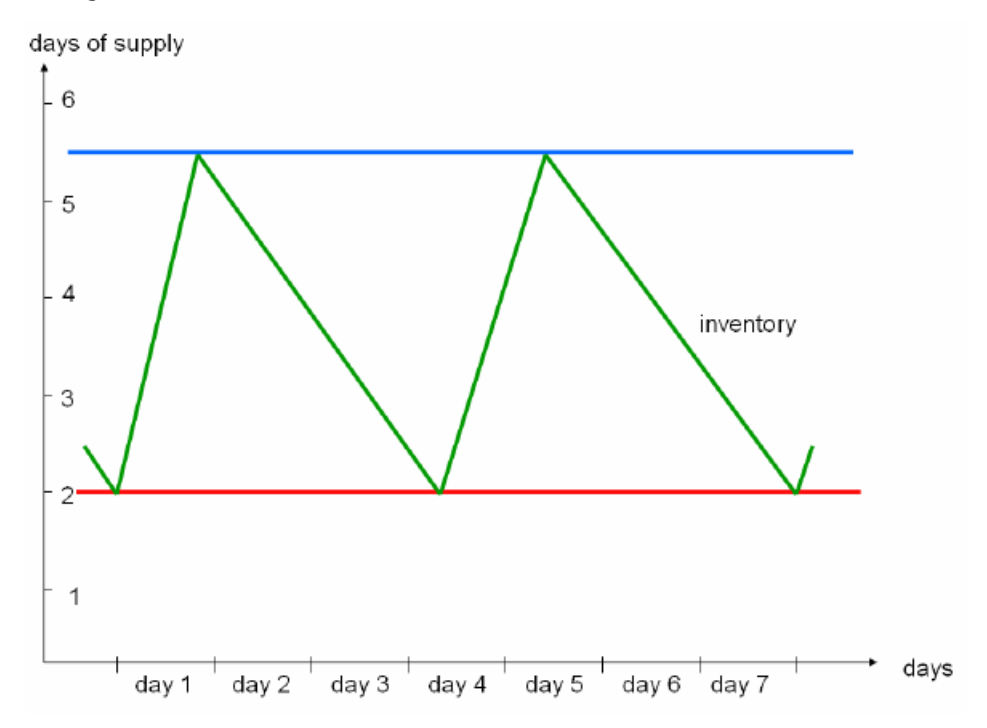

We coded these targets in the previous section*Defining finished [products](#page-378-0)*. Note that these bounds on the inventory are soft constraints. We will see later how to penalize solutions when the inventory goes below or above these bands. PPO allows creating arbitrarily complex piecewise-linear functions of quantity for inventory excess and deficit. Using days of supply is a short-cut. Also, you can create a stock corridor based on industry-standard service level types, and even consider variability in demand. This is not demonstrated here, but see *[Using](#page-208-0) service levels, lead time, and demand [variability](#page-208-0) to manage stock levels* for more information.

## **Resources for finished products**

<span id="page-380-0"></span>The filling lines are from the function SetResourcesFP. This function sets names and identifiers of course, but also sets capacity, rank (used to place the resource in the **Gantt Diagram** of the GUI) and the category (used in the **Plant Layout** view). Also the filling lines are grouped into one super resource to lighten the planning problem. Here's the entire function:

```
static void SetResourcesFP(IloMSModel model)
  {
   String namesResFP[1 = \{ "Line 1", "Line 2", "Line 3", "Line 4" };
   String identifiersResFP[] = { "line1", "line2", "line3", "line4" };
   IloMSResource lines = model.newResource(identifiersResFP.length);
   lines.setIdentifier("lines");
   lines.setName("Lines");
   lines.setRank(1000);
   for (int i = 0; i < identifiersResFP.length; i++)
   {
     IloMSResource res = model.newResource(1);
     res.setRank(1000 + i + 1);res.setIdentifier(identifiersResFP[i]);
     res.setName(namesResFP[i]);
     res.setSuperResource(lines);
      res.setCategory("packer"); // For display in Plant layout view with
appropriate symbol
    }
  }
```
In the function SetResourcesCleaning, the CIP station is represented by a resource of capacity five. The CIP lines are grouped into a super resource to lighten the planning problem.

```
IloMSResource cipStation = model.newResource(5);
...
IloMSResource cipLines = model.newResource(6);
...
   for (int i = 0; i < 6; i++)
    {
     IloMSResource cipLine = model.newResource(1);
     cipLine.setIdentifier("cipLine" + (i + 1));
     cipLine.setName("CIP Line " + (i + 1));
     //Grouping resources
      cipLine.setSuperResource(cipLines);
    }
```
Many more resources are required for the intermediate products; this is covered in later sections once decisions are made regarding how much of the manufacturing process to model.

### **Defining the units of measure**

<span id="page-381-0"></span>The production of one pallet of Bulgaricus Lemon requires one-half metric ton, or 500 kg, of Bulgaricus White Mass. Depending on the filling line, the throughput ranges from 3,000 to 6,000 kg/h.

To prevent numerical problems we avoid using very different units for production and consumption. We will use the pallet as the primary unit for the finished products, and the ton as primary unit for white masses. To define the units of measure we use the IloMSUnit class. Two types of units of measure must be distinguished, and we do this in the SetUnitsSFP function. One unit has a dimension that can be converted into the metric system:

```
IloMSUnit ton = model.newUnit();
ton.setName("ton");
ton.setDimension(IloMSDimension.DimensionMass);
ton.setStandardConversion(0.001); // conversion from standard unit (kg)
```
The other type converts depending upon the material:

```
IloMSUnit piece = model.newUnit();
piece.setName("piece");
IloMSUnit box = model.newUnit();
box.setName("box");
box.setCheckingTolerance(1.0); // the default is 0.01
IloMSUnit pallet = model.newUnit();
pallet.setName("pallet");
```
To filter out insignificant violations from appearing in the GUI violation panel, we use the setCheckingTolerance API on the display unit. It has no influence on computation. Here it was used to have a checker warning about a mismatch in quantity only when it is greater than one box.

For each material we must define the primary unit (in which all computation takes place) and any secondary units used for display in the GUI. By default, this is the primary unit but we can instead use a secondary unit if a conversion to the primary is provided. In this example a pallet of final product is composed of 48 boxes, there are 54 pieces per box, and so 2592 pieces per pallet.

```
for (int i = 0; i < identifiersFP.length; i++)
 {
   IloMSMaterial mat = model.getMaterialByIdentifier(identifiersFP[i]);
   mat.setPrimaryUnit(pallet);
   mat.addSecondaryUnit(box, 48, 1); //48 boxes/pallet
   mat.addSecondaryUnit(piece, 2592, 1); //54 pieces/box=2592 pieces/pallet
   mat.setDisplayUnit(pallet);
  }
```
## **Modeling a warehouse as a storage unit**

<span id="page-382-0"></span>The finished products are stored in a cold warehouse near the plant. The physical capacity of this cold warehouse is 3,000 pallets.

We create a storage unit able to store all the finished products in the SetStorageUnitsFP function.

```
IloMSStorageUnit warehouse = model.newStorageUnit();
...
warehouse.setQuantityMax(3000);
```
Within a loop the materials are added as storable materials in the warehouse.

```
IloMSMaterial mat = model.getMaterialByIdentifier(identifiersFP[i]);
warehouse.addStorableMaterial(mat);
```
## **Defining the production recipes for the finished products**

<span id="page-383-0"></span>A recipe is a mold or template of production orders. It defines a canonical production order that is multiplied by the batch size when instantiating the production order. In this section we'll deal with the finished products alone; the intermediate recipes are described in several sections of *Modeling the [manufacturing](#page-394-0) process*.

Production of final products is a unique activity that continuously consumes semi-finished intermediate and continuously produces the finished product. The speed depends on the filling line used. First, in the SetRecipesFP function we create a recipe for every final product with minimal and maximal batch sizes.

```
String recipesIdentifiersFP[] = { "BifidusLRecipe", "BifidusPRecipe", ...
.. , "BulgaricusLightKRecipe"};
   String recipesNamesFP[] = { "Bifidus lemon", "Bifidus plain", .... ,
"Bulgaricus Light kiwi" };
   for (int i = 0; i < recipesIdentifiersFP.length; i++)
    {
     IloMSRecipe recipe = model.newRecipe();
      recipe.setIdentifier(recipesIdentifiersFP[i]);
      recipe.setName(recipesNamesFP[i]);
     recipe.setBatchSizeMin(10); // To avoid producing fewer than 10 pallets/
production order
      recipe.setBatchSizeMax(50); // Maximal production of a production order
    }
```
This is followed later by the function SetProductionsFP where we express the fact that the activity continuously produces pallets of product that are directly stored in the warehouse. A production order of batch size one produces one pallet.

```
IloMSMaterialProduction production = model.newMaterialProduction(mode,
material, 1);
   production.setName("Production of " + material.getName() + " on " + res);
   production.setContinuous(true);
   production.setStorageUnit(warehouse);
```
Note that if the recipe were producing multiple products (or ingredients) we would have to define the primary product (or primary ingredient) for GUI purposes.

We must specify the setup states required by this activity. The particular setup requirements are detailed later in *Dealing with setups and obtaining the [preferred](#page-389-0) sequence*, but for now assuming they are known, the function SetActivitiesFP codes the setups, colors, and activity names. The string semiTypes identifies the white mass, and the activities are populated within a double loop to account for both setup features. The setName method ensures that the activity label displayed in Gantt will contain product name and quantity.

```
activity.setColor(mat.getColor());
activity.setSetupState("semi-type", semiTypes[i]);
```

```
activity.setSetupState("flavor", flavors[j]);
activity.setName("^p ^q");
```
The function SetModesFP defines the modes for each activity; the filling line used and its processing time and cost. The assignment preference is realized using the processing cost; each alternative mode has a different processing cost. If we prefer to produce KPI Lemon on line 3 we get a smaller processing cost. The index is [materialSFP][flavorFP][line]. The processing time is based on 5000 kg per hour, or 6 minutes for 500 kg, based on one-half ton of white mass for one pallet of KPI.

```
static void SetModesFP(IloMSModel model)
{
 String matSFP[1] = \{ "Bifidus", "Bulgaricus", "BulgaricusLight" };
 String flavorFP[] = { "L", "P", "S", "K" };String resIdFP[] = { "line1", "line2", "line3", "line4" };
 double variableProcTimeFP[] = { 6, 6, 5, 10 };//5000kg/h -> 6min for 500kg
(0.5 ton of white mass for 1 pallet of KPI)
 double variableProcCostFP[][][] = {{{5,5,1,5},{5,5,5,5},{5,5,5,5},{5,5,5,5}},{5,5,5,5}}
}, // Bifidus
                                      \{ {5, 5, 1, 5} \}, {5, 5, 5, 5}, {5, 5, 5, 5}, {5, 5, 5, 5}}, // Bulgaricus
                                      {{5,5,1,5},{5,5,5,5},{5,5,5,5},{5,5,5,5}
}}; // Bulgaricus Light
 for (int m = 0; m < matSFP.length; m++){
    for (int f = 0; f < flavorFP.length; f++)
    {
      for (int r = 0; r < resIdFP.length; r++)
      {
        IloMSMode mode = model.newMode((IloMSActivity)model.
getActivityPrototypeByIdentifier("act" + matSFP[m] + flavorFP[f]));
        mode.setName(matSFP[m] + flavorFP[f] + " on " + resIdFP[r]);
       model.newResourceConstraint(mode, model.getResourceByIdentifier(resIdFP
[r], 1, true);
        mode.setVariableProcessingTime(variableProcTimeFP[r]);
        mode.setVariableCost(variableProcCostFP[m][f][r]);
      }
    }
  }
}
```
## **Defining cleanup recipes**

<span id="page-385-0"></span>Cleaning in PPO is realized using production orders of a cleanup recipe. A cleanup recipe is composed of an activity with a cleaning status IloMSCleaningStatus.Cleaning. The cleaning time is the processing time of this activity. The cleaning cost is the processing cost of the cleaning recipe. It must dominate any cost in the setup matrix.

First the cleanup recipe for cleaning lines is created in the function SetRecipesCleaning.

IloMSRecipe cleanupRecipeFillingLines = model.newRecipe();

Then the cleaning activity prototype is defined. Note that a cleaning activity does not require a product or flavor, but we use dummy states for the setup features.

```
IloMSActivity cleaningActivity = model.newActivityPrototype
(cleanupRecipeFillingLines);
cleaningActivity.setIdentifier("cleaningActivityFillingLines");
cleaningActivity.setName("CIP");
cleaningActivity.setSetupState("semi-type", "dummySemi");
cleaningActivity.setSetupState("flavor", "dummyFlavor");
cleaningActivity.setCleaningStatus(IloMSCleaningStatus.Cleaning);
cleaningActivity.setColor("gray");
```
On the Gantt Diagram view in the GUI, cleaning activity objects appear overlaid with a bubble pattern. Since in this example the cleaning processing time hides the setup time, and the setup activities are typically represented in gray, we also define cleaning activities as gray.

Then the function SetModesCleaning takes care of the rest: Setting the maximum time before a cleanup, applying the cleanup recipe to the resource, linking each line to a CIP line, adding the resource constraints, and setting the cost and time for the operation.

```
String identifiersLines[ ] = { "line1", "line2", "line3", "line4" };
   int maxTimeBeforeCleanupLine = 24 * 60; // Lines must be cleaned at least
every 24 hours (24*60)
   for (int r = 0; r < identifiersLines.length; r++)
   {
     IloMSResource res = model.getResourceByIdentifier(identifiersLines[r]);
     res.setCleanupRecipe(cleanupRecipeFillingLines);
     res.setMaxTimeBeforeCleanup(maxTimeBeforeCleanupLine);
     //Define modes
     IloMSMode mode = model.newMode(cleaningActivityFillingLines);
     // filling line 1 is linked to cip line 1 etc.
     int cipLineIndex = r % identifiersCipRes.length;
     mode.setName("cleaning " + res.getName() + " with " + identifiersCipRes
[cipLineIndex]);
     model.newResourceConstraint(mode, res, 1, true);
     model.newResourceConstraint(mode, cipStation, 1, false);
     model.newResourceConstraint(mode, model.getResourceByIdentifier
(identifiersCipRes[cipLineIndex]), 1, false);
```

```
mode.setVariableCost(10000);
   mode.setFixedProcessingTime(180);
 }
}
```
We use a variable cost in this cleanup recipe since it covers the cleaning of different equipment in the plant, and so the cleanups are penalized proportionally to the time it requires. Note that cleaning also requires the CIP Station as a resource.

Cleanups are also required for certain product transitions, and that's covered with the setup matrix defined in *Dealing with setups and obtaining the [preferred](#page-389-0) sequence*.

The cleanup code for processing equipment is similar and covered later in *[Cleaning](#page-404-0) policy*.

## **Defining initial stock**

<span id="page-387-0"></span>Use the IloMSProcurement class to create stock elements with an age.

```
// 40 pallets of Bifidus Lemon produced October 27 12:00
// Each stock element is modeled as a procurement received in the past
IloMSProcurement stock = model.newProcurement(bifidusLemon,40);
stock.setProductionTime(-770);
stock.setReceiptTime(-770);
stock.setStorageUnit(warehouse);
model.newProcurementToStorageArc(bifidusLemon, stock.getQuantity(), stock);
```
## **Defining the demand**

<span id="page-388-0"></span>Demand is expressed with instances of IloMSDemand. We can express the fact that the forecast for Bifidus Lemon on Oct 31 is to be delivered at the earliest on Oct 31 00:00 and at the latest on Nov 2 00:00. We penalize a late delivery on Nov 1 using a due date and a tardiness variable cost.

```
// 110 pallets for Bifidus Lemon are due for Nov 1 0:00
IloMSDemand demand = model.newDemand(bifidusLemon,110);
demand.setName("Forecast Bifidus Lemon Nov 1");
demand.setDeliveryStartMin(model.getBucket(3).getStartTime());
demand.setDeliveryEndMax(model.getBucket(5).getStartTime());
IloMSDueDate dueDate =
model.newDueDate(demand, model.getBucket(4).getStartTime());
```
The due date object carries the tardiness variable cost incurred for each time unit the delivery is late.

dueDate.setTardinessVariableCost(1.0);

We create a nondelivery variable cost, a cost for failing to deliver product. It is a function of the unsatisfied quantity as expressed in the primary unit of the material. We must define the storage unit for the demand as well.

```
demand.setNonDeliveryVariableCost(10000);
demand.setStorageUnit(warehouse);
```
Either revenue or nondelivery costs must be provided to create an incentive to meet a demand; otherwise, the optimal solution may consist of delivering to stock or producing nothing at all, rather than fulfilling demand. More details about setting cost values follows in upcoming sections.

## **Dealing with setups and obtaining the preferred sequence**

<span id="page-389-0"></span>Each finished product has two main features: the semi-finished intermediate it requires and the flavor it contains. As mentioned earlier, there is a preferred sequence to process one intermediate family at a time (Bulgaricus Light to Bulgaricus to Bifidus) and then one flavor at a time (from natural to lemon to strawberry to kiwi). We will use several setup matrices to model this preferred sequence.

We want to create long campaigns of several products requiring the same semi-finished intermediate. Then inside a campaign, we process flavors based on increasing darkness of color and finishing with the allergen products.

PPO allows you to define two setup features, so that you can avoid creating a big matrix defining the Cartesian product of all possibilities. We create a matrix for the setup times for the two setup features introduced earlier, semi-type and flavor.

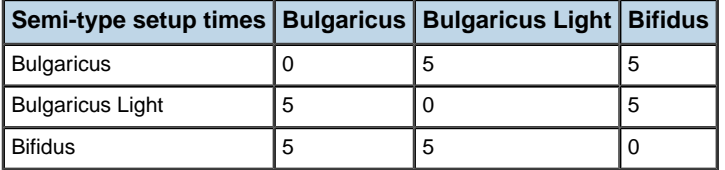

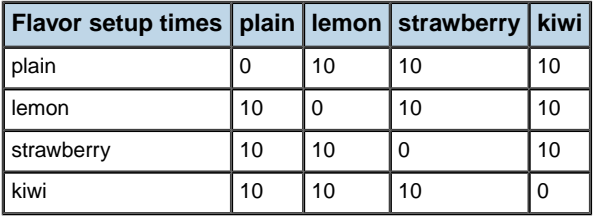

For both setup features, the need for cleanup after an allergen must also be specified.

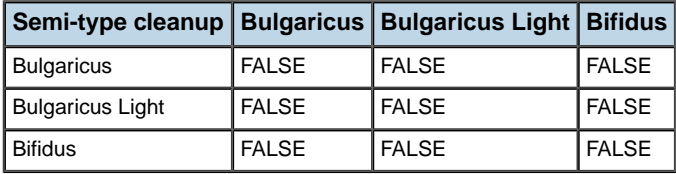

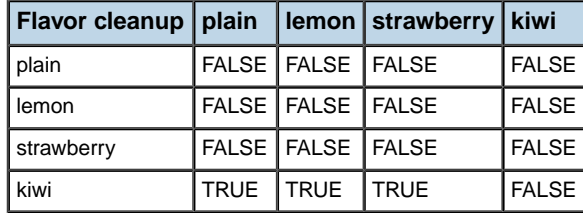

We define setup costs to direct optimization towards our preferred manufacturing sequence. First let's define the matrix for flavors. As a rule of thumb we increment by 100 on each row and decrement by 100 on each column, except for the diagonal. The largest value is the sum of the first row plus 100.

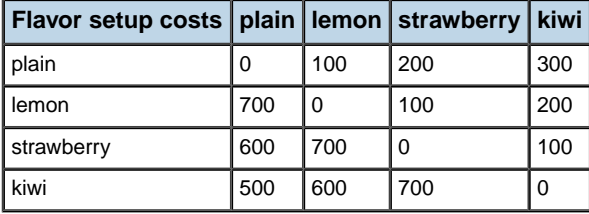

Next we define setup costs for the semi-finished intermediate families. These costs must dominate the flavor costs; using the worst sequence in the flavors should not override our preferred sequence with the family products. So we apply the same rule as before, starting with a bigger cost (2200) than the cost for the worst sequence  $(3*700=2100)$  from the flavor matrix. Remember that the setup features are additive.

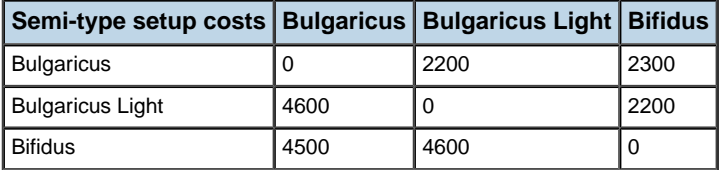

With the resulting code from the function SetSetups:

```
IloMSSetupMatrix semiTypeMatrix = model.newSetupMatrix();
semiTypeMatrix.setSetup("bulgaricus", "bulgaricus", 0, 0, false);
semiTypeMatrix.setSetup("bulgaricus", "bulgaricus-light", 5, 2200,false) ;
…
IloMSSetupMatrix flavorMatrix = model.newSetupMatrix();
```

```
flavorMatrix.setSetup("plain", "plain", 0, 0, false);
flavorMatrix.setSetup("plain", "lemon", 10, 100, false);
```
Then the setup matrix and initial state used by the line resource (res) for both semi-finished product and flavor is specified in a loop.

```
res.setSetupMatrix("semi-type", semiTypeMatrix);
res.setSetupMatrix("flavor", flavorMatrix);
res.setInitialSetupState("semi-type", InitialSetupStateSemiType[r]);
res.setInitialSetupState("flavor", InitialSetupStateFlavor[r]);
```
The scheduling engine uses these exact costs, times, and cleanup details on the sequence it finds. The planning engine, on the other hand, uses different levels of approximations of the setups. You can define for each resource and for a time extent a different level of approximation among:

```
IloMSPlanningSetupModel.PlanningSetupModelNoSetup
IloMSPlanningSetupModel.PlanningSetupModelPerBucketPerRecipe
IloMSPlanningSetupModel.PlanningSetupModelPerBucketPerSetupFeature
IloMSPlanningSetupModel.PlanningSetupModelCrossBucketPerRecipe
IloMSPlanningSetupModel.PlanningSetupModelCrossBucketPerSetupFeature
```
The more precision used, the higher the cost in algorithmic complexity. In this example we don't need to be very precise, so we choose the "per bucket per recipe" approximation:

```
res.setPlanningSetupModel(
 IloMSPlanningSetupModel.PlanningSetupModelPerBucketPerRecipe,
 model.getBucket(0).getStartTime(),
 model.getBucket(model.getNumberOfBuckets()-1).getEndTime());
```
Definitions of these approximations are listed with the PPO\_RESOURCE\_SETUP\_MODEL table in the *PPO Data Schema*.

## **Defining the costs and the weights**

<span id="page-392-0"></span>We want to define costs and weights that balance these objectives:

- **♦** Fulfill the demand,
- **♦** Respect the minimum and maximum days of supply in the inventory,
- **♦** Minimize setup costs including cleaning,
- **♦** Respect the resource assignment preference.

The largest setup cost is the cleaning cost which is 10,000. Let's examine a production order of Bifidus Lemon at its minimum batch size (10 pallets) and one day of production (240 pallets).

If we take 1000 as a target variable cost, the inventory and inventory deficit cost for 10 pallets for one day below the minimal inventory will be 10,000. For one day's production of 240 pallets, it will be 24,000. So the inventory and inventory deficit costs will be greater than the setup cost.

We must then use at least 10,000 for the unsatisfied demand cost. Operating 10 days below the minimal inventory is 240,000, which is dominated by 2,400,000 so it is more appropriate to ship rather than to keep in stock.

Process cost is a secondary objective; it is multiplied by the processing time so let's use from 60 to 1440 for the smallest to largest production orders. We can take between 1 and 10 for encoding the different preferences.

The tardiness cost for one day of lateness for one pallet is 1440.

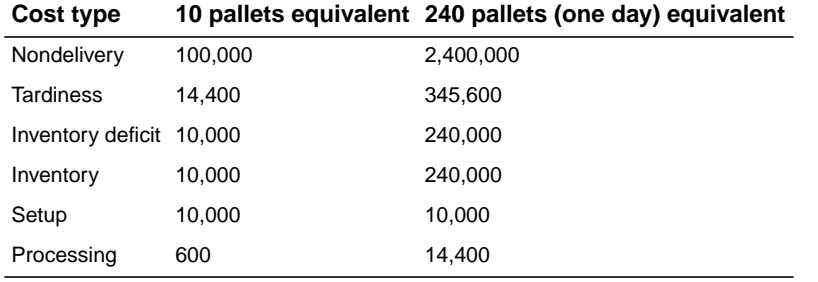

We penalize the situation where the inventory goes above or below the minimum and maximum days of supply for one pallet of Bifidus Lemon:

```
bifidusLemon.setTargetMinVariableCost(100.0);
bifidusLemon.setTargetMaxVariableCost(100.0);
```
Each pallet left unsatisfied by the plan is then penalized by 10,000:

demand.setNonDeliveryVariableCost(10000);

Each pallet exiting the inventory late by X time units is also penalized by X:

```
dueDate.setTardinessVariableCost(1.0);
```
We must put a global weight for each component of the costs. From the SetOptimizationProfile function:

```
IloMSOptimizationProfile profile = model.newOptimizationProfile();
profile.setName("ALL PRODUCTS");
model.setCurrentOptimizationProfile(profile);
profile.setWeight(model.getOptimizationCriterionByIdentifier("TotalNonDeliveryC
ost"),1.0);
profile.setWeight(model.getOptimizationCriterionByIdentifier("TotalTardinessCos
t"),1.0);
profile.setWeight(model.getOptimizationCriterionByIdentifier("TotalInventoryCos
t"),1.0);
profile.setWeight(model.getOptimizationCriterionByIdentifier("TotalInventoryDef
icitCost"),1.0);
profile.setWeight(model.getOptimizationCriterionByIdentifier("TotalSetupCost")
,
1.0);
profile.setWeight(model.getOptimizationCriterionByIdentifier("TotalProcessingCo
st"),1.0);
profile.setPlanningRequired(true);
profile.setBatchingRequired(true);
profile.setSchedulingRequired(true);
```
We've now touched upon most of the code that would be required to launch an optimization involving the finished products alone. Assuming a completed model you could then launch a solve:

model.solve();

An easy way to create a .csv file containing the problem (and the solution if any) is to call:

```
model.write("finishedProducts.csv",true);
```
You can then open the .csv file from the GUI and solve the problem there. However, in this example, we continue as we want to include the semi-finished products.

# <span id="page-394-0"></span>*Modeling the manufacturing process*

With finished products code described and the overall model defined, we next focus on analyzing and modeling the actual process details of manufacturing the yogurt. The major tasks include representing the process equipment and defining the recipe boundaries.

### **In this section**

#### **[Representing process equipment](#page-395-0)**

There are continuous machines and tanks in the process area of the plant.

#### **[How to represent equipment connections](#page-397-0)**

Essentially, how to represent the pipes and conduits in the plant.

### **[Modeling the intermediate materials and process activities](#page-398-0)**

Recipe granularity depends upon batch size and possible mergers.

#### **[Internal constraints of the recipe](#page-400-0)**

Several activity constraints are described.

#### **[Tanks as storage units](#page-402-0)**

Tanks are used in various ways; for preparation, fermentation, cooling, and storage.

#### **[Production, consumption and destination](#page-403-0)**

Expressing consumption of an intermediate.

#### **[Cleaning policy](#page-404-0)**

Code to create the cleaning activities.

#### **[Calendars and breaks](#page-405-0)**

Calendars are used to model temporal changes in resource availability and productivity.

### **Representing process equipment**

<span id="page-395-0"></span>In the process part, we typically find two types of equipment: continuous machines and buffers generally called "tanks". The process can be represented as a sequence of tanks and continuous machines. The continuous machines can be seen as pumps forcing the speed of emptying the tank of the previous step and forcing the speed of filling the tank of next step.

In PPO, equipment used by production orders is typically represented by an instance of the IloMSResource class. As a resource may be able to execute one or several operations at a time, we must define the *capacity* of the resource. If a resource can handle only one action or item at a time it is called *unary* and its capacity is one. Note that this notion of capacity has nothing to do with the notion of volume of tanks. The capacity concept we use here is to be understood as "degree of possible parallelism".

This example includes a pasteurizer (pasto), cooler, and preparation, storage, and fermentation tanks. The fermentation tanks are of two different capacities. The function SetResourcesSFP is used to model all of these resources. Here's the code for modeling preparation tanks; each has a capacity of one but combined as a super resource have a capacity of three.

```
IloMSResource preparationTanks = model.newResource(3);
   preparationTanks.setIdentifier("preparationTanks");
  preparationTanks.setName("Preparation Tanks");
  preparationTanks.setRank(1);
   for (int i = 0; i < 3; i++)
   {
     IloMSResource preparationTank = model.newResource(1);
    preparationTank.setIdentifier("preparationTank" + (i + 1));
    preparationTank.setName("Preparation Tank " + (i + 1));
     //Grouping resources as super resources to simplify planning and master
data
     preparationTank.setSuperResource(preparationTanks);
    preparationTank.setCategory("tank"); // For display in Plant layout view
with appropriate symbol
   }
```
Similar code applies to modeling the pasteurizer, fermentation tanks, coolers, and storage tanks. Each code segment starts with the newResource method on either the singular resource or the corresponding super resource:

```
IloMSResource pasto = model.newResource(1);
...
IloMSResource fermentationTanks30t = model.newResource(4);
...
IloMSResource fermentationTanks35t = model.newResource(4);
...
IloMSResource cooler = model.newResource(1);
...
IloMSResource storageTanks = model.newResource(6);
```
You may recall that there are two coolers in this example, but they are not combined into a super resource because they do not share the same connectivity; so each is defined separately with its unary capacity. The two sizes of fermentation tanks are grouped into two different super resources, using the index of the loop:

```
if (i < 5)fermentationTank.setSuperResource(fermentationTanks35t);
 else
  fermentationTank.setSuperResource(fermentationTanks30t);
```
See the example for the entire function.

**Note**: Cleaning and setup activities require the same primary resource as the corresponding production activity.

These resources must be now be connected.

## **How to represent equipment connections**

Not all paths between resources are possible in the factory. If a batch is fermented in the larger fermentation tank, it can only be cooled in cooler number one, and the smaller fermenter can only use cooler number two. Also, the storage tanks of the manufacturing facility must be connected to the filling lines of the packaging area.

```
preparationTanks.addConnectedResource(pasto);
   pasto.addConnectedResource(fermentationTanks35t);
   pasto.addConnectedResource(fermentationTanks30t);
   IloMSResource cooler1 = model.getResourceByIdentifier("cooler1");
   IloMSResource cooler2 = model.getResourceByIdentifier("cooler2");
   fermentationTanks35t.addConnectedResource(cooler1);
   fermentationTanks30t.addConnectedResource(cooler2);
   cooler1.addConnectedResource(storageTanks);
   cooler2.addConnectedResource(storageTanks);
   // To connect process part storage tank and filling/packaging line part:
   String resLines [ ] = { "line1", "line2", "line3", "line4" };
   for (int r = 0; r < resLines.length; r++)
     storageTanks.addConnectedResource(model.getResourceByIdentifier(resLines
\lceil r \rceil));
```
Note that if all combinations are possible it is pointless to define connections.

## **Modeling the intermediate materials and process activities**

Next we model the production processes. In PPO the recipe is a template of production orders consuming and producing the same materials. We have several choices in the level of granularity, because it is possible to group together several steps into a single recipe to minimize the number of production orders to manage.

To know the best level of granularity, consider the cardinality constraints between batches at each step. A batch is prepared in a preparation tank then flows into one batch of fermentation through the pasteurizer, and then into one batch in one of the many storage tanks through one cooler. There is no split or merge of batches from the preparation tank through to the storage tank. Then the white mass is split into many orders of finished products. So, in this yogurt process, we have a 1:1 relation on the whole process part, and then a 1:n relationship at the boundary between process and filling/packaging.

So we can create recipes of semi-finished white mass that include all the process activities from preparation to storage. This means that we don't have to model all the intermediate products: the prepared milk, the fermented milk, and so forth. We model only the "final" semi-finished materials: the Bulgaricus White Mass, the Bularicus Light White Mass and the Bifidus White Mass. The semi-finished products were modeled with this approach in *Defining [semi-finished](#page-377-0) intermediate products*.

The recipe for white mass contains five steps:

- **1.** Preparation
- **2.** Pasteurization
- **3.** Fermentation
- **4.** Cooling
- **5.** Storage

Note that at the fermentation step there are clearly two groups of tanks of different volume capacity. This will force us to have two different recipes per semi-finished product, one using the 30 ton fermentation tanks and one using the 35 ton fermentation tanks. The batch size min is 20 tons (to ensure the helix soaks in the storage tank).

We will use as recipe size the same unit of measure (ton) as used for the semi-finished product; also we consider that one liter equals 1kg.

Each step alternatively uses tanks and continuous machines. Continuous steps such as pasteurization and cooling are unique activities with a processing time purely proportional to the batch size.

There are three steps to using a tank: Filling it; the operation or activity itself (such as fermentation); and the emptying of the tank. We can simplify this to two steps by using a variable processing time to fill the tank (depending on the batch size) and a fixed processing time for the activity (such as fermentation). Likewise we simplify the storage step with a filling activity and a storage activity that ends when the tank is empty.

Taking the preparation tank as a specific example, we have an activity called prepFill which takes one hour that includes filling. There is also prepEmpty which has a processing time dependent upon the next operation which is pasteurization. At a minimum, we assign one minute to this task. The maximum for one full batch is to empty at the pasto speed plus a maximum of two hours waiting before emptying.

Finally, if several alternative resources are available for an activity, we need as many modes as there are resources for this activity. However, when resources are grouped into a super resource, we create only one mode per super resource at the level of the recipe activities. PPO will automatically generate modes for subresources at the production order level.

So looking at the preparation tank code from the SetModesSFP function:

```
static void SetModesSFP(IloMSModel model)
  {
   String matSFP[] = { "Bif", "Bulg", "BulgLight" };
   double batchSizeMin = 20.0; // to ensure the helix soaks in the tanks
   double batchSizeMax = 35.0; // maximum capacity of preparation and storage
 tanks
   double batchSizeMaxFermentation [ = { 30.0, 35.0 }; // When using
fermentation tank 35 or 30 tons
   String actNamesPrep = "Preparation";
   String resIdPrep = "preparationTanks"; // resources for preparation
   String actIdPrep[] = { "prepFill", "prepEmpty" }; // activities of
preparation
   int pastoTimeMax = 1 + (int)(60 * 35 / 15.);int fixedProcTimeMinPrep[] = {60, 1};
   int fixedProcTimeMaxPrep[] = { 60, pastoTimeMax + 120 };
    for (int a = 0; a < actIdPrep.length; a++){ // one mode per activity
      for (int m = 0; m < matSFP.length; m++)
      { // one mode per material to produce
        IloMSResource res = model.getResourceByIdentifier(resIdPrep);
        IloMSMode mode = model.newMode((IloMSActivity)model.
getActivityPrototypeByIdentifier(actIdPrep[a] + matSFP[m]));
        model.newResourceConstraint(mode, res, 1, true);
       mode.setName(actNamesPrep + " " + matSFP[m] + " on " + res.getName())
;
        mode.setFixedProcessingTimeMin(fixedProcTimeMinPrep[a]);
       mode.setFixedProcessingTimeMax(fixedProcTimeMaxPrep[a]);
       mode.setBatchSizeMin(batchSizeMin);
       mode.setBatchSizeMax(batchSizeMax); // 35t preparation tanks.
      }
    }
```
Please see the full code example for the code required to model the other process activities.

## **Internal constraints of the recipe**

The process manufacturing activities have three types of internal constraints:

- **♦** activity compatibility constraints
- **♦** precedence constraints
- **♦** spanning constraints

We must state that certain activities must be processed on connected resources.

```
model.newActivityCompatibilityConstraint(prepEmpty, pasteur,
IloMSActivityCompatibilityType.ConnectedPrimaryResources);
model.newActivityCompatibilityConstraint(pasteur, fermFill,
IloMSActivityCompatibilityType.ConnectedPrimaryResources);
model.newActivityCompatibilityConstraint(fermEmpty, cooling,
IloMSActivityCompatibilityType.ConnectedPrimaryResources);
model.newActivityCompatibilityConstraint(cooling, storFill,
IloMSActivityCompatibilityType.ConnectedPrimaryResources);
```
We also need to define an activity chain to prevent interruption of the process. The activities of an activity chain must be performed on the same resource in a defined order, and no other activity not belonging to the chain can be in between.

```
IloMSActivityChain fermentation = model.newActivityChainPrototype(recipe);
fermentation.appendActivity(fermFill);
fermentation.appendActivity(fermOp);
fermentation.appendActivity(fermEmpty);
```
Also certain activities must occur one right after the previous with zero delay:

```
model.newPrecedence(fermFill, fermOp, IloMSPrecedenceType.EndToStart, 0, 0);
model.newPrecedence(fermOp, fermEmpty, IloMSPrecedenceType.EndToStart, 0, 0);
```
We must then synchronize the emptying (or filling) of a step with the speed of the continuous machine used at the next (or previous) step; this is the spanning constraint.

```
prepEmpty.addSpannedActivity(pasteur);
fermFill.addSpannedActivity(pasteur);
fermEmpty.addSpannedActivity(cooling);
storFill.addSpannedActivity(cooling);
```
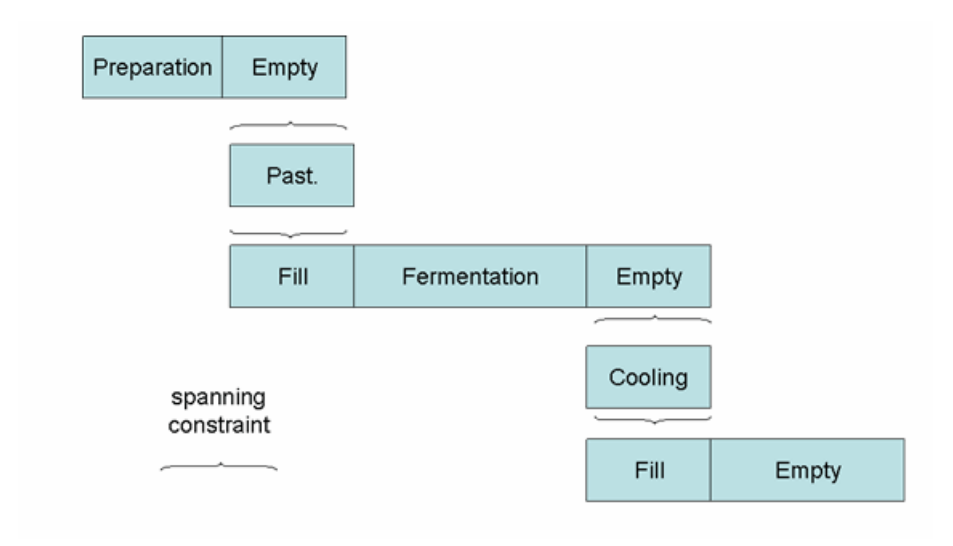

The SetActivitiesSFP function fully defines all of these constraints.

## **Tanks as storage units**

Until now we made no differences between tanks. In fact, the modeling of preparation tanks and fermentation tanks as unary resources is sufficient because we don't model the intermediates they store. For the storage tanks however, we want to monitor the tank level over time as they supply the filling lines. So we must use a new concept called the *storage unit*. So within a loop of the function SetStorageUnitsSFP is this code:

```
IloMSStorageUnit suStorageTank = model.newStorageUnit();
suStoragetank.setName("Storage Tank" + (i + 1));
suStorageTank.setQuantityMax(35);
```
We must state which materials can be stored in the tank, which in this case are the three white masses:

```
suStorageTank.addStorableMaterial(bifidus);
suStorageTank.addStorableMaterial(bulgaricus);
suStorageTank.addStorableMaterial(bulgaricusLight);
```
We specify the maximum capacity:

suStorageTank.setQuantityMax(35);

We must link the storage unit to the corresponding resource:

```
suStorageTanks.setResource(storageTanks);
```
## **Production, consumption and destination**

We must now define the storage unit to which the semi-finished product is produced. In the function SetProductionsSFP we create material production on the semi-finished recipe and note that one batch of semi-finished product may be consumed by many batches of finished products, hence the maximum number of outgoing pegging arcs is unlimited. First this:

```
String storageUnit = "suStorageTanks";
```
#### Then in a loop:

```
IloMSMaterialProduction matProduction = model.newMaterialProduction(mode,
model.getMaterialByIdentifier(matIdSFP[m]), 1);
   matProduction.setName("Production of " + matIdSFP[m] + " on " + mode.
getResourceConstraint(0).getResource().getName());
  matProduction.setContinuous(true);
   matProduction.setMaxNumberOfPeggingArcs(IloMSConstants.IntPlusInfinity);
  matProduction.setStorageActivity(storageAct);
  matProduction.setStorageUnit(model.getStorageUnitByIdentifier(storageUnit)
);
```
Note that we want an order of finished product to be able to consume from one tank among several, to avoid creating as many modes as there are combinations of tank origin and packaging lines. We enabled this process by grouping storage tanks together into a super resource in *[Representing](#page-395-0) process equipment*, then linking the super resource to the storage unit. .

The recipes of finished products must also take into account the semi-finished material required and the storage unit that supplies the material. Then we express the consumption of semi-finished product by final product at the rate of one-half ton of white mass (such as bifidus) to produce one pallet of finished product (such as bifidus lemon). A loop iterates over the flavors and the finished product activity identifiers to populate the consumption that needs to be modeled. The limit on the pegging arcs is to ensure that each finished product consumes from only one of the available tanks in the super resource. The process is continuous.

```
IloMSMaterialProduction matConsumption = model.newMaterialProduction(mode,
model.getMaterialByIdentifier(matIdSFP[m]),-0.5);
matConsumption.setName("Consumption of " + matIdSFP[m] + "to produce " +
matIdSFP[m] + " " + flavors[f]);
matConsumption.setContinuous(true);
matConsumption.setMaxNumberOfPeggingArcs(1);
matConsumption.setStorageUnit(model.getStorageUnitByIdentifier(storageUnit));
```
Consumption is expressed as a negative production.

## **Cleaning policy**

We have already created a cleaning recipe, activities, and constraints for the finished product lines. Similar code applies to the production resources, although the cleaning rules are different. The preparation, fermentation, and storage tanks all have the same cleanup rule, and so are grouped together in the string identifiersTanks. This code from the SetModesCleaning function also links each tank to a CIP line.

```
int maxTimeBeforeCleanupTank = 48 * 60; // Tanks must be cleaned at least every
48 hours (48*60)
for (int r = 0; r < identifiersTanks.length; r^{++})
{
 IloMSResource res = model.getResourceByIdentifier(identifiersTanks[r]);
 res.setCleanupRecipe(cleanupRecipeProcess);
 res.setMaxTimeBeforeCleanup(maxTimeBeforeCleanupTank);
 //Define modes
 IloMSMode mode = model.newMode(cleaningActivityProcess);
 mode.setName("cleaning " + res.getName());
 model.newResourceConstraint(mode, res, 1, true);
 model.newResourceConstraint(mode, cipStation, 1, false);
 // preparation tank 1 is linked to cipl line 1 etc.
 model.newResourceConstraint(mode, model.getResourceByIdentifier
(identifiersCipRes[r % identifiersCipRes.length]), 1, false);
 mode.setVariableCost(10000);
 mode.setFixedProcessingTime(180);
}
```
The recipe cleanupRecipeProcess is created earlier in the SetRecipesCleaning function.

IloMSRecipe cleanupRecipeProcess = model.newRecipe();

The pasto and the cooler have another set of cleaning rules, so we identify them together as PastoCool and set the following guidelines:

```
int maxNumberOfBatchesBeforeCleanupPastoCool = 3;
int maxIdleTimeBeforeCleanupPastoCool = 8 * 60;
```
Then iterating over PastoCool, these resources are assigned a cleanup recipe and the new cleanup rules.

```
res.setCleanupRecipe(cleanupRecipeProcess);
res.setMaxNumberOfBatchesBeforeCleanup
(maxNumberOfBatchesBeforeCleanupPastoCool);
res.setMaxIdleTimeBeforeCleanup(maxIdleTimeBeforeCleanupPastoCool);
```
## **Calendars and breaks**

A maintenance activity is planned for the first half day on cooler 1.

```
IloMSCalendar calendarCooler1 = model.newCalendar();
IloMSCalendarInterval maintenance =
 model.newCalendarInterval(calendarCooler1,0, 770);
maintenance.setBreak(true);
maintenance.setName("Maintenance");
cooler1.setCalendar(calendarCooler1);
```
That concludes our description of modeling a yogurt factory using the PPO Java™ API.

# *Reference Documentation*

Contains information regarding customization and extension of Plant PowerOps, and other advanced information.

## **In this section**

### **[Customizing and Extending PPO](#page-408-0)**

Describes customization of Plant PowerOps and implementation of plug-ins to extend and configure PPO.

#### **[Using PPO with Microsoft products](#page-504-0)**

This section describes how to build and run examples delivered with Plant PowerOps when you use Microsoft® Visual C++ .NET and Microsoft Windows® XP. Included are instructions on creating a project and linking the target with PPO.

### **[Entity Relationship Diagrams](#page-510-0)**

Presents the available Entity Relationship Diagrams (ERDs).

### **[Universal Modeling Language diagrams](#page-524-0)**

Presents the available UML diagrams.

#### **[Date and time display](#page-528-0)**

Describes how time and dates are displayed in C++ and Java™ output and in the Plant PowerOps GUI. Includes a list of all supported time zones.

### IBM ILOG PLANT PO WER OPS V3.2

# <span id="page-408-0"></span>*Customizing and Extending PPO*

Describes customization of Plant PowerOps and implementation of plug-ins to extend and configure PPO.

## **In this section**

#### **[Authentication and access rights](#page-410-0)**

This section describes how to setup authentication and access rights to the PPO GUI in order to control data access.

#### **[Customizing report generation with Tableau](#page-416-0)**

Describes the use of Tableau within PPO.

#### **[GUI extension mechanism](#page-418-0)**

This section describes how to extend and customize aspects of the PPO GUI.

### **[Plan view customization](#page-430-0)**

It is possible to add or remove plan views, rearrange the layout of a view, and select a new default layout for a view.

#### **[Customizing views, menus, and toolbars](#page-454-0)**

You can add new or remove existing views, panels, table layouts, menu items or toolbar icons.

### **[Engine optimizer extensions](#page-466-0)**

An optimizer class defines how the data model is solved; it is possible to change this optimization class from the PPO default.

### **[Configuring the data views](#page-478-0)**

The data views include the **Master Data** and **Transactional Data** views which consist of tables that contain the model data and generated plan data. You can add, remove or modify data tables per your needs using the techniques of this section.

### **[Database customization](#page-490-0)**

This describes customizations that you can make regarding database usage in PPO. The list of supported databases is available at *Database usage and [connectivity](#page-194-0)*.

### **[Options of the PlantPowerOps executable file](#page-503-0)**

How to display the DOS window and decrease GUI memory usage while running PPO.

# <span id="page-410-0"></span>*Authentication and access rights*

This section describes how to setup authentication and access rights to the PPO GUI in order to control data access.

## **In this section**

#### **[User role determines access](#page-411-0)**

In PPO access rights to GUI data are defined by one of three user roles.

### **[Adding a login panel to PPO](#page-412-0)**

You can configure PPO to open a login panel when started.

### **[Advanced configuration of roles and access rights](#page-414-0)**

Describes how to further tailor access to PPO data.

### **[General security considerations](#page-415-0)**

Protection of configuration files.

## **User role determines access**

<span id="page-411-0"></span>In PPO access rights to data through the GUI are defined by the user role. PPO determines the role of a user with a "login" step. A user can have only one role. The user login and password information can be stored in one of the following repositories:

- **♦** Microsoft® Active Directory
- **♦** Other LDAP directories
- **♦** XML file

By default PPO manages three roles:

- **♦ Administrator**: This role has full access to all PPO features.
- **♦ Planner**: This role is allowed to modify transactional data and run the PPO engine.
- **♦ Viewer**: This role can only view PPO data.

The following table summarizes these roles.

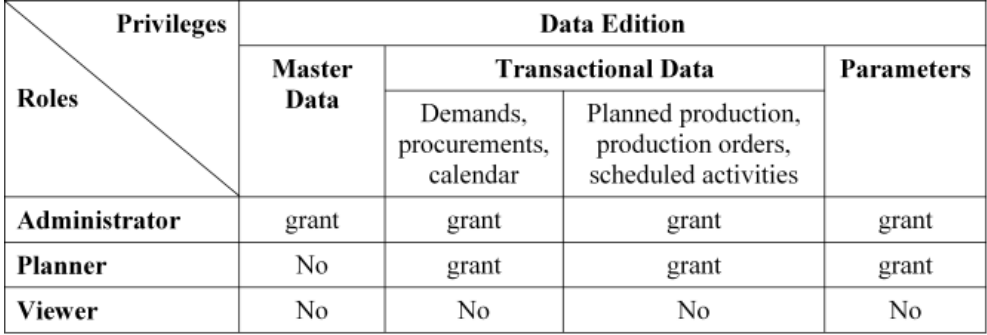

## **Adding a login panel to PPO**

<span id="page-412-0"></span>You can configure PPO to open a login panel when started. To activate this login panel you have to edit the file login.xml located in the directory <PPOInstallDirectory>/data/gui/ and uncomment one of the three xml elements to choose the login method. These login methods are described below.

## **Using Microsoft Active Directory**

To make PPO use Active Directory for user authentication you need to uncomment the following XML element in login.xml:

```
<page classname="ilog.plant.gui.login.ActiveDirectoryLoginPage">
     <host value="ldap://servername.domain.domainending"/>
     <port value="389"/>
     <domain value="domain.domainending"/>
     <root value="cn=Users,dc=domain,dc=domainending"/>
     <timeout value="2000"/>
</page>
```
In the host and port tags you need to set the host name (or the IP address) where Active Directory is running and the port number (by default Active Directory uses port number 389). The domain tag should contain the domain name to which PPO users belong. The root tag is the Active Directory path where user entries are declared. After authenticating a user, PPO tries to retrieve its role by reading the member of attribute of the user.

You need to create PPO roles as groups of users in MS Active Directory. PPO expects to have the following groups with the following names:

- **♦** PPO Admin for administrators
- **♦** PPO Planners for planners
- **♦** PPO Viewers for viewers

PPO users must belong to one of these groups. Note that users of these groups must have the right to read their attributes stored in the Active Directory (at least the memberOf attribute).

Note also that some of the default values used by PPO for LDAP and Active Directory are located in ldap.properties file located in <PPOInstallDirectory>/data.

## **Using other LDAP directories**

To use other LDAPs for implementation of PPO authentication, you need to uncomment the following XML element in login.xml file:

```
<page classname="ilog.powerops.logon.login.ldap.LDAPLoginPage">
      <host value="ldap://servername.domain.domainending"/>
      <port value="10389"/>
      <root value="dc=domain,dc=domainending"/>
```

```
<timeout value="2000"/>
</page>
```
The host and port tags need to be set to the host name (or the IP address) where the LDAP server is running. The root tag should contain the path where user entries are declared in the directory. By default, PPO uses the attribute uid to identify a user and the attribute roleoccupant to identify the user role. By default, the roleoccupant attribute must have one of the following values:

- **♦** administrator
- **♦** planner
- **♦** viewer

Note that some of the default values used by PPO for LDAP and Active Directory are located in ldap.properties file located in <PPOInstallDirectory>/data.

## **Using XML file for login and password**

With this approach, user login and password information is stored in an XML file. You need to uncomment the following XML element in login.xml file:

The path tag must contain the relative or absolute path to the XML file. This file must have the following structure:

```
<Users xmlns:xsi="http://www.w3.org/2001/XMLSchema-instance"
xsi:noNamespaceSchemaLocation="users.xsd">
     <User name="admin" password="O2HAFxib2rM=" role="administrator"/>
     <User name="planner" password="8VARVGJPrZ8=" role="planner"/>
     <User name="viewer" password="JdYC4C6SKsM=" role="viewer"/>
 </Users>
```
The name attribute is the login of the user, the password value is encrypted and the role represents the user role. To encrypt user password you can user the executable <PPOInstallDirectory>/bin/Plant\_Encrypt.bat.

## **Advanced configuration of roles and access rights**

<span id="page-414-0"></span>Users access rights are defined in the configuration file roleGuiAuthorizations. xml that you can find in <PPOInstallDirectory>/data. You can change the actions granted to a given role by modifying this file. The complete list of PPO GUI actions can be found in the file guiCommands.xml located in ilog/plant/gui/resources in plantgui.jar. In the file roleGuiAuthorizations.xml you can add also new roles. New roles are taken into account automatically by PPO for authentication when using XML file and LDAP directory. For Microsoft® Active Directory you need to write your own login page to take into account new roles. By default for Active Directory PPO manages the default roles (administrator, planner and viewer). To write a login page you have to implement a Java™ class that extends ilog.powerops.logon.login.LoginPage and declare it in the login.xml file.

## **Fine grain access rights for PPO table views**

You can define access rights on the columns of PPO table views based on the user role. Columns are identified by the name of the view (MaterialView, ResourceView,...) followed by '.' and the name of the column (DaysOfSupplyTargetMax, DemandVariability,…). You can find all views and column names in the XML configuration files in <PPOInstallDirectory>/data/gui/table. For instance, to prevent the planner role from changing the batch size of production order you have to add the following element in the guiCommands.xml file:

```
<role name="planner">
      <add>
           -
      </add>
      <remove>
           -
           <command>ProductionOrderView.BatchSize</command>
      </remove>
 \langle/role\rangle
```
## **General security considerations**

<span id="page-415-0"></span>Some configuration files like  $\text{login.xml}$  and  $\text{quicommands.xml}$  are important for security and the data manipulation of PPO. PPO looks for these files in its classpath. To protect them from malicious modification you can put these files in a directory and restrict the access rights by the operating system (only authorized users can change these files) or you can put them in a signed jar file (using java jarsigner). If the jar file has been altered, PPO will not run. If you want to increase the security of your PPO deployment, you can check the signature of this jar file in a plug-in.

## **Customizing report generation with Tableau**

<span id="page-416-0"></span>PPO uses Tableau to generate and display reports. Tableau is integrated as a plug-in; for Tableau documentation please go to *<http://www.tableausoftware.com/>* or type **F1** when Tableau starts. Note that Tableau is enabled for Unicode and compatible with data stored in any language; however the user interface and supporting documentation are available in English only.

By default, PPO is shipped with three report templates, as shown in this image:

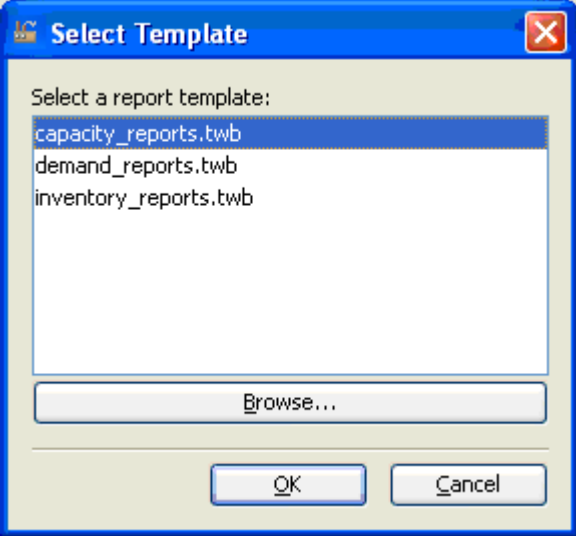

You can add your own templates to this list. To add a template:

- **1.** Open one of the default templates to have the structure of data exported by PPO.
- **2.** Modify the template as you like and save it in <PPO\_INSTALL\_DIR>/plugins/tableau/ data.

The next time you try to generate a report, the new template appears in the **Select Template** list (my\_custom\_reports.twb):

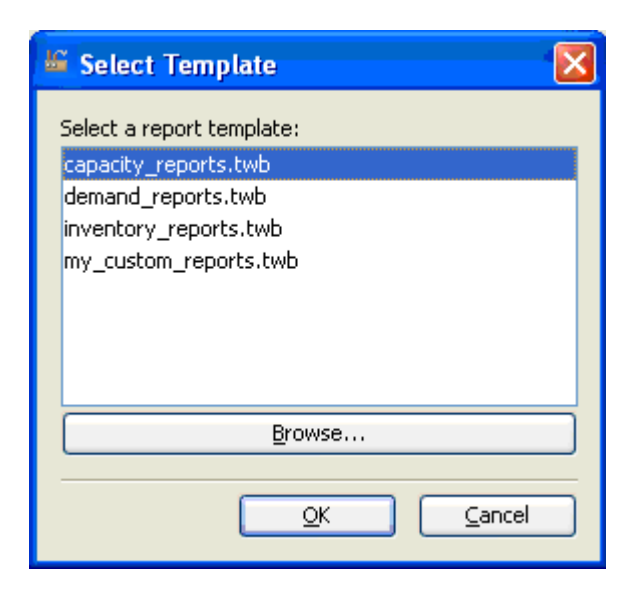

If you save your template to a different location than the one specified above, use the **Browse…** button to locate it.

## **Extending report data schema**

If you want to export custom data to Tableau for report generating you need to extend the report data schema. PPO uses its standard mechanism to extend the data schema of the report (see *[Customizing](#page-496-0) PPO data model tables*).

To extend the data model by adding a custom table you need to modify the Microsoft® Access® schema file in <PPOInstalldirectory>/plugins/tableau/resources/ ReportingSchema.mdb and adapt the mapping file <PPOInstallDirectory>/plugins/ tableasu/resources/ReportingTables.xml as described in *Adding [custom](#page-500-0) tables*.

Finally, to populate the custom table when exporting the data to Tableau you need to write a listener and declare it in <PPOInstalldirectory>/plugins/tableau/resources/ reporting.properties in the entry: Reporting. DBWriterListenerClass=MyCustomTableListener

Your listener class must implement the interface ilog.plant.persistence.writer. DBWriterListener. Your listener will be called when PPO exports data to Tableau.

# <span id="page-418-0"></span>*GUI extension mechanism*

This section describes how to extend and customize aspects of the PPO GUI.

## **In this section**

### **[Overview](#page-419-0)**

Extensions to the GUI are made through bundles of code and data called plug-ins.

#### **[Format of plug-in manifest files - plugin.xml](#page-420-0)**

Describes the elements of a plug-in file.

### **[Extensions and extension points](#page-423-0)**

Extensions are code bundles that are executed when PPO is performing a specific task.

### **[Specific customizations](#page-424-0)**

Describes exceptions to the use of extension points.

### **[Overview of extension points](#page-426-0)**

Extensions can be applied to the GUI Plan views or at the application level.

## **Overview**

<span id="page-419-0"></span>The PPO GUI extension mechanism is structured around the concept of plug-ins. Plug-ins are bundles of code and/or data that contribute extensions to the PPO application. Writing a PPO extension involves writing a new PPO plug-in or modifying an existing one.

One plug-in can contribute to several PPO extensions. For example, the same plug-in can customize the main menu of the application and change the optimizer used for solving data.

One plug-in corresponds to one subdirectory of the  $\frac{1}{2}$  [plant-qui.home]/plugins directory. To be identified as a plug-in, this directory must also contain a file named plugin.xml. This file is named the manifest file of the plug-in and completely describes the plug-in.

# **Format of plug-in manifest files - plugin.xml**

<span id="page-420-0"></span>A manifest file lists all the extensions provided with the plug-in as well as all the resources to be used by these extensions, such as jar files or localization files.

A manifest file is an XML file with a structure defined as follows:

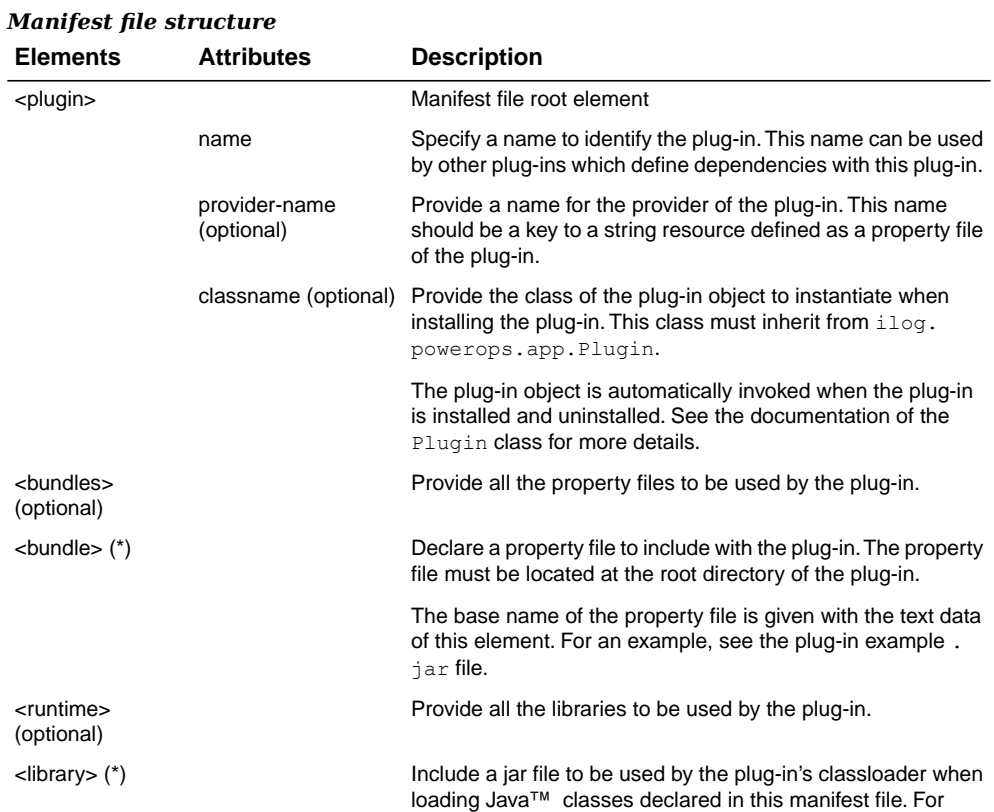

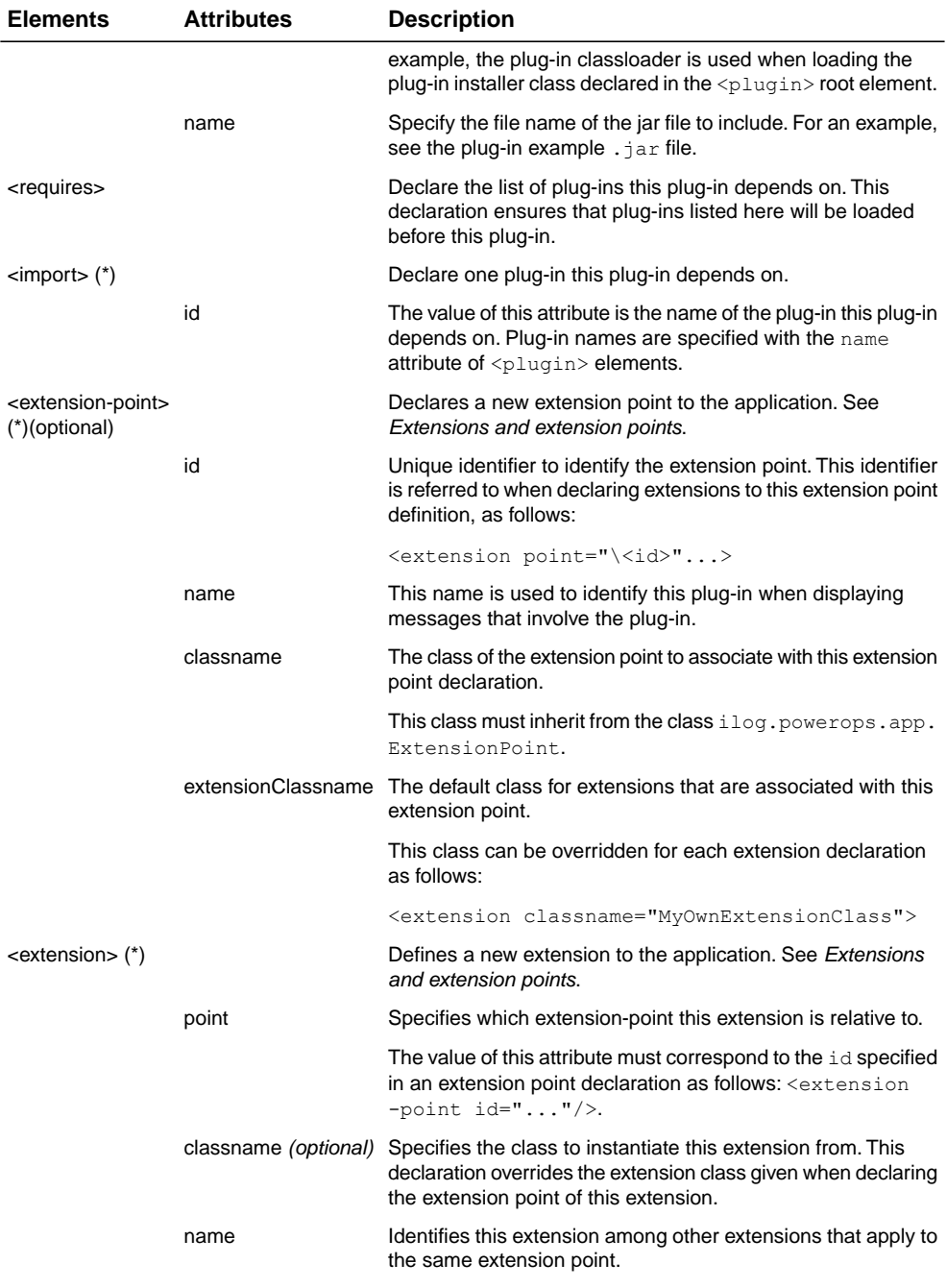

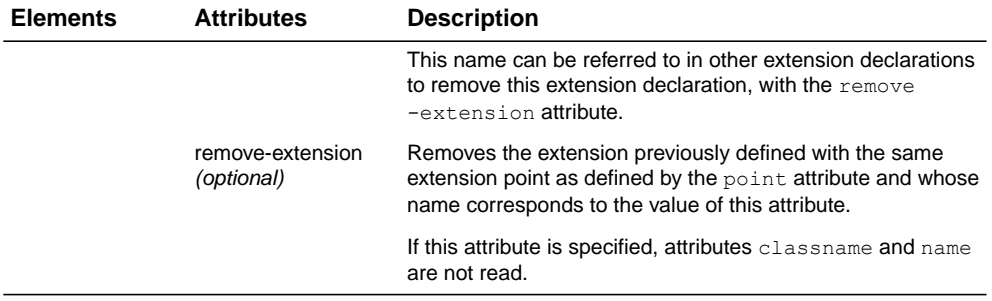

## **Extensions and extension points**

<span id="page-423-0"></span>The main purpose of a manifest file is to declare *extensions* to the application. An *extension* is a bundle of XML and Java™ code that is automatically executed or used when the application is performing specific tasks. For example, when the application is initializing its main menu, it will execute all menu completions declared in extensions relative to menu customization. Such extensible tasks are named extension points.

Extension points are declared with the <extension-point> declaration in the plug-in manifest file. For each extension point declaration, the GUI instantiates an extension point object whose class is specified in the extension point declaration. This class must inherit from the ilog.powerops.app.ExtensionPoint class.

Extension point instances can be retrieved from the application with the method AbstractApplication.getExtensionPoint(String id) where the id parameter must correspond to the id attribute value given in the <extension-point> declaration of the plug-in.

An extension point instance is responsible for:

- **♦** Reading the content of the <extension-point> declaration (method ExtensionPoint. read(Element element, FormReaderServices services)). Note that apart from the attribute documented for this element, the format of the <extension-point> element is specific to each extension point.
- **♦** Reading the declarations of the extensions that refer to this extension point (method ExtensionPoint.readExtension(Object extension, Element element, ResourceResolver resourceResolver, FormReaderServices services)).
- **♦** Providing the collection of extensions associated with the extension point (method ExtensionPoint.getExtensions()).

As for extension points, extensions are declared in the manifest file of plug-ins, with the  $\leq$   $\leq$ The default class for this instance is defined in the  $\leq$ xtension-point> declaration and can be overridden for each <extension> declaration. Extension classes do not have to implement or inherit from a specific class. They need only be provided with a default constructor.

## **Specific customizations**

<span id="page-424-0"></span>There are two exceptions to the use of extension points for extending an application. In these two exceptions, the extensions must be read when the application bootstraps and before the extension points are initialized.

These extensions are:

- **♦** changing the splash window of the application the panel that pops up during the initialization phase of the application
- **♦** changing the name, the icon, and the title of the application.

These two extensions are defined in the manifest file as follows:

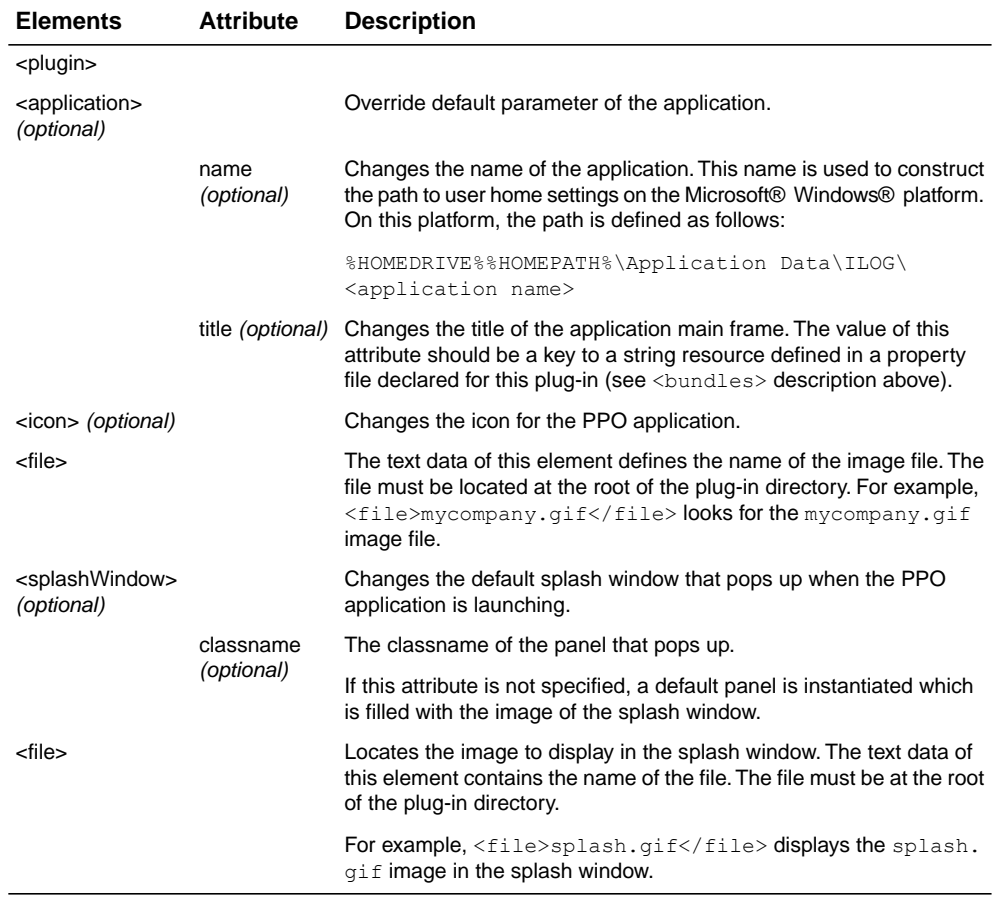

#### *Specific customizations*

### IBM ILOG PLANT PO WER OPS V3.2

# <span id="page-426-0"></span>*Overview of extension points*

Extensions can be applied to the GUI Plan views or at the application level.

## **In this section**

**[Customization of Plan views](#page-427-0)** Describes extensions to the Plan views.

#### **[Application level extensions](#page-428-0)**

Describes extensions to menu or toolbars.

## **Customization of Plan views**

<span id="page-427-0"></span>**1.** Plan view (extension-point=PlanViewType)

Add a new view type to display a plan. Default view types are the **Data**, **Calendars**, **KPIs Summary**, **Stock Summary**, **Stock Coverage**, **Stock Event**, **Planning Sheet**, **Planning Workload**, **Workload Table**, and **Resources Gantt**. See *Plan [view](#page-430-0) [customization](#page-430-0)*.

This extension point also lets you remove or modify predefined view types.

**2.** Plan view layout configuration (extension-point= PlanViewContainer.Configuration)

See *Plan view [customization](#page-430-0)*.

Lets you provide a new layout to configure plan views in the same plan tab. By default, three configurations are provided:

- **♦** single. One plan view is contained in the plan tab
- **♦** hsplit. A plan tab is horizontally split to contain two plan views
- **♦** vsplit. A plan tab is vertically split to contain two plan views.

The application user can navigate between these configurations by selecting configuration buttons in the upper right corner of the plan tab:

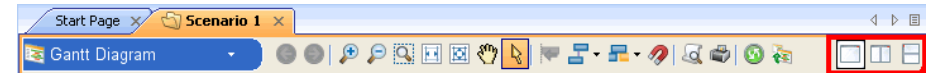

**3.** Default plan view layout (extension-point= PlanViewContainer.Defaults)

The default for PPO is one view. If there is a scheduling solution, the view is the **Resources Gantt**. If there is only a planning solution, the view is the **Planning Sheet**. See *Plan view [customization](#page-430-0)*.

## **Application level extensions**

<span id="page-428-0"></span>Menu customization (extension-point= MenuCustomization)

Used to insert, remove or modify menu items in the main menu or toolbars of the application. This extension let you also specify Java $^{\mathsf{m}}$  code to call when the user activates this new menu item. See *Insert a new item in the menu and a new icon button in the main [toolbar](#page-464-0)* and *[Remove](#page-465-0) menu item and button from the main toolbar*.

### IBM ILOG PLANT PO WER OPS V3.2

# <span id="page-430-0"></span>*Plan view customization*

It is possible to add or remove plan views, rearrange the layout of a view, and select a new default layout for a view.

## **In this section**

**[Overview](#page-431-0)** An overview of the extension points.

### **[PlanViewTypes extension point](#page-432-0)**

This extension point is used to add new plan view types or remove predefined types.

### **[PlanViewContainer.Configuration extension point](#page-440-0)**

Use this section to change the layout of a plan view.

### **[PlanViewContainer.Defaults extension point](#page-447-0)**

Use this section to define and declare the default view layout.

### **[Plan view extension example](#page-450-0)**

Files are included in the distribution to help you understand how to configure the data views.

## **Overview**

<span id="page-431-0"></span>In this section you will learn about:

- **♦** *[PlanViewTypes](#page-432-0) extension point*
- **♦** *[PlanViewContainer.Configuration](#page-440-0) extension point*
- **♦** *[PlanViewContainer.Defaults](#page-447-0) extension point*
- **♦** *Plan view [extension](#page-450-0) example*

The PPO GUI provides three extension points to customize the visualization of plans within plan views. It is possible to provide the GUI with new plan view types or remove predefined ones (extension-point="PlanViewType"), provide new layouts for arranging views of a same plan into a plan view container (extension-point="PlanViewContainer. Configuration"), and select the layout to use as the default layout (extension -point="PlanViewContainer.Defaults").
# *PlanViewTypes extension point*

This extension point is used to add new plan view types or remove predefined types.

## **In this section**

### **[Overview](#page-433-0)**

Defines terms you need to know.

### **[Definition of a new plan view type](#page-435-0)**

Describes the XML declaration and Java class necessary to change a plan view type.

## **[Remove a predefined plan view type](#page-439-0)**

The extension declaration must be removed.

# **Overview**

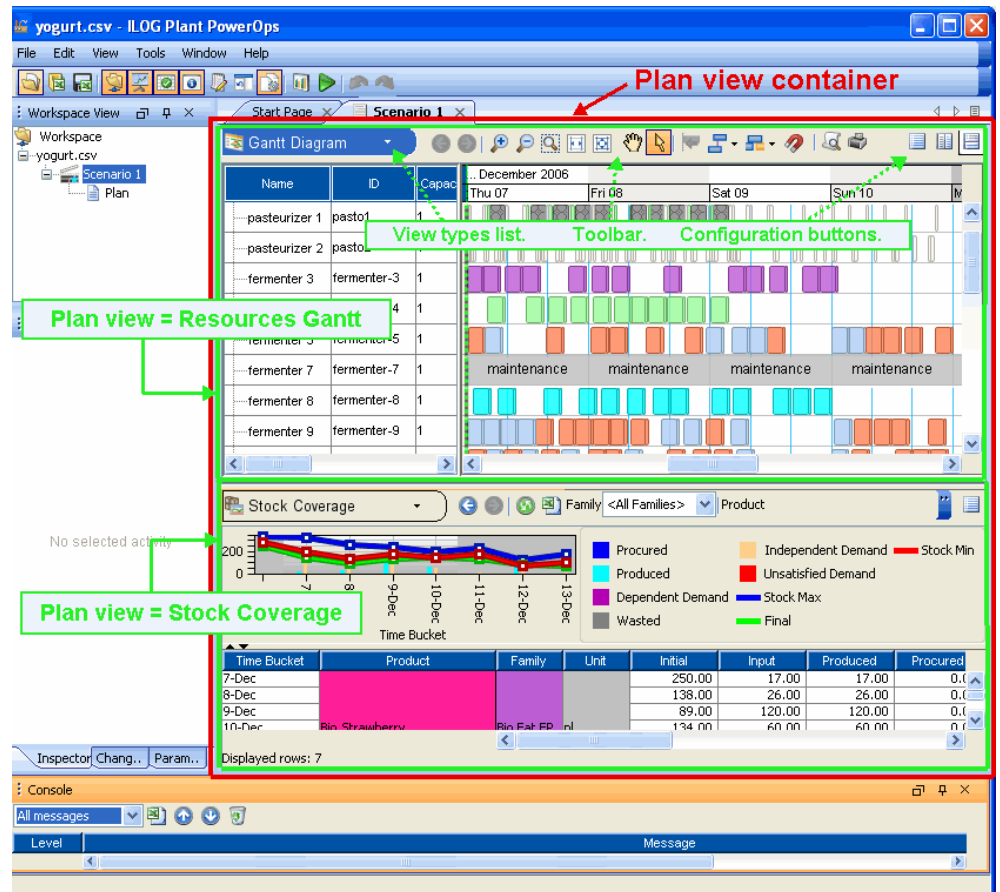

<span id="page-433-0"></span>The following diagram presents the terms used in this section:

The Plan view container in this example holds two plan views: **Resources Gantt** and **Stock Coverage**. Each Plan view consists of the View type list, the toolbar, the configuration buttons, and the view itself.

Default views for a plan are:

- **♦** Data
- **♦** Calendars
- **♦** KPIs Summary
- **♦** Stock Summary
- **♦** Stock Coverage
- **♦** Stock Event
- **♦** Planning Sheet
- **♦** Planning Workload
- **♦** Workload Table
- **♦** Resources Gantt

These predefined view types are declared to the PPO GUI using the extension point PlanViewType. These declarations are located in the configuration file config.xml, in the directory <install directory>\data\gui.

It is possible to use the same extension point for defining new plan view types, or to remove predefined ones.

## **Definition of a new plan view type**

<span id="page-435-0"></span>As with many extension points, the PlanViewType extension point is a bundle of an XML declaration and a Java™ class. The XML declaration provides the GUI with the following information:

**♦** How to display this new plan view type in the plan view type list. This is the list the pops up when activating the combo at the top left side of a plan view. Here is a screen shot for this combo:

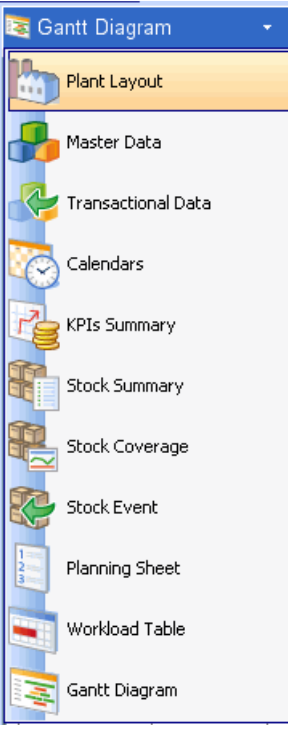

**♦** Provide the toolbar associated with each plan view of this type. A screen shot of the toolbar of the **Resources Gantt** view is:

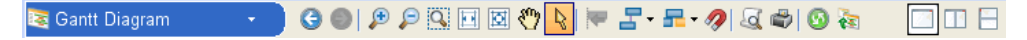

The Java class to implement for this extension point is the plan view, the component to visualize and edit a plan.

Plan view classes must implement the interface ilog.powerops.workspace.PlanView. See the *Plant PowerOps Java Reference Manual* for more information.

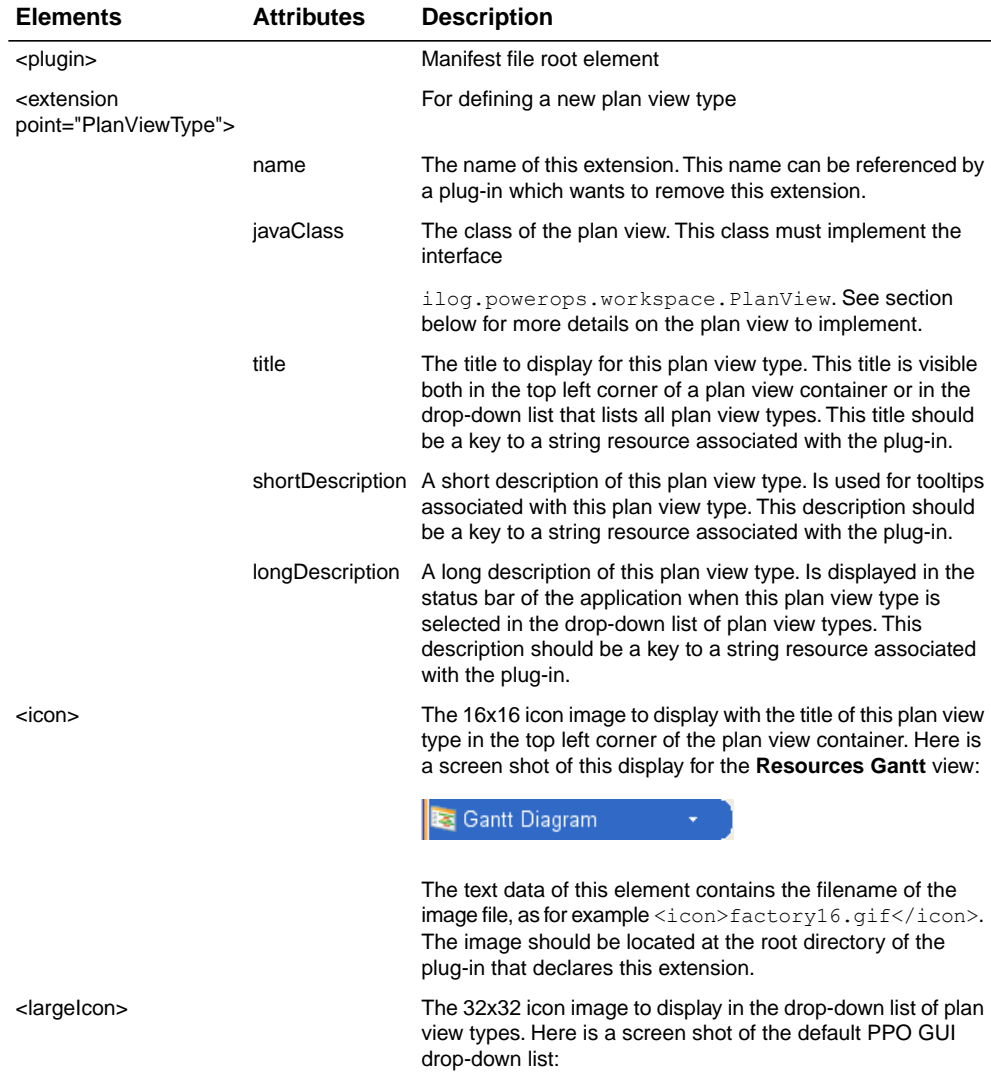

## *Plan view extension format*

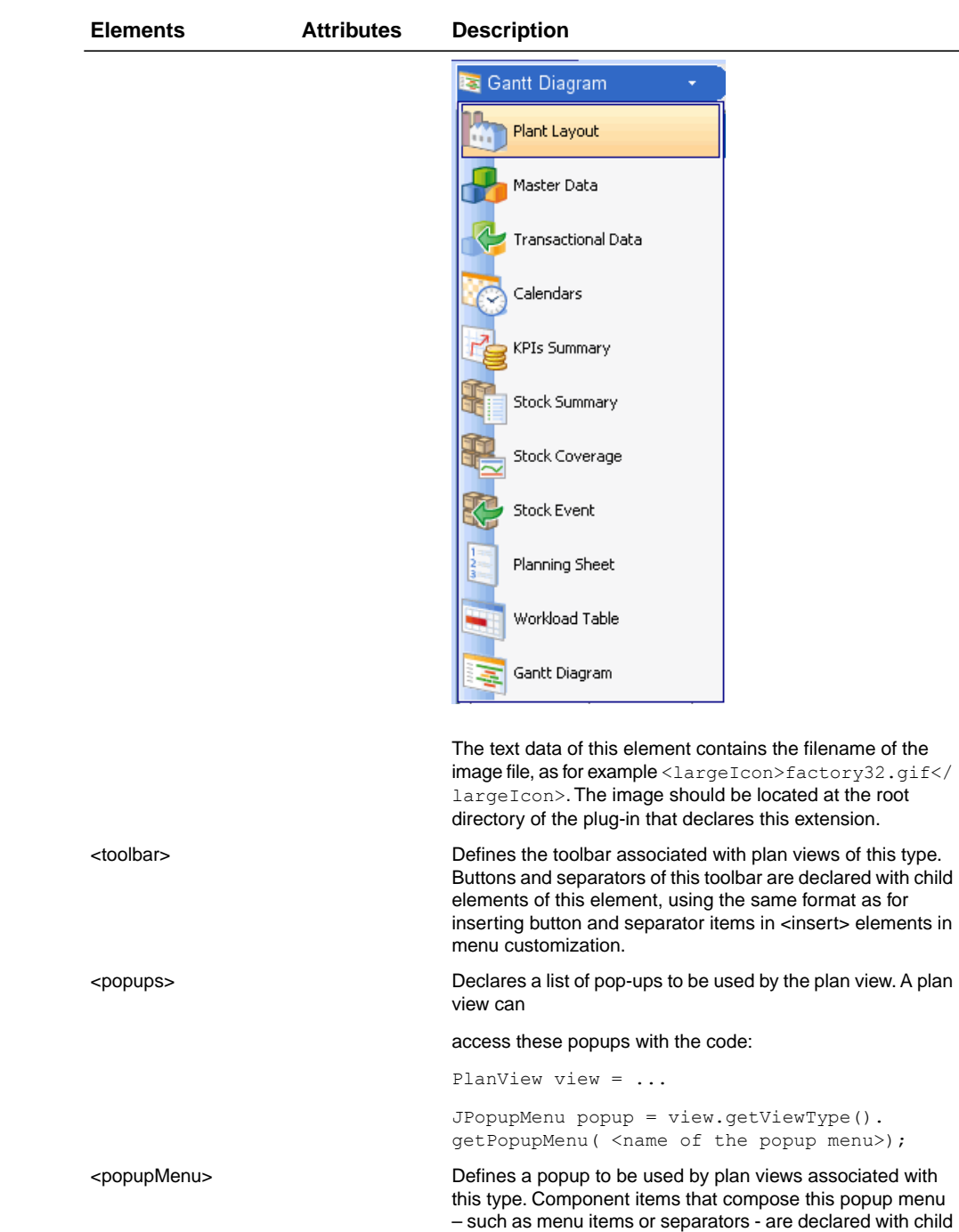

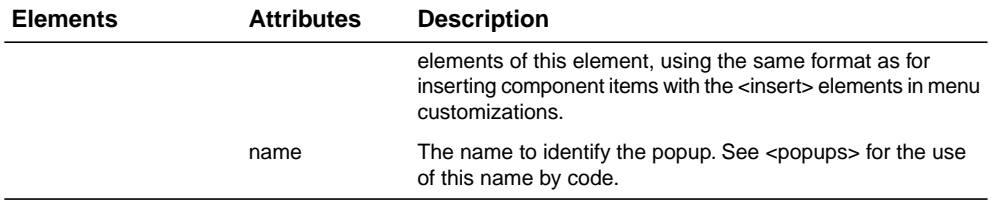

# **Remove a predefined plan view type**

<span id="page-439-0"></span>Removing a predefined plan view type is done by removing the extension that declares this plan view type. The following XML code to remove the **Resources Gantt** plan view type must be inserted in the plug-in manifest file:

```
<plugin>
   …
   <extension point="PlanViewType" remove-extension="Resources"/>
   …
</plugin>
```
The "Resources" value corresponds to the name given to the extension declaration of the resource type, with the id attribute. Extension IDs for the predefined views are:

*Extension IDs for Predefined Views* **Plan view type Extension Name**

| .   p.                |                           |
|-----------------------|---------------------------|
| Data                  | Data                      |
| Calendars             | Calendar                  |
| <b>KPIs Summary</b>   | Summary                   |
| <b>Stock Summary</b>  | StockSheet                |
| <b>Stock Coverage</b> | <b>StockCoverageSheet</b> |
| <b>Stock Fvent</b>    | StockFventSheet           |
| <b>Planning Sheet</b> | PlanningSheet             |
| Planning Workload     | Shifts                    |
| <b>Workload Table</b> | WorkloadTable             |
| Resources Gantt       | Resources                 |

# *PlanViewContainer.Configuration extension point*

Use this section to change the layout of a plan view.

## **In this section**

**[Overview](#page-441-0)** You can add to the three standard configurations of displaying a view.

### **[Add a new plan view configuration](#page-442-0)**

The mechanism of adding a new view configuration.

### **[Implement a configuration factory class \(optional\)](#page-444-0)**

Used to create a new container.

#### **[Implement a configuration](#page-445-0)**

To position the plan views within a container.

#### **[Remove a plan view configuration](#page-446-0)**

The code to remove a plan view.

# **Overview**

<span id="page-441-0"></span>The PPO GUI allows you to configure views of the same plan within a window, called the plan view container. These configurations are activated through the configuration buttons highlighted in the following figure:

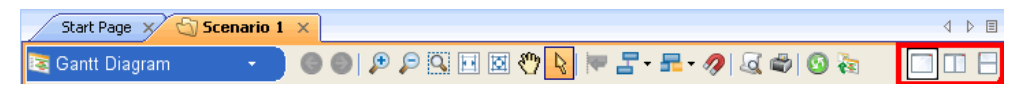

The PPO GUI provides three configurations:

- **♦** Single: One plan view is displayed in a plan view container (default).
- **♦** Horizontal Split: Two plan views are horizontally split in a plan view container.
- **♦** Vertical Split: Two plan views are vertically split in a plan view container.

# **Add a new plan view configuration**

<span id="page-442-0"></span>Plan view configurations are provided with extensions to the extension point PlanViewContainer.Configuration.

The XML format for this extension is:

## *Plan view configuration extension format*

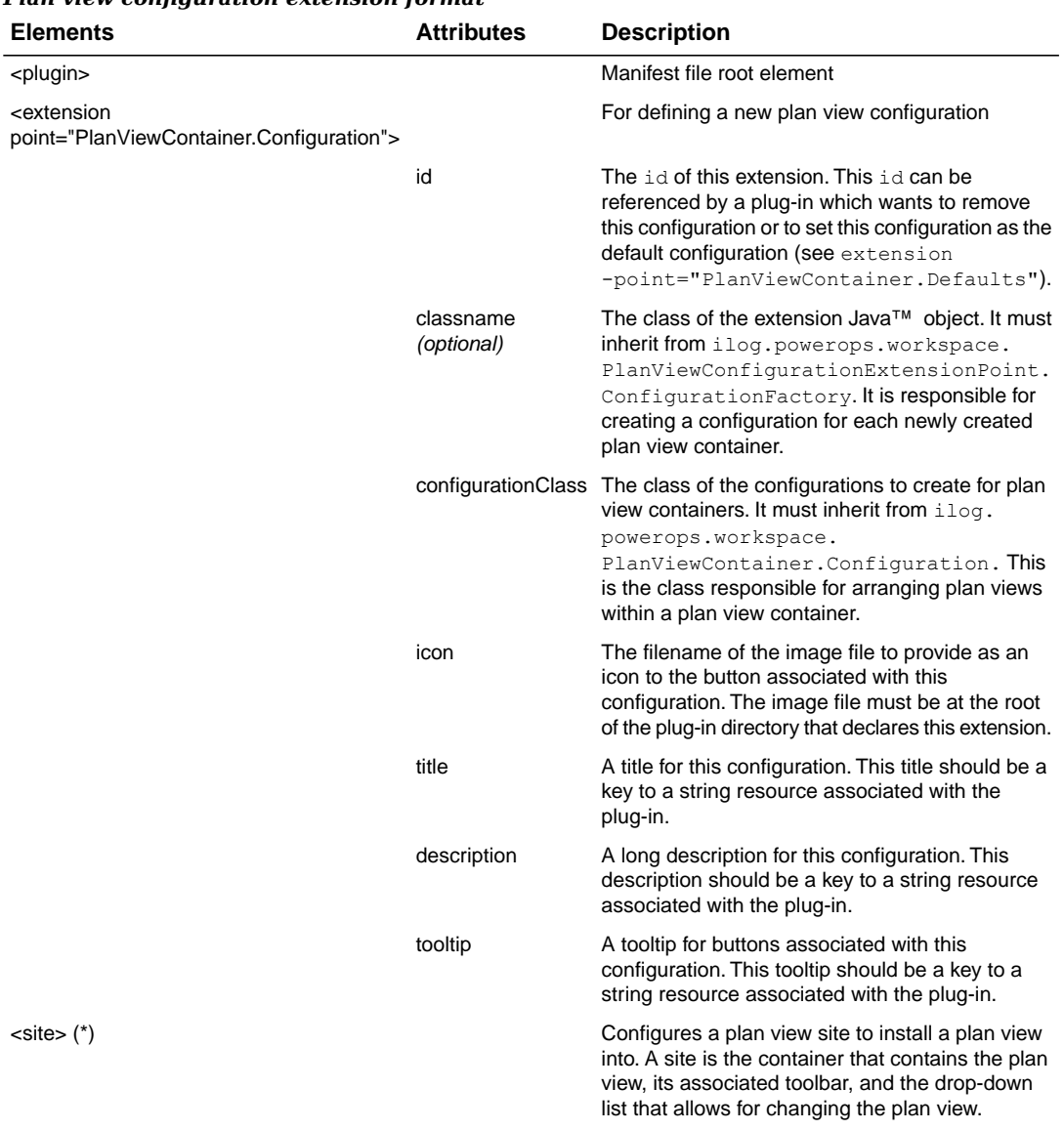

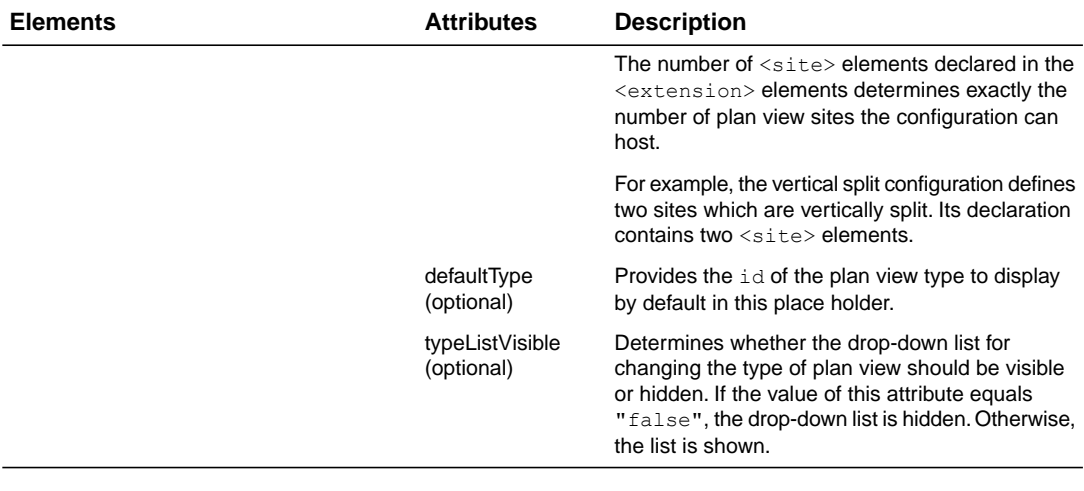

# **Implement a configuration factory class (optional)**

<span id="page-444-0"></span>A configuration factory is responsible for instantiating and initializing a new  $i \log p$  power  $\cos p$ . workspace.PlanViewContainer.Configuration for each plan view container. The configuration factory class is specified with the classname attribute of the PlanViewContainer.Configuration extension and must inherit from the class ilog. powerops.workspace.PlanViewConfigurationExtensionPoint.ConfigurationFactory.

This base class instantiates a default configuration factory if no classname attribute is specified for the extension. The default behavior of this class is to read the configuration class from the configurationClass attribute of the extension and to instantiate a configuration from this class for each newly created plan view container.

However, it is necessary to define your own configuration factory for reading additional parameters from the extension parameters. These parameters can then be given to the instantiated configurations from the method initializeConfiguration(PlanViewContainer. Configuration configuration).

## **Implement a configuration**

<span id="page-445-0"></span>A configuration is responsible for arranging plan view sites (one view site contains one plan view) within a plan view container. The configuration class is specified from the configurationClass attribute of the extension.

Main methods to override are:

- **♦** getRootContainer(): The container that will contain all the plan view sites. This container fits all the area of the plan view container when this configuration is selected. For split configuration, this container is the JSplitPane that contains two plan view sites.
- **♦** insertPlanViewSite(PlanViewSite site, PlanViewSite oldSite, int index): Insert a plan view site in the root container returned with the method getRootContainer. This method is invoked for each plan view site to install in the configuration.

# **Remove a plan view configuration**

<span id="page-446-0"></span>Removing a predefined plan view configuration consists of removing the extension that declares this plan view configuration. For example, the following XML code to remove the hsplit plan view configuration must be inserted in a plug-in manifest file:

```
<plugin>
   …
   <extension point="PlanViewContainer.Configuration"
             remove-extension="hsplit"/>
   …
</plugin>
```
# **PlanViewContainer.Defaults extension point**

The extension point "PlanViewContainer.Defaults" determines the configuration to set by default to a plan view container that was just created.

The XML format for this extension is:

*Plan view container default extension format*

| <b>Elements</b>                                                     | <b>Attributes</b>                  | <b>Description</b>                                                                                                    |
|---------------------------------------------------------------------|------------------------------------|----------------------------------------------------------------------------------------------------|
| <plugin></plugin>                                                   |                                    | Manifest file root element                                                                                                    |
| <extension<br>point="PlanViewContainer.Defaults"&gt;</extension<br> |                                    | For changing the default plan view<br>configuration                                                                                                    |
|                                                                     | id                                 | The id of this extension. This id can be<br>referenced by a plug-in which wants to<br>remove this extension.                                                                                                    |
|                                                                     | defaultConfiguration               | Specifies the id of the plan view<br>configuration to use by default. The value<br>of this attribute must correspond to the<br>value of the id attribute specified in the<br><extension<br>point="PlanViewContainer.<br/>Configuration"&gt; declaration of the<br/>plan view configuration.</extension<br> |
|                                                                     | defaultPlanViewTypes<br>(optional) | Specifies the default plan view types to<br>select in the plan view sites installed in<br>the configuration.                                                                                                    |
|                                                                     |                                    | The value of this attribute is a comma<br>separated list of names, each name<br>being the name of a plan view type.                                                                                                    |
|                                                                     |                                    | These specified plan view types do not<br>override default plan view types which<br>may be specified in the declaration of the<br>configuration.                                                                                                    |
|                                                                     |                                    | For example, consider a configuration<br>declaring two plan view sites, as follows:                                                                                                    |
|                                                                     |                                    | <extension< td=""></extension<>                                                                                                    |
|                                                                     |                                    | point="PlanViewContainer.<br>Configuration"                                                                                                    |
|                                                                     |                                    | defaultConfiguration=<br>"twoSites">                                                                                                    |
|                                                                     |                                    | <site <br="" defaulttype="Resources">&gt;</site>                                                                                                    |
|                                                                     |                                    | $<$ site $/$ >                                                                                                    |

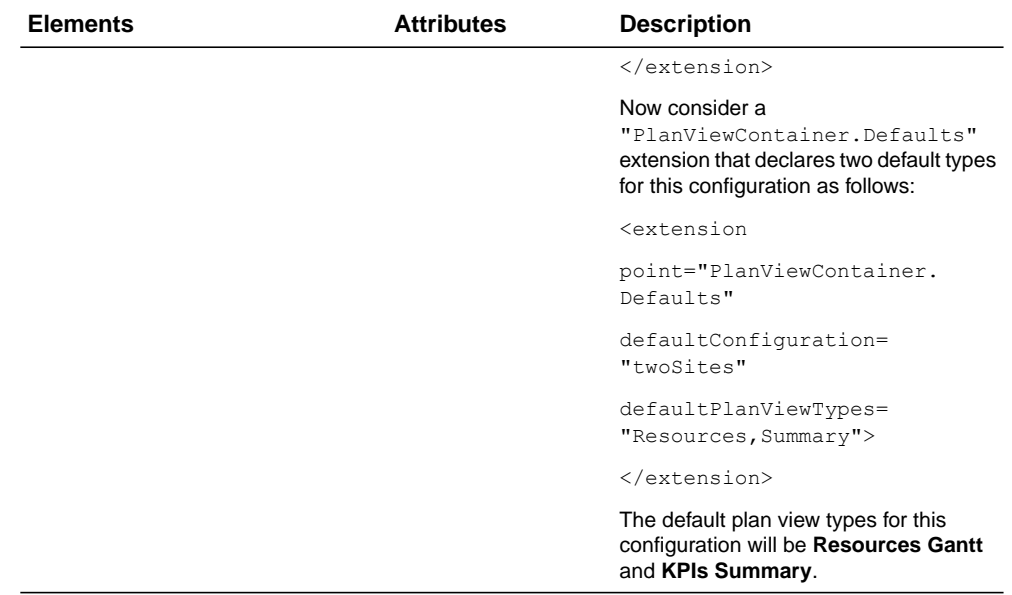

## IBM ILOG PLANT PO WER OPS V3.2

# *Plan view extension example*

Files are included in the distribution to help you understand how to configure the data views.

## **In this section**

**[Overview](#page-451-0)** A list of useful files.

**[How to run the example](#page-452-0)**

Compile the plug-in first.

## **Overview**

<span id="page-451-0"></span>The Plant PowerOps distribution comes with a set of example files that demonstrate how to create a new plan view. This new plan view displays information about setup activities of the current plan.

The sample files are located in the directory  $\Institute to try\text{e}$ addSetupView. The sample files include the following:

- **♦** a build.xml file
- **♦** a plugin.xml file
- **♦** two .xml view description files:

data\gui\table\setupdataaccess.xml and

setupdisplay.xml;

**♦** three Java™ files:

src\AddSetupViewPlugInInstaller.java;

src\ilog\plant\gui\docview\IloMSSetupActivityPanel.java;

```
src\ilog\plant\gui\model\table\data\IloMSSetupActivityDataProviderOutside.
java;
```
**♦** Associated image and properties files

# **How to run the example**

<span id="page-452-0"></span>To run the example, you need to compile the plug-in first. In the current plug-in directory (addViewSetup) just do so by launching ant (no argument needed). The desired plug-in is automatically copied to the general plug-in directory in plant.

## IBM ILOG PLANT PO WER OPS V3.2

# *Customizing views, menus, and toolbars*

You can add new or remove existing views, panels, table layouts, menu items or toolbar icons.

## **In this section**

**[Adding new table layouts](#page-455-0)** How to add new user-selectable column layouts for table views.

#### **[Inserting a new panel view](#page-456-0)**

Describes the code to insert a new view.

### **[Insert a new panel and toolbar in an existing view](#page-462-0)**

Describes the code necessary to insert a new panel.

**[Insert a new item in the menu and a new icon button in the main toolbar](#page-464-0)** Describes the code needed to add a new menu command or icon.

#### **[Remove menu item and button from the main toolbar](#page-465-0)**

The code necessary to remove a path to an existing menu or icon.

## **Adding new table layouts**

<span id="page-455-0"></span>This section describes how to add new user-selectable table column layouts. This allows a PPO GUI user to change the order and appearance of columns in the tables of certain views like the **Planning Sheet** and **Workload** views.

PPO searches for file names of the type <view\_name>displayXXX.xml in the default path plant/data/gui/table as well as in user-specified directories (described later). Any defined table layouts from these files are then enabled to appear in the **Layout** combo box of the view. Define the filename as an i18n tag in one of the message properties files.

For example, the **Planning Sheet** view has two xml display files:

- **♦** planningsheetdisplay.xml
- **♦** planningsheetdisplayproduction.xml

There are two associated message property file entries:

- **♦** planningsheetdisplay.xml=Default
- **♦** planningsheetdisplayproduction.xml=Production

Which then allows the user to select the prefered layout, as shown in the following GUI image:

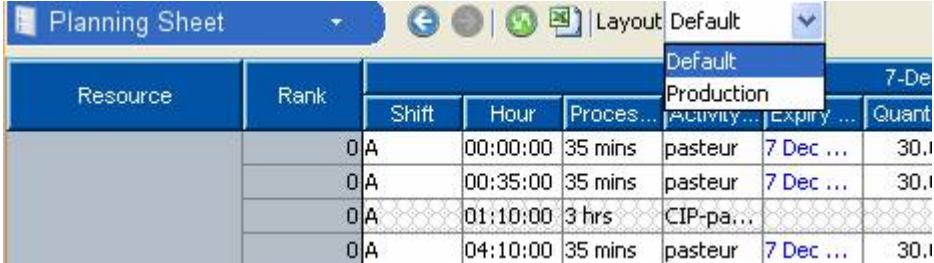

To specify a user specific directory for your display files you need to call the static method IloMSPlanningSheet.setOptionalDisplayPath(String path) or IloMSWorkloadPanel. setOptionalDisplayPath(String path).

## **Inserting a new panel view**

<span id="page-456-0"></span>This section provides an example of how to insert a new view to list all setup activities (if they exist) with their name, ID, start time, end time, setup cost and setup time.

**1.** Declare the structure of the new view in an .xml file, setupDisplay.xml:

```
<?xml version="1.0" encoding="UTF-8"?>
<DatabaseEditor>
  \langleViews\rangle<View id="SetupActivityView" label="AddSetupView.SetupActivities">
      <Columns>
       <Column id="Identifier" label="AddSetupView.identifier" width="94"
                  readonly="true" freeze="true"/>
        <Column id="Name" label="AddSetupView.name" width="100"
freeze="true"
                  readonly="true"/>
        <Column id="StartDate" label="AddSetupView.startTime" width="120"
                  readonly="true"/>
        <Column id="EndDate" label="AddSetupView.endtime" width="120"
                  readonly="true"/>
        <Column id="SetupCost" label="AddSetupView.setupCost" width="120"
                  readonly="true"/>
        <Column id="SetupTime" label="AddSetupView.setupTime" width="100"
                  readonly="true"/>
      </Columns>
    </View>
  </Views>
</DatabaseEditor>
```
**2.** Define the types and accessibility of fields in an .xml file, setupDataaccess.xml:

```
<DatabaseEditor>
 <Views>
   <View id="SetupActivityView" type="java"
provider="ilog.plant.gui.model.table.data.
IloMSSetupActivityDataProviderOutside
"
          rowtype="ilog.plant.IloMSScheduledActivity">
      <Columns>
        <Column id="Identifier" type="java.lang.String"
                  neededforcreation="true">
          <Get call="getIdentifier"/>
          <Set call="setIdentifier"/>
        </Column>
      <Column id="Name" type="java.lang.String" neededforcreation="true">
          <Get call="getName"/>
          <Set call="setName"/>
        </Column>
```

```
<Column id="StartDate" type="java.util.Date">
          <Get call="getStartDate"/>
       </Column>
       <Column id="EndDate" type="java.util.Date">
         <Get call="getEndDate"/>
       </Column>
       <Column id="SetupCost" type="int">
          <Get call="getSetupCost"/>
       </Column>
       <Column id="SetupTime" type="int">
         <Get call="getSetupTime"/>
       </Column>
     </Columns>
   </View>
 </Views>
</DatabaseEditor>
```
**3.** Define the Java class managing the accessibility of fields,

IloMSSetupActivityDataProviderOutside.java:

```
public class IloMSSetupActivityDataProviderOutside implements JavacallsView
{
…/…
 7*** Returns an iterator over a list of <code>IloMSScheduledActivity</code>.
  */
 public Iterator iterator()
  \left(ArrayList rowList = new ArrayList();
   IloMSSchedulingSolution solution = getSchedulingSolution();
   if (solution != null) {
     int nbObjects = solution.getNumberOfScheduledActivities();
     // Add the objects
     for (int i = 0; i < nbObjects; i++) {
       IloMSScheduledActivity object = solution.getScheduledActivity(i);
       if(object.isSetupActivity())
        {
              rowList.add(object);
        }
      }
    }
   return rowList.iterator();
  }
…/…
 /**
  * get the id of the IloMSScheduledActivity
   *
```

```
* @param selected IloMSScheduledActivity
   * @return the id as string if success
  */
 public String getIdentifier(IloMSScheduledActivity activity)
  {
   try {
     return getAbstractActivity(activity).getIdentifier();
   } catch (Exception e) {
     ErrorHandler.Error(data.getPlantPlan().getApplication(), e);
     return null;
   }
  }
  /**
  * get the name of the IloMSScheduledActivity
   *
  * @param selected IloMSScheduledActivity
  * @return the name as string if success
  */
 public String getName(IloMSScheduledActivity activity)
  {
   try {
     return getAbstractActivity(activity).getName();
    } catch (Exception e) {
     ErrorHandler.Error(data.getPlantPlan().getApplication(), e);
     return null;
    }
  }
…/…
```
- **4.** Define the Java class managing the new panel, IloMSSetupActivityPanel.java.
- **5.** Declare this new panel in the plug-in manifest.

```
<plugin name="Plugin.addSetupView"
       provider-name="CompanyProvider"
       version="Plugin.Version"
       pluginInstallerJavaClass="AddSetupViewPlugInInstaller">
 <runtime>
   <library name="addSetupView.jar"/>
 \langleruntime>
 <settings>
   <file name="actions.xml"/>
 </settings>
 <extension point="PlanViewType"
            id="NewSetupView"
            name="SetupView"
            title="AddSetupView.Title"
             shortDescription="AddSetupView.Tooltip"
            longDescription="AddSetupView.LongDescription"
            javaClass="ilog.plant.gui.docview.IloMSSetupActivityPanel">
             <icon type="relativeToClass"
```

```
classname="ilog.plant.gui.docview.IloMSSetupActivityPanel">
                ./resources/images/setupView16.gif</icon>
      <largeIcon type="relativeToClass"
             classname="ilog.plant.gui.docview.IloMSSetupActivityPanel">
             ./resources/images/setupView32.gif</largeIcon>
   <toolbar>
      <button actionCommand="Refresh"/>
      <button actionCommand="ExportToExcel"/>
      <button actionCommand="TotalSetupTime"/>
   </toolbar>
  </extension>
…/…
```
**6.** Declare the TotalSetupTime action. First, declare the new TotalSetupTime action in a new file actions.xml, located in the root directory of the plug-in. The actions.xml file declares the new action as follows:

```
<?xml version="1.0"?>
<appframe>
 <settings>
    <action actionCommand="TotalSetupTime"
     name="AddSetupView.action"
     tooltip="AddSetupView.action"
     description="TotalSetupTime"
     icon="./data/images/setupView16.gif">
   </action>
  </settings>
</appframe>
```
Resource strings referenced in this .xml file are defined in a property file named addSetupView.properties:

```
AddSetupView.action=Compute Total Setup Time
AddSetupView.computed=The Total Setup Time is
AddSetupView.notComputed=The Total Setup Time is not yet computed
…
```
**7.** The final step is to reference the action handler class in the plug-in installer. This is achieved as follows:

```
public class AddSetupViewPlugInInstaller
 extends Plugin
{
…/…
 public void install(Abstractapplication absApp)
  {
   super.install(absApp);
   System.err.print("installing");
```

```
try {
   final IloMSPlantApplication plantApplication = (IloMSPlantApplication)
 absApp;
   pluginInfo = plantApplication.getServices().getString("plugin.exercise")
+
                     " - v" +plantApplication.getServices().getString("plugin.
version");
System.err.println(pluginInfo + " plugin...");
absApp.getActionManager().addActionListener("TotalSetupTime", new
IlvSingleActionHandler("TotalSetupTime") {
public void actionPerformed(ActionEvent e) {
             JOptionPane.showMessageDialog(null,
getTotalSetupTimeInformation());
     }
      /**
      * get the formatted string
       * @return the formatted string
      */
      private String getTotalSetupTimeInformation() {
              String setupTimeInformation = plantApplication.
getApplicationContext().getString("AddSetupView.notComputed");
              if(plantApplication!=null) {
                       PlantPlan plan = (PlantPlan)plantApplication.
getActivePlan();
                       if(plan!=null) {
                              IloMSSchedulingSolution solution = plan.
getSchedulingSolution();
                              setupTimeInformation = plantApplication.
getApplicationContext().getString("AddSetupView.computed")
+computeTotalSetupTimeInformation(solution);
                    }
               }
              return setupTimeInformation;
      }
      /**
       * Compute the total setup time of all setup activities
       * @param solution
       * @return the total setup time as string
       */
      private String computeTotalSetupTimeInformation
(IloMSSchedulingSolution solution) {
              int totalSetupTime = 0;
       if (solution != null) {
          int nbObjects = solution.getNumberOfScheduledActivities();
          for (int i = 0; i < nbObjects; i++) {
            IloMSScheduledActivity object = solution.getScheduledActivity
(i);
           if(object.isSetupActivity())
```

```
{
                 totalSetupTime+=solution.getSetupTime(object.
getGeneratedActivity());
     \mathbb{R}^n . The \mathbb{R}^n\qquad \}}
                 return String.valueOf(totalSetupTime);
   }
     }
     );
…/…
  System.out.println("New Setup View Plugin installed");
  }
…/…
}
```
## **Insert a new panel and toolbar in an existing view**

<span id="page-462-0"></span>This section provides an example of how to insert a new panel to list all existing setup activities with their name, ID, start time, end time, setup cost and setup time in the existing data view.

**1.** Declare the optional files (setupDataaccess.xml and setupDisplay.xml) which modify the content of the view as follows:

```
public class AddSetupViewPlugInInstaller extends Plugin
{
 public static final String DATA ACCESS FILE NAME = "setupdataaccess.xml";
 public static final String DISPLAY FILE NAME = "setupdisplay.xml";
 public static final String DIRECTORY = "../plugins/addSetupView/data/gui/
table/";
    private String pluginInfo;
    public void install(AbstractApplication absApp) {
            super.install(absApp);
            System.err.print("installing ");
            try {
                 final IloMSPlantApplication plantApplication =
(IloMSPlantApplication) absApp;
                 pluginInfo = plantApplication.getServices().getString
("plugin.exercise")+
                                            " - v" +plantApplication.getServices()
.getString("plugin.version");
     System.err.println(pluginInfo + " plugin...");
..
     // installing the new table in the data view also
     IloMSDataPanel.SetOptionalDataFileName(DIRECTORY,
DATA ACCESS FILE NAME, DISPLAY FILE NAME);
    System.err.println("Plugin installed");
    }
    catch (Exception e)
    {
    e.printStackTrace();
     }
        }
```
**2.** Declare the toolbar customization in the manifest file. The toolbar customization is declared in the manifest .xml file as follows:

```
<plugin>
<!--Declares the file containing actions associated with menu customizations
-->
…/…
 <!-- Add a new icon button in the data view toolbar -->
  <extension point="MenuCustomization">
    <menuCustomization>
      <barComponentID name="planViewBar[Data]"/>
```

```
<insert path="History" after="true">
                  <separator/>
                <button actionCommand="TotalSetupTime"/>
    </insert>
  </menuCustomization>
 </extension>
…/…
```
# **Insert a new item in the menu and a new icon button in the main toolbar**

<span id="page-464-0"></span>This section shows how to insert a new item SetupTime with its icon in the menu and a new button in the main toolbar of the application. When activated, the SetupTime action associated with these items displays a message with the sum of all setup times to the user. This button is in the new view created in the previous section.

- **1.** Declare the action (as before).
- **2.** Declare the menu and toolbar customization in the manifest file. The menu and toolbar customization is declared in the manifest XML file as follows:

```
<plugin>
<!--Declares the file containing actions associated with menu customizations-
->
…/…
 <!-- ADD A NEW MENU IN THE MENU tools after the solve menu -->
 <extension point="MenuCustomization">
   <menuCustomization>
      <barComponentID name="menu"/>
               <insert path="toolsMenu/SolveProblem" after="true">
                     <menuItem actionCommand="TotalSetupTime"/>
               </insert>
   </menuCustomization>
 </extension>
 <!-- ADD A NEW ICON BUTTON IN THE MAIN TOOL BAR after the solve button -->
 <extension point="MenuCustomization">
   <menuCustomization>
      <barComponentID name="toolbar[mainToolBar]"/>
      <insert path="CloseProblem" after="false">
                   <button actionCommand="TotalSetupTime"/>
                     <separator/>
      </insert>
   </menuCustomization>
  </extension>
```
# **Remove menu item and button from the main toolbar**

<span id="page-465-0"></span>This section shows how to remove an existing menu and button in the PPO GUI. The menu and toolbar customization is declared in the manifest XML file as follows:

```
<plugin>
…/…
 <!-- REMOVE A MENU IN THE MENUS -->
 <extension point="MenuCustomization">
   <menuCustomization>
     <barComponentID name="menu"/>
              <remove path="toolsMenu/ShowKPIComparator"/>
   </menuCustomization>
  </extension>
 <!-- REMOVE A BUTTON IN THE MAIN TOOL BAR -->
 <extension point="MenuCustomization">
   <menuCustomization>
      <barComponentID name="toolbar[mainToolBar]"/>
              <remove path="ShowKPIComparator"/>
   </menuCustomization>
 </extension>
…/…
```
# *Engine optimizer extensions*

An optimizer class defines how the data model is solved; it is possible to change this optimization class from the PPO default.

## **In this section**

### **[Overview](#page-467-0)**

Implementation is through an optimizer class inheriting from ilog.plant. IloMSEngineOptimizer.

#### **[Write the engine optimizer factory class](#page-468-0)**

Implementing the IloMSOptimizerFactory class.

### **[Write the engine optimizer class to solve data](#page-472-0)**

You can use the default engine optimizer or create your own.

# **Overview**

<span id="page-467-0"></span>In this section you will learn how to:

- **♦** *Write the engine [optimizer](#page-468-0) factory class*
- **♦** *Write the engine [optimizer](#page-472-0) class to solve data*

This section explains how to redefine how model data (including from a plan) is solved. These services must be implemented by an optimizer class inheriting from ilog.plant. IloMSEngineOptimizer.

For each of these services, an optimizer is created and deleted after the application dies. An optimizer factory is responsible for creating these optimizers each time it is necessary. An optimizer factory must inherit from ilog.plant.IloMSOptimizerFactory and is declared in the XML optimizer extension.
# *Write the engine optimizer factory class*

Implementing the IloMSOptimizerFactory class.

### **In this section**

**[Overview](#page-469-0)** Building the optimizers.

**[Write your own engine optimizer factory class](#page-470-0)** Declaring the new optimizer.

# **Overview**

<span id="page-469-0"></span>After declaring the optimizer extension in the .xml manifest file, you must implement an optimizer factory using the class IloMSOptimizerFactory. An optimizer factory is responsible for creating instances of ilog.plant.IloMSEngineOptimizer.

Use the factory method IloMSOptimizerFactory.create to build the optimizers.

public abstract IloMSOptimizerFactory create()

When no optimizer extensions are specified, the optimizer factory is automatically given the default factory used by the PPO GUI. For example, the default optimizer factory can be used by a custom engine optimizer for solving plans using different heuristics. The default optimizer factory is accessible in the optimizer factory class using the methods:

```
public static IloMSOptimizerFactory getFactory()
public static void setFactory(IloMSOptimizerFactory defaultFactory)
```
# **Write your own engine optimizer factory class**

<span id="page-470-0"></span>To replace the standard factory and optimizer, you can redefine the factory and declare your own. You need to inherit from IloMSOptimizerFactory and write the create method in which you create a new instance of the new optimizer. To set it inside PPO, you need to call the methods:

```
public static IloMSOptimizerFactory getFactory()
public static void setFactory(IloMSOptimizerFactory defaultFactory)
```
#### IBM ILOG PLANT PO WER OPS V3.2

# *Write the engine optimizer class to solve data*

You can use the default engine optimizer or create your own.

### **In this section**

**[Overview](#page-473-0)** The four steps that involve the new optimizer.

**[Launch and monitor the solve process](#page-474-0)** Using the solve method.

**[Use the default engine optimizer](#page-475-0)** Methods to retrieve and solve using the default optimizer.

**[Create your own engine optimizer](#page-476-0)** The methods to create, retrieve, and extend the optimizer.

#### **[Stopping the solve process](#page-477-0)**

How to stop a solve process.

# **Overview**

<span id="page-473-0"></span>Engine optimizers, implemented using the class IloMSEngineOptimizer, are responsible for producing plans (solutions). When the PPO GUI is asked for solving data, it involves the engine optimizer in the following steps:

- **1.** Provides the optimizer with the engine parameters.
- **2.** Launches the solve on the optimizer.
- **3.** Listens to the progress of the solve and displays it in the **Optimizing in Progress** dialog box.
- **4.** Stops the optimizer during the solve process if the user presses the **Stop** button in the **Optimizing in Progress** dialog box.

## **Launch and monitor the solve process**

<span id="page-474-0"></span>The PPO GUI launches the solve process from the engine optimizer by invoking the method IloMSEngineOptimizer.solve. This method takes only one parameter, which is the model to solve. It returns a Boolean which indicates if the model is solved or not.

public abstract boolean solve(IloMSModel model)

To perform preprocessing the following method is called before the solving part:

public void beforeSolve()

To perform post processing the following method is called after the solving part:

public void afterSolve()

There are two approaches for implementing these methods:

- **♦** use the default engine optimizer
- **♦** redefine the engine optimizer.

## **Use the default engine optimizer**

<span id="page-475-0"></span>You can use the PPO default engine optimizer in your implementation if so desired.

The method IloMSOptimizerFactory.setFactory sets the default optimizer factory that the PPO GUI uses for solving model data. The parameter defaultFactory is the default optimizer factory.

public void setFactory(IloMSOptimizerFactory defaultFactory)

The following method retrieves the default factory:

```
public IloMSOptimizerFactory getFactory()
```
The class IloMSEngineOptimizer comes with one utility method that allows you to launch a solve on a given engine optimizer. This method can be used for launching an engine optimizer created by the default engine optimizer factory. This method ensure that first, intermediate, and last solutions found by the given optimizer will be monitored on the Optimizing in Progress dialog box.

public boolean solve(ilog.plant.IloMSModel model)

### **Create your own engine optimizer**

<span id="page-476-0"></span>It is possible to redefine an engine optimizer implementation to be used in PPO instead of the default. To do that, you need to define a new class inheriting from IloMSEngineOptimizer. In this new class, you need to specify and implement the solve method. The method IloMSOptimizerFactory.setFactory sets the default optimizer factory that the PPO GUI uses for solving model data. The parameter factory is the default optimizer factory.

public void setFactory(IloMSOptimizerFactory defaultFactory)

The following method retrieves the default factory:

```
public IloMSOptimizerFactory getFactory()
```
The class IloMSEngineOptimizer comes with one utility method that allows you to launch a solve on a given engine optimizer. This method can be used for launching an engine optimizer created by the default engine optimizer factory. This method ensures that first, intermediate, and last solutions found by the given optimizer will be monitored on the Optimizing in Progress dialog box.

public boolean solve(ilog.plant.IloMSModel model)

You can also extend the optimizer by writing preprocessing and post processing methods called (respectively) before and after the solve method.

```
public void beforeSolve()
public void afterSolve()
```
## **Stopping the solve process**

<span id="page-477-0"></span>While a solve is in progress in PPO, it is possible to interrupt the process by pressing the **Stop** button on the **Optimizing in Progress** dialog box. The engine optimizer will be notified of this event when the method stop is called:

public void stop()

By default, this method invokes the stop() method on all engine optimizers currently processing a solve launched with the method solve (ilog.plant.IloMSModel).

# *Configuring the data views*

The data views include the **Master Data** and **Transactional Data** views which consist of tables that contain the model data and generated plan data. You can add, remove or modify data tables per your needs using the techniques of this section.

### **In this section**

**[Overview](#page-479-0)** A look at the default version of the data tables.

#### **[Activate the customization in a plug-in](#page-480-0)**

First the customization must be activated.

#### **[Add a new table](#page-482-0)**

Uses an example to describe how to add a new data table to your model as displayed in PPO.

#### **[Remove a table](#page-488-0)**

Some data tables may not be useful in your model.

#### **[Modify a table](#page-489-0)**

You can modify various aspects of a table in a data view.

# **Overview**

<span id="page-479-0"></span>In this section you will learn how to:

- **♦** *Activate the [customization](#page-480-0) in a plug-in*
- **♦** *Add a new [table](#page-482-0)*
- **♦** *[Remove](#page-488-0) a table*
- **♦** *[Modify](#page-489-0) a table*

By default the **Transactional Data** view has an appearance similar to the following image. The content of this view is defined by two .xml files: data/gui/table/datamodeldisplay. xml and data/gui/table/datamodelaccess.xml. Also note the corresponding files that control the content of the **Master Data** views: data/gui/table/masterdatadisplay.xml and data/gui/table/masterdataaccess.xml.

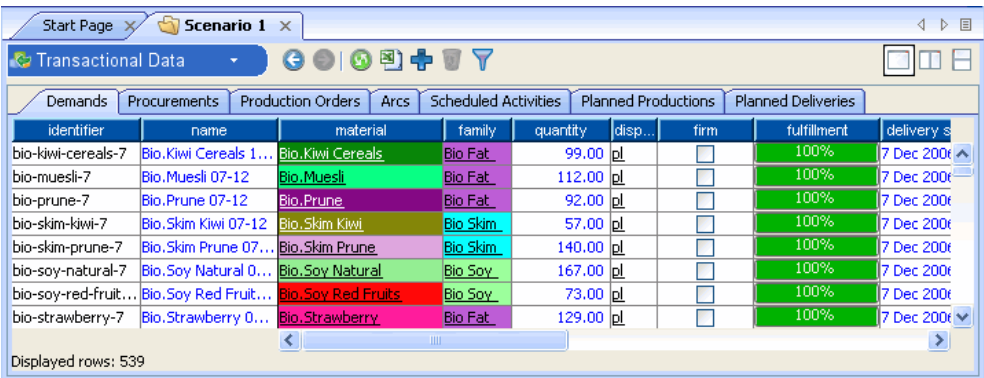

For various reasons you may want to customize the content of the data views. In order to not directly modify the PPO .xml files listed earlier, an optional "dataaccess" file and an optional "display" file can be specified to redefine the content of this view by adding, removing, or modifying tables. In the following sections, these optional files will be referred to as dataaccess.xml and display.xml.

# **Activate the customization in a plug-in**

<span id="page-480-0"></span>The class ilog.plant.gui.docview.IloMSMasterDataPanel is the implementation of the master data view. A static method needs to be called to specify the names and location of the optional dataaccess.xml and display.xml.

```
public static void SetOptionalDataFileName(String directory,
                                            String dataAccessFileName,
                                                String displayFileName)
```
If the specified files cannot be found, an error is raised in the console. The default value for the file names is "null" which means that there is no customization of the view.

The SetOptionalDataFileName method needs to be called before any creation of a Data view. One solution is to call it within the class Plugin:

```
public class PluginInstaller extends Plugin
{
 String DIRECTORY = "../plugins/myplugin/data/gui/table/";
 String ACCESS FILE = "mydataaccess.xml";
  String DISPLAY FILE = "mydisplay.xml";
 public void install(AbstractApplication absApp)
  {
   IloMSMasterDataPanel.SetOptionalDataFileName(DIRECTORY, ACCESS_FILE,
DISPLAY_FILE);
    …
```
#### IBM ILOG PLANT PO WER OPS V3.2

# *Add a new table*

<span id="page-482-0"></span>Uses an example to describe how to add a new data table to your model as displayed in PPO.

### **In this section**

**[Overview](#page-483-0)** An overview of the section.

**[Define the JavacallsView](#page-484-0)** First we need to gather the appropriate data.

#### **[Write the data access](#page-486-0)**

The data is then organized.

**[Write the display](#page-487-0)** The data is then written to the new table.

# **Overview**

<span id="page-483-0"></span>In this example a new custom **Shipments** table is added to the Data view; this will allow the GUI user to see and edit the existing CustomShipment objects.

# **Define the JavacallsView**

<span id="page-484-0"></span>First the JavacallsView needs to be extended to return an iterator over all the CustomShipment objects. Since we are not interested in adding or removing a CustomShipment, the methods create, add and delete are not used.

```
/**
* Date provider for the <code>CustomShipment</code>
*/
public class ShipmentDataProvider implements JavacallsView
{
  /**
  * The data object passed as parameter for the creation of the view
  */
 protected CommonTableData data;
 public void setDataModel(Object dataModel)
 {
   data = (CommonTableData) dataModel;
  }
  /**
  * Informs if a cell is readonly or not
  * @return true if is readonly
  */
  public boolean isReadOnly(Object ref, String identifier)
  {
   return false;
  }
  /**
   * Returns an iterator over a list of <code>CustomShipment</code>.
  */
 public Iterator iterator()
  {
   Collection rowList = new ArrayList();
   // . . . . retrieve instances
   return rowList.iterator();
  }
 public Object create(Object[] parameters) {
   return null;
  }
 public boolean add(Object row) {
   return false;
  }
 public boolean delete(Object row) {
   return false;
  }
```

```
public boolean save() {
  return true;
}
}
```
# **Write the data access**

<span id="page-486-0"></span>The masterdataaccess.xml file defines the getter and setter for all the columns of the **Master Data** view, and datamodelaccess.xml for the **Transactional Data** view. The column CategoryCode is retrieved from a custom property.

```
<DatabaseEditor>
 <Views>
    <View id="ShipmentView" type="java"
provider="mypackage.ShipmentDataProvider"
         rowtype="CustomShipment">
     <Columns>
        <Column id="Identifier" type="java.lang.String"
neededforcreation="true">
         <Get call="getIdentifier"/>
         <Set call="setIdentifier"/>
        </Column>
        <Column id="Name" type="java.lang.String" neededforcreation="true">
         <Get call="getName"/>
         <Set call="setName"/>
        </Column>
        <Column id="CategoryCode" type="java.lang.String">
         <Get call="getStringProperty">
            <Parameters>
              <Parameter type="java.lang.String" value="CATEGORYCODE"/>
            </Parameters>
          \langle/Get\rangle</Columns>
    </View>
  </Views>
</DatabaseEditor>
```
# **Write the display**

<span id="page-487-0"></span>Write the display.xml file as follows:

```
<?xml version="1.0" encoding="UTF-8"?>
<DatabaseEditor>
 <Views>
   <View id="ShipmentView" label="Shipments" forcereadyonly="true">
     <Columns>
       <Column id="Name" label="Tables.name" width="100" freeze="true"
                    readonly="true"/>
       <Column id="CategoryCode" label="category code" width="72"/>
     </Columns>
   </View>
 </Views>
</DatabaseEditor>
```
Now the new table should appear at the end of the existing tables.

At this time it is not possible to specify the position of the optional tables; they are added at the end of the standard PPO tables.

# **Remove a table**

<span id="page-488-0"></span>It is possible to remove an existing table simply by redefining the table to have no columns.

To do this, the dataaccess.xml file and the display.xml file need to contain a redefinition for the table without any columns; it is then presumed that the table is not displayable.

In the example below, no columns are defined for the **Recipes** table, so it will not display in the GUI.

```
<View id="RecipeView" label="Tables.Recipes">
     <Columns>
     </Columns>
   </View>
   <View id="RecipeView" type="java"
provider="ilog.plant.gui.model.table.data.IloMSRecipeDataProvider"
         rowtype="ilog.plant.IloMSRecipe">
     <Columns>
      </Columns>
   </View>
```
## **Modify a table**

<span id="page-489-0"></span>In order to redefine an existing table, the optional dataaccess.xml and display.xml files need to contain a new definition of the table; that is, a table with the same "view ID".

This new definition will replace the PPO standard version, and will then be added at the end of the existing PPO tables.

As an example, here is what the **Transactional Data** view looks like after adding the **Shipments** table, removing the **Scheduled Activities** table, and modifying the **Production Orders** table (it appears last).

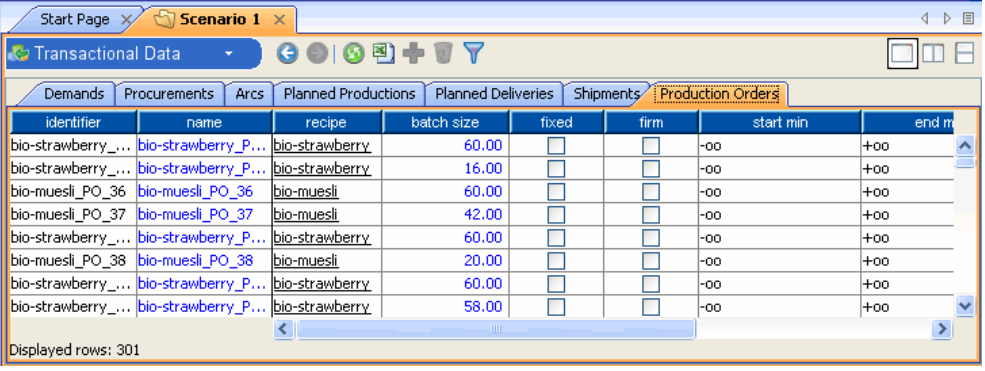

# *Database customization*

This describes customizations that you can make regarding database usage in PPO. The list of supported databases is available at *Database usage and [connectivity](#page-194-0)*.

### **In this section**

**[Installing JDBC jars](#page-492-0)** This sections details how to install JDBC jars for database servers.

#### **[Customizing PPO data model tables](#page-496-0)**

You can customize the default PPO data model by adding or removing columns and tables.

#### IBM ILOG PLANT PO WER OPS V3.2

# *Installing JDBC jars*

<span id="page-492-0"></span>This sections details how to install JDBC jars for database servers.

### **In this section**

**[Oracle](#page-493-0)** Setting up the client.

### **[Microsoft SQL Server 2000 and 2005](#page-494-0)**

Setting up the client.

# **Oracle**

<span id="page-493-0"></span>PPO uses the JDBC Thin driver. You should download the Oracle® client from Oracle web site, install it on your machine and copy the file ojdbc14.jar from the Oracle client installation directory to the PPO library directory at <PPO\_INSTALL\_DIR>/lib/jar. We recommend downloading the Oracle Database 10g or 11g client. You must restart PPO in order to load the new class path.

# **Microsoft SQL Server 2000 and 2005**

<span id="page-494-0"></span>To use SQL Server® with PPO you have to download the latest version of Microsoft® JDBC driver (the JDBC driver 2005) and install it on your machine. Then you should copy the sqljdbc.jar file from the JDBC driver installation directory to the PPO library directory at  $\langle$ PPO\_INSTALL\_DIR>/lib/jar. You must restart PPO in order to load the new class path.

#### IBM ILOG PLANT PO WER OPS V3.2

# <span id="page-496-0"></span>*Customizing PPO data model tables*

You can customize the default PPO data model by adding or removing columns and tables.

### **In this section**

#### **[PPO persistence customization files](#page-497-0)**

Proceed with caution when editing files in the resources directory.

#### **[Removing tables and columns from the PPO model](#page-498-0)**

Methods to remove tables and columns.

#### **[Adding property columns to the PPO model](#page-499-0)**

Methods of adding columns as a property to a PPO object.

#### **[Adding custom tables](#page-500-0)**

Describes how to add custom tables to the data model.

#### **[Choosing between using properties or custom tables](#page-502-0)**

Factors to help you decide.

## **PPO persistence customization files**

<span id="page-497-0"></span>The directory <PPO\_INSTALL\_DIR>/data/database/resources contains a set of files used by PPO to read and write data to a database. Please be careful when changing the content of these files.

**♦** database.xml: This file contains the PPO database schema in *Turbine* XML format used by Apache DdlUtils (see *http://db.apache.org/ddlutils* for a detailed description of the syntax). This file is used when creating the database from PPO (or when exporting the . ddl file). This file is validated by the XML reader using database.dtd file.

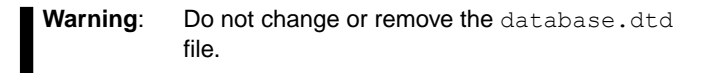

- **♦** repository.xml: This file contains the PPO object-relational mapping. It describes the mapping between the object-oriented model of PPO and the relational database persistence. PPO uses the Apache OJB as a mapping layer (see *http://db.apache.org/ojb/* for more details). This file *includes* at runtime.
- **♦** repository\_database.xml, repository\_internal.xml and repository\_PPO.xml. All these files are validated against the repository.dtd file. The OO-relational mapping of the PPO model is contained in repository\_PPO.xml.
- **♦** PPOSchema.mdb: This file contains the PPO database schema in Microsoft® Office Access® format. This file is used when saving a scenario in Access format.
- **♦** CustomTables.xml: This contains an example of OO-relational mapping of custom tables added to PPO model (see below).
- **♦** PPOCustomSchema.mdb: This contains an example of a customized PPO schema with a custom table added to the model.
- **♦** persistence.properties: This is a configuration file of PPO persistence and mapping layer (see below).
- **♦** Log4j.properties: This is the configuration file of logging/tracing functionalities of the PPO persistence and mapping layer (see *http://logging.apache.org/log4j/* for more information).

The following files should never be changed or modified:  $\overline{OJB}$ . properties, repository.dtd, database.dtd and repository internal.xml. **Warning**:

## **Removing tables and columns from the PPO model**

<span id="page-498-0"></span>The PPO data model covers a wide range of plant modeling. For some applications, some of the available tables or columns are not relevant. PPO allows you to simplify the model and keep only the necessary entities used by your application.

### **Oracle and Microsoft SQLServer**

To remove unnecessary tables or columns you need to edit database.xml and repository\_PPO.xml files.

You should remove all elements related to the tables and columns you want to remove from these files.

### **Microsoft Access**

Start by copying and renaming the file PPOSchema.mdb. Edit the copied file and remove the unnecessary tables and columns. Edit persistence.properties and change the value of the property Persistence.MSMdbSchemaFile. Set it to the name of your customized .mdb file. You can keep your customized .mdb file in the same directory as the original one.

### **Adding property columns to the PPO model**

<span id="page-499-0"></span>As with .csv files, PPO database files can be customized by adding columns as a property to the corresponding PPO objects (instances of the IloMSObject class).

A property column must have a name of the format: PROPERTY\_XXX\_NAME.

XXX is the type of column and NAME is the property name used when accessing the property value in memory (using the methods IloMSObject.getXXXProperty() and IloMSObject. setXXXProperty()).

XXX may have one of the following values:

- **♦** STRING for string values
- **♦** NUM for float/double values
- **♦** INT for integer values.

### **Oracle and Microsoft SQL Server**

To add properties to an Oracle® or Microsoft® SQL Server® database you must:

Modify the file database.xml to add the property columns (this file is used to create the database).

Then modify the file repository PPO.xml to add the mapping of the property columns as follows:

```
<field-descriptor name="PROPERTY_INT_PROPERTYNAME"
   column="PROPERTY_INT_PROPERTYNAME"
   jdbc-type="INTEGER">
</field-descriptor>
```
The field name should be identical to the column name and start with PROPERTY\_XXX. The JDBC-type must correspond to the type in the column name. The JDBC-type should be INTEGER for INT properties, FLOAT for NUM properties and VARCHAR for STRING properties.

#### **Microsoft Access**

The PPO reader and writer for Microsoft Access® handles properties without any customization. When you load an .mdb file with property columns, property values will be assigned to the corresponding objects. Symmetrically, when you save a PPO model with properties, the corresponding columns are created automatically in Access tables.

### **Adding custom tables**

<span id="page-500-0"></span>PPO allows adding custom tables to the data model, and offers a simple way to load and save custom tables.

To add custom tables:

- **♦** Define the structure of the tables in xml format
- **♦** Create a model extension point in a plug-in
- **♦** Run the PPO persistence generator script to generate all necessary Java™ code to handle the persistence of the tables
- **♦** Compile and deploy your plug-in with the custom tables

Once the plug-in is deployed, PPO will handle the load and the save of your custom tables in Microsoft® Access® , database servers (Oracle® and SQL Server® ) and Excel® format. PPO will also generate ddl code for your tables.

### **Custom tables declaration**

The structure of custom tables must be defined in an xml format as follows:

```
<datamodel>
 <doc>
   Custom data model example.
 </doc>
 <tables>
   <table name="BUCKET_DATE" topic="custom">
     <field name="BUCKET_ID" type="id" key="true">
      \langle/field>
      <field name="BUCKET_SEQUENCE_ID" type="id" key="false">
      </field>
      <field name="START_DATE" type="date" key="false">
      </field>
      <field name="END_DATE" type="date" key="false">
      </field>
    </table>
    <table name="HARVEST" topic="custom">
     <field name="HARVEST_ID" type="id" key="true">
      </field>
      <field name="MATERIAL_ID" type="id" key="true">
      \langle/field>
      <field name="DAY" type="integer" key="true">
      </field>
      <field name="QUANTITY" type="double" key="false">
      <default>0</default>
      </field>
     </table>
   </tables>
```
</datamodel>

A table is a set of fields and can have a *topic* attribute. Topics are used to categorize tables when exporting a scenario to Excel. A field must have a type attribute. The type can have one of the following values:

- **♦** id for identifiers
- **♦** string for strings
- **♦** double for floating-point values
- **♦** int for integers
- **♦** date for date values

If the field is a primary key, the attribute  $key$  must be set to true. A field is mandatory unless it has a default set by the  $\langle$  default $\rangle$  tag.

### **Creating the model extension point in the plug-in**

There is an example plug-in file in the <*PPOInstallDirectory*>/examples/customTables directory. In the plugin.xml you must add the xml element defining the extension point as follows:

```
<extension point="ModelExtension" id="Custom" name="Custom"
          generationPackage="ilog.plant.examples.customTables.tables"
          classname="ilog.plant.examples.customTables.CustomModelExtension"
          loadBefore="true">
</extension>
```
The id attribute of the element is used to prefix some of the generated files. The generationPackage defines the name of the Java package where the code will be generated. The classname provides the Java class name of the model extension. This class must extend ilog.plant.persistence.table.ModelExtension. Your model extension class will be used to access the custom tables when loading from or saving to the database.

#### **Generating custom tables Java code**

In the <*PPOInstallDirectory*>/examples/customTables directory there is a build.xml file that you can use to call PPO script to generate Java code for the persistence layer of your custom tables. Edit the customTables.properties file to set the variable ModelExtension. ModelDefintionFile to the xml file containing the custom table definitions. Then run ant build. The Java code is generated, compiled and deployed with your plug-in.

## **Choosing between using properties or custom tables**

<span id="page-502-0"></span>Extending the data model with properties is equivalent to adding new attributes to PPO objects. You should use properties when the data you want to add is directly related to PPO objects (one-to-one mapping) and the number of added properties must be only a few (two or three properties per table).

When the mapping between the custom data and PPO objects is not one-to-one, or when the amount of custom data is significant, we highly recommend the use of custom tables for readability and performance.

## **Options of the PlantPowerOps executable file**

The file PlantPowerOps.lax located in <*PPOInstallDirectory*>\bin is a property file associated with PlantPowerOps.exe. By modifying this file you can direct PPO output to a DOS window and decrease the memory allocated to Java™ processes.

### **Displaying the DOS console**

Open the file PlantPowerOps.lax in an editor and do the following:

- **♦** Search for lax.stderr.redirect and change it to: lax.stderr.redirect=console.
- **♦** Search for lax.stdout.redirect and change it to: lax.stdout.redirect=console.
- **♦** Save and close the file PlantPowerOps.lax.
- **♦** Launch PPO as usual, and the output will be redirected to a DOS window.

### **Decreasing memory allocated to Java**

If you encounter big memory allocation problems, you may want to decrease the amount allocated to the GUI; this increases the memory available for optimization processes.

Open the file PlantPowerOps.lax in an editor and do the following:

**♦** Search for lax.nl.java.option.additional. It may appear as follows:

```
lax.nl.java.option.additional=-Xmx512m -Djava.library.path=..\\lib\\x86_.
net2003_7.1\\dll_mda;..\\lib\\x86_.net2005_8.0\\dll_mda;. -Duser.language=en
-Duser.country=US
```
**♦** To decrease the memory allocated to the GUI, in the previous line change -Xmx512m to -Xmx256m.
# *Using PPO with Microsoft products*

This section describes how to build and run examples delivered with Plant PowerOps when you use Microsoft® Visual C++ .NET and Microsoft Windows® XP. Included are instructions on creating a project and linking the target with PPO.

### **In this section**

**[Overview](#page-505-0)** The PPO dynamic link library.

#### **[Build and run Plant PowerOps examples](#page-506-0)**

How to build and run the examples.

#### **[Creating a project workspace and link the target with PPO](#page-507-0)**

This section describes how to create a project workspace and linked target.

### **Overview**

<span id="page-505-0"></span>Throughout this section,  $\langle PPO\rangle$  refers to the directory in which Plant PowerOps is installed. For instance, if PPO is installed in the default directory C:\ILOG\PowerOps\Plantxx, then <PPO>\include refers to C:\ILOG\PowerOps\Plantxx\include.

The PPO dynamic link library is delivered in multi-threaded-DLL format with a static library. This format uses the new standard template library (STL) and is compiled using the namespace std.

The PPO dynamic link library and the corresponding static library are in the directory:

```
<PPO>\lib\x86_.net2005_8.0\dll_mda\plant32.dll
<PPO>\lib\x86_.net2005_8.0\dll_mda\plant32.lib
```
The following information refers to the multi-threaded-DLL STL dynamic link library. Please refer to the *Code Generation* section of the MSVC++ .NET online manual for more information.

As you will be using the STL, you should define the macro IL STD before compiling.

### **Build and run Plant PowerOps examples**

<span id="page-506-0"></span>The Plant PowerOps examples have all been gathered into one project. As explained above, the following information applies to the multi-threaded-DLL STL dynamic link library. The related file is:

<PPO>\examples\x86\_.net2005\_8.0\dll\_mda\examples.sln

Note that the order of instructions is important.

- **1.** Start Microsoft® Visual Studio .NET.
- **2.** From the **File** menu, choose **Open Solution**. The **Open Solution** dialog box appears. The default selection in the **List Files Of Type** drop-down list is **Solution Files (\*.SLN)**. Select the drive and set the directory to:<PPO>\examples\x86\_.net2005\_8.0\dll\_mda
- **3.** Select the **examples.sln** file and click **Open**. To list all the projects in the solution, choose **Solution Explorer** from the **View** menu.
- **4.** To build only one example:
	- **a.** Select the **api02exercise1** project in the **Solution Explorer** window.
	- **b.** From the **Build** menu, choose **Build api02exercise1**. Wait for the building process to complete.
	- **c.** Start a command prompt, and in the window set the path to the PPO dynamic link library if it has not already set. Type:set PATH=%PATH%;<PPO>\lib\x86\_.net2005\_8. 0\dll\_mda
	- **d.** Next, at the command prompt enter the following (where  $\langle \text{dataExample} \rangle$  is the name of a data example from  $\langle PPO\rangle\data\$  .  $\cos v$ ):

```
<PPO>\examples\x86_.net2005_8.0\dll_mda\api02exercise1 -instance <PPO>\
examples\data\<dataExample>
```
The result is then displayed.

- **5.** To build all the examples:
	- **a.** From the **Build** menu, choose **Build Solution**.
	- **b.** Start a command prompt, and in the window set the path to the PPO dynamic link library if it has not already set. Type:set PATH=%PATH%; <PPO>\lib\x86.net2005 8. 0\dll\_mda
	- **c.** Next, at the command prompt enter the following (where  $\langle$  name> is the example to execute, and  $\langle$ dataExample> is the name of the data example from  $\langle$ PPO> $\rangle$ examples $\langle$ data\\*.csv):<PPO>\examples\x86\_.net2005\_8.0\dll\_mda\<name> <PPO>\ examples\data\<dataExample>
	- **d.** You can also type (where 600 is the maximum time limit for execution):

```
<PPO>\examples\x86_.net2005_8.0\dll_mda\<name> -instance <PPO>\examples\
data\<dataExample> -runtime 600
```
The result is then displayed.

### **Creating a project workspace and link the target with PPO**

<span id="page-507-0"></span>This procedure assumes:

- **♦** A source file named test.cpp that uses the API of the PPO library;
- **♦** A directory <MYAPPDIR> in which this file is located;
- **♦** A target named test.exe.
- **♦** A first step of building a test.sln solution.

Note that the order of instructions in this procedure is important.

- **1.** Start Microsoft® Visual Studio .NET.
- **2.** Start the Win32 Application Wizard:
	- **a.** From the **File** menu, select **New**-> **Blank Solution**. The **New Project** dialog box appears.
	- **b.** In the **Project Types** pane, select **Visual C++ Projects**.
	- **c.** In the **Templates** pane, select the **Win32 Project** icon.
	- **d.** Fill in the project name (**test**). If necessary, correct the location of the project (referred to hereafter as <MYAPPDIR>).
	- **e.** Click **OK**.

The Win32 Application Wizard appears.

- **3.** Check application settings, display the Solution Explorer, and open test.cpp:
	- **a.** Click **Application Settings**, and select **Console Application** as the application type.
	- **b.** Make sure that **Empty project** is checked in **Additional Options**, and then click **Finish**.
	- **c.** Select **Solution Explorer** from the **View** menu (if not already displayed).
	- **d.** From the **Project** menu, choose **Add Existing Item**.
	- **e.** Select **test.cpp**, and click **Open**.
- **4.** Next, set options so that the project finds the Plant PowerOps library and include files:
	- **a.** From the **Project** menu, choose **Properties**. The **Project Properties** dialog box appears.
	- **b.** In the **Configuration** drop-down list, select **Release**.
	- **c.** In the left pane, click **Configuration Properties**, then **C/C++**.
	- **d.** In the **General Category** tab:
		- **♦** In the **additional include directories** text field, add the directory **<ppo>\include**.
- **♦** For **Debug Information Format**, choose **Line Numbers Only (/Zd)**.
- **♦** Choose **No** for **Detect 64-bit Portability Issues**.
- **e.** In the **Preprocessor** pane, add **IL\_STD** to the **Preprocessor Definitions** text field.
- **f.** In the **Code Generation** tab, set **Runtime library** to **Multi-threaded DLL (/MD)**.
- **5.** Continuing:
	- **a.** In the **Configuration Properties** tree, choose **Linker**.
	- **b.** In the **Input** pane, add two files: **wsock32.lib** and  $<$ ppo>\lib\x86.net2005.8.0\dll\_mda\plant32.lib.
	- **c.** In the **Debug** pane, set **Generate Debug Info** to **Yes (/DEBUG)**.
	- **d.** In the **Optimization** tab, make sure that **References** and **Enable COMDAT Folding** options are set to **Default**. Then select **OK**,
- **6.** Set **test Win32 Release** as the default project configuration and build the project:
	- **a.** From the **Build** menu, select **Configuration Manager**.
	- **b.** Select **Release** in the **Active Solution Configuration** drop-down list. Click **Close**.
	- **c.** From the **Build** menu, select **Build Solution**.
- **7.** After completion of the compiling and linking process, the target is created. Next, start a command prompt, and in the window set the path to the PPO dynamic link library if it has not already set. Type:

```
set PATH=%PATH%;<PPO>\lib\x86 .net2005 8.0\dll mda
```
**8.** Run your example. The full path of test.exe is <MYAPPDIR>\Release\test.exe.

### **Important note**

From the point of view of using Plant PowerOps, the only differences between the Win32 Release and Win32 Debug targets are that the NDEBUG macro is defined for the *Release* configuration, and that the NDEBUG macro is not defined for the *Debug* configuration.

This is why we have suggested using **Release** in the test.sln example, instead of the default proposed by Visual C++ .NET. Refer to the *Microsoft Visual C++ Reference Manual* for complete information on release and debug configurations.

### IBM ILOG PLANT PO WER OPS V3.2

# *Entity Relationship Diagrams*

Presents the available Entity Relationship Diagrams (ERDs).

### **In this section**

#### **[General tables](#page-512-0)**

Shows general PPO entities like model, profiles, and criterion weights.

#### **[Activities, modes, and recipes](#page-513-0)**

Shows PPO model of recipes, prototype activities, setup activities and resource modes.

#### **[Cleanup constraints](#page-514-0)**

Shows entities of cleanup recipes.

#### **[Demands](#page-515-0)**

Shows relations between demands, materials and storage units.

#### **[Manufacturing resources](#page-516-0)**

Shows the entities that affect the availability, use, and cost of resources.

#### **[Material flow](#page-517-0)**

Shows entities involved in modeling material flows related to production orders and activities.

#### **[Materials and storage units](#page-518-0)**

Shows relations between materials, storage units and inventory cost functions.

#### **[Procurements](#page-519-0)**

Shows procurement model in PPO.

#### **[Production orders](#page-520-0)**

Shows entities involved in modeling material flows related to production orders and activities.

#### **[Production plans](#page-521-0)**

Shows relations between demand and planned production entities.

#### **[Production schedules](#page-522-0)**

Shows relations between production orders and scheduled activities.

#### **[Setup times and setup costs](#page-523-0)**

Shows setup matrices and setup states in PPO.

### **General tables**

<span id="page-512-0"></span>Shows general PPO entities like profile, model and criterion weights.

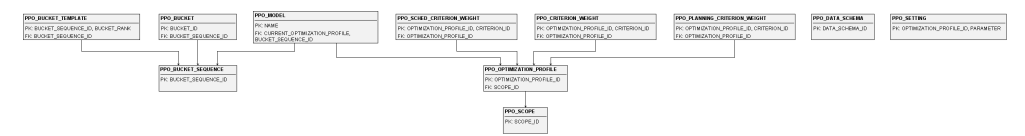

# **Activities, modes, and recipes**

<span id="page-513-0"></span>Shows PPO model of recipes, prototype activities, setup activities and resource modes.

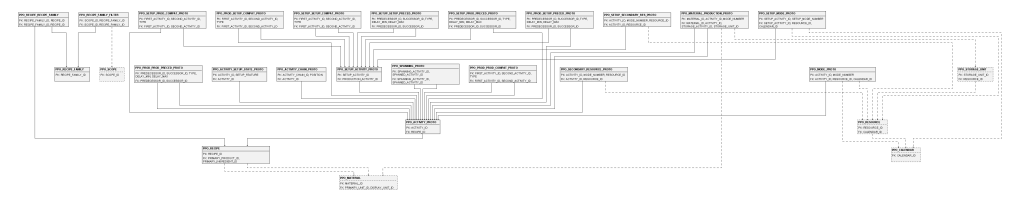

## **Cleanup constraints**

<span id="page-514-0"></span>Shows entities of cleanup recipes.

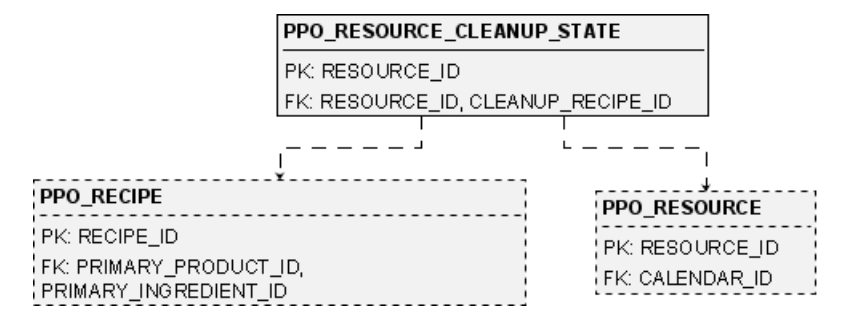

### **Demands**

<span id="page-515-0"></span>Shows relations between demands, materials and storage units.

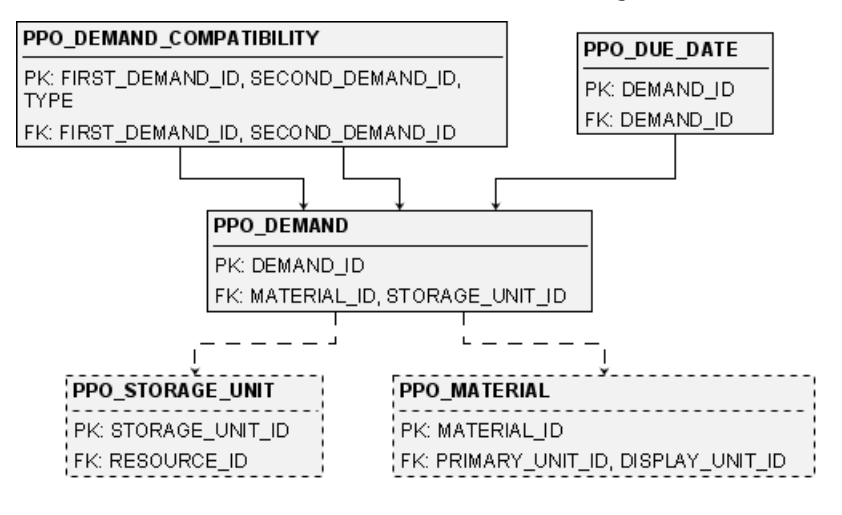

## **Manufacturing resources**

<span id="page-516-0"></span>Shows the entities that affect the availability, use, and cost of resources.

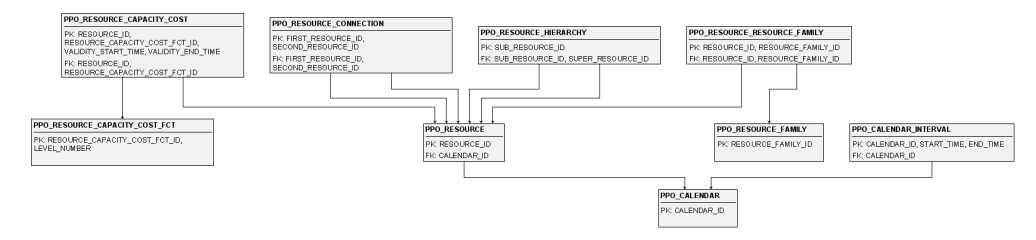

### **Material flow**

<span id="page-517-0"></span>Shows entities involved in modeling material flows related to production orders and activities.

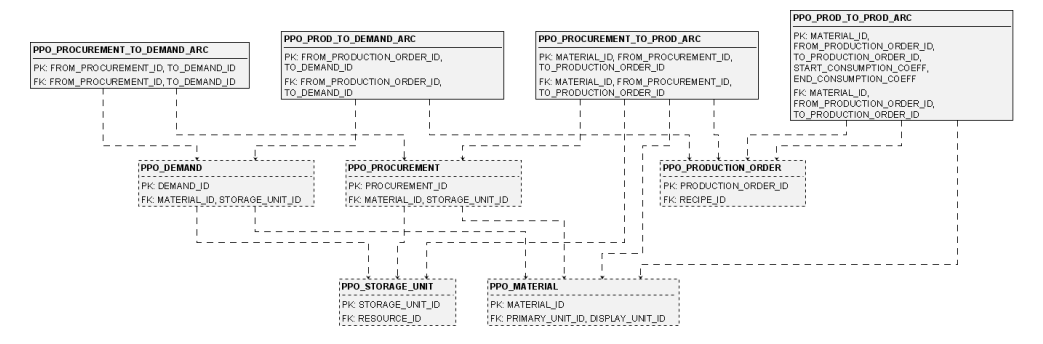

# **Materials and storage units**

<span id="page-518-0"></span>Shows relations between materials, storage units and inventory cost functions.

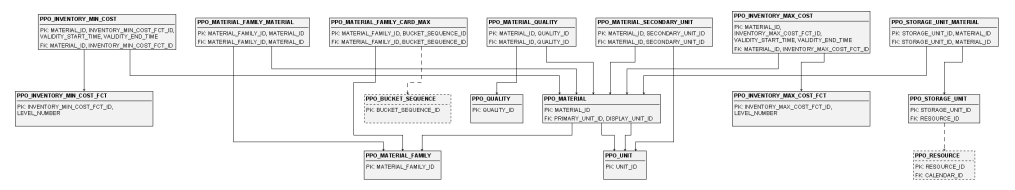

### **Procurements**

<span id="page-519-0"></span>Shows procurement model in PPO.

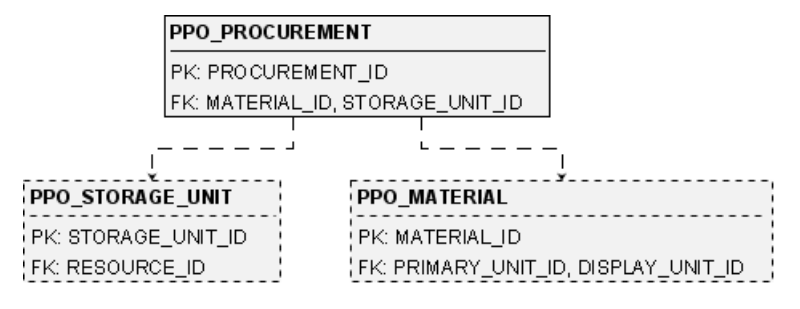

## **Production orders**

<span id="page-520-0"></span>Shows entities involved in modeling material flows related to production orders and activities.

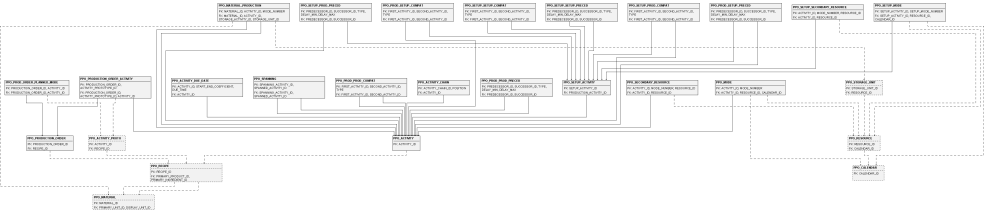

### **Production plans**

<span id="page-521-0"></span>Shows relations between demand and planned production entities.

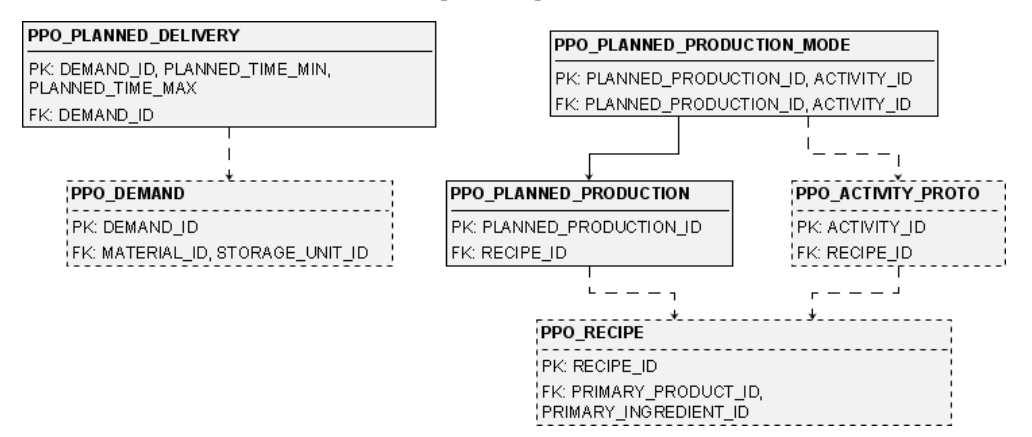

## **Production schedules**

<span id="page-522-0"></span>Shows relations between production orders and scheduled activities.

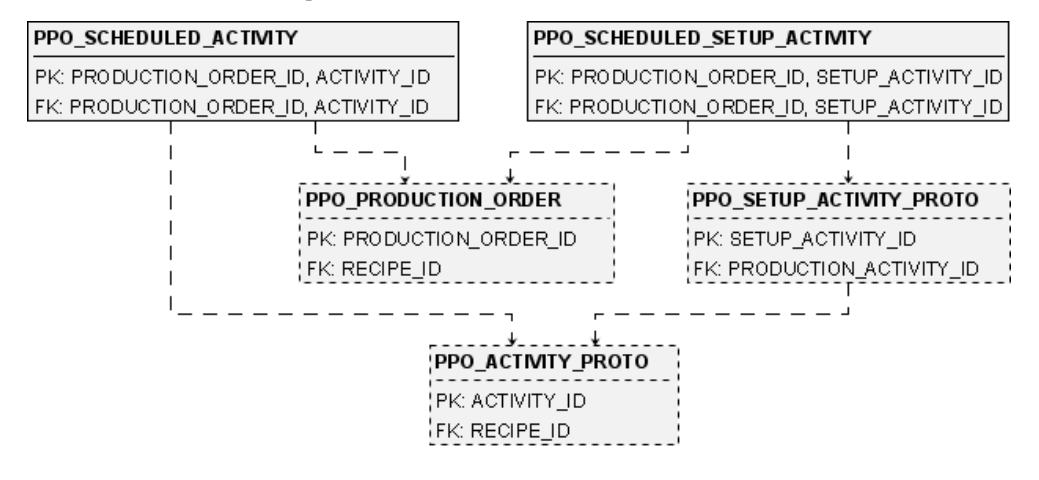

## **Setup times and setup costs**

<span id="page-523-0"></span>Shows setup matrices and setup states in PPO.

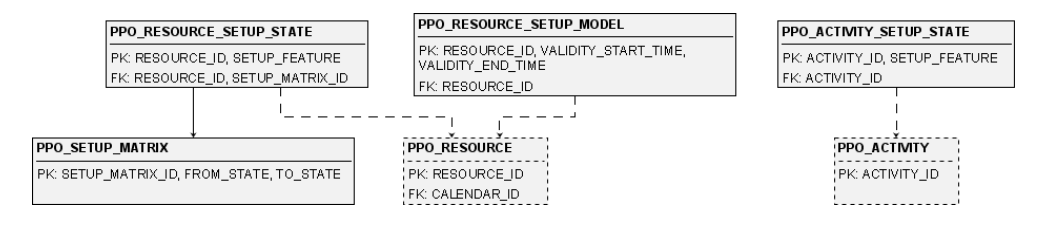

# **Universal Modeling Language diagrams**

The following UML diagrams are available.

- **♦** Overview of PPO
- **♦** Calendars
- **♦** Solutions
- **♦** Pegging

#### PPO UML Diagram Overview

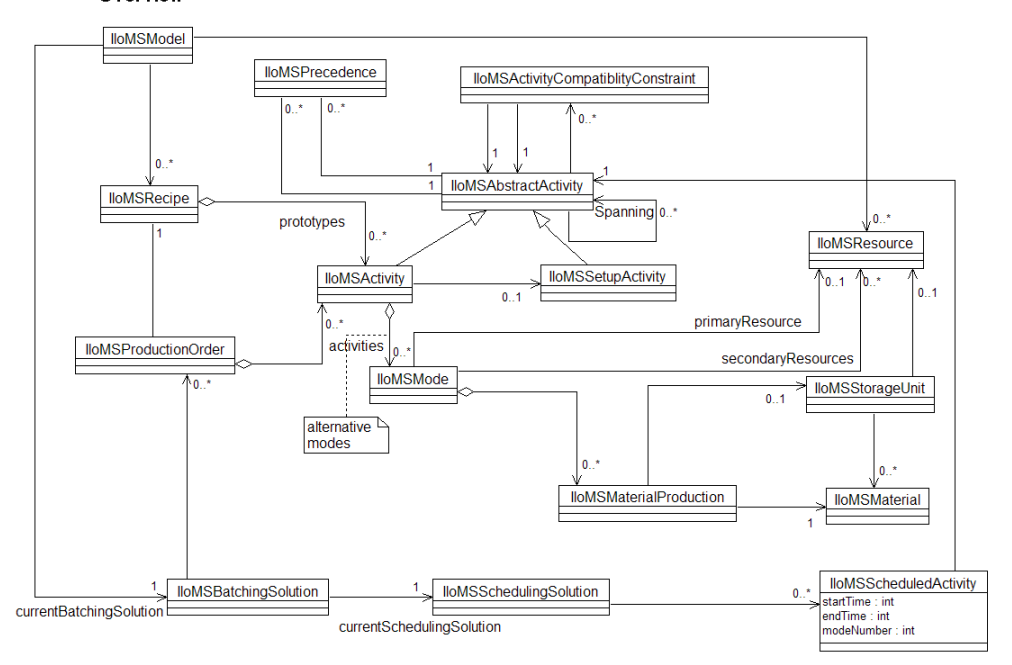

### **PPO UML Diagram Calendars** primaryResource  $0.1$ **IloMSMode IloMSResource**  $0.7*$ secondaryResources  $0.1$ lloMSCalendar  $0.1$ lloMSCalendarInterval ⇤  $\mathbf{0}$ .

#### **PPO UML Diagram Solutions**

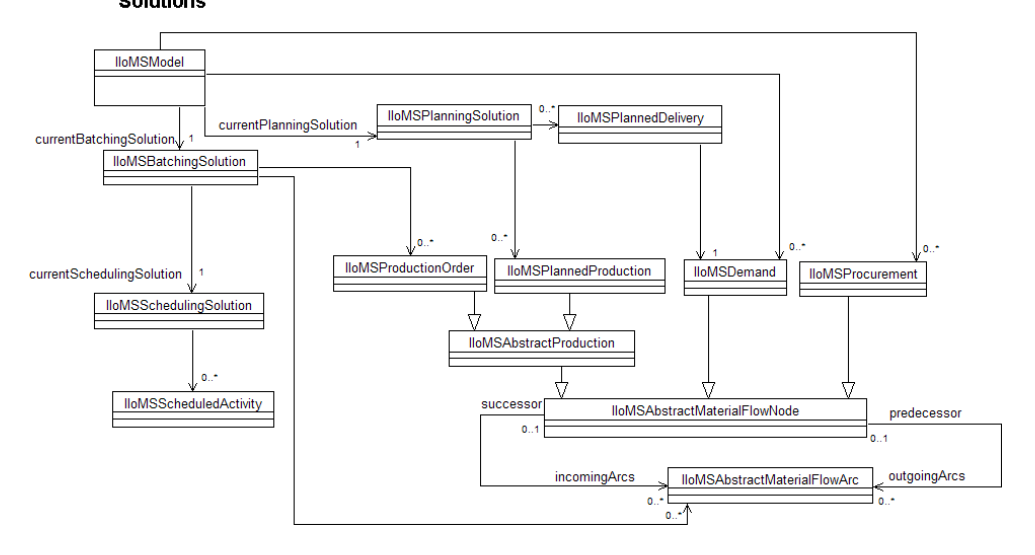

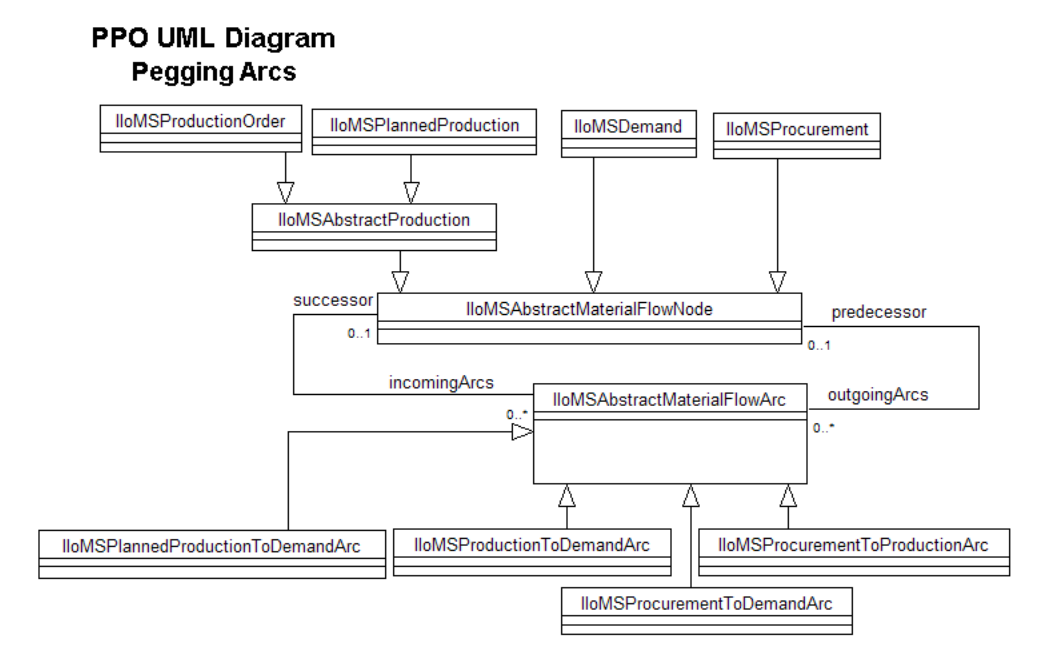

### IBM ILOG PLANT PO WER OPS V3.2

# *Date and time display*

Describes how time and dates are displayed in  $C++$  and Java<sup>™</sup> output and in the Plant PowerOps GUI. Includes a list of all supported time zones.

### **In this section**

**[Overview](#page-529-0)** An overview of the section.

**[C++ runtime date/time output](#page-530-0)** C++ output and time-related methods.

**[Java runtime date/time output](#page-534-0)**

Java™ output and time-related methods.

**[Time zone settings](#page-539-0)**

A complete listing of all available time zone settings in PPO.

### **Overview**

<span id="page-529-0"></span>Internally, Plant PowerOps handles all date/time values based on the Greenwich Mean Time (GMT) time zone. But dates are displayed differently, depending on the method you are using to view the output—or *plan*—that is created by the Plant PowerOps optimization engine.

- **♦** In the output of an Plant PowerOps API implementation, date/time values are always displayed as the elapsed number of TIME\_UNITS from the DATE\_ORIGIN of the problem. This method of display is used in the output created by running an Plant PowerOps csv file using the csvrun.cpp program, or the output created by running a csv file using the csvrun.java program.
- **♦** When displaying dates and times from an API implementation, the time zone used depends on the method of implementation. This is discussed further in the *C++ API [date/time](#page-533-0) [methods](#page-533-0)* and *Java API [date/time](#page-538-0) methods* sections that follow.
- **♦** In the Plant PowerOps graphical user interface (GUI), date/time values are always displayed in *local time*. That is, the date and time values are shifted plus or minus the appropriate interval from their GMT value to match the local time zone in effect on the user's computer.

# <span id="page-530-0"></span>*C++ runtime date/time output*

C++ output and time-related methods.

### **In this section**

#### **[Overview](#page-531-0)**

Presents the output from a C++ program and how to interpret the date and time data.

#### **[C++ API date/time methods](#page-533-0)**

Methods of interest from IloMSDate and IloMSDay.

### **Overview**

<span id="page-531-0"></span>The output created by using the csvrun.cpp program to run a problem data csv file might appear like this:

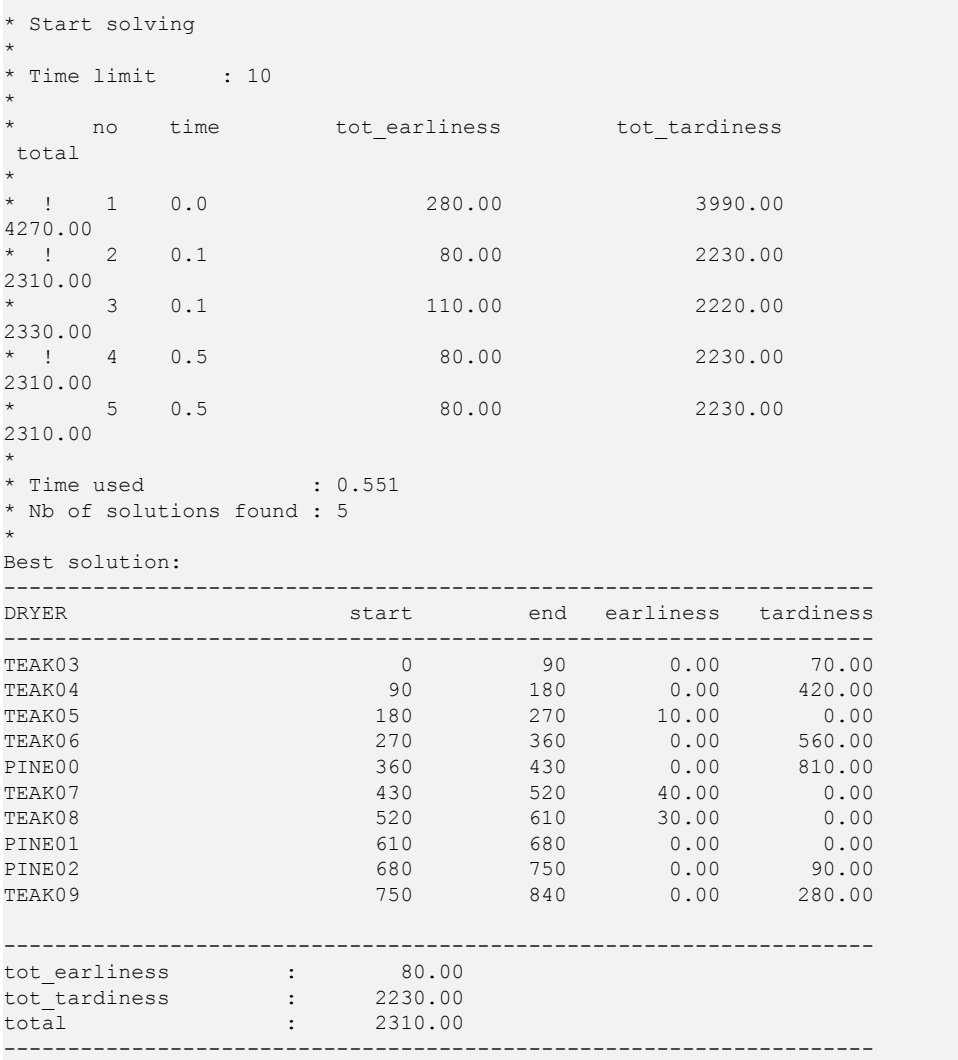

Time and date information for the solution appears in the **time** column and the **start** and **end** columns. These columns are displayed in the TIME UNIT of the problem, which in this example is minutes. The value in the **start** column, for example, is the *start time* of the activity, expressed as number of TIME\_UNITs since DATE\_ORIGIN, which in this example is

February 1, 2001, 00:00. Obviously, local time is not a factor when viewing Plant PowerOps output of this type.

### **C++ API date/time methods**

<span id="page-533-0"></span>There is an  $I$ loM $S$ Date class available in the  $C++$  API that can be used to create customized displays. The basic constructor information for IloMSDate is as follows:

```
/**
* This constructor creates a date by passing the year, month, and other time
* units as integers.
*/
IloMSDate(IloInt year, IloInt month, IloInt dayInMonth, IloInt hour=0, IloInt
minute=0, IloInt seconds=0);
/**
* This constructor creates a date by passing a date string which complies to
* the ISO 8601 date format of & quot; YYYY-MM-DD HH:: MM:: SS. & quot;
*/
```

```
IloMSDate(const char* dateString);
```
You can use the  $C++ \ll$  operator to display the date:

std::ostream& operator<< (std::ostream&, const IloMSDate&);I

When using this method, bear in mind that the date and time returned and displayed will be in Greenwich Mean Time. Converting to local time is the developer's responsibility.

Note that when programming using the Plant PowerOps C++ API you can use another function to return the day of the week:

```
/**
* This member function returns the day in the week as an enumerated
* value: <code>IloMSSunday</code>, <code>IloMSMonday</code>, etc.
*/
IloMSDay getDayOfWeek() const;
```
One possible use of this function is when creating a break for weekends.

# <span id="page-534-0"></span>*Java runtime date/time output*

Java™ output and time-related methods.

### **In this section**

### **[Overview](#page-535-0)**

Presents the output from a program and how to interpret the date and time data.

### **[Java API date/time methods](#page-538-0)**

Methods in the class IloMSModel to get, set and convert times and dates.

### **Overview**

<span id="page-535-0"></span>The output created by running the api05calendar.java program or using the csvrun.java program to run the data05calendar.csv file might appear like this:

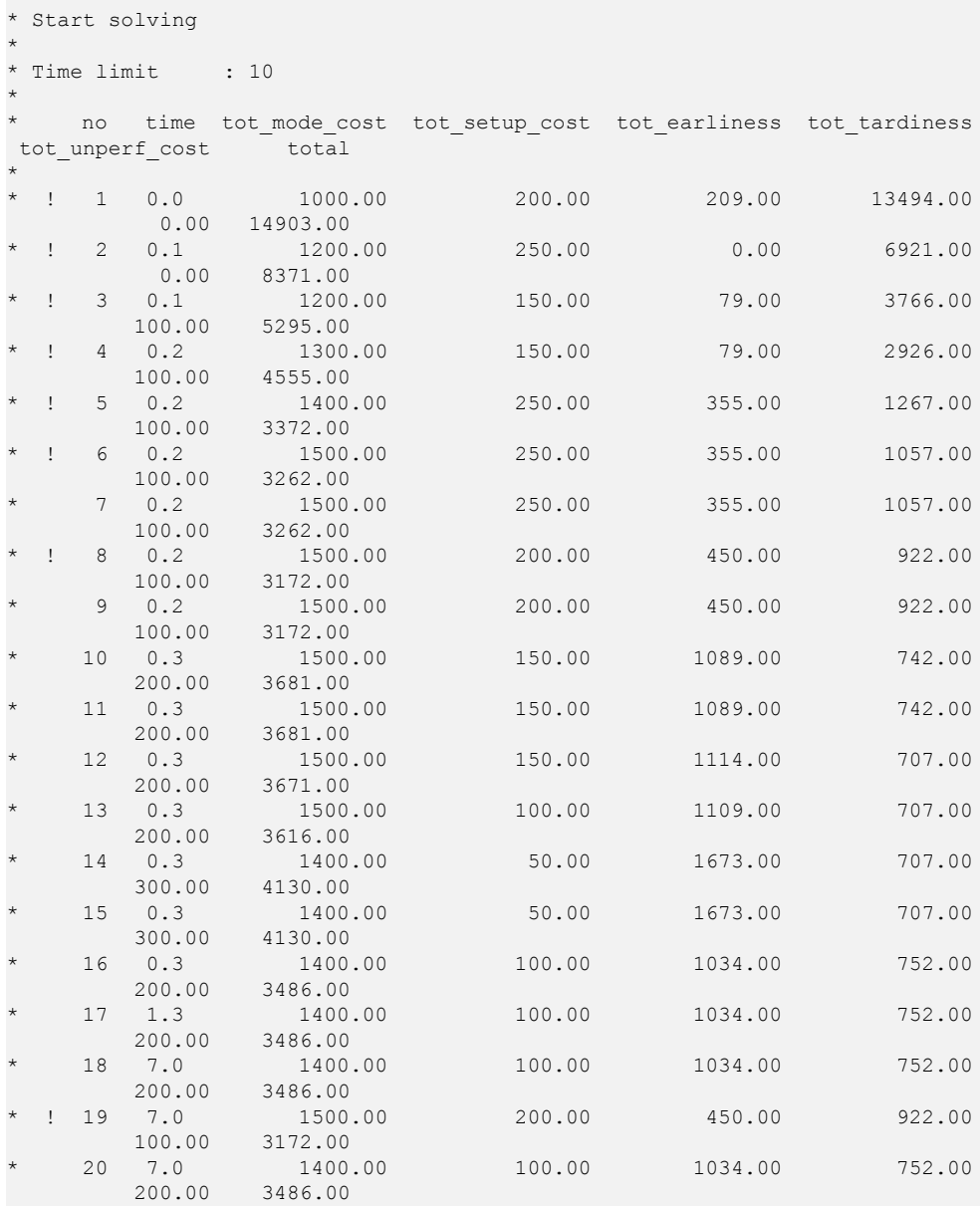

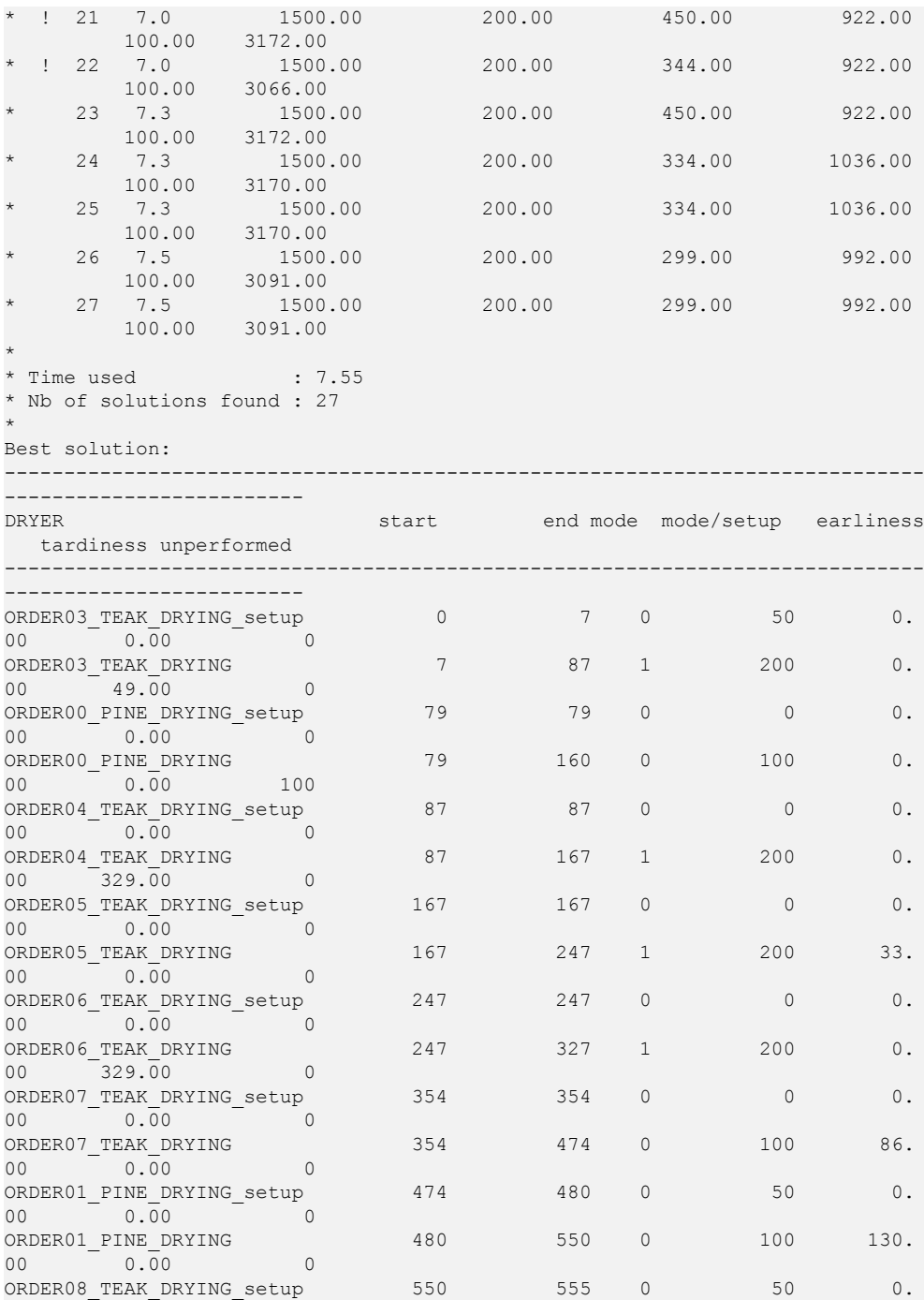

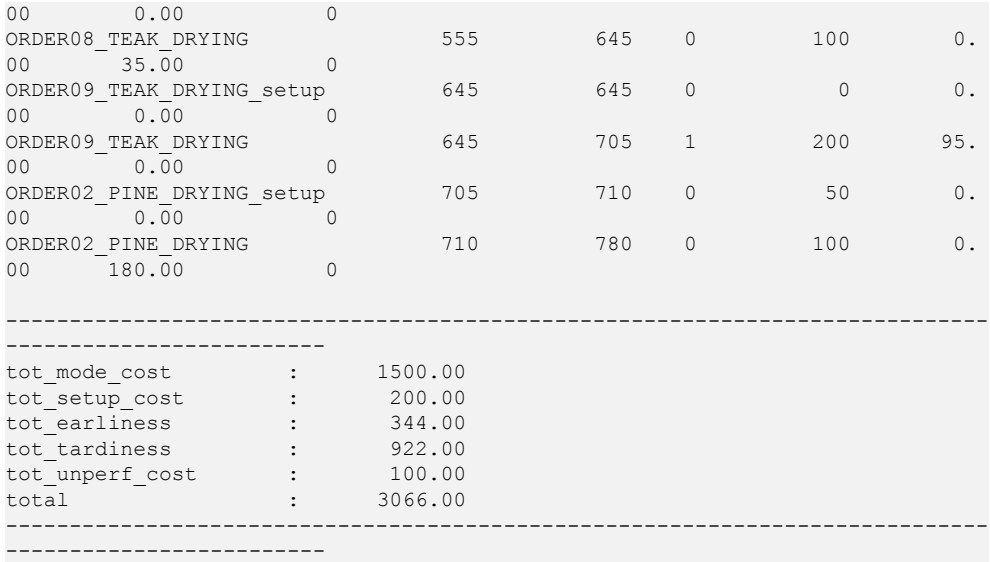

Time and date information for the solution appears in the **time** column and the **start** and **end** columns. These columns are displayed in the TIME UNIT of the problem, which in this example is minutes. The value in the **start** column, for example, is the *start time* of the activity, expressed as number of TIME\_UNITS since DATE\_ORIGIN, which in this example is February 1, 2001, 00:00. Obviously, local time is not a factor when viewing Plant PowerOps output of this type.

## **Java API date/time methods**

<span id="page-538-0"></span>The java.util.Date class in the Java™ API, in conjunction with the java.text.Format, java.util.Calendar, and java.util.TimeZone classes can be used to display in local time and with user-selectable formats for the dates.

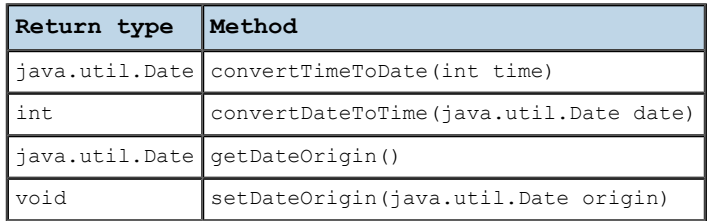

The methods in the previous table are available in the class IloMSModel.

### **Time zone settings**

<span id="page-539-0"></span>You can select the time zone using the TIME\_ZONE field of the PPO\_MODEL table, or with the method IloMSModel::setTimeZone.

The list of available time zones follows, starting at GMT-12 and moving eastward.

Etc/GMT-12,

Etc/GMT-11,

MIT,

Pacific/Apia,

Pacific/Midway,

Pacific/Niue,

Pacific/Pago\_Pago,

Pacific/Samoa,

US/Samoa,

America/Adak,

America/Atka,

Etc/GMT-10,

HST,

Pacific/Fakaofo,

Pacific/Honolulu,

Pacific/Johnston,

Pacific/Rarotonga,

Pacific/Tahiti,

SystemV/HST10,

US/Aleutian,

US/Hawaii,

Pacific/Marquesas,

AST,

America/Anchorage,

America/Juneau,

America/Nome,

America/Yakutat,

Etc/GMT-9,

Pacific/Gambier,
SystemV/YST9,

SystemV/YST9YDT,

US/Alaska,

America/Dawson,

America/Ensenada,

America/Los\_Angeles,

America/Tijuana,

America/Vancouver,

America/Whitehorse,

Canada/Pacific,

Canada/Yukon,

Etc/GMT-8,

Mexico/BajaNorte,

PST,

PST8PDT,

Pacific/Pitcairn,

SystemV/PST8,

SystemV/PST8PDT,

US/Pacific,

US/Pacific-New,

America/Boise,

America/Cambridge\_Bay,

America/Chihuahua,

America/Dawson\_Creek,

America/Denver,

America/Edmonton,

America/Hermosillo,

America/Inuvik,

America/Mazatlan,

America/Phoenix,

America/Shiprock,

America/Yellowknife,

Canada/Mountain,

Etc/GMT-7,

MST, MST7MDT, Mexico/BajaSur, Navajo, PNT, SystemV/MST7, SystemV/MST7MDT, US/Arizona, US/Mountain, America/Belize, America/Cancun, America/Chicago, America/Costa\_Rica, America/El\_Salvador, America/Guatemala, America/Managua, America/Menominee, America/Merida, America/Mexico\_City, America/Monterrey, America/North\_Dakota/Cente, America/Rainy\_River, America/Rankin\_Inlet, America/Regina, America/Swift\_Current, America/Tegucigalpa, America/Winnipeg, CST, CST6CDT, Canada/Central, Canada/East-Saskatchewan, Canada/Saskatchewan, Chile/EasterIsland, Etc/GMT-6,

Mexico/General, Pacific/Easter, Pacific/Galapagos, SystemV/CST6, SystemV/CST6CDT, US/Central, America/Bogota, America/Cayman, America/Detroit, America/Eirunepe, America/Fort\_Wayne, America/Grand\_Turk, America/Guayaquil, America/Havana, America/Indiana/Indianapol, America/Indiana/Knox, America/Indiana/Marengo, America/Indiana/Vevay, America/Indianapolis, America/Iqaluit, America/Jamaica, America/Kentucky/Louisvill, America/Kentucky/Monticell, America/Knox\_IN, America/Lima, America/Louisville, America/Montreal, America/Nassau, America/New\_York, America/Nipigon, America/Panama, America/Pangnirtung, America/Port-au-Prince, America/Porto\_Acre,

America/Rio\_Branco, America/Thunder\_Bay, Brazil/Acre, Canada/Eastern, Cuba, EST, EST5EDT, Etc/GMT-5, IET, Jamaica, SystemV/EST5, SystemV/EST5EDT, US/East-Indiana, US/Eastern, US/Indiana-Starke, US/Michigan, America/Anguilla, America/Antigua, America/Aruba, America/Asuncion, America/Barbados, America/Boa\_Vista, America/Caracas, America/Cuiaba, America/Curacao, America/Dominica, America/Glace\_Bay, America/Goose\_Bay, America/Grenada, America/Guadeloupe, America/Guyana, America/Halifax, America/La\_Paz, America/Manaus,

America/Martinique, America/Montserrat, America/Port\_of\_Spain, America/Porto\_Velho, America/Puerto\_Rico, America/Santiago, America/Santo\_Domingo, America/St\_Kitts, America/St\_Lucia, America/St\_Thomas, America/St\_Vincent, America/Thule, America/Tortola, America/Virgin, Antarctica/Palmer, Atlantic/Bermuda, Atlantic/Stanley, Brazil/West, Canada/Atlantic, Chile/Continental, Etc/GMT-4, PRT, SystemV/AST4, SystemV/AST4ADT, America/St\_Johns, CNT, Canada/Newfoundland, AGT, America/Araguaina, America/Belem, America/Buenos\_Aires, America/Catamarca, America/Cayenne, America/Cordoba,

America/Fortaleza, America/Godthab,

America/Jujuy,

America/Maceio,

America/Mendoza,

America/Miquelon,

America/Montevideo,

America/Paramaribo,

America/Recife,

America/Rosario,

America/Sao\_Paulo,

Antarctica/Rothera,

BET,

Brazil/East,

Etc/GMT-3,

America/Noronha,

Atlantic/South\_Georgia,

Brazil/DeNoronha,

Etc/GMT-2,

America/Scoresbysund,

Atlantic/Azores,

Atlantic/Cape\_Verde,

Etc/GMT-1,

Africa/Abidjan,

Africa/Accra,

Africa/Bamako,

Africa/Banjul,

Africa/Bissau,

Africa/Casablanca,

Africa/Conakry,

Africa/Dakar,

Africa/El\_Aaiun,

Africa/Freetown,

Africa/Lome,

Africa/Monrovia, Africa/Nouakchott, Africa/Ouagadougou, Africa/Sao\_Tome, Africa/Timbuktu, America/Danmarkshavn, Atlantic/Canary, Atlantic/Faeroe, Atlantic/Madeira, Atlantic/Reykjavik, Atlantic/St\_Helena, Eire, Etc/GMT, Etc/GMT-0, Etc/GMT+0, Etc/GMT0, Etc/Greenwich, Etc/UCT, Etc/UTC, Etc/Universal, Etc/Zulu, Europe/Belfast, Europe/Dublin, Europe/Lisbon, Europe/London, GB, GB-Eire, GMT, GMT0, Greenwich, Iceland, Portugal, UCT, UTC,

Universal,

WET,

Zulu,

Africa/Algiers,

Africa/Bangui,

Africa/Brazzaville,

Africa/Ceuta,

Africa/Douala,

Africa/Kinshasa,

Africa/Lagos,

Africa/Libreville,

Africa/Luanda,

Africa/Malabo,

Africa/Ndjamena,

Africa/Niamey,

Africa/Porto-Novo,

Africa/Tunis,

Africa/Windhoek,

Arctic/Longyearbyen,

Atlantic/Jan\_Mayen,

CET,

ECT,

Etc/GMT+1,

Europe/Amsterdam,

Europe/Andorra,

Europe/Belgrade,

Europe/Berlin,

Europe/Bratislava,

Europe/Brussels,

Europe/Budapest,

Europe/Copenhagen,

Europe/Gibraltar,

Europe/Ljubljana,

Europe/Luxembourg,

Europe/Madrid,

Europe/Malta,

Europe/Monaco,

Europe/Oslo,

Europe/Paris,

Europe/Prague,

Europe/Rome,

Europe/San\_Marino,

Europe/Sarajevo,

Europe/Skopje,

Europe/Stockholm,

Europe/Tirane,

Europe/Vaduz,

Europe/Vatican,

Europe/Vienna,

Europe/Warsaw,

Europe/Zagreb,

Europe/Zurich,

MET,

Poland,

ART,

Africa/Blantyre,

Africa/Bujumbura,

Africa/Cairo,

Africa/Gaborone,

Africa/Harare,

Africa/Johannesburg,

Africa/Kigali,

Africa/Lubumbashi,

Africa/Lusaka,

Africa/Maputo,

Africa/Maseru,

Africa/Mbabane,

Africa/Tripoli,

Asia/Amman, Asia/Beirut, Asia/Damascus, Asia/Gaza, Asia/Istanbul, Asia/Jerusalem, Asia/Nicosia, Asia/Tel\_Aviv, CAT, EET, Egypt, Etc/GMT+2, Europe/Athens, Europe/Bucharest, Europe/Chisinau, Europe/Helsinki, Europe/Istanbul, Europe/Kaliningrad, Europe/Kiev, Europe/Minsk, Europe/Nicosia, Europe/Riga, Europe/Simferopol, Europe/Sofia, Europe/Tallinn, Europe/Tiraspol, Europe/Uzhgorod, Europe/Vilnius, Europe/Zaporozhye, Israel, Libya, Turkey, Africa/Addis\_Ababa, Africa/Asmera,

Africa/Dar\_es\_Salaam,

Africa/Djibouti,

Africa/Kampala,

Africa/Khartoum,

Africa/Mogadishu,

Africa/Nairobi,

Antarctica/Syowa,

Asia/Aden,

Asia/Baghdad,

Asia/Bahrain,

Asia/Kuwait,

Asia/Qatar,

Asia/Riyadh,

EAT,

Etc/GMT+3,

Europe/Moscow,

Indian/Antananarivo,

Indian/Comoro,

Indian/Mayotte,

W-SU,

Asia/Riyadh87,

Asia/Riyadh88,

Asia/Riyadh89,

Mideast/Riyadh87,

Mideast/Riyadh88,

Mideast/Riyadh89,

Asia/Tehran,

Iran,

Asia/Aqtau,

Asia/Baku,

Asia/Dubai,

Asia/Muscat,

Asia/Oral,

Asia/Tbilisi,

Asia/Yerevan,

Etc/GMT+4,

Europe/Samara,

Indian/Mahe,

Indian/Mauritius,

Indian/Reunion,

NET,

Asia/Kabul,

Asia/Aqtobe,

Asia/Ashgabat,

Asia/Ashkhabad,

Asia/Bishkek,

Asia/Dushanbe,

Asia/Karachi,

Asia/Samarkand,

Asia/Tashkent,

Asia/Yekaterinburg,

Etc/GMT+5,

Indian/Kerguelen,

Indian/Maldives,

PLT,

Asia/Calcutta,

IST,

Asia/Katmandu,

Antarctica/Mawson,

Antarctica/Vostok,

Asia/Almaty,

Asia/Colombo,

Asia/Dacca,

Asia/Dhaka,

Asia/Novosibirsk,

Asia/Omsk,

Asia/Qyzylorda,

Asia/Thimbu,

Asia/Thimphu,

BST,

Etc/GMT+6,

Indian/Chagos,

Asia/Rangoon,

Indian/Cocos,

Antarctica/Davis,

Asia/Bangkok,

Asia/Hovd,

Asia/Jakarta,

Asia/Krasnoyarsk,

Asia/Phnom\_Penh,

Asia/Pontianak,

Asia/Saigon,

Asia/Vientiane,

Etc/GMT+7,

Indian/Christmas,

VST,

Antarctica/Casey,

Asia/Brunei,

Asia/Chongqing,

Asia/Chungking,

Asia/Harbin,

Asia/Hong\_Kong,

Asia/Irkutsk,

Asia/Kashgar,

Asia/Kuala\_Lumpur,

Asia/Kuching,

Asia/Macao,

Asia/Macau,

Asia/Makassar,

Asia/Manila,

Asia/Shanghai,

Asia/Singapore,

Asia/Taipei,

Asia/Ujung\_Pandang,

Asia/Ulaanbaatar,

Asia/Ulan\_Bator,

Asia/Urumqi,

Australia/Perth,

Australia/West,

CTT,

Etc/GMT+8,

Hongkong,

PRC,

Singapore,

Asia/Choibalsan,

Asia/Dili,

Asia/Jayapura,

Asia/Pyongyang,

Asia/Seoul,

Asia/Tokyo,

Asia/Yakutsk,

Etc/GMT+9,

JST,

Japan,

Pacific/Palau,

ROK,

ACT,

Australia/Adelaide,

Australia/Broken\_Hill,

Australia/Darwin,

Australia/North,

Australia/South,

Australia/Yancowinna,

AET,

Antarctica/DumontDUrville,

Asia/Sakhalin,

Asia/Vladivostok, Australia/ACT, Australia/Brisbane, Australia/Canberra, Australia/Hobart, Australia/Lindeman, Australia/Melbourne, Australia/NSW, Australia/Queensland, Australia/Sydney, Australia/Tasmania, Australia/Victoria, Etc/GMT+10, Pacific/Guam, Pacific/Port\_Moresby, Pacific/Saipan, Pacific/Truk, Pacific/Yap, Australia/LHI, Australia/Lord\_Howe, Asia/Magadan, Etc/GMT+11, Pacific/Efate, Pacific/Guadalcanal, Pacific/Kosrae, Pacific/Noumea, Pacific/Ponape, SST, Pacific/Norfolk, Antarctica/McMurdo, Antarctica/South\_Pole, Asia/Anadyr, Asia/Kamchatka, Etc/GMT+12,

Kwajalein, NST, NZ, Pacific/Auckland, Pacific/Fiji, Pacific/Funafuti, Pacific/Kwajalein, Pacific/Majuro, Pacific/Nauru, Pacific/Tarawa, Pacific/Wake, Pacific/Wallis, NZ-CHAT, Pacific/Chatham, Etc/GMT+13, Pacific/Enderbury, Pacific/Tongatapu, Etc/GMT+14, Pacific/Kiritimati.

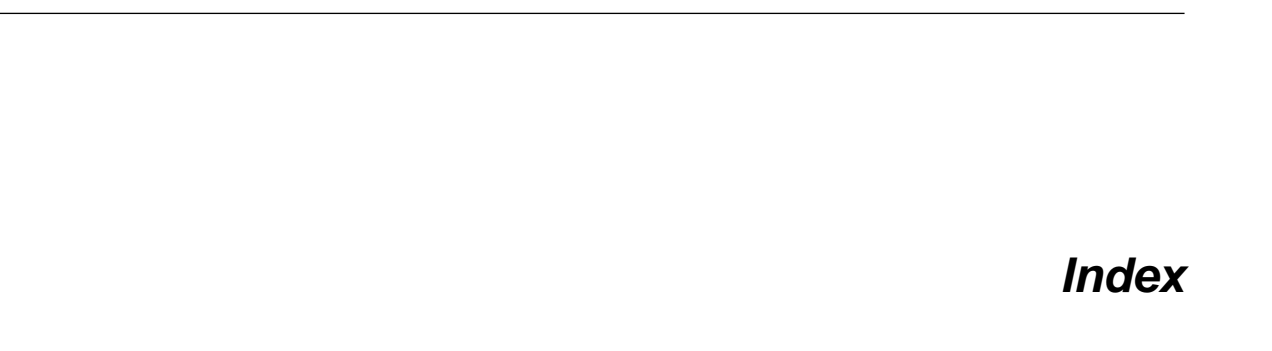

I N D E X

## **A**

access rights **[412](#page-411-0)** advanced **[415](#page-414-0)** activities ERD **[514](#page-513-0)** activity definition **[284](#page-283-0)** modeling prototypes in C++ **[332](#page-331-0)** naming **[148](#page-147-0)** prototype **[284,](#page-283-0) [301](#page-300-0), [356](#page-355-0)** valid use periods **[147](#page-146-0)** activity extent **[185](#page-184-0)** activity prototype definition **[284](#page-283-0)** ACTIVITY\_ID **[302](#page-301-0)** activityIds method **[333](#page-332-0)** additive calendar intervals **[138](#page-137-0)** administrator access **[412](#page-411-0)** aggregated resources **[128](#page-127-0)** alpha service level **[216](#page-215-0)** API for C++, using to model and solve **[324](#page-323-0)** for Java, using to model and solve **[347](#page-346-0)** arc production to demand, definition **[290](#page-289-0)** authentication **[412](#page-411-0)** bar menu **[169](#page-168-0)** batches cleanup after **[132](#page-131-0)** batching module, introduction to **[70](#page-69-0)** BATCHING\_CPLEX\_PARAM\_ **[86](#page-85-0)** beta service level **[216](#page-215-1)**

breaks

**B**

modeling example **[406](#page-405-0)** bucket automatic creation of **[202](#page-201-0)** buckets defining **[123](#page-122-0)**

# **C**

 $C++$ enumerated types **[349](#page-348-0)** modeling and solving with **[324](#page-323-0)** modeling differences with Java **[348](#page-347-0)** modeling example **[329](#page-328-0)** modeling with **[325](#page-324-0)** solving with **[320](#page-319-0)** C++ date and time display **[531](#page-530-0)** calendars modeling example **[406](#page-405-0)** overlapping, additive **[138](#page-137-0)** reasons to use **[136](#page-135-0)** UML diagram **[525](#page-524-0)** CAPACITY **[300](#page-299-0)** capacity as argument **[331,](#page-330-0) [355](#page-354-0)** chm format documentation **[17,](#page-16-0) [18](#page-17-0)** CIP Java modeling example **[381](#page-380-0)** cleanup **[132](#page-131-0)** cleanup cost crierion **[73](#page-72-0)** cleanups defining need for **[390](#page-389-0)** ERD **[515](#page-514-0)** Java modeling example **[386](#page-385-0)** modeling example **[405](#page-404-0)** constraints precedence **[144](#page-143-0)** costs balancing non-delivery and tardiness **[276](#page-275-0)**

basic example with earliness and tardiness **[275](#page-274-0)** basic example with non-delivery **[275](#page-274-1)** courselesson1\_basic.csv **[312](#page-311-0)** CPLEX parameters **[86](#page-85-0)** CPP file **[339](#page-338-0)** use for modeling and solving **[324](#page-323-0)** CPX\_PARAM\_ **[86](#page-85-0)** cradle manufacturing example **[274](#page-273-0)** csv files, how to create **[296,](#page-295-0) [297](#page-296-0)** CSV file as input, C++ **[320](#page-319-0)** as input, Java **[346](#page-345-0)** csvsch.cpp **[320](#page-319-0)** csvsch.java **[346](#page-345-0)** customize data view **[479](#page-478-0)** Master and Transactional Data **[479](#page-478-0)** plan view **[431](#page-430-0)** cycle service level **[215](#page-214-0)** example **[224](#page-223-0)** dairyplant.java **[367](#page-366-0)** data model basic **[93](#page-92-0)** extensions **[119](#page-118-0)** table of basic objects **[293](#page-292-0)** data modeling how to **[97](#page-96-0)** data table modify **[490](#page-489-0)** remove **[489](#page-488-0)** database adding property columns **[500](#page-499-0)** adding tables **[501](#page-500-0)** basic usage **[195](#page-194-0)** connectivity **[197](#page-196-0)** customization **[491](#page-490-0)** loading submodel **[198](#page-197-0)** Microsoft client **[495](#page-494-0)** Oracle client **[494](#page-493-0)** saving scenario to **[205](#page-204-0)** supported **[196](#page-195-0)** table and column removal **[499](#page-498-0)** database server requirements **[21](#page-20-0), [25](#page-24-0)** datamodelaccess.xml **[480](#page-479-0)** datamodeldisplay.xml **[480](#page-479-0)** date display **[529](#page-528-0)**  $C++ 531$  $C++ 531$ Java **[535](#page-534-0)** date origin **[276](#page-275-1)** days of supply modeling example **[380](#page-379-0)** days of supply target **[157](#page-156-0)**

**D**

decomposition **[233](#page-232-0)** example **[235](#page-234-0)** with Java API **[241](#page-240-0)** demand as variable **[337](#page-336-0), [338,](#page-337-0) [360](#page-359-0)** definition **[283](#page-282-0)** introduction **[109](#page-108-0)** uncertain **[212](#page-211-0)** variable **[212](#page-211-0)** demand coverage material inventory **[157](#page-156-0)** DEMAND\_ID **[109](#page-108-0), [304](#page-303-0)** demands ERD **[516](#page-515-0)** diagram entity relationship **[511](#page-510-0)** disclaimers **[19](#page-18-0)** distribution planning **[247](#page-246-0)** example **[251](#page-250-0)** map **[253](#page-252-0)** documentation about **[15](#page-14-0)** formats (chm, pdf, html) **[17](#page-16-0), [18](#page-17-0)** searching **[17](#page-16-1)** due date **[283](#page-282-0)** DueTime **[337](#page-336-0), [360](#page-359-0)** dynamic service levels **[216](#page-215-2)**

#### **E**

earliness cost criterion **[73](#page-72-0)** Edit menu **[170](#page-169-0)** end max **[102](#page-101-0)** EndToEnd precedence **[144](#page-143-0)** EndToStart precedence **[144](#page-143-0)** Entity Relationship Diagram **[511](#page-510-0)** cleanups **[515](#page-514-0)** demands **[516](#page-515-0)** general overview **[513](#page-512-0)** material production flow **[518](#page-517-0)** materials and storage units **[519](#page-518-0)** procurements **[520](#page-519-0)** production orders **[521](#page-520-0)** production plans **[522](#page-521-0)** production schedule **[523](#page-522-0)** recipes, activities, modes **[514](#page-513-0)** resources **[517](#page-516-0)** setup times and costs **[524](#page-523-0)** ERD **[511](#page-510-0)** ERP **[67](#page-66-0)** error forecasting **[212](#page-211-0)** event-based service level **[216](#page-215-1)** example basic modeling example **[271](#page-270-0)** cradle manufacturing **[274](#page-273-0)** modeling a basic problem **[298](#page-297-0)**

extending PPO GUI **[420](#page-419-0)** extension mechanism engine optimizer **[467](#page-466-0)** engine optimizer class to solve data **[473](#page-472-0)** engine optimizer factory class **[469](#page-468-0)** extension point **[421,](#page-420-0) [424](#page-423-0)** application level **[429](#page-428-0)** exceptions with bootstrap **[425](#page-424-0)** to plan view **[428](#page-427-0)** extension points **[432](#page-431-0)** plan view container configuration **[441](#page-440-0)** plan view container defaults **[448](#page-447-0)** plan view types **[433](#page-432-0)**

### **F**

File menu **[169](#page-168-1)** fill rate service level **[215,](#page-214-0) [216](#page-215-1)** example **[228](#page-227-0)** firm information **[118](#page-117-0)** forecast error **[212](#page-211-0)** formats of online documentation **[17](#page-16-0), [18](#page-17-0)**

### **G**

getActivityByIdentifier **[357](#page-356-0)** getActivityPrototype **[335,](#page-334-0) [359](#page-358-0)** getActivityPrototypeByIdentifier **[333](#page-332-0)** getCalendar **[333](#page-332-0), [357](#page-356-0)** getDemand **[337](#page-336-0), [338,](#page-337-0) [360](#page-359-0), [362](#page-361-0)** getMaterial **[335](#page-334-0), [336,](#page-335-0) [359,](#page-358-0) [360](#page-359-1)** getNumberOfProductionOrders **[338](#page-337-0), [362](#page-361-0)** getNumberOfRecipes **[335](#page-334-0), [359](#page-358-0)** getProductionOrder **[338](#page-337-0), [362](#page-361-0)** getQuantity **[338,](#page-337-0) [362](#page-361-0)** getRecipe **[332](#page-331-0), [335,](#page-334-0) [337](#page-336-1), [356,](#page-355-0) [359,](#page-358-0) [361](#page-360-0)** getResource **[333](#page-332-0), [357](#page-356-0)** getSetupMatrix **[331](#page-330-0), [355](#page-354-0)** Graphical Planning Board **[67](#page-66-0)** Greenwich Mean Time **[529](#page-528-0) GUI** add new data table **[483](#page-482-0)**

### **H**

Help menu **[172](#page-171-0)** horizons **[102](#page-101-0)** how to model data **[97](#page-96-0)** html documentation **[17,](#page-16-0) [18](#page-17-0)**

## **I**

icon creating new **[465](#page-464-0)** removing **[466](#page-465-0)** idle cost criterion **[73](#page-72-0)** IloMSMasterDataPanel **[481](#page-480-0)** IloMSModel **[325,](#page-324-0) [339,](#page-338-0) [363](#page-362-0)** IloMSOptimizerFactory **[469](#page-468-0)** ILOSTBEGIN **[326](#page-325-0)** Infinite capacity **[185](#page-184-0)**

inventory **[155](#page-154-0)** coverage corridor **[157](#page-156-0)** days of supply target **[157](#page-156-0)** dynamic coverage **[229](#page-228-0)** maintaining minimal **[156](#page-155-0)** inventory cost criterion **[73](#page-72-0)** inventory deficit cost criterion **[73](#page-72-0)**

## Java

**J**

enumerated types **[349](#page-348-0)** modeling and solving with **[347](#page-346-0)** modeling differences with C++ **[348](#page-347-0)** modeling example **[353](#page-352-0)** modeling example, dairy plant **[367](#page-366-0)** modeling recipe constraints **[401](#page-400-0)** modeling yogurt factory **[375](#page-374-0)** solving with **[346](#page-345-0)** tank modeling example **[396](#page-395-0)** time buckets, defining **[377](#page-376-0)** warehouse modeling **[383](#page-382-0)** Java API creating main program **[363](#page-362-0)** Java date and time display **[535](#page-534-0)** JDBC **[493](#page-492-0)**

# **K**

keys creating in mdb and csv files **[297](#page-296-0)** KPIs **[73](#page-72-1)** customized **[75](#page-74-0)**

# **L**

layout **[456](#page-455-0)** LDAP to control access **[413](#page-412-0)** lead time modeling uncertain **[231](#page-230-0)** local time **[529](#page-528-0)** login entry to PPO **[413](#page-412-0)**

### **M**

magnetism **[177,](#page-176-0) [185](#page-184-0)** manifest file **[424](#page-423-0)** manufacturing plant modeling example **[369](#page-368-0)** map for Distribution Planning view **[253](#page-252-0)** Master Data customize view **[479](#page-478-0)** master planning **[248](#page-247-0)** masterdataaccess.xml **[480](#page-479-0)** masterdatadisplay.xml **[480](#page-479-0)** material **[300](#page-299-1)** as variable **[336](#page-335-0), [360](#page-359-1)** discarding obsolete **[150](#page-149-0)** introduction **[103](#page-102-0)** shelf life and maturity **[150](#page-149-0)** material flow extent **[185](#page-184-0)**

MATERIAL\_ID **[103](#page-102-0)** materials definition **[282](#page-281-0)** ERD **[519](#page-518-0)** ERD of production flow **[518](#page-517-0)** modeling intermediates **[399](#page-398-0)** modeling intermediates Java example **[378](#page-377-0)** maturity **[150](#page-149-0)** mdb file, how to create **[296](#page-295-0)** menu creating new selection on **[465](#page-464-0)** Edit **[170](#page-169-0)** File **[169](#page-168-1)** Help **[172](#page-171-0)** removing **[466](#page-465-0)** Tools **[171](#page-170-0)** View **[171](#page-170-1)** Window **[172](#page-171-1)** menu bar **[169](#page-168-0)** Microsoft Active Directory **[413](#page-412-0)** mode calendar **[136](#page-135-0)** definition **[287](#page-286-0)** MODE\_NUMBER **[113](#page-112-0), [302](#page-301-0)** model .end **[339,](#page-338-0) [363](#page-362-0)** example building a basic **[298](#page-297-0)** global information **[99](#page-98-0)** model data how to **[97](#page-96-0)** modeling a basic modeling example **[271](#page-270-0)** modes ERD **[514](#page-513-0)** modify data table **[490](#page-489-0)** monitor size **[21](#page-20-0), [25](#page-24-0)** naming activities **[148](#page-147-0)**

## **N**

navigate **[177](#page-176-0)** newActivityPrototype **[332,](#page-331-0) [356](#page-355-0)** newBreakTable **[329](#page-328-1)** newCalendar **[353](#page-352-1)** newCalendarInterval **[353](#page-352-1)** newDemand **[336,](#page-335-0) [360](#page-359-1)** newDueDate **[337](#page-336-0), [360](#page-359-0)** newMaterial **[331,](#page-330-1) [355](#page-354-1)** newMaterialProduction **[359](#page-358-0)** newMode **[333,](#page-332-0) [357](#page-356-0)** newProdToDemandArc **[362](#page-361-0)** newProductionOrder **[337,](#page-336-1) [361](#page-360-0)** newRecipe **[332,](#page-331-1) [356](#page-355-1)** newResource **[331,](#page-330-0) [355](#page-354-0)** newResourceConstraint **[333,](#page-332-0) [357](#page-356-0)** newSetupMatrix **[354](#page-353-0)** non-delivery cost criterion **[73](#page-72-0)** object model and relational model **[293](#page-292-0)** objective weighted, definition **[291](#page-290-0)** objectives defining in an example **[275](#page-274-0)** one resource capacity **[185](#page-184-0)** online documentation **[15](#page-14-0)** optimization criteria **[73](#page-72-1)** modules **[70](#page-69-0)** profiles **[76](#page-75-0)** scope **[240](#page-239-0)** output for api05calendar.cpp **[341](#page-340-0)** overview ERD **[513](#page-512-0)** UML diagram **[525](#page-524-0)**

### **P**

**O**

pack activities **[177](#page-176-0)** pan tool **[177](#page-176-0)** panel creating a new **[463](#page-462-0)** parameters **[86](#page-85-0)** CPLEX **[86](#page-85-0)** pdf documentation **[17,](#page-16-0) [18](#page-17-0)** persistence customization files **[498](#page-497-0)** plan for api05calendar.cpp **[341](#page-340-0)** plan view adding new **[436](#page-435-0)** adding new configuration **[443](#page-442-0)** configuration, removing **[447](#page-446-0)** configurations, standard **[442](#page-441-0)** container **[445](#page-444-0)** example of extending **[452](#page-451-0)** extending **[432](#page-431-0)** extension point **[448](#page-447-0)** removing a **[440](#page-439-0)** planner access **[412](#page-411-0)** planning distribution model and example **[251](#page-250-0)** master **[248](#page-247-0)** module, introduction to **[70](#page-69-0)** over a distributed network **[247](#page-246-0)** simplifying problem **[89](#page-88-0)** simplifying with super resources **[128](#page-127-0)** planning horizon **[102](#page-101-0)** Planning Sheet layout **[456](#page-455-0)** plug-in **[420](#page-419-0), [421](#page-420-0)**

post processing introduction to **[70](#page-69-0)**  $PPO$ introduction to **[65](#page-64-0)** PPO\_BUCKET **[123](#page-122-0)** PPO\_BUCKET\_TEMPLATE **[202](#page-201-0)** PPO\_DEMAND introduction **[109](#page-108-0)** PPO\_INVENTORY\_MAX\_COST **[155](#page-154-0)** PPO\_INVENTORY\_MIN\_COST **[156](#page-155-0)** PPO\_MATERIAL introduction **[103](#page-102-0)** PPO\_MODEL introduction **[99](#page-98-0)** PPO\_PRODUCTION\_ORDER table **[305](#page-304-0)** PPO\_RECIPE **[124](#page-123-0)** introduction **[111](#page-110-0)** PPO\_RESOURCE introduction **[105](#page-104-0)** PPO\_RESOURCE\_HIERARCHY **[128](#page-127-0)** precedence constraints **[144](#page-143-0)** printing **[177](#page-176-0)** problem decomposition **[233](#page-232-0)** processing cost criterion **[73](#page-72-0)** procurements ERD **[520](#page-519-0)** production network planning **[247](#page-246-0)** production order **[338,](#page-337-0) [362](#page-361-0)** definition **[289](#page-288-0)** ERD **[521](#page-520-0)** how generated **[70,](#page-69-0) [71](#page-70-0)** production order extent **[185](#page-184-0)** production plans ERD **[522](#page-521-0)** production schedule ERD **[523](#page-522-0)** production to demand arc definition **[290](#page-289-0)** profile for optimization **[76](#page-75-0)** property columns **[500](#page-499-0)** publication list for PPO **[15](#page-14-0)** pull by demand decomposition **[234](#page-233-0)** push raw materials decomposition **[234](#page-233-1) OUANTITY** in PPO\_PROD\_TO\_DEMAND\_ARC table **[306](#page-305-0)**

quantity in SetDemands function **[360](#page-359-1)** in setDemands function **[336](#page-335-0)** in setProductionToDemandArcs function **[338](#page-337-0)** quantity-based service level **[216](#page-215-1)**

#### **R**

**Q**

recipe

as argument **[337,](#page-336-1) [361](#page-360-0)** defining **[399](#page-398-0)** introduction **[111](#page-110-0)** valid use periods **[124](#page-123-0)** RECIPE\_ID **[111,](#page-110-0) [301](#page-300-0)** recipes definition **[286](#page-285-0)** ERD **[514](#page-513-0)** refresh **[177](#page-176-0)** remove data table **[489](#page-488-0)** repair **[177](#page-176-0)** repair extent **[185](#page-184-0)** report generation **[417](#page-416-0)** REQUIRED\_CAPACITY **[302](#page-301-0)** RequiredCapacity **[333,](#page-332-0) [357](#page-356-0)** RESERVOIR\_ALLOWED **[86](#page-85-0)** RESERVOIR\_ALLOWED parameter **[86](#page-85-0)** resource introduction **[105](#page-104-0)** valid use periods **[133](#page-132-0)** resource capacity cost criterion **[73](#page-72-0)** RESOURCE\_ID **[105](#page-104-0), [300](#page-299-0)** resources aggregated or super **[128](#page-127-0)** calendar **[136](#page-135-0)** capacity, variable **[136](#page-135-0)** cleanup **[132](#page-131-0)** connection example **[398](#page-397-0)** ERD **[517](#page-516-0)** productivity, variable **[136](#page-135-0)** revenue criterion **[73](#page-72-0)**

### **S**

safety stock **[219](#page-218-0)** scenario saving to database **[205](#page-204-0)** schedule ERD **[523](#page-522-0)** schedules firm **[118](#page-117-0)** scheduling module, introduction to **[70](#page-69-0)** scheduling horizon **[102](#page-101-0)** schema, Tableau report **[417](#page-416-0)** SCM **[67](#page-66-0)** scope **[240](#page-239-0)** searching documentation **[17](#page-16-1)** service level cycle or basic type **[216](#page-215-0)** dynamic **[216](#page-215-2)** fill rate **[216](#page-215-1)** service level concepts **[216](#page-215-3)** service levels **[209,](#page-208-0) [215](#page-214-0)** SERVICE\_LEVEL\_TYPE **[218](#page-217-0)** SetActivities function **[326](#page-325-0), [332,](#page-331-0) [350,](#page-349-0) [356](#page-355-0)** setBreak **[353](#page-352-1)** setBreakTable **[329](#page-328-1)** setCalendar **[333,](#page-332-0) [357](#page-356-0)** SetCalendars function **[326,](#page-325-0) [329](#page-328-1), [350,](#page-349-0) [353](#page-352-1)** setCost **[333](#page-332-0)** SetCriterionWeights function **[326](#page-325-0), [339](#page-338-1), [350,](#page-349-0) [363](#page-362-1)** SetDemands function **[326,](#page-325-0) [336](#page-335-0), [350,](#page-349-0) [360](#page-359-1)** SetDueDates function **[326](#page-325-0), [337,](#page-336-0) [350](#page-349-0), [360](#page-359-0)** setEarlinessVariableCost **[337,](#page-336-0) [360](#page-359-0)** setEndOfShift **[353](#page-352-1)** setFixedCost **[357](#page-356-0)** setIdentifier **[332](#page-331-0), [356](#page-355-0)** setInitialSetupState **[331,](#page-330-0) [355](#page-354-0)** setIntDateOrigin **[329,](#page-328-2) [353](#page-352-2)** SetMaterialProductions **[359](#page-358-0)** SetMaterialProductions function **[350](#page-349-0)** SetMaterials function **[326](#page-325-0), [331,](#page-330-1) [350,](#page-349-0) [355](#page-354-1)** setMaxBreakDuration **[333,](#page-332-0) [357](#page-356-0)** SetModel function **[326](#page-325-0), [329,](#page-328-2) [350](#page-349-0), [353](#page-352-2)** SetModes function **[326,](#page-325-0) [332](#page-331-0), [333,](#page-332-0) [350](#page-349-0), [357](#page-356-0)** setName **[329](#page-328-2), [331,](#page-330-0) [332,](#page-331-1) [333,](#page-332-0) [336](#page-335-0), [337,](#page-336-1) [353](#page-352-2), [355,](#page-354-0) [356](#page-355-1), [357,](#page-356-0) [360](#page-359-1), [361](#page-360-0)** setPerformedStatus **[332,](#page-331-0) [356](#page-355-0)** setPeriodEndTime **[353](#page-352-1)** setPeriodicity **[353](#page-352-1)** setPeriodStartTime **[353](#page-352-1)** SetProductionOrderDemands function **[326](#page-325-0), [338,](#page-337-0) [350,](#page-349-0) [362](#page-361-0)** SetProductionOrders function **[326](#page-325-0), [337,](#page-336-1) [350](#page-349-0), [361](#page-360-0)** setProductivity **[353](#page-352-1)** SetRecipeProducedMaterials function **[326](#page-325-0)** SetRecipes function **[326,](#page-325-0) [332](#page-331-1), [350](#page-349-0), [356](#page-355-1)** SetResources **[326,](#page-325-0) [350](#page-349-0)** SetResources function **[331,](#page-330-0) [355](#page-354-0)** setSetup **[354](#page-353-0)** SetSetupMatrices function **[326](#page-325-0), [330,](#page-329-0) [350](#page-349-0), [354](#page-353-0)** setSetupMatrix **[331](#page-330-0), [355](#page-354-0)** setSetupState **[332,](#page-331-0) [356](#page-355-0)** setShiftBreakable **[333,](#page-332-0) [357](#page-356-0)** setStartMin **[329,](#page-328-2) [353](#page-352-2)** setTardinessVariableCost **[337](#page-336-0), [360](#page-359-0)** setTimeUnit **[329](#page-328-2), [353](#page-352-2)** setUnperformedCost **[333](#page-332-0), [357](#page-356-0)** setup cost criterion **[73](#page-72-0)** setup times and costs ERD **[524](#page-523-0)** SETUP\_COST **[330](#page-329-0)** SETUP\_TIME **[330](#page-329-0)** setups modeling **[130](#page-129-0)** secondary resources and **[130](#page-129-0)** triangular inequality **[130](#page-129-0)** setVariableProcessingTime **[333](#page-332-0), [357](#page-356-0)** shelf life **[150](#page-149-0)** solution

UML diagram **[525](#page-524-0)** solve monitor **[475](#page-474-0)** stopping **[478](#page-477-0)** solving quick path **[311](#page-310-0)** start minimum **[276](#page-275-1)** StartToEnd precedence **[144](#page-143-0)** StartToStart precedence **[144](#page-143-0)** stock corridor **[209](#page-208-0), [220](#page-219-0)** stock coverage dynamic corridor **[229](#page-228-0)** stock coverage example **[224](#page-223-0), [228](#page-227-0)** stock levels **[155](#page-154-0)** stock-out **[216](#page-215-0)** storage units ERD **[519](#page-518-0)** SUB\_RESOURCE\_ID **[128](#page-127-0)** submodel loading from database **[198](#page-197-0)** super resources **[128](#page-127-0)** SUPER\_RESOURCE\_ID **[128](#page-127-0)** suppliers **[248](#page-247-0)** supply network planning **[247](#page-246-0)** synchronize **[177](#page-176-0)** system requirements **[21,](#page-20-0) [25](#page-24-0)**

## **T**

table add a new GUI data **[483](#page-482-0)** modify **[490](#page-489-0)** remove **[489](#page-488-0)** Tableau **[417](#page-416-0)** tables adding to database **[501](#page-500-0)** tank modeling **[396](#page-395-0)** tanks modeling **[403](#page-402-0)** tardiness cost criterion **[73](#page-72-0)** target stock level **[215](#page-214-0)** template, report **[417](#page-416-0)** time bucket automatic creation of **[202](#page-201-0)** time buckets defining **[123](#page-122-0)** time definitions **[276](#page-275-1)** time display **[529](#page-528-0)** C++ **[531](#page-530-0)** Java **[535](#page-534-0)** time uit **[276](#page-275-1)** time zone **[540](#page-539-0)** TIME\_UNIT **[330](#page-329-0)** toolbar **[174](#page-173-0)** creating a new **[463](#page-462-0)** creating new icon on **[465](#page-464-0)** Gantt Diagram **[176](#page-175-0)**

```
Plan View 176
         removing icon from 466
    Tools menu 171
    Transactional Data
          customize view 479
    triangular inequality of setups 130
    type 1 service level 216
    type 2 service level 216
U
    UML diagrams 525
          calendars 525
          overview 525
         solutions 525
    units of measure
         modeling example 382
    Universal Modeling Language diagrams 525
    unperformed cost criterion 73
    use period
         resources 133
    user roles 412
V
    variable
          demand 212
    VARIABLE_PROCESSING_TIME 302
    view
         creating a new 457
         creating a new panel within existing 463
    View menu 171
    viewer access 412
    viewing access rights 415
    Visualization 67
W
    warehouses 248
    waste cost criterion 73
    waste recipes 150
    weighted objectives
          definition 291
    Window menu 172
    Workload Table
         layout 456
X
    XML to control access 413
Y
```
yogurt manufacturing model **[368](#page-367-0)**